# **ΑΝΩΤΑΤΟ ΕΚΠΑΙΑΕΥΤΙΚΟ ΙΔΡΥΜΑ ΚΡΖΣΖ-ΖΡΑΚΛΔΗΟ ΤΜΗΜΑ ΗΛΕΚΤΡΟΛΟΓΙΑΣ**

# ΘΕΜΑ: ΑΝΑΠΤΥΞΗ ΕΝΟΣ ΛΙΛΑΚΤΙΚΟΥ ΣΥΣΤΗΜΑΤΟΣ ΜΙΑΣ ΒΑΘΜΙΛΑΣ ΕΝΟΣ **ΕΝΙΣΧΥΤΗ ΚΟΙΝΟΥ ΕΚΠΟΜΠΟΥ**

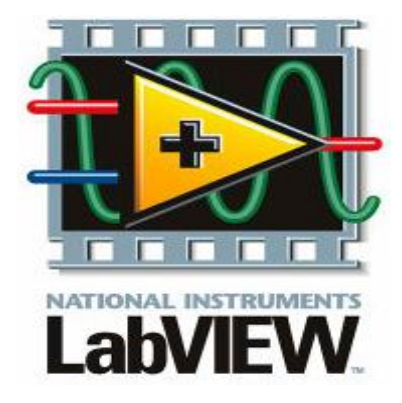

2N3904

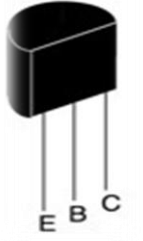

**ΟΝΟΜΑΤΑ ΣΠΟΥΛΑΣΤΩΝ: ΜΕΛΙΣΣΟΣ ΓΕΩΡΓΙΟΣ ΦΟΥΝΤΑΣ ΧΑΡΑΛΑΜΠΟΣ** 

**ΔΗΖΓΖΣΖ:** ΠΟΥΛΗΣ ΔΗΜΗΤΡΙΟΣ **ΖΜΔΡΟΜΖΝΗΑ: 31/03/2011**

### **ΠΕΡΙΕΧΟΜΕΝΑ**

**1 ΕΙΣΑΓΩΓΗ-ΣΚΟΠΟΣ** 

**2 ΤΟ ΛΙΑΓΡΑΜΜΑ ΡΟΗΣ ΤΗΣ ΕΡΓΑΣΙΑΣ** 

**2.1 ΚΥΚΛΩΜΑΤΙΚΟ ΛΙΑΓΡΑΜΜΑ ΤΗΣ ΠΕΙΡΑΜΑΤΙΚΗΣ ΓΗΑΣΑΞΖ**

**2.1.1 ΣΤΑΘΕΡΟΠΟΙΗΜΕΝΟ ΤΡΟΦΟΛΟΤΙΚΟ ΜΕ ΤΗ ΥΡΗΣΗ ΤΟΥ LM317** 

**2.1.2 ΡΥΘΜΙΖΟΜΕΝΟ ΑΣΤΑΘΕΡΟΠΟΙΗΤΟ ΤΡΟΦΟΛΟΤΙΚΟ ΕΛΕΓΧΟΜΕΝΟ ΑΠΟ ΤΑΣΗ ΜΕ ΤΗ ΥΡΗΣΗ ΤΟΥ LM741** 

**2.1.3 ΒΑΘΜΙΛΑ ΕΝΟΣ ΕΝΙΣΧΥΤΗ ΚΟΙΝΟΥ ΕΚΠΟΜΠΟΥ ΜΕ ΠΟΛΩΣΗ ΛΙΑΙΡΕΤΗ ΤΑΣΗΣ** 

**2.2 ΣΥΣΚΕΥΗ ΛΗΨΗΣ ΔΕΔΟΜΕΝΩΝ USB (DAO)** 

**2.2.1 ΠΕΡΙΓΡΑΦΗ ΤΗΣ ΣΥΣΚΕΥΗΣ DAQ** 

**2.2.2 ΑΝΑΛΟΓΙΚΕΣ ΚΑΙ ΨΗΦΙΑΚΕΣ ΕΙΣΟΛΟΥΣ** ΚΑΙ ΕΞΟΛΟΥΣ ΤΗΣ ΚΑΡΤΑΣ ΣΥΛΛΟΓΗΣ **ΔΕΔΟΜΕΝΩΝ (DAQ)** 

**2.3 ΠΕΡΙΓΡΑΦΗ ΤΩΝ ΡΥΘΜΙΣΕΩΝ ΤΗΣ ΣΥΣΚΕΥΗΣ DAQ**

**2.3.1 ΡΥΘΜΙΣΗ ΤΩΝ ΣΗΜΑΤΩΝ ΕΞΟΛΟΥ** 

**2.3.2 ΡΥΘΜΙΣΗ ΤΩΝ ΣΗΜΑΤΩΝ ΕΙΣΟΛΟΥ** 

### **3 ΠΕΡΙΓΡΑΦΗ ΥΛΟΠΟΙΗΣΗΣ ΤΟΥ LabVIEW**

**3.1 ΟΔΗΓΙΕΣ ΥΛΟΠΟΙΗΣΗΣ ΤΟΥ LabVIEW** 

**3.2 ΠΑΡΑΜΕΤΡΟΙ ΚΑΙ ΧΑΡΑΚΤΗΡΙΣΤΙΚΑ ΤΟΥ ΕΝΙΣΧΥΤΗ** 

**3.3.1 DC ΠΡΟΣΟΜΟΙΩΣΗ ΤΟΥ ΕΝΙΣΧΥΤΗ** 

**3.3.2 ΥΠΟΠΡΟΓΡΑΜΜΑ ΓΙΑ ΤΟΥΣ** ΥΠΟΛΟΓΙΣΜΟΥΣ ΤΗΣ DC ΠΡΟΣΟΜΟΙΩΣΗΣ ΤΟΥ **ΕΝΙΣΧΥΤΗ** 

**3.4.1 AC ΠΡΟΣΟΜΟΙΩΣΗ ΤΟΥ ΕΝΙΣΧΥΤΗ** 

# **3.4.2 ΥΠΟΠΡΟΓΡΑΜΜΑ ΓΙΑ ΤΟΥΣ** ΥΠΟΛΟΓΙΣΜΟΥΣ ΤΗΣ AC ΠΡΟΣΟΜΟΙΩΣΗ ΤΟΥ **ΕΝΙΣΧΥΤΗ**

**3.5.1 DC ΜΕΤΡΗΣΕΙΣ ΤΟΥ ΕΝΙΣΧΥΤΗ** 

# **3.5.2 ΥΠΟΠΡΟΓΡΑΜΜΑ ΓΙΑ ΤΙΣ ΛΙΟΡΘΩΣΕΙΣ ΤΩΝ DC ΜΕΤΡΗΣΕΩΝ ΤΟΥ ΕΝΙΣΧΥΤΗ**

**3.6.1 AC ΜΕΤΡΗΣΕΙΣ ΤΟΥ ΕΝΙΣΧΥΤΗ** 

# 3.6.2 ΥΠΟΠΡΟΓΡΑΜΜΑ ΓΙΑ ΤΙΣ ΔΙΟΡΘΩΣΕΙΣ ΤΩΝ *AC ΜΕΤΡΗΣΕΩΝ ΤΟΥ ΕΝΙΣΧΥΤΗ*

# **3.7.1 ΑΠΕΙΚΟΝΙΣΗ ΤΗΣ ΑΠΟΚΡΙΣΗΣ ΤΗΣ** ΣΥΧΝΟΤΗΤΑΣ ΤΟΥ ΕΝΙΣΧΥΤΗ

### **3.7.2 ΑΠΟΚΡΙΣΗ ΣΥΧΝΟΤΗΤΑΣ ΤΟΥ ΕΝΙΣΧΥΤΗ**

# **3.7.3 ΡΥΘΜΙΣΗ ΤΗΣ ΣΥΧΝΟΤΗΤΑΣ ΓΙΑ ΤΗΝ ΑΠΟΚΡΙΣΗ ΤΟΥ ΕΝΙΣΧΥΤΗ**

**4 ΡΥΘΜΙΣΕΙΣ ΤΟΥ INTEPNET** 

**5 ΑΠΟΤΕΛΕΣΜΑΤΑ-ΥΠΟΛΟΓΙΣΜΟΙ ΤΟΥ ΛΙΛΑΚΤΙΚΟΥ** ΣΥΣΤΗΜΑΤΟΣ

**5.1 ΘΕΩΡΗΤΙΚΑ ΑΠΟΤΕΛΕΣΜΑΤΑ ΤΗΣ DC** ΠΡΟΣΟΜΟΙΩΣΗΣ ΤΟΥ ΕΝΙΣΧΥΤΗ

**5.2 ΘΕΩΡΗΤΙΚΑ ΑΠΟΤΕΛΕΣΜΑΤΑ ΤΗΣ ΑC** ΠΡΟΣΟΜΟΙΩΣΗΣ ΤΟΥ ΕΝΙΣΧΥΤΗ

**5.3 DC ΕΡΓΑΣΤΗΡΙΑΚΕΣ ΜΕΤΡΗΣΕΙΣ ΤΟΥ ΕΝΙΣΧΥΤΗ** 

**5.4 DC ΕΡΓΑΣΤΗΡΙΑΚΕΣ ΜΕΤΡΗΣΕΙΣ ΤΗΣ** ΠΕΙΡΑΜΑΤΙΚΗΣ ΛΙΑΤΑΞΗΣ

**5.5 ΑC ΕΡΓΑΣΤΗΡΙΑΚΕΣ ΜΕΤΡΗΣΕΙΣ ΤΗΣ** ΠΕΙΡΑΜΑΤΙΚΗΣ ΛΙΑΤΑΞΗΣ

**5.6 ΑC ΕΡΓΑΣΤΗΡΙΑΚΕΣ ΜΕΤΡΗΣΕΙΣ ΤΗΣ** ΠΕΙΡΑΜΑΤΙΚΗΣ ΛΙΑΤΑΞΗΣ ΓΙΑ ΤΗΝ ΑΠΟΚΡΙΣΗ ΤΟΥ **ΕΝΙΣΧΥΤΗ** 

**5.7 ΓΡΑΦΙΚΕΣ ΠΑΡΑΣΤΑΣΕΙΣ ΤΩΝ ΕΡΓΑΣΤΗΡΙΑΚΩΝ** ΜΕΤΡΗΣΕΩΝ ΤΗΣ ΠΕΙΡΑΜΑΤΚΗΣ ΛΙΑΤΑΞΗΣ ΓΙΑ ΤΗΝ **ΑΠΟΚΡΙΣΗ ΤΟΥ ΕΝΙΣΧΥΤΗ** 

**5.8 ΘΕΩΡΗΤΙΚΑ ΑΠΟΤΕΛΕΣΜΑΤΑ ΤΗΣ ΠΡΟΣΟΜΟΙΩΣΗΣ ΤΟΥ ΑΣΤΑΘΕΡΟΠΟΙΗΤΟΥ ΤΡΟΦΟΔΟΤΙΚΟΥ ΕΛΕΓΧΟΜΕΝΟ ΑΠΟ ΤΑΣΗ ΜΕ ΤΗ ΥΡΗΣΗ ΤΟΥ LM741** 

# **5.9 ΕΡΓΑΣΤΗΡΙΑΚΕΣ ΜΕΤΡΗΣΕΙΣ ΤΟΥ ΑΣΤΑΘΕΡΟΠΟΙΗΤΟΥ ΤΡΟΦΟΔΟΤΙΚΟΥ ΕΛΕΓΧΟΜΕΝΟ ΑΠΟ ΤΑΣΗ ΜΕ ΤΗ ΧΡΗΣΗ ΤΟΥ LM741**

#### **6 ΕΙΣΑΓΩΓΗ ΣΤΙΣ ΤΡΟΦΟΛΟΤΙΚΕΣ ΛΙΑΤΑΞΕΙΣ**

**6.1.1 ΒΑΣΙΚΕΣ ΒΑΘΜΙΔΕΣ ΕΝΟΣ ΤΡΟΦΟΔΟΤΙΚΟΥ** 

**6.1.2 ΠΟΙΟΤΙΚΑ ΧΑΡΑΚΤΗΡΙΣΤΙΚΑ ΤΗΣ ΤΑΣΗΣ ΤΡΟΦΟΛΟΣΙΑΣ** 

**6.2.1. ΗΜΙΑΝΟΡΘΩΣΗ** 

**6.2.2 ΠΛΗΡΗΣ ΑΝΟΡΘΩΣΗ** 

**6.2.3 ΑΝΟΡΘΩΣΗ ΜΕ ΓΕΦΥΡΑ** 

**6.3 ΕΞΟΜΑΛΥΝΣΗ ΚΑΙ ΦΙΛΤΡΑ** 

**6.3.1 ΕΞΟΜΑΛΥΝΣΗ ΜΕ ΠΥΚΝΩΤΗ** 

**6.4 ΣΤΑΘΕΡΟΠΟΙΗΣΗ ΤΑΣΗΣ** 

**6.4.1 ΑΡΧΕΣ ΛΕΙΤΟΥΡΓΙΑΣ ΤΗΣ** ΣΤΑΘΕΡΟΠΟΙΗΣΗΣ

**6.4.2 ΣΤΑΘΕΡΟΠΟΙΗΣΗ ΜΕ ΟΛΟΚΛΗΡΩΜΕΝΟ ΚΥΚΛΩΜΑ** 

**6.5 ΕΙΣΑΓΩΓΗ-ΤΕΛΕΣΤΙΚΟΣ ΕΝΙΣΧΥΤΗΣ** 

**6.5.1 ΣΥΜΒΟΛΙΣΜΟΙ-ΙΔΑΝΙΚΟΣ ΤΕΛΕΣΤΙΚΟΣ ΕΝΙΣΧΥΤΗΣ** 

 $\sim$  4  $\sim$ 

# **6.5.2 ΠΡΑΡΓΜΑΤΙΚΟΣ ΤΕΛΕΣΤΙΚΟΣ ΕΝΙΣΧΥΤΗΣ**

# **7 ΓΕΝΙΚΑ ΓΙΑ ΤΟ ΤΡΑΝΖΙΣΤΟΡ**

# **7.1.1 ΛΟΜΗ ΤΟΥ ΤΡΑΝΖΙΣΤΟΡ**

# **7.1.2 ΑΡΧΗ ΛΕΙΤΟΥΡΓΙΑΣ ΤΟΥ ΤΡΑΝΖΙΣΤΟΡ**

## **7.2 ΒΑΣΙΚΕΣ ΣΥΝΛΕΣΜΟΛΟΓΙΕΣ ΕΝΟΣ ΤΡΑΝΖΙΣΤΟΡ**

# **7.2.1 ΣΥΝΔΕΣΜΟΛΟΓΙΑ ΚΟΙΝΟΥ ΕΚΠΟΜΠΟΥ**

# **7.3 ΙΣΟΛΥΝΑΜΟ ΚΥΚΛΩΜΑ**

# **7.4 ΑΝΑΓΝΩΣΗ ΤΕΧΝΙΚΩΝ ΧΑΡΑΚΤΗΡΙΣΤΙΚΩΝ**

# **7.5 ΠΟΛΩΣΕΙΣ ΤΟΥ ΤΡΑΝΖΙΣΤΟΡ**

# **7.6 ΚΥΚΛΩΜΑ ΕΝΙΣΧΥΤΗ ΤΡΑΝΖΙΣΤΟΡ ΜΕ ΚΟΙΝΟ ΔΚΠΟΜΠΟ**

# **8 ΧΡΗΣΙΜΕΣ ΠΛΗΡΟΦΟΡΙΕΣ ΤΟΥ LabVIEW**

# **8.1 MENOY TOY LABVIEW**

# **8.2 ΠΑΛΕΤΕΣ ΤΟΥ LabVIEW**

# **8.3 ΓΕΝΙΚΕΣ ΠΛΗΡΟΦΟΡΙΕΣ ΣΤΑ ΑΝΤΙΚΕΙΜΕΝΑ ΤΟΥ LabVIEW**

# **9 ΠΑΡΑΡΣΖΜΑ**

# **Α.ΒΗΒΛΗΟΓΡΑΦΗΑ**

# Β.ΤΕΧΝΙΚΑ ΧΑΡΑΚΤΗΡΙΣΤΙΚΑ ΤΩΝ ΕΞΑΡΤΗΜΑΤΩΝ **Γ.ΔΙΑΦΟΡΕΣ ΕΙΚΟΝΕΣ**

### **1 ΕΙΣΑΓΩ ΓΗ-ΣΚΟΠΟΣ**

Σκοπός αυτής της εργασίας είναι η κατασκευή μιας πειραματικής διάταξης μιας βαθμίδας ενός ενισχυτή κοινού εκπομπού. Συγκεκριμένα, θα αναλυθεί μια βαθμίδα ενός ενισχυτή τάσης σε συνδεσμολογία κοινού εκπομπού, με τη χρήση του LabVIEW. Η εφαρμογή αυτή περιλαμβάνει τη DC και την AC ανάλυση του ενισχυτή, σε δυο περιπτώσεις. Η πρώτη περίπτωση, αποτελείται από την προσομοίωση του ενισχυτή και η δεύτερη περίπτωση αποτελείται από την πειραματική διάταξη, που λαμβάνονται και επεξεργάζονται τα κατάλληλα δεδομένα για την ανάλυση των αποτελεσμάτων. Επίσης, η εργασία αυτή έχει διδακτικό γαρακτήρα για όσους σπουδαστές επιθυμούν να πραγματοποιήσουν την εργασία αυτή, είτε με τη χρήση της εφαρμογής, είτε με την χρήση μέσω διαδικτύου.

Ακολουθεί μια σύντομη περιγραφή για τα κεφάλαια που αποτελούν την εργασία.

- Στο δεύτερο κεφάλαιο περιλαμβάνεται ένα διάγραμμα ροής της εργασίας στο οποίο απεικονίζονται τα στάδια που απαρτίζουν την πειραματική διάταξη. Δίδεται μια γενική αναφορά των βαθμίδων με ιδιαίτερη επεξήγηση της κατασκευής του κυκλώματος που χρησιμοποιήθηκε για τη λήψη και επεξεργασία των μετρήσεων. Επίσης, δίδονται οι πληροφορίες και τα γαρακτηριστικά της κάρτας συλλογής δεδομένων. Ακόμη, δίδονται οι διάφορες ρυθμίσεις και οι συνδέσεις που χρησιμοποιήθηκαν για την υλοποίηση της εργασίας.
- Στο τρίτο κεφάλαιο αναφέρεται η υλοποίηση των προγραμμάτων και υποπρογραμμάτων που χρησιμοποιήθηκαν για την ανάλυση του ενισχυτή και διάφορες οδηγίες για τη λειτουργία τους.
- Στο τέταρτο κεφάλαιο δίδονται οι απαραίτητες οδηγίες για την υλοποίηση της εφαρμογής μέσω διαδικτύου.
- Στο πέμπτο κεφάλαιο δίδονται τα θεωρητικά και τα πειραματικά αποτελέσματα της διάταξης.
- Στο έκτο κεφάλαιο αναφέρονται έννοιες και ορισμοί για τις τροφοδοτικές διατάξεις που γρησιμοποιήθηκαν, για τη υλοποίηση της πειραματικής διάταξης.
- Στο έβδομο κεφάλαιο δίδονται οι πληροφορίες για το τρανζίστορ γαμηλής ισχύος και οι διάφορες συνδεσμολογίες του. Έπειτα, γίνεται αναφορά στη συνδεσμολογία κοινού εκπομπού καθώς και, στη DC και στην AC ανάλυση μιας βαθμίδας ενός ενισχυτή κοινού εκπομπού με πόλωση διαιρέτη τάσης.
- Στο όγδοο κεφάλαιο ακολουθεί μια περιγραφή βασικών πληροφοριών για την χρήση και τη λειτουργιά του LabVIEW.
- Τέλος, δίδεται το παράρτημα που αποτελείται από τη βιβλιογραφία, τα τεχνικά χαρακτηριστικά των εξαρτημάτων και διάφορες εικόνες.

#### **2 ΤΟ ΛΙΑΓΡΑΜΜΑ ΡΟΗΣ ΤΗΣ ΕΡΓΑΣΙΑΣ**

Στο συγκεκριμένο κεφάλαιο δίδεται μια ανάλυση στο διάγραμμα ροής της διαδικασίας που υλοποιείται, για τη διεξαγωγή της άσκησης με διάφορες οδηγίες που ακολουθούν.

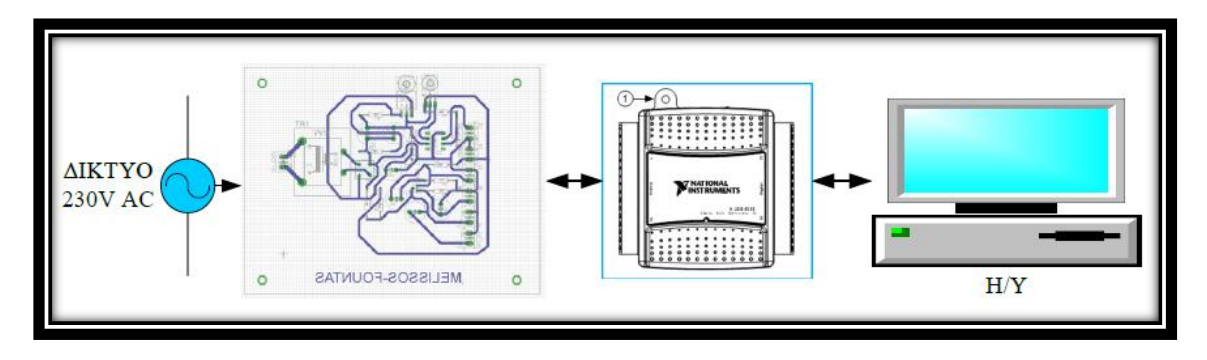

Εικόνα 2.1 Διάγραμμα ροής της εργασίας

Στο παραπάνω διάγραμμα ροής απεικονίζονται οι βαθμίδες που αποτελούν την άσκηση. Το σύστημα τροφοδοτείται από το δίκτυο της Δ.Ε.Η (230V/50Hz) και αποτελείται από την πειραματική διάταξη, την κάρτα συλλογής δεδομένων και τον Η/Υ

Από το δίκτυο της Δ.Ε.Η. τροφοδοτείται η πειραματική διάταξη η οποία θα αναλυθεί περισσότερο στη συνέχεια. Η πειραματική διάταξη συνδέεται στην κάρτα συλλογής δεδομένων, έτσι ώστε να πραγματοποιηθούν οι απαραίτητες μετρήσεις που λαμβάνονται από τον Η/Υ, για την επεξεργασία τους μέσω του προγράμματος LabVIEW. Επίσης, υπάρχει η δυνατότητα αποστολής σήματος από τον Η/Υ στην κάρτα συλλογής δεδομένων, η οποία στη συνέχεια τροφοδοτεί την πειραματική διάταξη.

# **2.1ΚΥΚΛΩΜΑΤΙΚΟ ΔΙΑΓΡΑΜΜΑ ΤΗΣ ΠΕΙΡΑΜΑΤΙΚΗΣ ΓΗΑΣΑΞΖ**

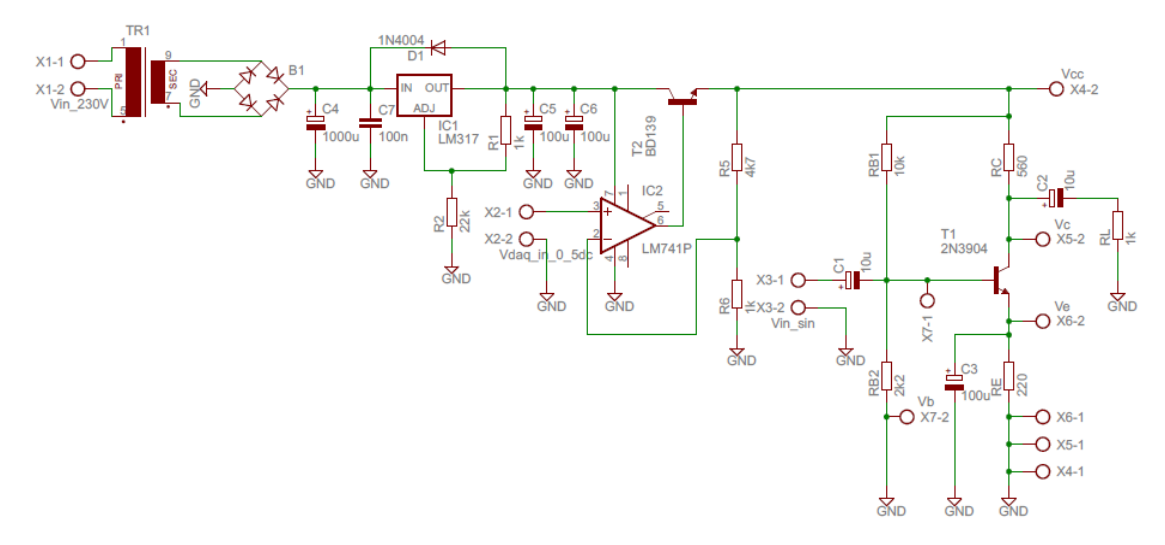

#### **Σγήμα 2.2 Κυκλωματικό διάγραμμα της πειραματικής διάταξης**

Στο σχήμα 2.2, απεικονίζεται το κυκλωματικό διάγραμμα της πειραματικής διάταξης που γρησιμοποιήθηκε για την υλοποίηση της εργασίας. Στο κυκλωματικό διάγραμμα μπορούν να διακριθούν τρία διαφορετικά κυκλώματα, τα οποία θα αναλυθούν περισσότερο παρακάτω. Δηλαδή, θα δωθεί μια επεξήγηση των επιμέρους στοιγείων που αποτελούν το κάθε κύκλωμα καθώς και μια αναφορά στις εξόδους, που είναι χρήσιμες για τη διεξαγωγή των κατάλληλων αποτελεσμάτων.

## **2.1.1 ΣΤΑΘΕΡΟΠΟΙΗΜΕΝΟ ΤΡΟΦΟΛΟΤΙΚΟ ΜΕ ΤΗ ΧΡΗΣΗ ΣΟΤ LM317**

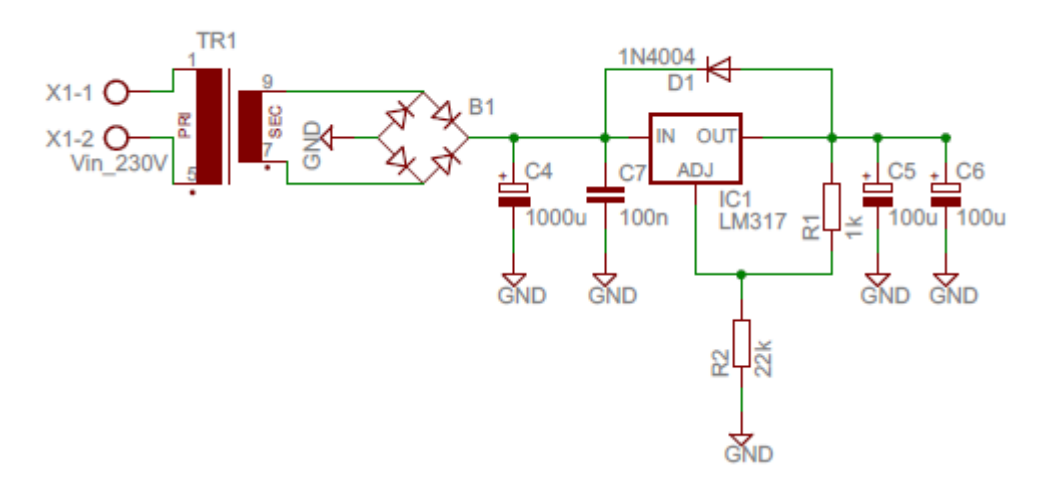

**ρήκα 2.3 Κπθισκαηηθό δηάγξακκα ζηαζεξνπνηεκέλνπ ηξνθνδνηηθνύ κε ηε ρξήζε ηνπ LM317**

Το πρώτο κύκλωμα που διακρίνεται στην πειραματική διάταξη είναι ένα σταθεροποιημένο τροφοδοτικό με τη γρήση του σταθεροποιητή LM317. Ως είσοδος αυτού του κυκλώματος, είναι η εναλλασσόμενη τάση του δικτύου 230V/50Hz σε έναν μετασχηματιστή πλακέτας, υποβιβασμού τάσης με μονή λήψη και πρωτεύον τύλιγμα στα 230V και δευτερεύον τύλιγμα στα 24V. Μετά το μετασγηματιστή, ακολουθεί μια ανορθωτική γέφυρα και ένας ηλεκτρολυτικός πυκνωτής 1000uF/50V για την εξομάλυνση της τάσης. Στη συνέχεια, ακολουθεί ο σταθεροποιητής LM317 για τη σταθεροποίηση της DC τάσης ρυθμιζόμενος από ένα διαιρέτη τάσης που αποτελείται, από δυο αντιστάσεις 2kΩ/0,25W και 46kΩ/0,25W για τη δημιουργία τάσης εξόδου 30V. Για την αποφυγή ανάστροφου ρεύματος από βραγυκυκλώματα εισόδου, τοποθετήθηκε μια δίοδος 1N4004 και για την απόρριψη της κυμάτωσης γρησιμοποιήθηκε ένα κεραμικός πυκνωτής 100nF με σκοπό, τη βελτίωση της τελικής μορφής της τάσης εξόδου. Επίσης, χρησιμοποιήθηκαν δυο ηλεκτρολυτικοί πυκνωτές συνδεδεμένοι παράλληλα, οι οποίοι αποτελούν ένα φίλτρο ψαλιδισμού οποιασδήποτε κυμάτωσης.

# **2.1.2 ΡΥΘΜΙΖΟΜΕΝΟ ΑΣΤΑΘΕΡΟΠΟΙΗΤΟ ΤΡΟΦΟΔΟΤΙΚΟ ΕΛΕΓΧΟΜΕΝΟ ΑΠΟ ΤΑΣΗ ΜΕ ΤΗ ΧΡΗΣΗ ΤΟΥ LM741**

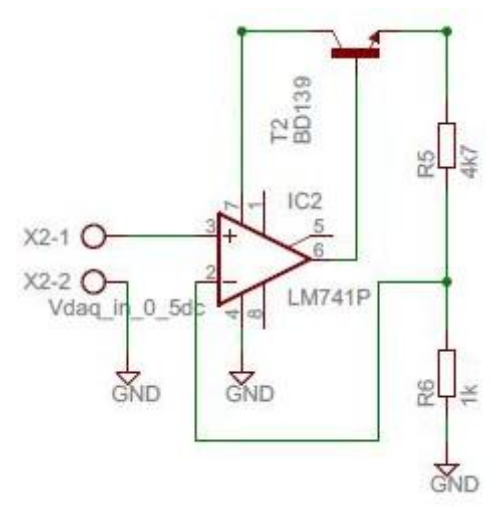

**Σγήμα 2.4 Κυκλωματικό διάγραμμα ρυθμιζόμενου ασταθεροποίητου τροφοδοτικού ελεγγόμενο από τάση με τη χρήση του LM741** 

Το δεύτερο κύκλωμα είναι ένα ρυθμιζόμενο ασταθεροποίητο τροφοδοτικό ελεγχόμενο από τάση με τη χρήση του τελεστικού ενισχυτή LM741. Ο τελεστικός ενισχυτής τροφοδοτείται από το προηγούμενο κύκλωμα, με τάση πόλωσης 30V στους ακροδέκτες τέσσερα  $(V_{CC (-)})$  και επτά  $(V_{CC (+)})$ . Στους ακροδέκτες δυο  $(V_{(-)})$  και τρια  $(V_{(+)})$  εφαρμόζεται τάση από την κάρτα συλλογής δεδομένων από 0 έως 5V DC. Η εφαρμοζόμενη τάση, ρυθμίζει τη μεταβολή της τάσης εξόδου η οποία δίδεται, από τον ακροδέκτη έξι (V<sub>out</sub>) που είναι συνδεδεμένος με τη βάση ενός BD139 (npn) τρανζίστορ, για την ενίσχυση του ρεύματος εξόδου. Ο συλλέκτης του τρανζίστορ είναι πολωμένος στα 30V και ο εκπομπός είναι συνδεδεμένος σε ένα διαιρέτη τάσης που αποτελείται από δυο αντιστάσεις 4,7kΩ/0,25W και 1kΩ/0,25W. Η τάση εξόδου προκύπτει από τον εκπομπό και τον διαιρέτη τάσης, όπου και εφαρμόζεται στο επόμενο κύκλωμα για την τροφοδοσία του.

# **2.1.3 ΒΑΘΜΙΔΑ ΕΝΟΣ ΕΝΙΣΧΥΤΗ ΚΟΙΝΟΥ ΕΚΠΟΜΠΟΥ ΜΕ ΠΟΛΩΣΗ ΔΙΑΙΡΕΤΗ ΤΑΣΗΣ**

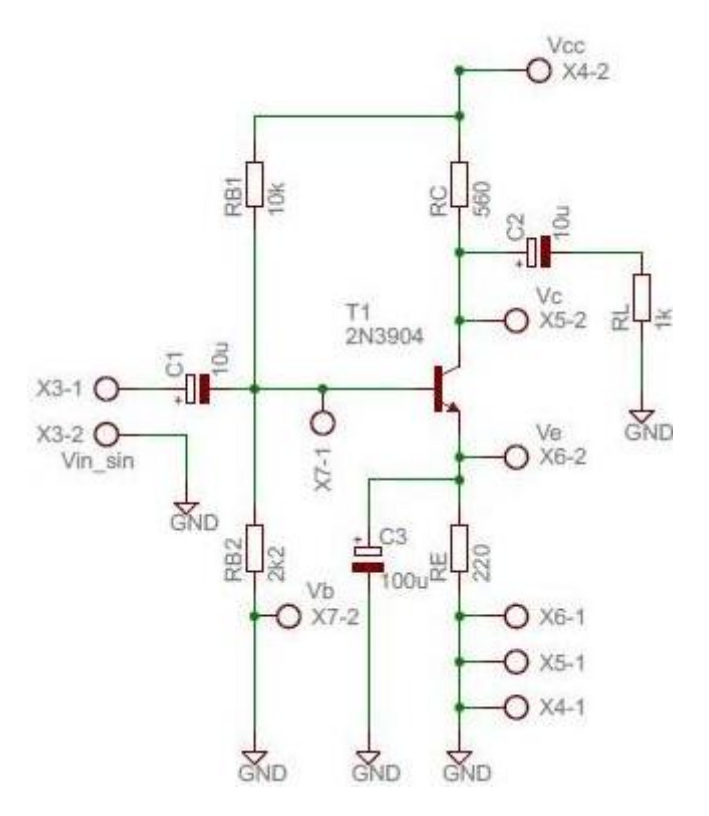

Σχήμα 2.5 Κυκλωματικό διάγραμμα της βαθμίδας ενός ενισχυτή σε συνδεσμολογία κοινού **εκπομπού με πόλωση διαιρέτη τάσης** 

Το τελευταίο κύκλωμα που αποτελεί την πειραματική διάταξη, είναι μια βαθμίδα ενός ενισχυτή τάσης σε συνδεσμολογία κοινού εκπομπού με πόλωση διαιρέτη τάσης. Η βαθμίδα αυτή τροφοδοτείται από σταθεροποιημένη τάση, από το προηγούμενο κύκλωμα. Ο ενισγυτής αποτελείται από ένα τρανζίστορ 2N3904 (npn) που εχει αντίσταση συλλέκτη 560Ω/0,25W, αντίσταση εκπομπού 220Ω/0,25W και ένα διαιρέτη τάσης στη βάση, με αντιστάσεις, 10kΩ/0,25W και 2,2kΩ/0,25W καθώς και αντίσταση φορτίου στο συλλέκτη 1kΩ/0,25W. Ο πυκνωτής σύζευξηςαποσύζευξης που γρησιμοποιήθηκαν είναι ηλεκτρολυτικοί 10uF/50V, καθώς και ο πυκνωτής που είναι συνδεδεμένος στο εκπομπό είναι ηλεκτρολυτικός 10uF/50V.

Το σήμα εισόδου στη βάση του τρανζίστορ δίδεται από μια πηγή συχνοτήτων που εφαρμόζεται στους ακροδέκτες που είναι συνδεδεμένοι στον πυκνωτή σύζευξης (X3-1,X3-2). Για τη διεξαγωγή των κατάλληλων αποτελεσμάτων χρησιμοποιήθηκαν οι ακροδέκτες βάσης (X9-1,X9-2), εκπομπού (X8-1,X8-2) και οι ακροδέκτες φορτίου (X9-1, X9-2). Επιπλέον, χρησιμοποιήθηκαν διαιρέτες τάσης για τους ακροδέκτες πόλωσης (X4-1,X4-2) με αντιστάσεις 2,7kΩ/0,25W και 1kΩ/0,25W, συλλέκτη (X6-1, Χ6-2) με αντιστάσεις 4,7kΩ/0,25W και 2,2kΩ/0,25W

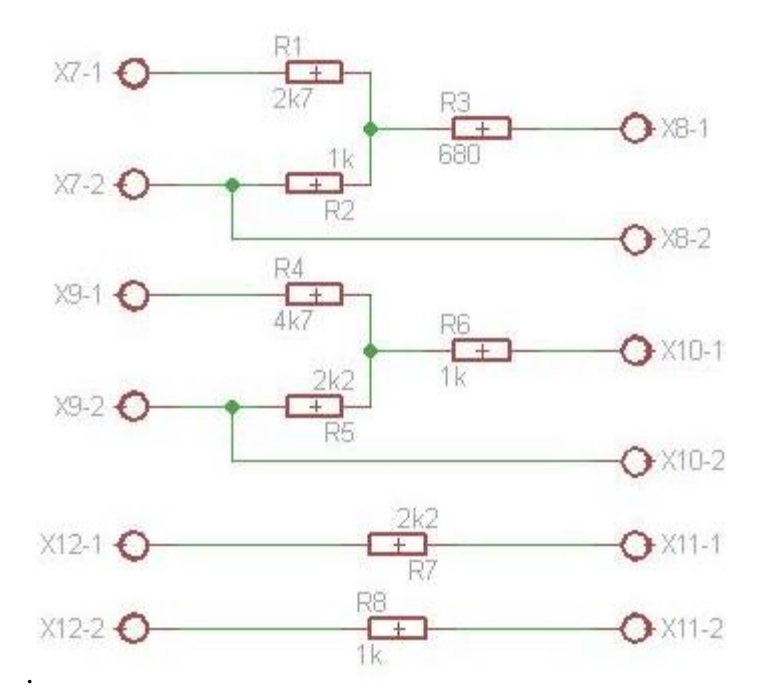

**Σχήμα 1.6 Κυκλωματικό διάγραμμα για την μετατροπή των σημάτων** 

Τέλος, υπάρχει μια διάταξη που περιλαμβάνει δυο διαιρέτες τάσης, για τις τάσεις πόλωσης και συλλέκτη οι οποίες, περιέγουν και μια αντίσταση προστασίας για την ένδειξη των τιμών τους, αντίστοιχα. Επίσης, χρησιμοποιούνται άλλες δυο αντιστάσεις προστασίας για τις εξόδους του εκπομπού και της βάσης.

#### **2.2 ΣΥΣΚΕΥΗ ΛΗΨΗΣ ΔΕΔΟΜΕΝΩΝ USB (DAQ)**

Η επικοινωνία των εξαρτημάτων με τον υπολογιστή γίνεται μέσω της συσκευής συλλογής δεδομένων που μπορεί να συνδεθεί στον υπολογιστή με θύρα USB. Η κάρτα λήψης δεδομένων είναι συμβατή με το λογισμικό του LabVIEW γιατί είναι και τα δυο της ίδιας εταιρίας National Instruments.

Η συγκεκριμένη συσκευή έχει αναλογικές-ψηφιακές εισόδους και εξόδους για να διαβάζουν τα αναλογικά σήματα που έργονται από αντίστοιγα αισθητήρια καθώς και να στέλνει τα κατάλληλα διαμορφωμένα, αναλογικά και ψηφιακά σήματα στους ενεργοποιητές.

#### **2.2.1 ΠΕΡΙΓΡΑΦΗ ΤΗΣ ΣΥΣΚΕΥΗΣ DAQ**

Ακολουθούν οι εικόνες με τι όψεις, τις διαστάσεις καθώς και τον αριθμό των ακροδεκτών της κάρτας.

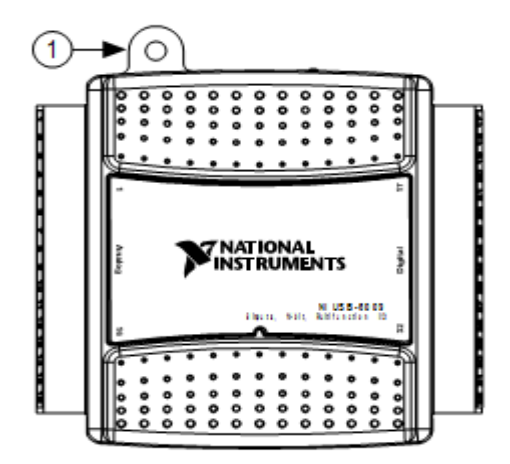

**Εικόνα 2.7Πρόσοψη κάρτας συλλογής δεδομένων (DAQ)** 

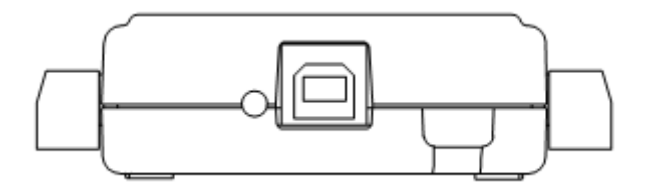

**Εικόνα 2.8 Πίσω όψη κάρτας συλλογής δεδομένων (DAQ)** 

Στη εικόνα 2.7 και 2.8, δίδονται οι διαστάσεις της πρόσοψης και της πλάγιας όψης της συσκευής DAQ.

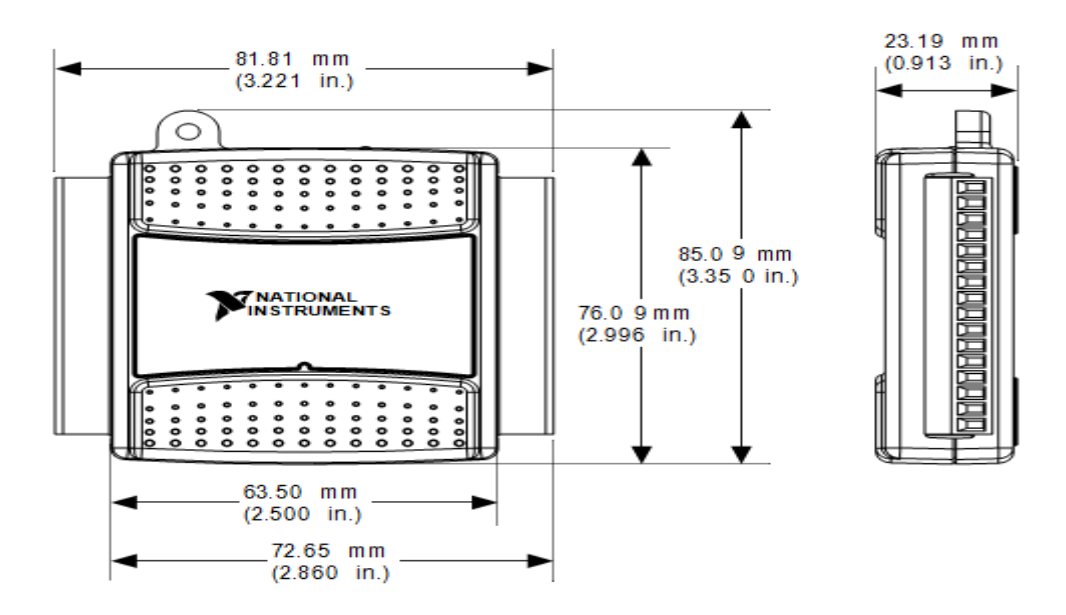

Εικόνα 2.9 Διαστάσεις κάρτας συλλογής δεδομένων (DAQ)

Στην εικόνα 2.10, δίδονται οι αριθμοί των αναλογικών ακροδεκτών καθώς και στην εικόνα 2.11 που ακολουθεί, δίδονται οι αριθμοί των ψηφιακών ακροδεκτών της συσκευής DAQ.

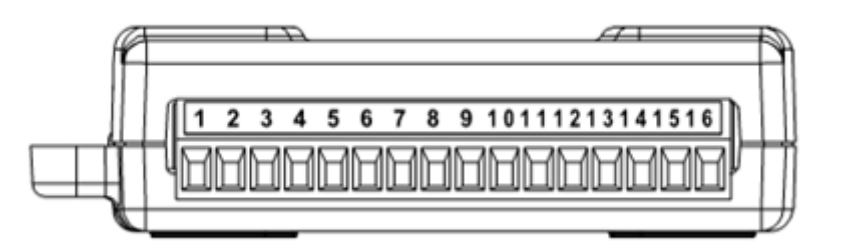

**Δηθόλα 2.10 Αθξνδέθηεο γηα αλαινγηθά ζήκαηα ηεο θάξηαο ζπιινγήο δεδνκέλσλ (DAQ)**

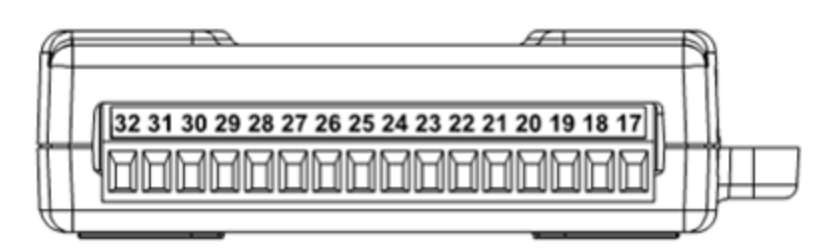

**Εικόνα 2.11 Ακροδέκτες για ψηφιακά σήματα της κάρτας συλλογής δεδομένων (DAQ)** 

# **2.2.2 ΑΝΑΛΟΓΙΚΕΣ ΚΑΙ ΨΗΦΙΑΚΕΣ ΕΙΣΟΛΟΥΣ ΚΑΙ** ΕΞΟΔΟΥΣ ΤΗΣ ΚΑΡΤΑΣ ΣΥΛΛΟΓΗΣ ΔΕΔΟΜΕΝΩΝ (DAQ)

Η εικόνα 2.12, απεικονίζει με αριθμό ένα, τους αριθμούς των ακροδεκτών των αναλογικών και ψηφιακών εισόδων και εξόδων της συσκευής DAQ. Με αριθμό δυο απεικονίζονται οι ψηφιακές είσοδοι και έξοδοι της συσκευής. Ενώ, οι αναλογικές είσοδοι και έξοδοι απεικονίζονται με τους αριθμούς τρία και τέσσερα οι οποίοι είναι, είτε για διαφορικά, είτε για μετρήσεις με τον ένα ακροδέκτη γειωμένο για σήματα, αντίστοιχα.

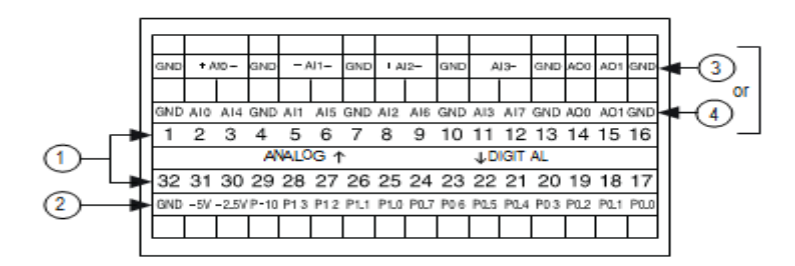

Εικόνα 2.12 Αναλογικές και ψηφιακές εισόδους και εξόδους της κάρτας συλλογής δεδομένων **(DAQ)**

Η διαδικασία που χρησιμοποιήθηκε για τη λήψη και την αποστολή των αναλογικών σημάτων αποτελείται, από τέσσερις εισόδους τάσεων και μια τάση εξόδου. Για τα σήματα αυτά δίδεται παρακάτω μια εικόνα, στην οποία απεικονίζονται οι συνδέσεις που πραγματοποιήθηκαν. Στη πρώτη γραμμή φαίνονται τα ονόματα των καναλιών και στη δεύτερη οι αριθμοί των ακροδεκτών. Στη τρίτη γραμμή δίδονται οι πολικότητες των τάσεων, ενώ στη τέταρτη γραμμή τα ονόματα των τάσεων της πειραματικής διάταξης.

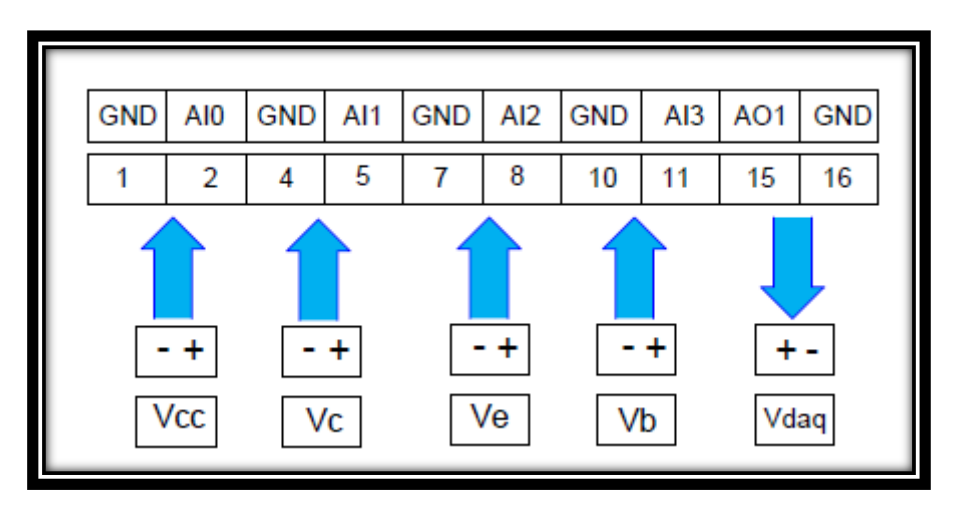

**Δηθόλα 2.13 Δίζνδνη θαη έμνδνο ηεο ζπζθεπήο DAQ**

Στο μηδέν κανάλι εφαρμόζεται η τάση πόλωσης στους ακροδέκτες ένα και δυο και στο πρώτο κανάλι εφαρμόζεται η τάση του συλλέκτη στους ακροδέκτες τέσσερα και πέντε. Επίσης, στο κανάλι δυο εφαρμόζεται η τάση εκπομπού στους ακροδέκτες επτά και οκτώ και στο κανάλι τρία η τάση της βάσης, στους ακροδέκτες δέκα και έντεκα. Ενώ, στο κανάλι ένα της εξόδου τροφοδοτείται η πειραματική διάταξη από τους ακροδέκτες δεκαπέντε και δεκαέξι.

### **2.3 ΠΕΡΙΓΡΑΦΗ ΤΩΝ ΡΥΘΜΙΣΕΩΝ ΤΗΣ ΣΥΣΚΕΥΗΣ DAO**

Για τη μέτρηση των κατάλληλων δεδομένων αλλά και τη δημιουργία ενός σήματος μέσω της συσκευής κάρτας συλλογής δεδομένων, θα πρέπει να γίνει η επιλογή του DAQ Assistant από το μπλοκ διάγραμμα ανάλογα με τη χρήση του. Για την περίπτωση που πρέπει να μετρηθεί ένα σήμα, επιλέγεται το DAQ Assistant Input ενώ, για τη δημιουργία ενός σήματος χρησιμοποιείται το DAQ Assistant Output. Παρακάτω, δίδεται η μορφή της συσκευής κατά την εισαγωγή της αλλά και η τελική μορφή της, έπειτα από τις απαραίτητες ρυθμίσεις.

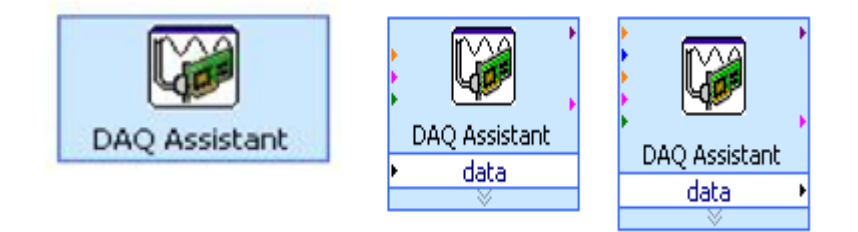

**Εικόνα 2.14 Μορφή της συσκευής πριν (αριστερά) και μετά τις ρυθμίσεις (δεξιά)** 

Αφού εισαχθεί από το μπλοκ διάγραμμα το DAQ Assistant εμφανίζεται το παρακάτω παράθυρο από το οποίο, μπορεί να επιλεχθεί αν θα δημιουργηθεί ή θα μετρηθεί ένα σήμα.

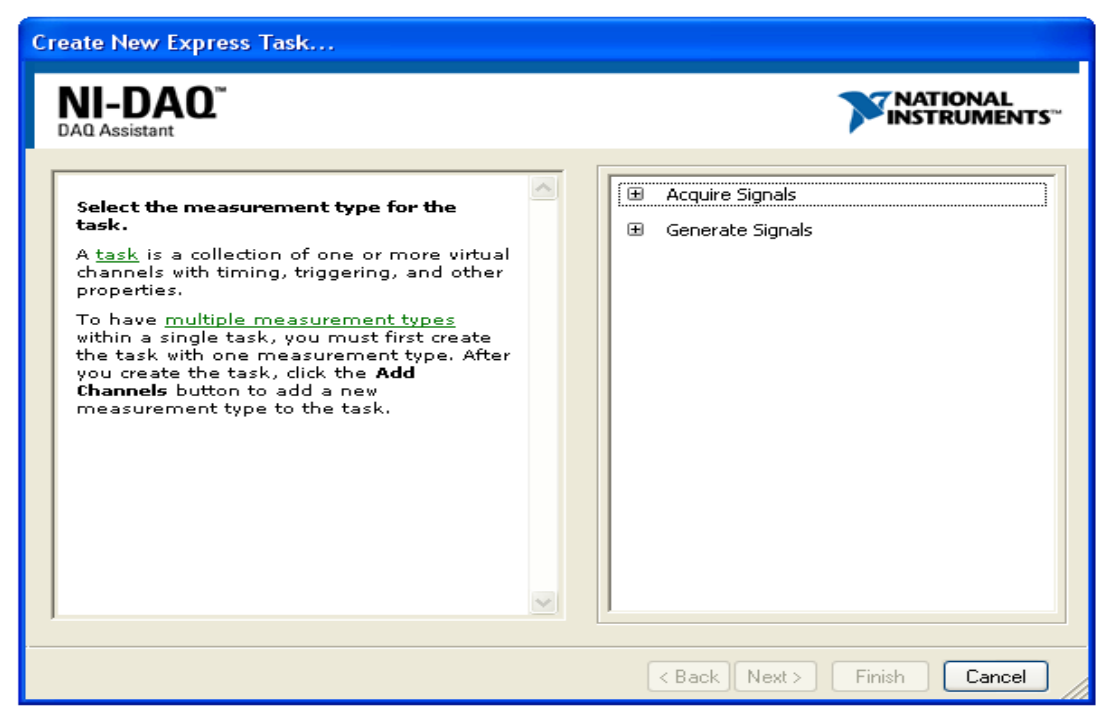

# **2.3.1 ΡΥΘΜΙΣΗ ΤΩΝ ΣΗΜΑΤΩΝ ΕΞΟΛΟΥ**

Εικόνα 2.15 Επιλογή εισόδου ή εξόδου ενός σήματος

Εφόσον εμφανιστεί το παράθυρο, επιλέγεται η δημιουργία ενός σήματος εξόδου αλλά και η μορφή που θα έχουν τα κανάλια εξόδου. Στη συγκεκριμένη περίπτωση έχει επιλεχθεί η δημιουργία ενός αναλογικού σήματος.

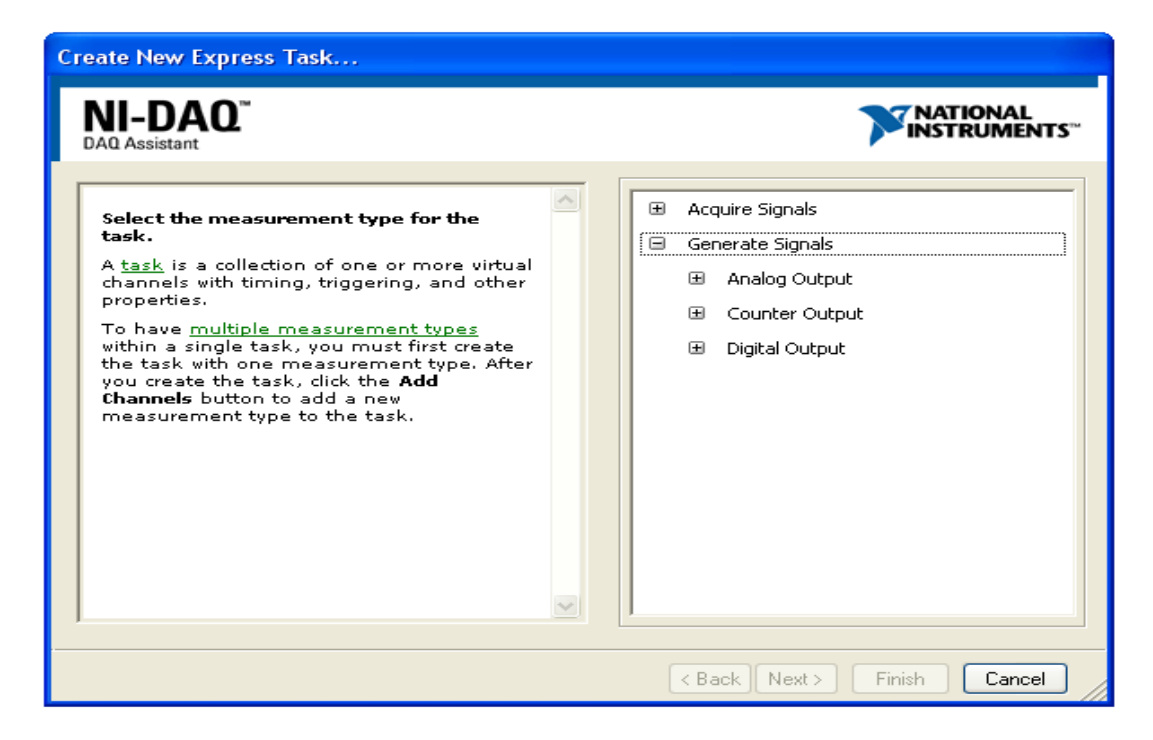

#### **Εικόνα 2.16 Επιλογή δημιουργίας ενός σήματος από την κάρτα συλλογής δεδομένων**

Έπειτα, εμφανίζεται η επιλογή του είδους του σήματος εξόδου και στη συγκεκριμένη περίπτωση επιλέγεται το είδος του σήματος να είναι τάση.

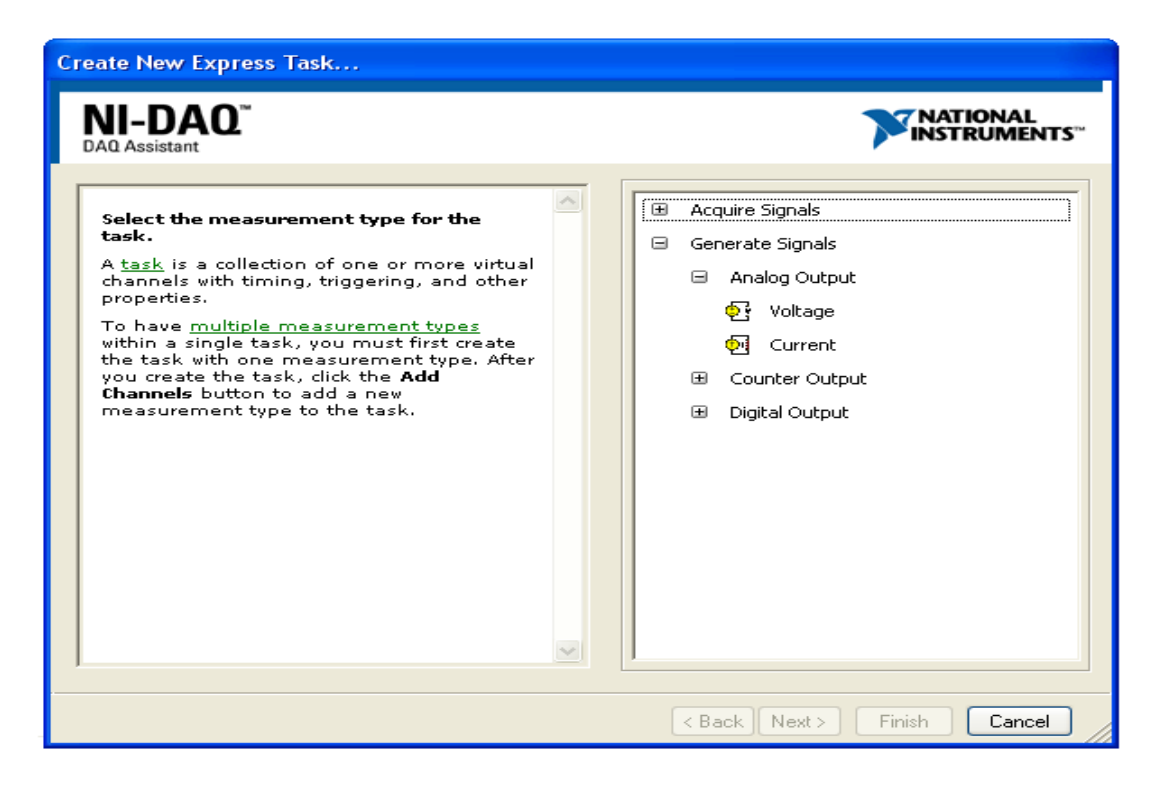

**Εικόνα 2.17 Επιλογή δημιουργίας αναλογικής τάσης εξόδου (Voltage)** 

Στη συνέχεια, εμφανίζεται το παράθυρο που δείχνει το τύπο της συσκευής κάρτας συλλογής δεδομένων αλλά και τα κανάλια που διαθέτει. Επιλέγεται το κανάλι ένα (ao1) για τη δημιουργία του σήματος εξόδου και για την ολοκλήρωση της διαδικασίας, επιλέγεται τερματισμός (Finish).

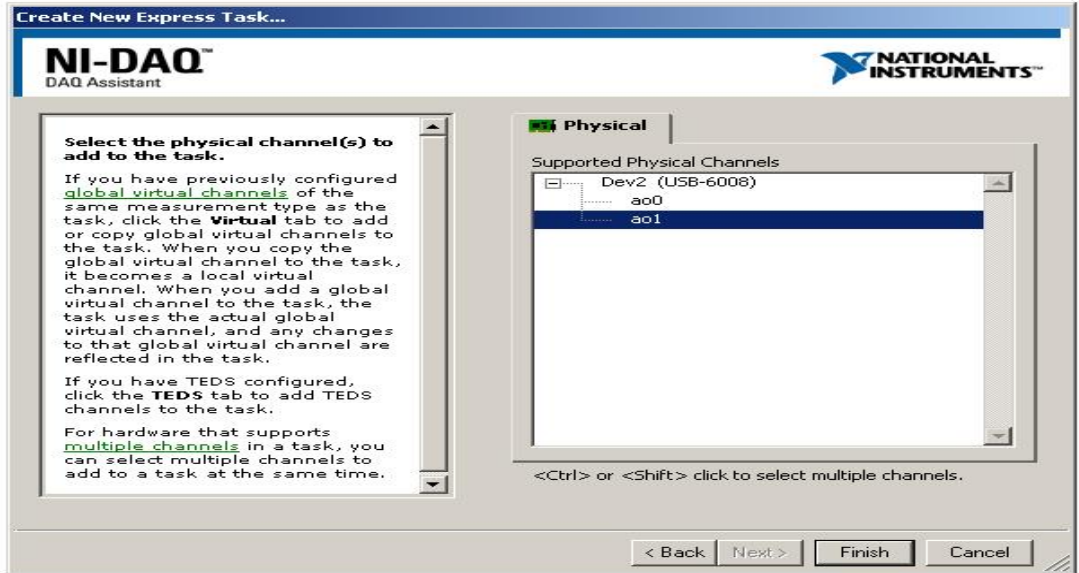

**Εικόνα 2.18 Επιλογή καναλιού εξόδου** 

Μετά την επιλογή του τερματισμού εμφανίζεται το παρακάτω παράθυρο στο οποίο επιλέγονται διάφορες ρυθμίσεις που αφορούν το σήμα εξόδου.

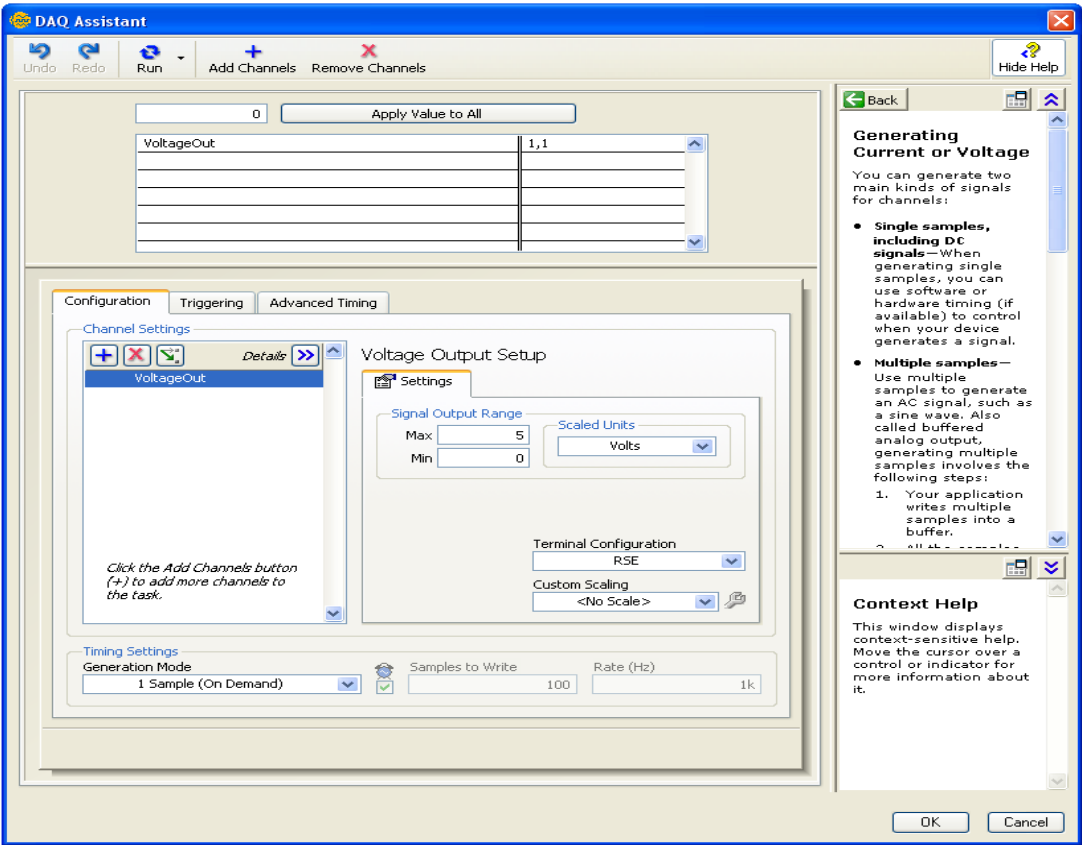

Εικόνα 2.19 Επιλογή και ρύθμιση των παραμέτρων του καναλιού εξόδου

Τέλος δίδεται στο κανάλι με μετονομασία το όνομα του που αφορά, σε ποιο κανάλι αναφέρεται η συγκεκριμένη τάση εξόδου.

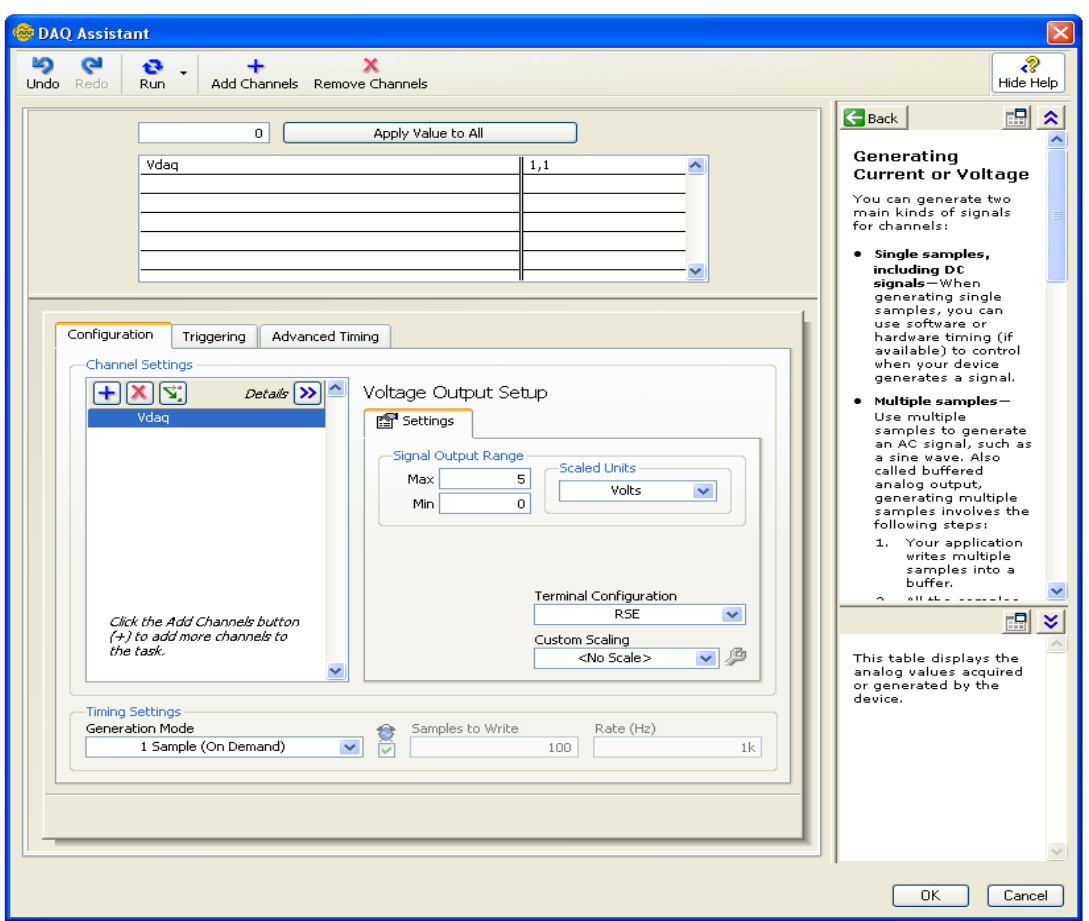

**Εικόνα 2.20 Επιλογή μετονομασίας του καναλιού εξόδου** 

# **2.3.2 ΡΥΘΜΙΣΗ ΤΩΝ ΣΗΜΑΤΩΝ ΕΙΣΟΔΟΥ**

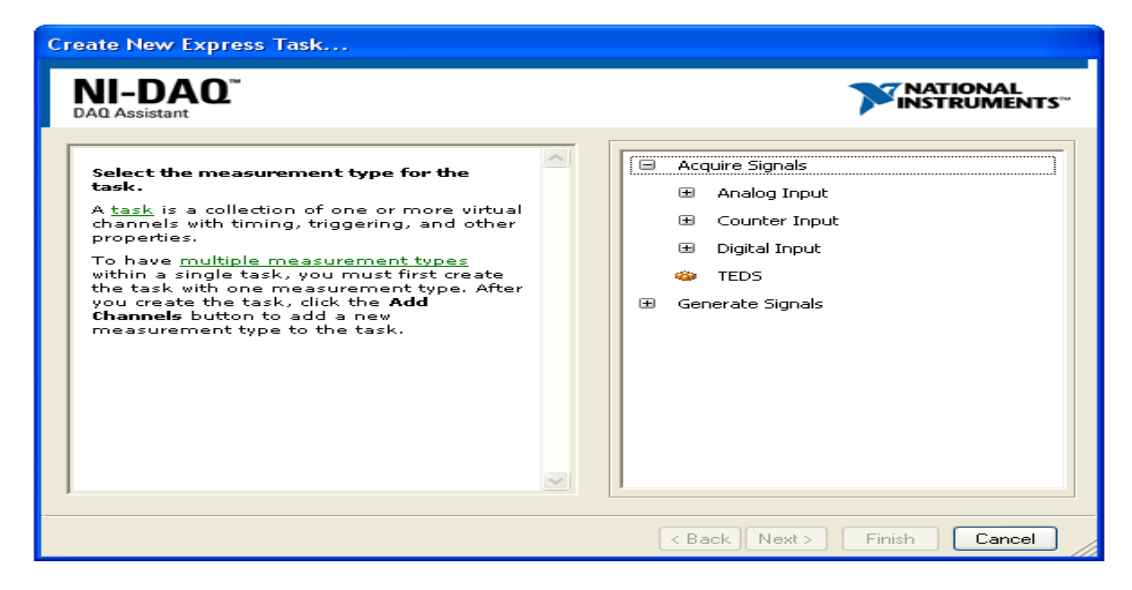

Εικόνα 2.21 Επιλογή απόκτησης ενός σήματος από την κάρτα συλλογής δεδομένων

Για τη πραγματοποίηση των κατάλληλων δεδομένων χρησιμοποιείται στο παραπάνω παράθυρο η εντολή απόκτησης σήματος (Acquire Signals). Έπειτα, επιλέγεται ο τύπος των καναλιών που θα χρησιμοποιηθεί για τη λήψη των μετρήσεων και για την περίπτωση αυτή επιλέγονται αναλογικές εισόδους.

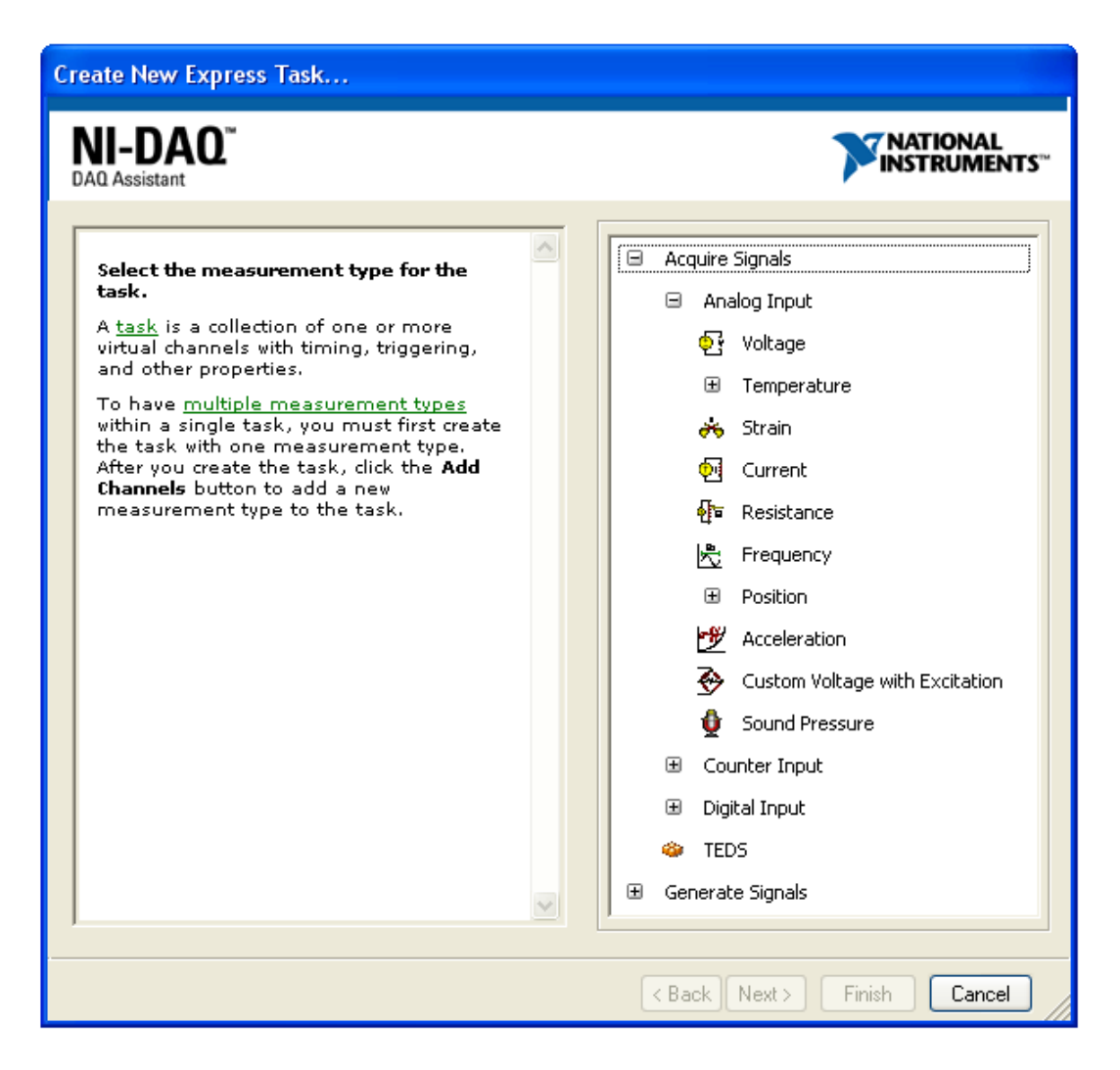

**Εικόνα 2.22 Επιλογή απόκτησης αναλογικής τάσης εισόδου (Voltage)** 

Αφού έχει επιλεχθεί ο τύπος των καναλιών να είναι αναλογικές εισόδους στη συνέχεια καθορίζεται το είδος των καναλιών. Στην περίπτωση αυτή, το είδος των καναλιών που επιλέχθηκαν είναι τάσεις.

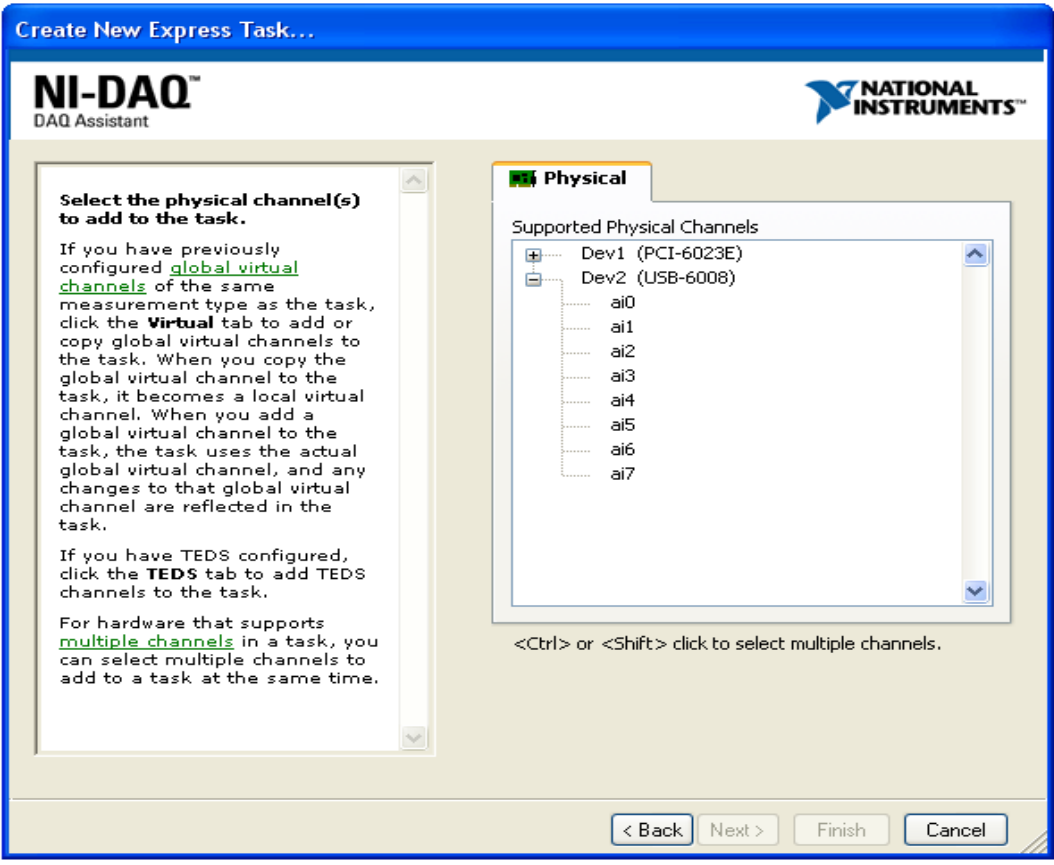

Εικόνα 2.23 Επιλογή συσκευής κάρτας συλλογής δεδομένων

 $\Sigma'$ αυτό το παράθυρο επιλέγεται η συσκευή κάρτας συλλογής δεδομένων που θα χρησιμοποιηθεί. Δηλαδή επιλέγεται η συσκευή USB-6008 για τη λήψη των μετρήσεων.

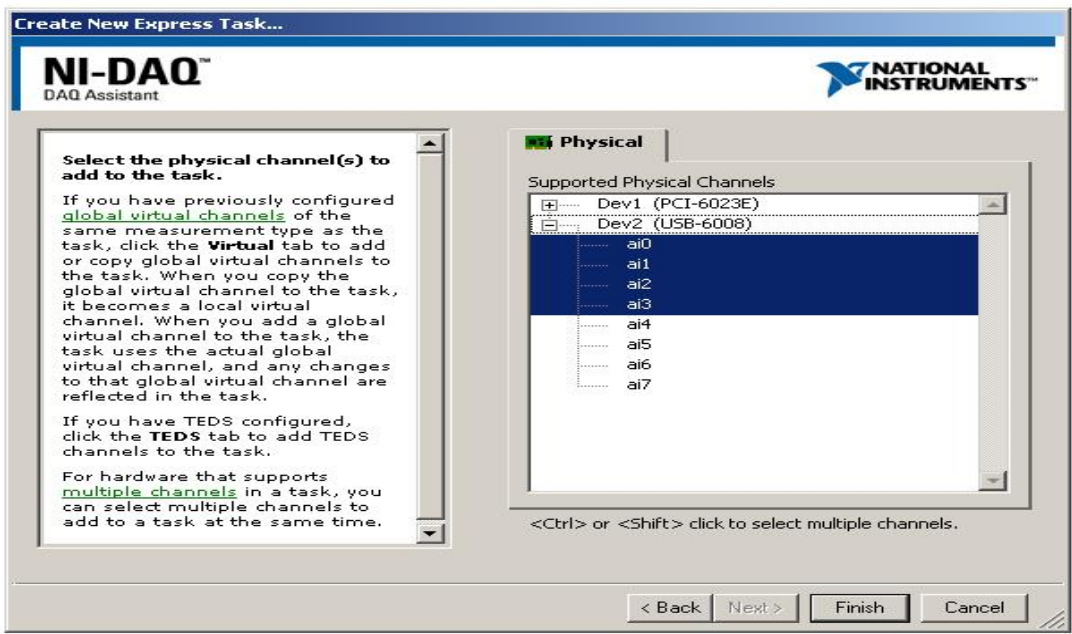

**Εικόνα 2.24 Επιλογή καναλιών εισόδου** 

Στη συνέχεια αφού έχει επιλεχθεί η συσκευή που θα χρησιμοποιηθεί, γίνεται η επιλογή των καναλιών. Δηλαδή, έχουν επιλεχθεί τα τέσσερα κανάλια (ai0,ai1,ai2,ai3) για τη λήψη των μετρήσεων από τη πειραματική διάταξη. Έπειτα, γίνεται η επιλογή της εντολής τερματισμού για την ολοκλήρωση της διαδικασίας.

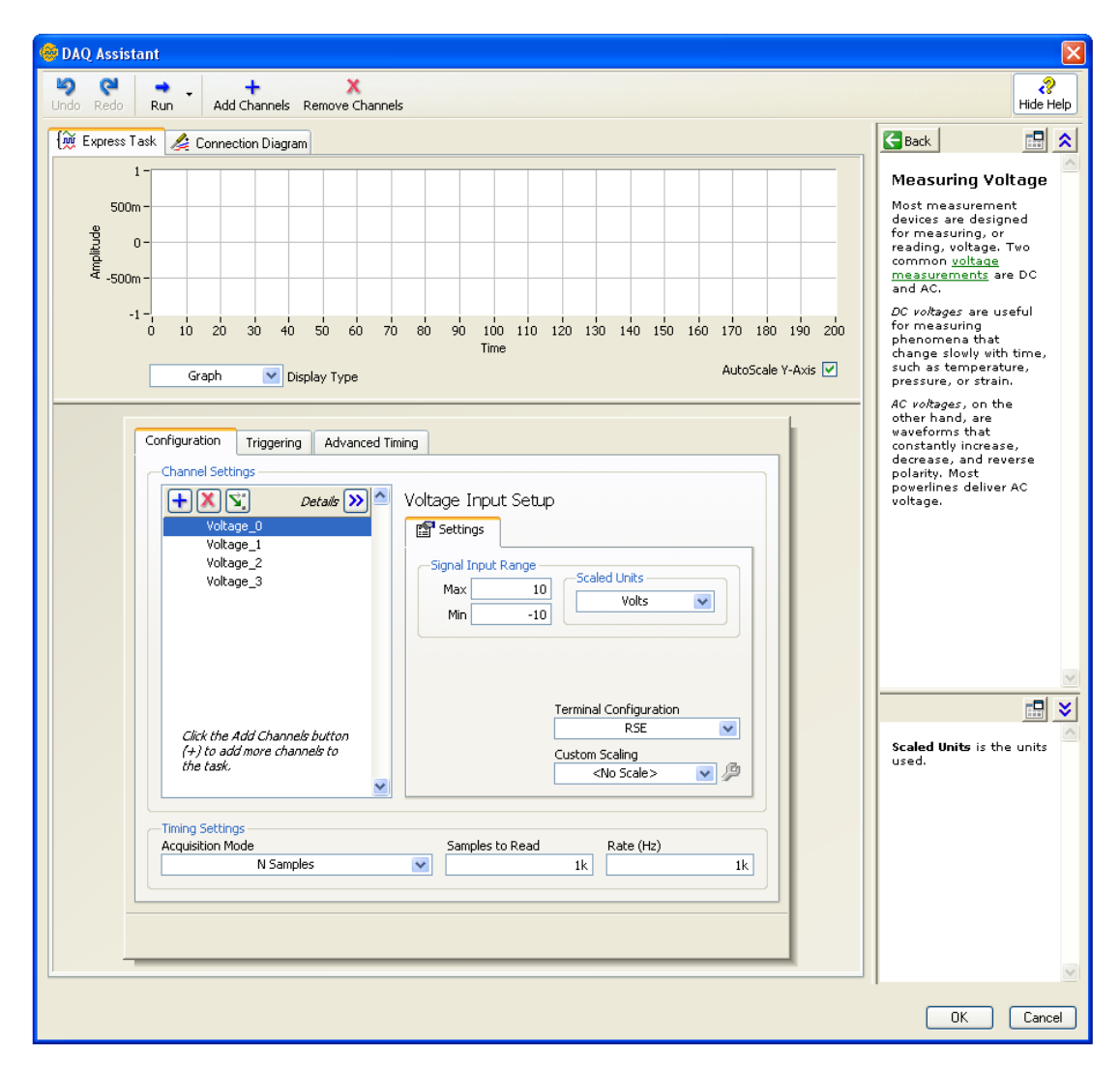

Εικόνα 2.25 Επιλογή και ρύθμιση των παραμέτρων των καναλιών εισόδου

Μετά την επιλογή του τερματισμού εμφανίζεται το παραπάνω παράθυρο στο οποίο επιλέγονται διάφορες ρυθμίσεις που αφορούν τα κανάλια για τα σήματα εισόδου.

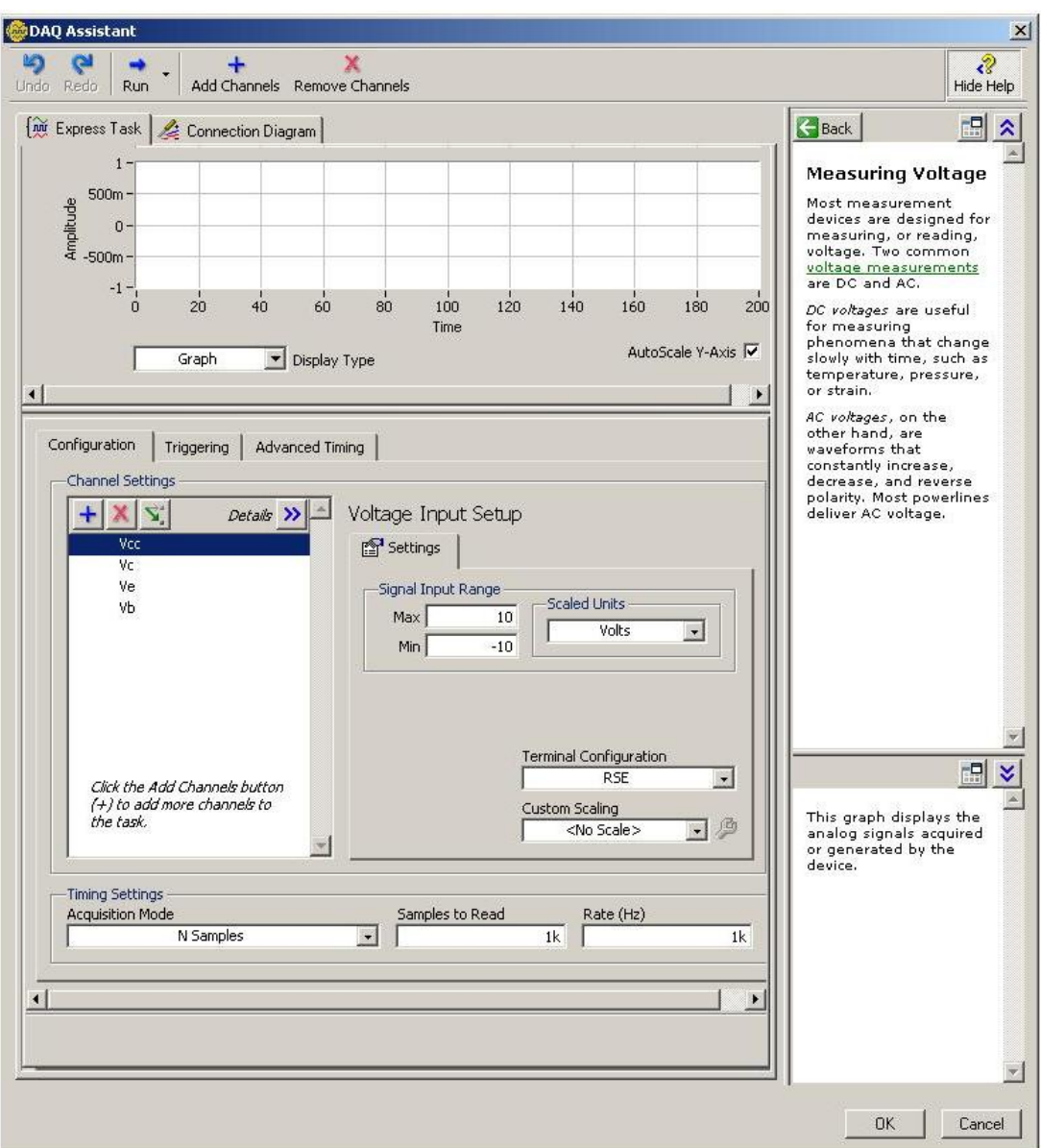

Εικόνα 2.26Επιλογή μετονομασίας των καναλιών εισόδου

Τέλος δίδεται μετονομασία των καναλιών που χρησιμοποιήθηκαν, έτσι ώστε να μπορεί να γίνεται πιο εύκολα αντιληπτή η ονομασία του καναλιού το οποίο χρησιμοποιείται.

#### **3** ΠΕΡΙΓΡΑΦΗ ΥΛΟΠΟΙΗΣΗΣ ΤΟΥ LabVIEW

Η επιλογή των διάφορων λειτουργιών γίνεται μέσω του front panel από ένα επιλογέα που κάθε φορά καθορίζει, την επιλογή της λειτουργίας που πρόκειται να πραγματοποιηθεί. Αυτός ο επιλογέας καθορίζει την επιλογή της λειτουργίας του front panel και του αντίστοιχου block diagram του.

## **3.1 ΟΛΗΓΙΕΣ ΥΛΟΠΟΙΗΣΗΣ ΤΟΥ LabVIEW**

Η πρώτη καρτέλα του front panel αποτελείται από ένα παράθυρο διαλόγου στο οποίο δίδονται, διάφορες οδηγίες για την υλοποίηση της εργασίας αλλά και τη λειτουργία της, καθώς και το block diagram της.

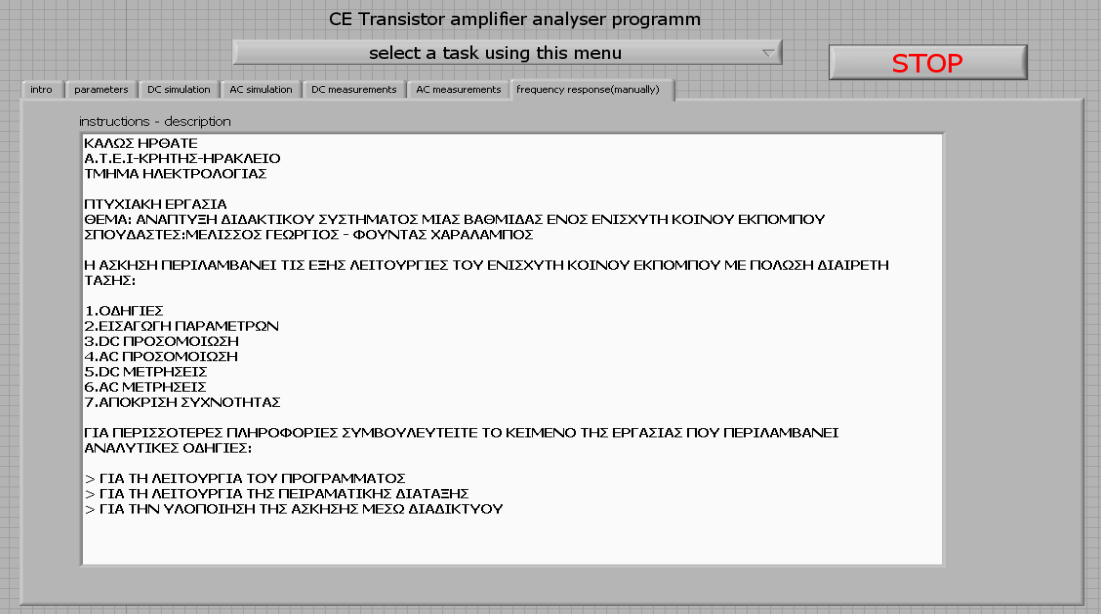

**Δηθόλα 3.1 Οδεγίεο ηνπ LabVIEW (front panel)**

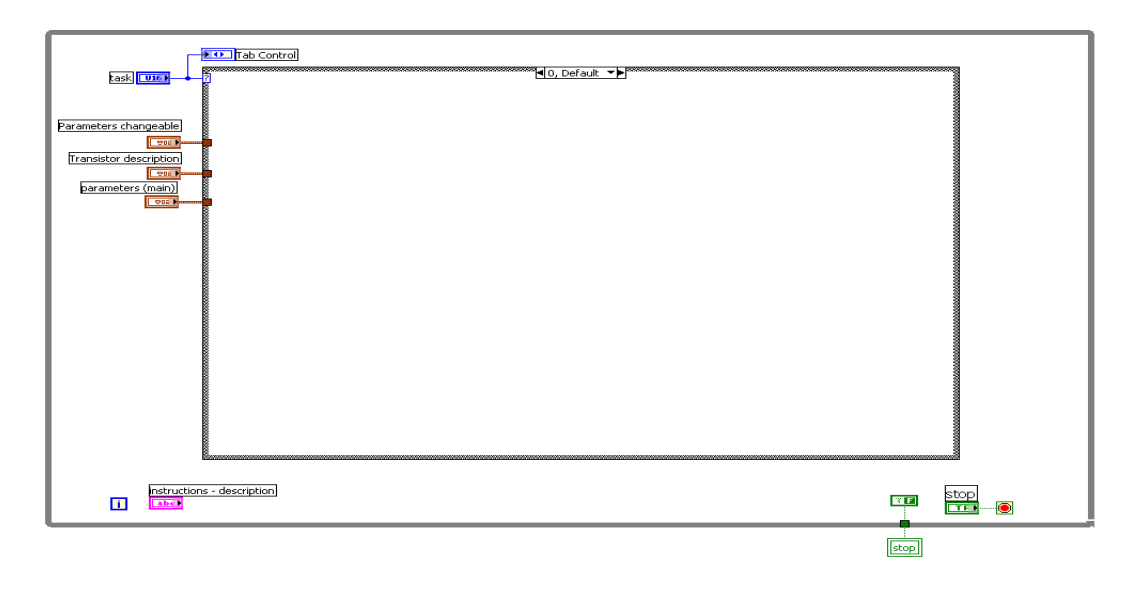

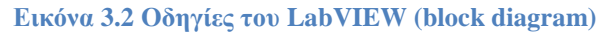

Η γενική εικόνα του block diagram αποτελείται από μια while loop, που εμπεριέχονται τέσσερις ελεγκτές, για την ρύθμιση των διαφόρων παραμέτρων. Η δομή Case εμπεριέχει πέντε subdiagrams τα οποία, εκτελούνται ένα κάθε φορά και η επιλογή τους γίνεται από ένα επιλογέα, ο οποίος είναι ελεγκτής της κάθε λειτουργίας. Για τη συγκεκριμένη περίπτωση ο ελεγκτής είναι ακέραιος Επίσης, υπάρχουν τρεις ελεγκτές για τους παραμέτρους που αφορούν, τις κύριες ρυθμίσεις και ρυθμίσεις που μπορούν να μεταβληθούν για την προσομοίωση του ενισχυτή. Ακόμη υπάρχουν και οι ρυθμίσεις για τους παραμέτρους των χαρακτηριστικών του τρανζίστορ.

#### **3.2 ΠΑΡΑΜΕΤΡΟΙ ΚΑΙ ΧΑΡΑΚΤΗΡΙΣΤΙΚΑ ΤΟΥ ΕΝΙΣΧΥΤΗ**

Στη δεύτερη καρτέλα του front panel γίνεται η εισαγωγή των κύριων παραμέτρων, για τη λειτουργία της προσομοίωσης της βαθμίδας του ενισχυτή. Σε αυτήν απεικονίζονται, η εικόνα του καθώς και οι διακόπτες που ρυθμίζουν τις παραμέτρους, όπως είναι οι τιμές, των αντιστάσεων, η τάση πόλωσης, το DC κέρδος ρεύματος και η τάση βάσης, εκπομπού.

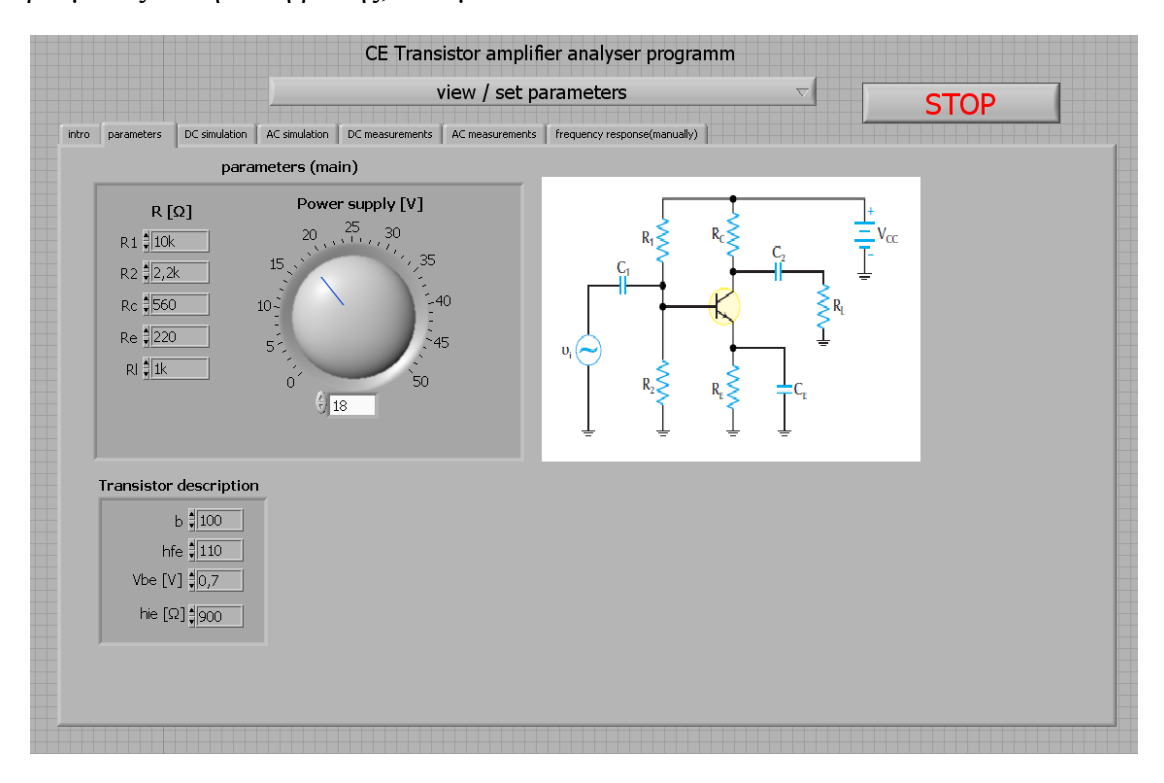

**Δηθόλα 3.3 Παξάκεηξνη θαη ραξαθηεξηζηηθά ηνπ εληζρπηή (front panel)**

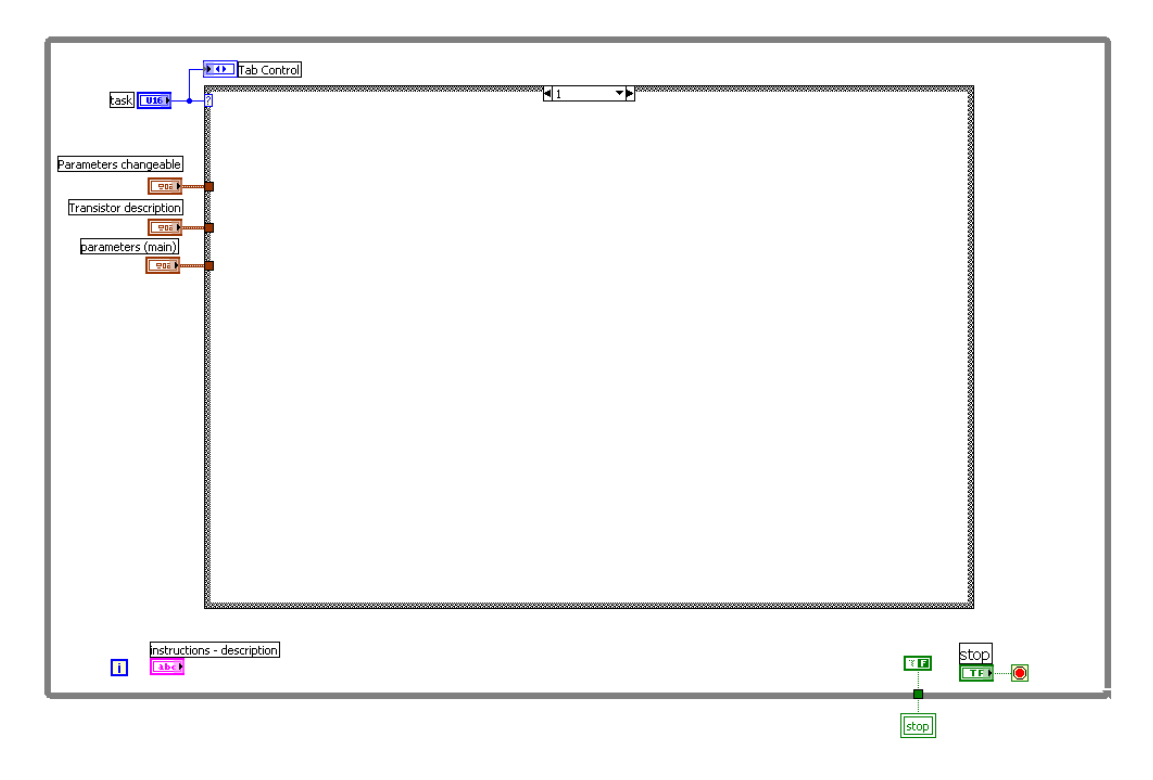

#### **Δηθόλα 3.4 Παξάκεηξνη θαη ραξαθηεξηζηηθά ηνπ εληζρπηή (block diagram)**

Στην εικόνα αυτή ο επιλογέας αλλάζει το πρώτο case. Στο συγκεκριμένο case δεν εκτελείται καμία λειτουργία, αλλά εισέρχονται τα δεδομένα των κύριων παραμέτρων από το αντίστοιχο front panel.

#### 3.3.1 DC ΠΡΟΣΟΜΟΙΩΣΗ ΤΟΥ ΕΝΙΣΧΥΤΗ

Στη τρίτη καρτέλα του front panel απεικονίζεται η DC προσομοίωση του ενισχυτή και δίδεται μια εικόνα του. Στην εικόνα αυτή, μπορεί να επιλεχθεί η θέση της κατάλληλης μέτρησης, είτε της τάσης είτε του ρεύματος, από τον αντίστοιχο επιλογέα, ο οποίος και καθορίζει τη τιμή τους στο αντίστοιχο εικονικό όργανο. Η απεικόνιση της τάσης και του ρεύματος γίνεται, με κόκκινο και πράσινο LED αντίστοιχα. Επιπλέον, δίδεται ένας πίνακας από τις σταθερές παραμέτρους του ενισχυτή που επιλέγονται από τον χρηστή για την υλοποίηση της προσομοίωσης του κυκλώματος, τις οποίες έχει επιλέξει στη προηγούμενη καρτέλα. Επίσης, δίδεται η δυνατότητα στο χρήστη να μπορεί να αλλάζει τις παραμέτρους του κυκλώματος από τον πίνακα με τη χρήση ενός διακόπτη. Τέλος, υπάρχει ένα LED με χρώμα κόκκινο το οποίο προειδοποιεί το χρήστη, αν το τρανζίστορ βρίσκεται σε κορεσμό.

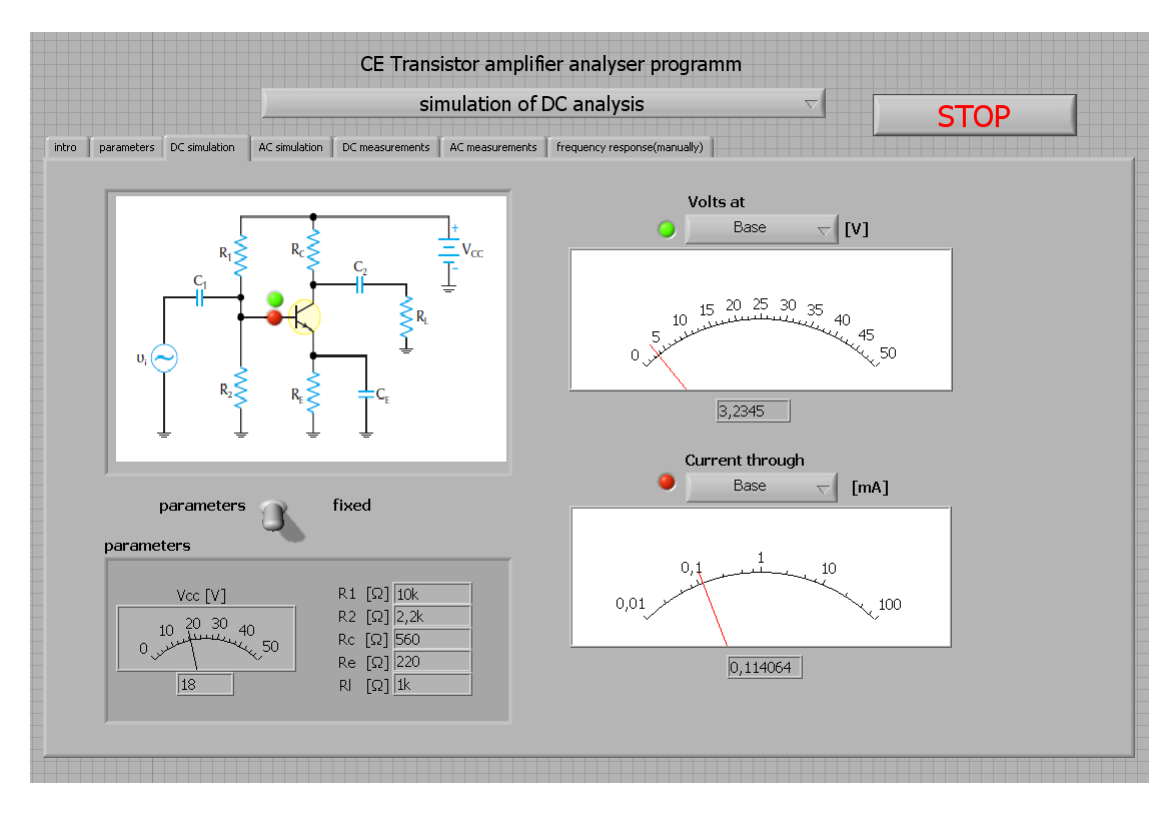

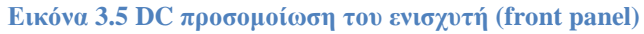

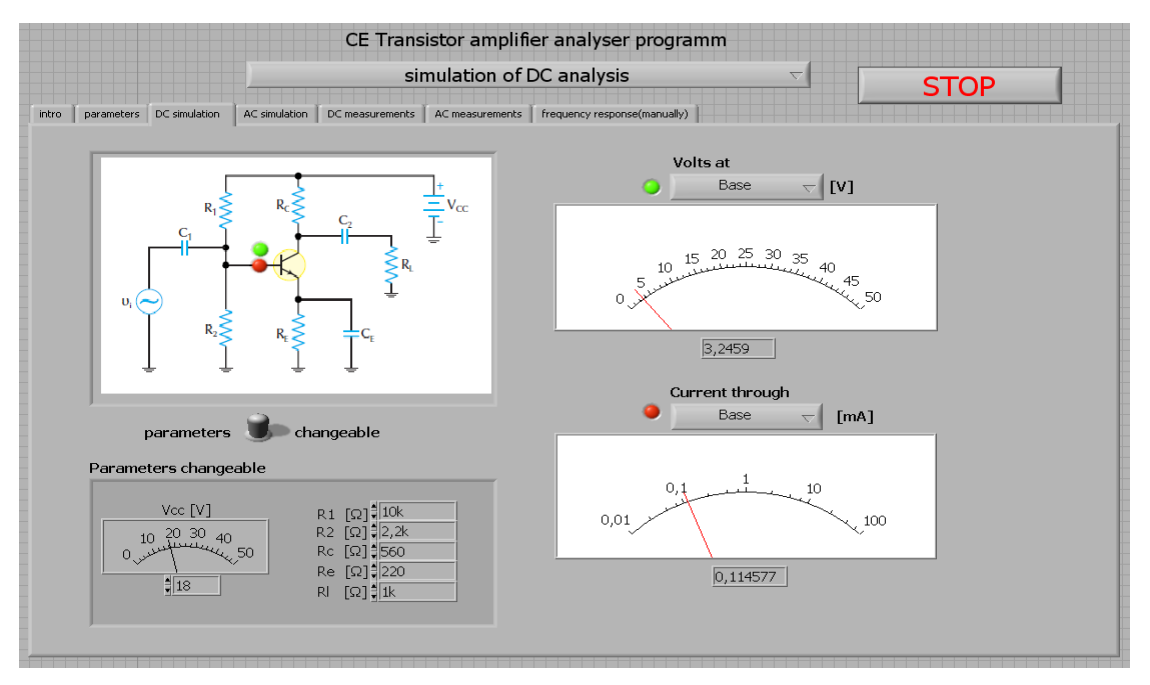

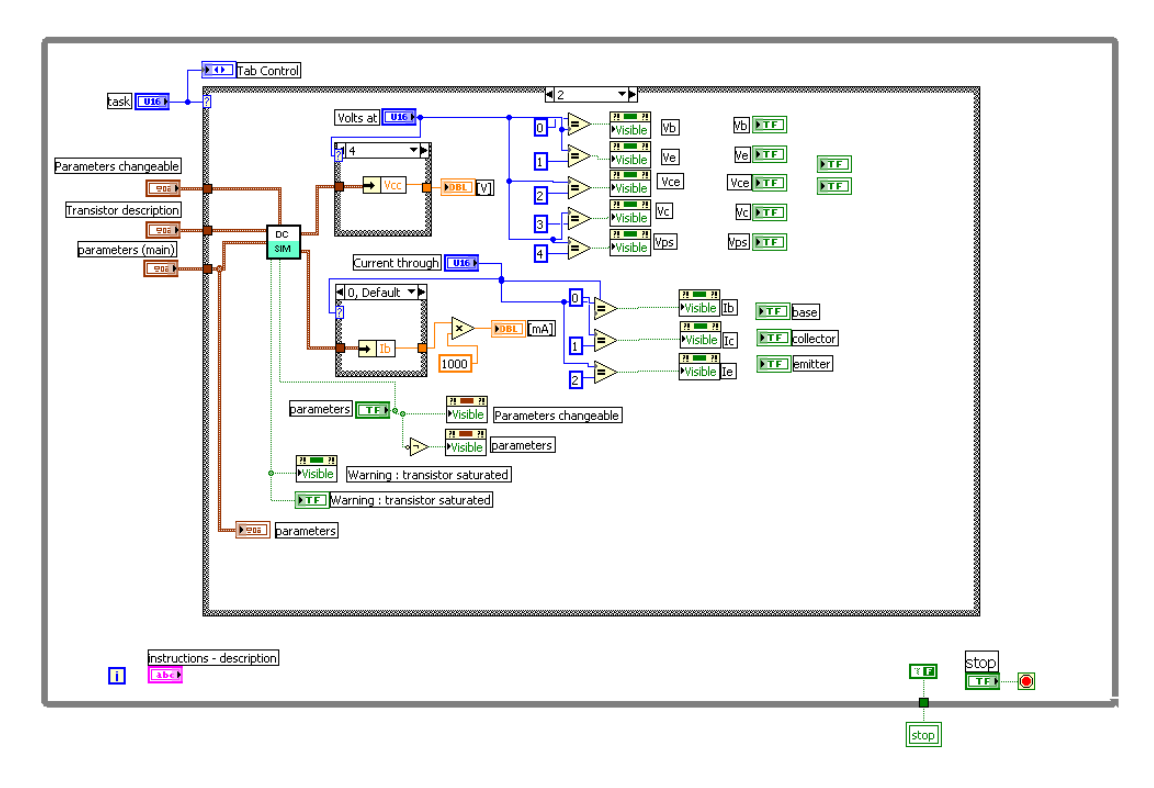

*Εικόνα 2.6 DC προσομοίωση του ενισγυτή (block diagram)* 

Η εικόνα αυτή απεικονίζει τη διεργασία της προσομοίωσης του ενισχυτή. Η διεργασία αυτή αποτελείται από ένα VI με όνομα DC SIM VI στο οποίο, συνδέονται οι παράμετροι από τους ελεγκτές που αναφέρθηκαν προηγουμένως. Η λειτουργία του DC VI προσομοιάζει με υπολογισμούς τα DC μεγέθη, τάσεις και ρεύματα Οι έξοδοι αλλάζουν από δυο ελεγκτές που καθορίζουν κάθε φορά τη τιμή της τάσης και του ρεύματος, αντίστοιχα. Οι τάσεις που εμφανίζονται είναι η τάση πόλωσης, συλλέκτη, συλλέκτη-εκπομπού, εκπομπού, βάσης αλλά και τα ρεύματα συλλέκτη, εκπομπού και βάσης. Επίσης, ως έξοδοι του VI υπάρχουν δυο ελεγκτές όπου ένας επιλεγεί την αλλαγή της ρύθμισης των παραμέτρων από κύριες ή ρυθμίσεις τις οποίες μπορεί να μεταβάλλει ο χρήστης και ο άλλος είναι ένα LED το οποίο, δείχνει τη κατάσταση του τρανζίστορ αν βρίσκεται σε κορεσμό.

Με βάση τη τιμή που θα πάρει ο κάθε ελεγκτής, ελέγγεται από μια ισότητα αν είναι αληθής η όχι. Κάθε φορά που η σχέση είναι αληθής, γίνεται ορατή η εικόνα ενός LED το οποίο, τοποθετείται ανάλογα με τη θέση που θέλει να δείξει. Το χρώμα του LED ανάλογα από ποιο ελεγκτή γρησιμοποιείται ανάβει, κόκκινο και πράσινο για ρεύμα και τάση, αντίστοιχα.

# **3.3.2 ΥΠΟΠΡΟΓΡΑΜΜΑ ΓΙΑ ΤΟΥΣ ΥΠΟΛΟΓΙΣΜΟΥΣ ΤΗΣ DC** ΠΡΟΣΟΜΟΙΩΣΗΣ ΤΟΥ ΕΝΙΣΧΥΤΗ

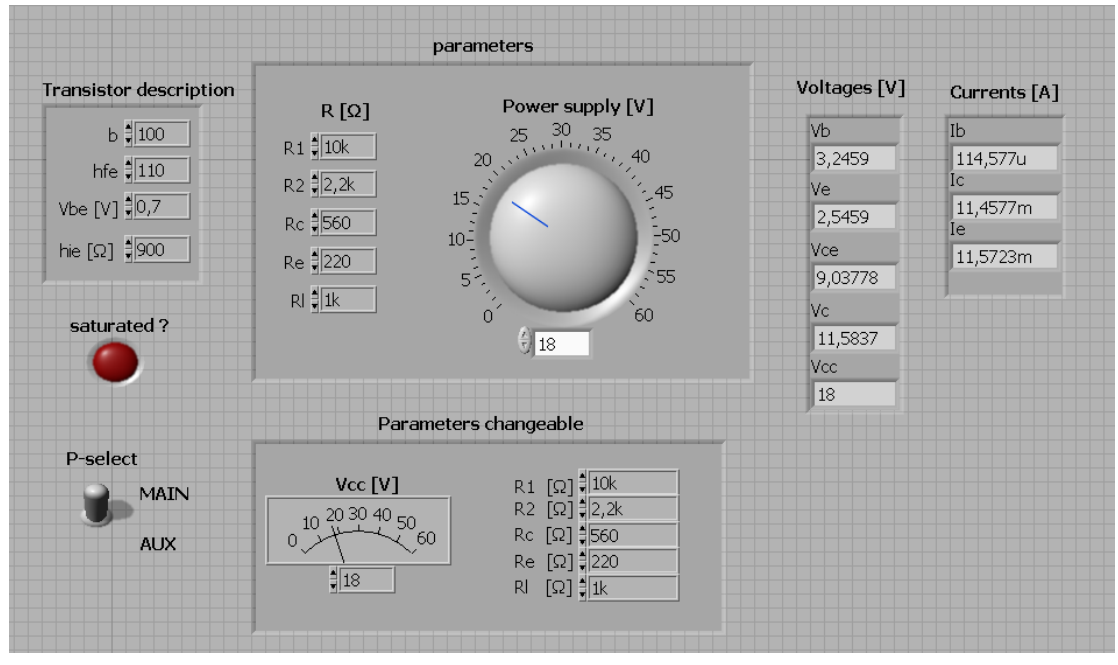

**Δηθόλα 3.7 Τπνπξόγξακκα γηα ηνπο ππνινγηζκνύο ηεο DC πξνζνκνίσζεο ηνπ εληζρπηή (front panel)**

Στην εικόνα αυτή δίδεται το front panel του DC SIM.VI το οποίο αποτελείται από ένα διακόπτη, που μπορεί να αλλάζει τη κατάσταση των κύριων παραμέτρων και των παραμέτρων που θα μπορούν να ρυθμιστούν από το γρήστη. Επίσης, δίδονται οι ελεγκτές με εικονικά όργανα που αποτελούν αυτές τις παραμέτρους καθώς και για τις ρυθμίσεις των παραμέτρων του τρανζίστορ. Επιπλέον, δίδονται εικονικά όργανα που εμφανίζουν τις τιμές των διαφόρων τάσεων και ρευμάτων καθώς και ένα LED που ανάβει σε περίπτωση που το τρανζίστορ βρίσκεται σε κορεσμό.

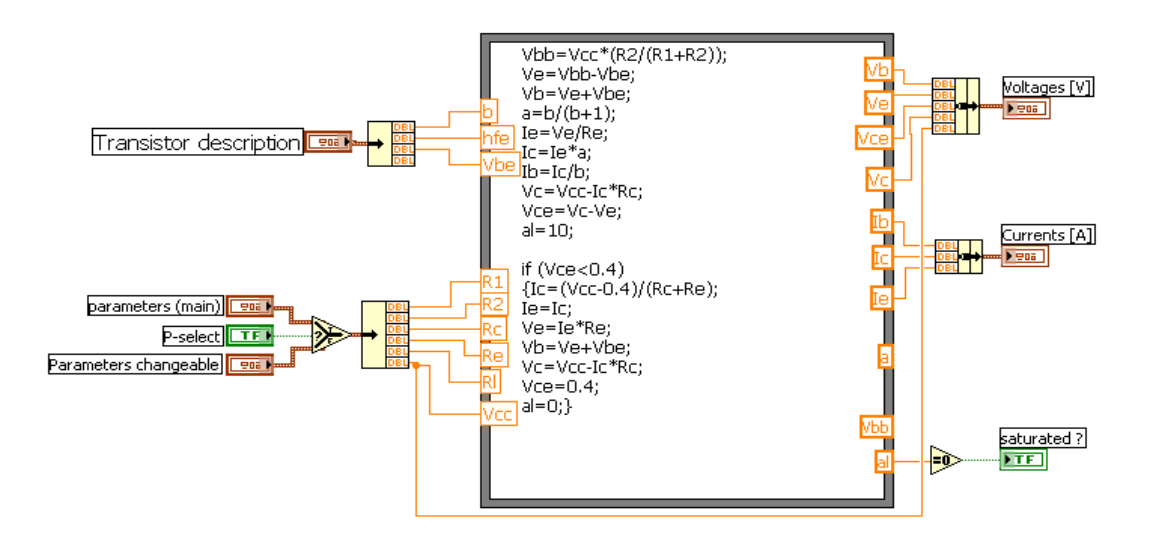

**Δηθόλα 4.8 Τπνπξόγξακκα γηα ηνπο ππνινγηζκνύο ηεο DC πξνζνκνίσζεο ηνπ εληζρπηή (block diagram)**

Στην εικόνα αυτή δίδεται το block diagram που έχει ως εισόδους τους ελεγκτές, οι οποίοι αποτελούνται από τους παραμέτρους με τα χαρακτηριστικά του τρανζίστορ. Οι υπόλοιποι παράμετροι των ελεγκτών είναι οι κύριοι παράμετροι και οι παράμετροι τις οποίες, μπορεί να ρυθμίσει ο χρήστης να αλλάζουν από ένα ελεγκτή τύπου διακόπτη. Με βάση την επιλογή των παραμέτρων η οποία γίνεται με τη χρήση ενός διακόπτη, εισέργονται οι κατάλληλες τιμές σε μια formula node. Με τον κατάλληλο υπολογισμό που γίνεται από τις παραπάνω σγέσεις μέσα στη formula node, προκύπτουν ως έξοδοι οι τάσεις και τα ρεύματα για τη DC ανάλυση της προσομοίωσης του ενισχυτή. Ακόμη, υπάρχει ένα LED το οποίο ελέγχει τη συνθήκη που βρίσκεται μέσα στη formula node και όταν είναι αληθής ενεργοποιείται.

#### **3.4.1 AC ΠΡΟΣΟΜΟΙΩΣΗ ΤΟΥ ΕΝΙΣΧΥΤΗ**

Στην παρακάτω εικόνα απεικονίζεται η τέταρτη καρτέλα του front panel η οποία, δείχνει την AC προσομοίωση σε γραφήματα τα ημίτονα εισόδου και εξόδου του ενισχυτή. Επίσης, υπάρχουν ελεγκτές οι οποίοι ρυθμίζουν τη συχνότητα και το πλάτος του ημιτονοειδούς παλμού και εικονικά όργανα που απεικονίζουν, τη τάση εξόδου και το κέρδος τάσης καθώς και τρεις διακόπτες που ρυθμίζουν, διάφορες επιλογές για τις γραφικές παραστάσεις. Ακόμη περιλαμβάνονται δυο LED με γρώμα κόκκινο τα οποία ενημερώνουν το γρήστη για τη λειτουργία του κυκλώματος.

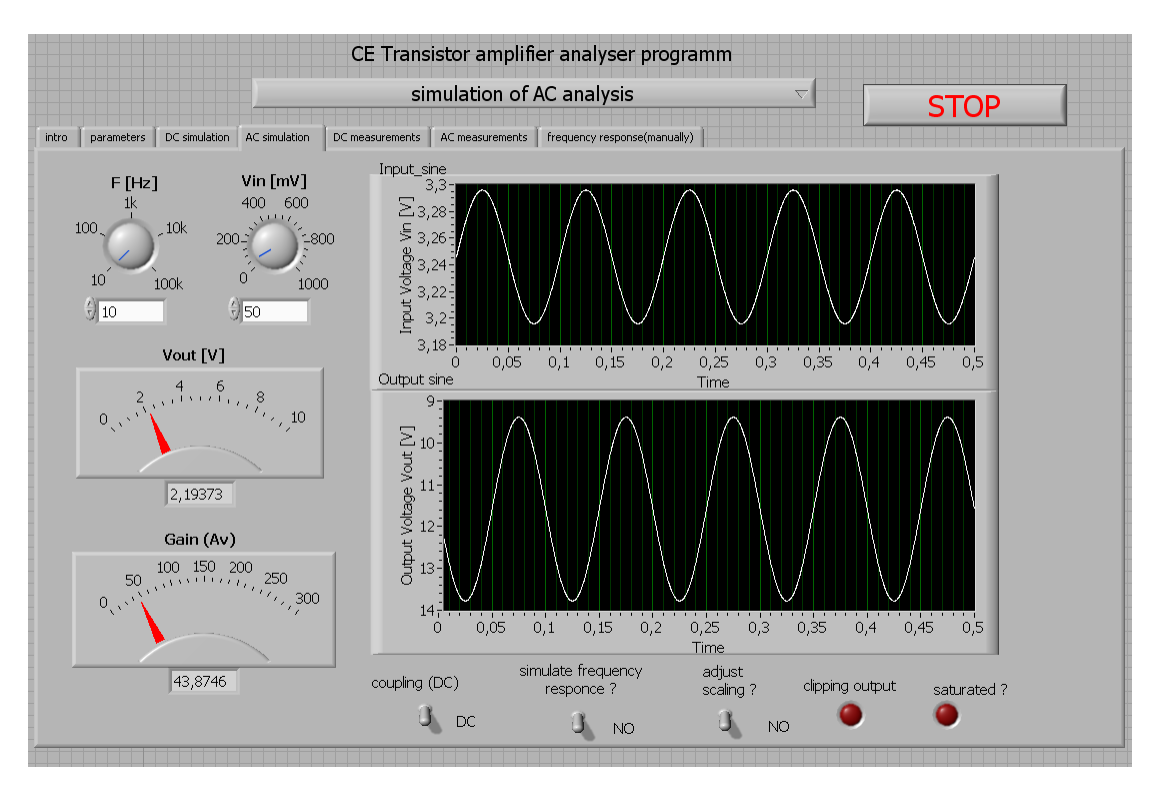

*Εικόνα 3.9 AC προσομοίωση του ενισχυτή* (front panel)

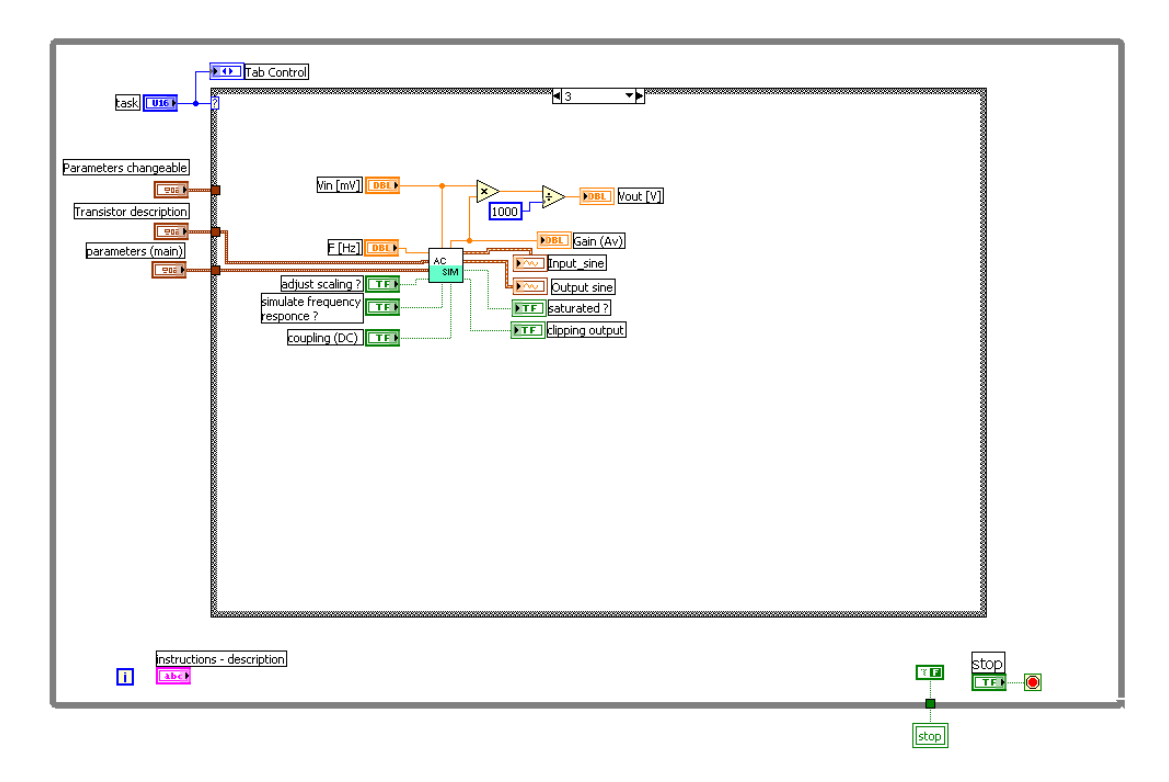

#### **Εικόνα 3.10 AC προσομοίωση του ενισχυτή (block diagram)**

Στη παραπάνω εικόνα δίδεται το block diagram το οποίο αποτελείται, από τη τέταρτη κατάσταση της δομής case που περιέχει ένα VI,με όνομα AC SIM VI. Αυτό το VI κάνει την AC προσομοίωση του ενισχυτή, στο οποίο εισέρχονται οι κύριοι παράμετροι και οι παράμετροι του τρανζίστορ καθώς και πέντε ελεγκτές. Οι παράμετροι αυτοί που εισέρχονται ως είσοδοι στο VI χρησιμοποιούνται, για τον υπολογισμό της τάσης εξόδου του ενισχυτή καθώς και για το κέρδος τάσης. Επίσης, περιέχονται δυο ελεγκτές, οι οποίοι ρυθμίζουν το πλάτος του ημιτονοειδούς παλμού αλλά και της συγνότητας του. Ακόμη, υπάργουν δυο γραφήματα που εμφανίζουν τις κυματομορφές των ημιτονοειδών παλμών, τάσης εισόδου και εξόδου. Τέλος, δίδονται τρεις διακόπτες που μπορούν να αλλάξουν, διάφορες ρυθμίσεις απεικόνισης των γραφημάτων καθώς και δυο LED για την ένδειξη της παραμόρφωσης και του κορεσμού του ημιτονοειδούς παλμού της τάσης εξόδου.

## **3.4.2 ΥΠΟΠΡΟΓΡΑΜΜΑ ΓΙΑ ΤΟΥΣ ΥΠΟΛΟΓΙΣΜΟΥΣ ΤΗΣ ΑC** ΠΡΟΣΟΜΟΙΩΣΗ ΤΟΥ ΕΝΙΣΧΥΤΗ

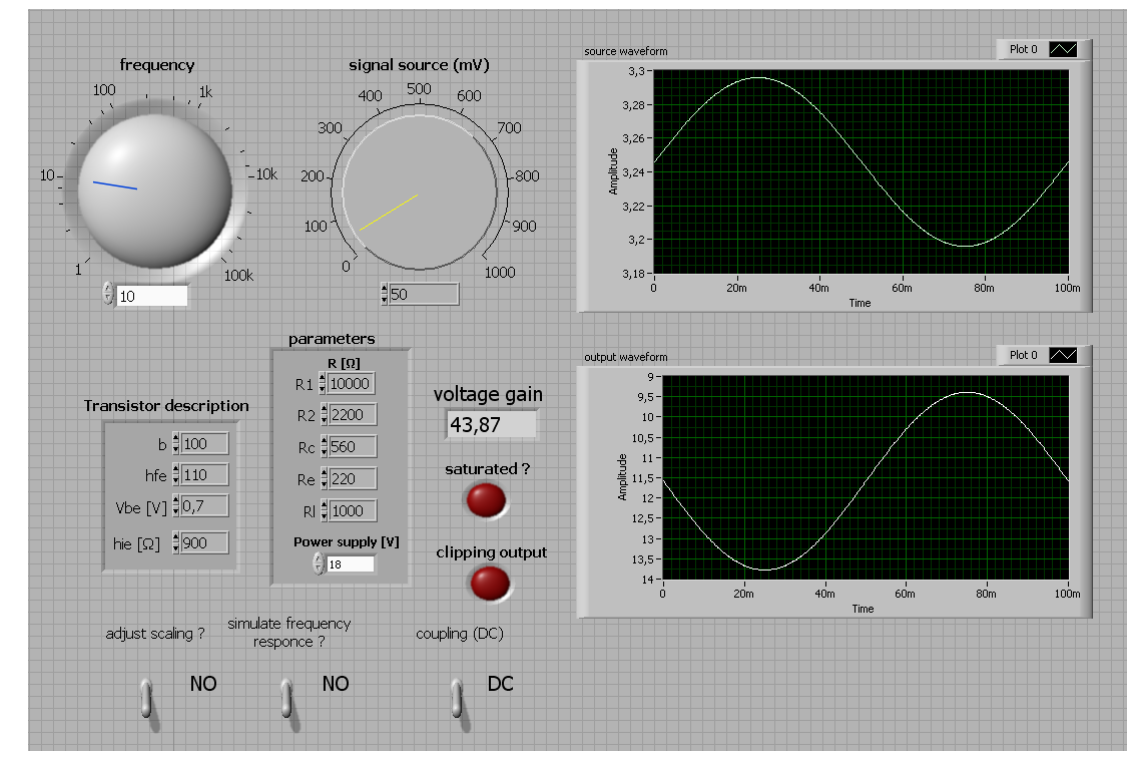

**Εικόνα 3.11 Υποπρόγραμμα για τους υπολογισμούς της AC προσομοίωσης του ενισχυτή (front panel)**

Στη εικόνα αυτή απεικονίζεται το front panel το οποίο, ονομάζεται AC SIM και αποτελεί την AC ανάλυση του ενισχυτή. Αποτελείται από τέσσερις ελεγκτές, οι οποίοι μεταβάλλουν τις κύριες παραμέτρους, τις παραμέτρους των γαρακτηριστικών του τρανζίστορ, τη συχνότητα και το πλάτος του ημιτονοειδούς παλμού εισόδου. Επιπλέον, υπάργουν τρεις διακόπτες οι οποίοι αλλάζουν διάφορες ρυθμίσεις στις κλίμακες των δυο γραφημάτων, στα οποία εμφανίζονται οι ημιτονοειδείς παλμοί εισόδου και εξόδου. Ακόμη, δίδεται ένα εικονικό όργανο το οποίο εμφανίζει το κέρδος τάσης της βαθμίδας του ενισχυτή καθώς και δυο LED τα οποία ενεργοποιούνται σε περίπτωση κορεσμού και ψαλιδισμού, ανάλογα με τη κατάσταση του τρανζίστορ.

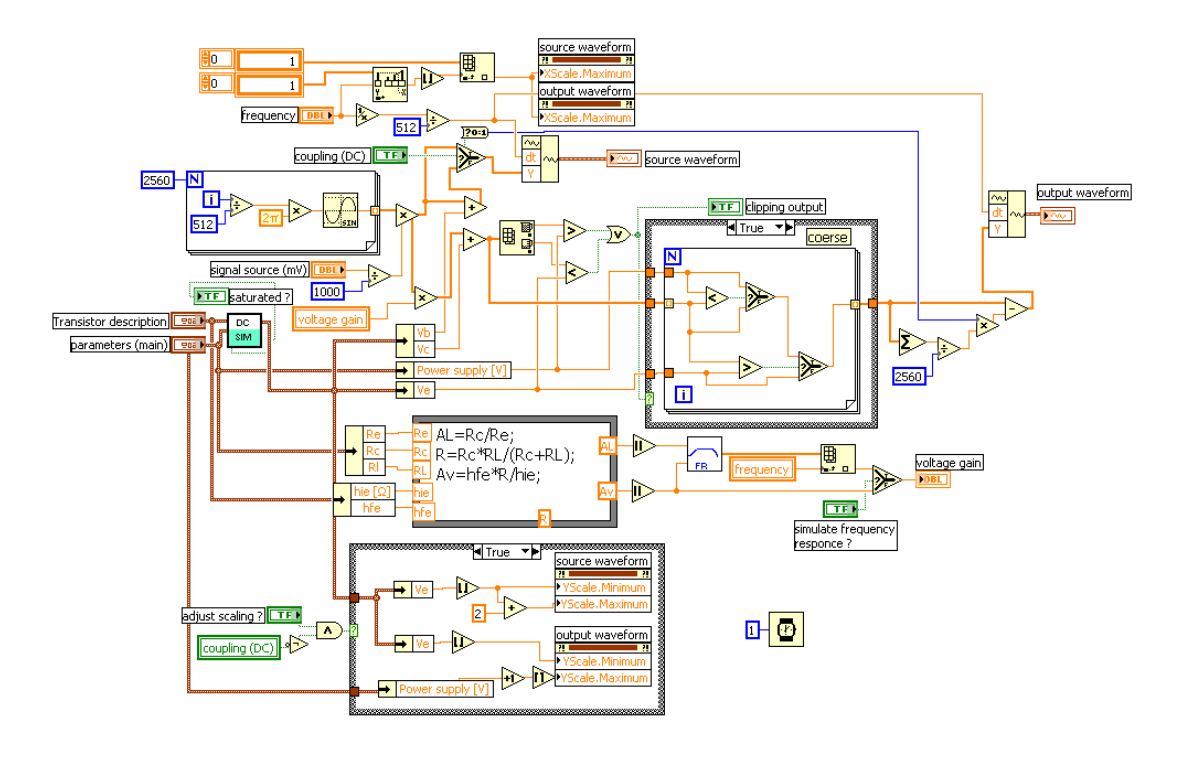

**Δηθόλα 3.12 Τπνπξόγξακκα γηα ηνπο ππνινγηζκνύο ηεο AC πξνζνκνίσζεο ηνπ εληζρπηή (block diagram)**

Στο block diagram του AC\_sim.vi εισάγονται ως είσοδοι, οι παράμετροι και τα χαρακτηριστικά του τρανζίστορ και ως έξοδοι οι τιμές των τάσεων που υπολογίζονται από το DC sim.vi. Οι παράμετροι και τα γαρακτηριστικά του τρανζίστορ γρησιμοποιούνται σε μια formula node για τον υπολογισμό του κέρδους τάσης, για την απόκριση του ενισχυτή. Οι τιμές των τάσεων εισέρχονται ως είσοδοι σε διάφορες δομές και με τη κατάλληλη επεξεργασία μπορούν, να ρυθμίζουν, να ελέγχουν και να αλλάζουν τις κλίμακες των γραφημάτων.

Δημιουργείται ένα ημίτονο στο οποίο καθορίζονται, το πλάτος και η συγνότητα του και με βάση τον υπολογισμό αυτών, αλλάζουν οι κλίμακες. Επίσης, αλλάζουν οι κλίμακες από τον ελεγκτή για την εμφάνιση με DC συνιστώσα ή μόνο την AC συνιστώσα. Ακόμη, υπάρχει ένας ελεγκτής για την ρύθμιση ή όχι του πλάτους της κλίμακας. Επιπλέον από ένα ελεγκτή δίδεται η δυνατότητα της προσομοίωσης της απόκρισης συγνότητας, μέσω ενός εικονικού γραφήματος ή μέσω υπολογισμών. Τέλος υπάρχει ένα LED το οποίο ενεργοποιείται σε περίπτωση γαλιδισμού και ταυτόχρονα αλλάζει τα όρια του πλάτους της κλίμακας.

# **3.5.1 DC ΜΕΤΡΗΣΕΙΣ ΤΟΥ ΕΝΙΣΧΥΤΗ**

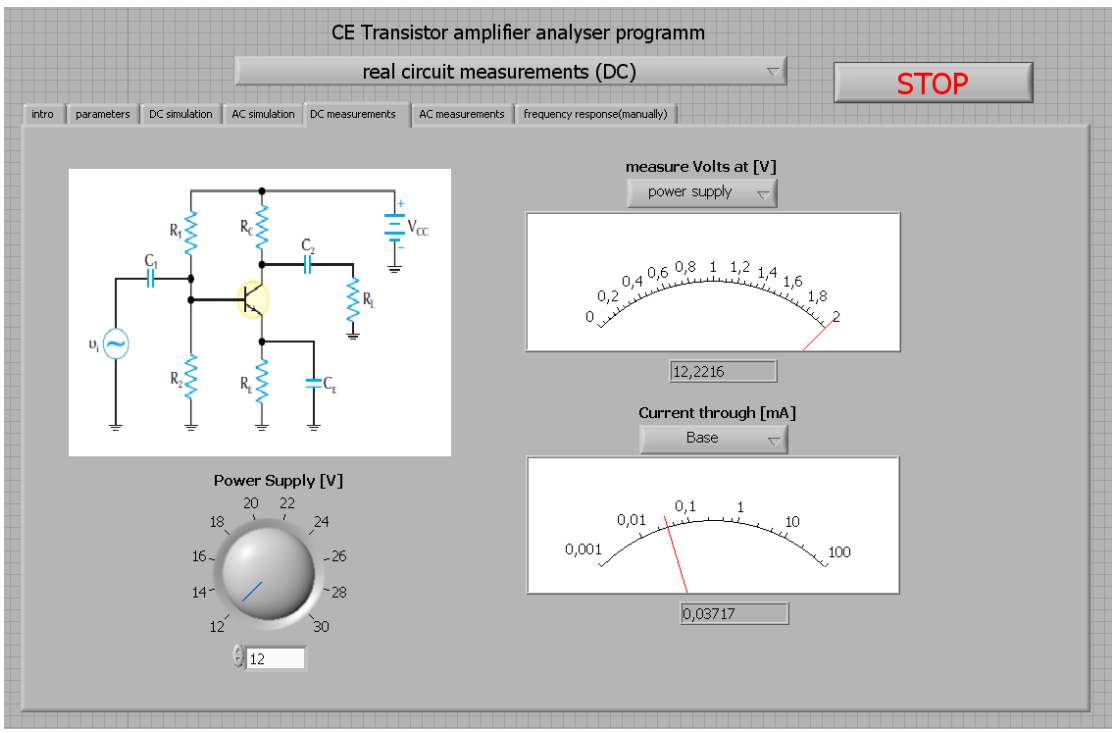

**Δηθόλα 3.13 DC κεηξήζεηο ηνπ εληζρπηή (front panel)**

Στη πέμπτη καρτέλα του front panel μπορούν να απεικονιστούν οι DC μετρήσεις της τάσης και του ρεύματος του ενισχυτή. Αυτές μπορούν να επιλέγονται από δυο ελεγκτές οι οποίοι αλλάζουν τις τιμές, για τις τάσεις και τα ρεύματα, αντίστοιχα. Επίσης, υπάρχει ένας ελεγκτής που μεταβάλλει τη τάση τροφοδοσίας του ενισχυτή. Τέλος, δίδεται και μια εικόνα με το κυκλωματικό διάγραμμα του ενισχυτή.

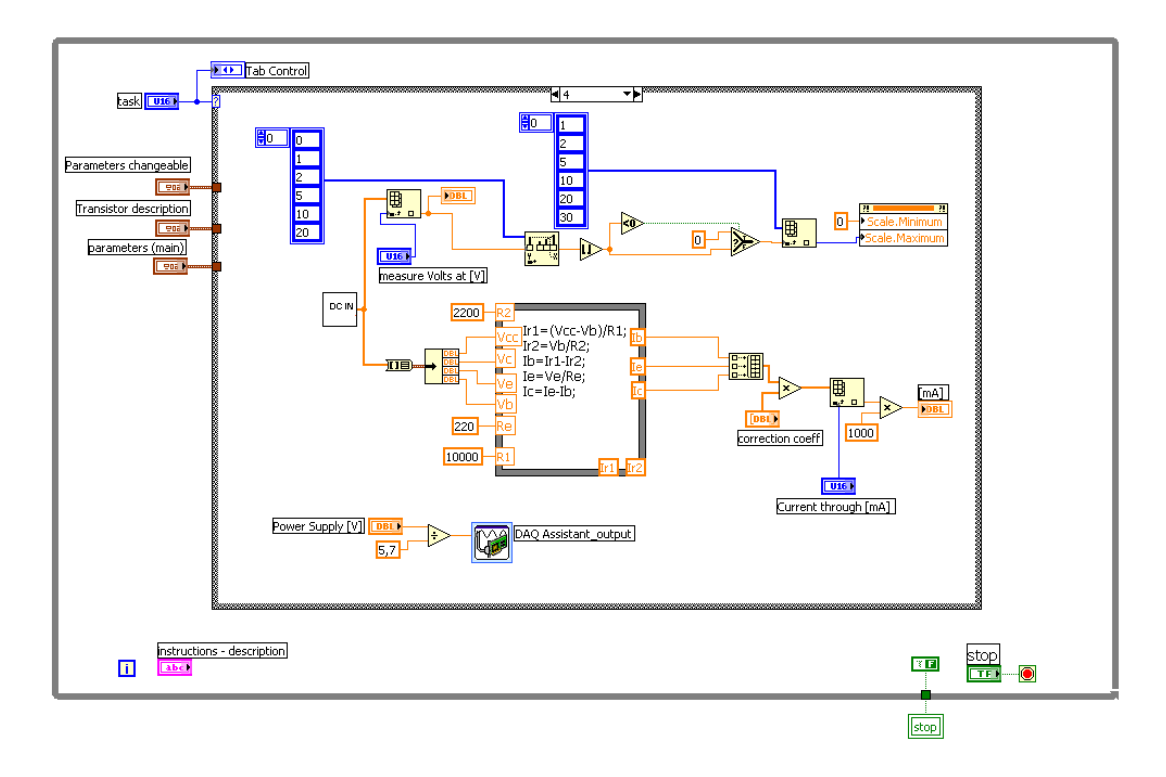

#### **Δηθόλα 3.14 DC κεηξήζεηο ηνπ εληζρπηή (block diagram)**

Στην πέμπτη επιλογή της δομής Case δίδονται, οι DC μετρήσεις του ενισχυτή από ένα VI με ονομασία DC mmeas.VI. Το VI αυτό δίδει τις μετρήσεις που λαμβάνονται από την πειραματική διάταξη, οι οποίες εισέρχονται ως είσοδοι μαζί με δυο ακόμα ελεγκτές σε μια formula node για τον υπολογισμό των αντιστοίχων ρευμάτων από τις κατάλληλες σχέσεις. Τα αποτελέσματα αυτά δίδονται από δυο εικονικά όργανα στα οποία επιλέγεται κάθε φορά από έναν επιλογέα αντίστοιχα, η τάση και το ρεύμα της μέτρησης. Για την καλύτερη αποτύπωση των αποτελεσμάτων στα εικονικά όργανα προσαρμόζεται κατάλληλα η κλίμακα, ανάλογα με την ένδειξη της μέτρησης. Επίσης, δίδεται ένας ελεγκτής ο οποίος ρυθμίζει τη τάση τροφοδοσίας της πειραματικής διάταξης του ενισγυτή μέσω του μπλοκ DAO. Στον ελεγκτή γίνεται μια μετατροπή της τιμής του από ένα σταθερό συντελεστή για τη καλύτερη απεικόνιση της τάσης τροφοδοσίας του.
## **3.5.2 ΥΠΟΠΡΟΓΡΑΜΜΑ ΓΙΑ ΤΙΣ ΔΙΟΡΘΩΣΕΙΣ ΤΩΝ DC ΜΕΤΡΗΣΕΩΝ ΤΟΥ ΕΝΙΣΧΥΤΗ**

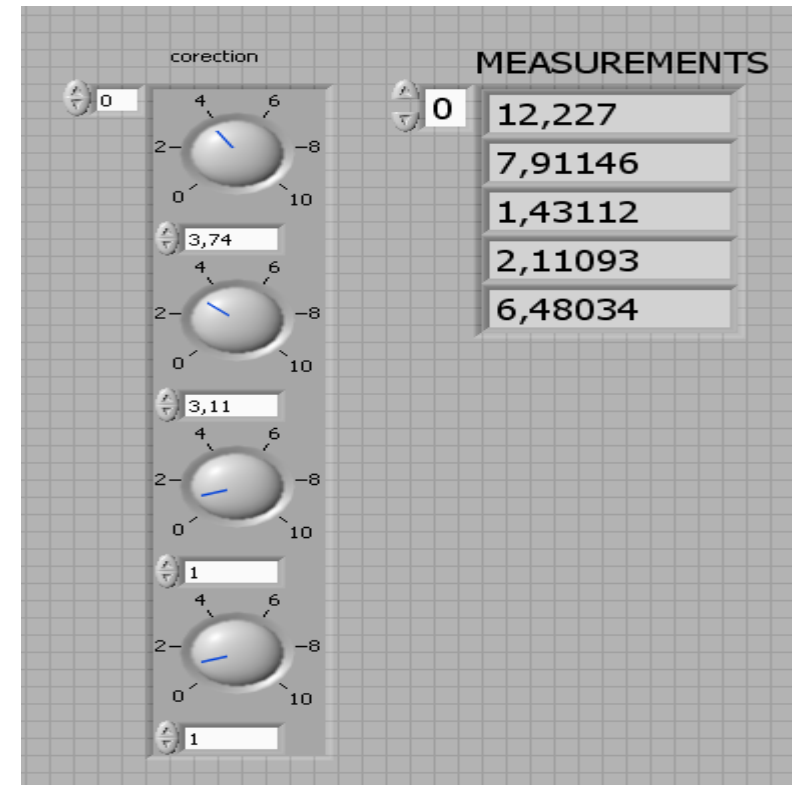

**Δηθόλα 3.15 Τπνπξόγξακκα γηα ηηο δηνξζώζεηο ησλ DC κεηξήζεσλ ηνπ εληζρπηή (front panel)**

Στο παραπάνω front panel με ονομασία DC mms υπάρχουν τέσσερα εικονικά όργανα ελεγκτών, τα οποία χρησιμοποιούνται για τη διόρθωση της τάσης εισόδου στη συσκευή DAQ. Η διόρθωση αυτής της τάσης γίνεται για να υπολογιστούν οι πραγματικές τιμές των μετρήσεων των τάσεων που λαμβάνονται από δυο διαιρέτες τάσεις, για τις τάσεις πόλωσης και συλλέκτη αντίστοιχα. Επιπλέον, υπάρχει ένα πίνακας με ενδεικτικά εικονικά όργανα στα οποία απεικονίζονται οι τιμές των τάσεων πόλωσης, συλλέκτη, εκπομπού, συλλέκτη-εκπομπού και βάσης. Τέλος, μπορεί να ρυθμιστεί ο αριθμός των μετρήσεων που λαμβάνονται από τη κάρτα DAQ.

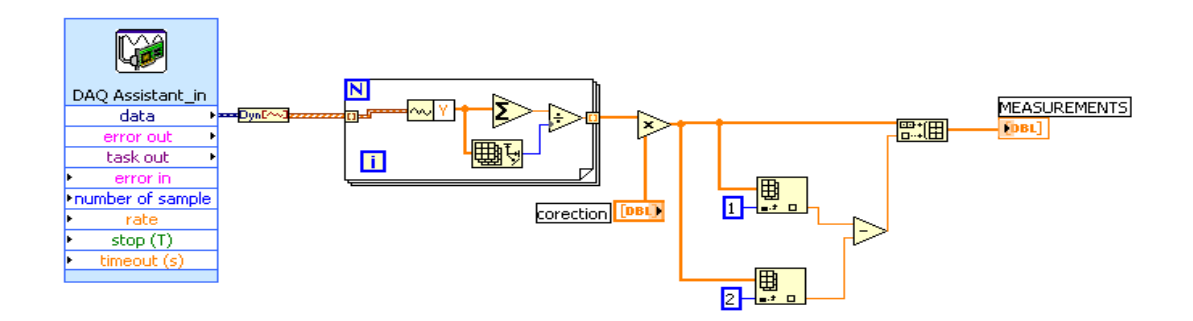

**Δηθόλα 3.16 Τπνπξόγξακκα γηα ηηο δηνξζώζεηο ησλ DC κεηξήζεσλ ηνπ εληζρπηή (block diagram)**

Στο παραπάνω block diagram απεικονίζεται η διαδικασία των DC μετρήσεων, που λαμβάνονται από το μπλοκ του DAQ. Αυτά τα δεδομένα εισέρχονται και επεξεργάζονται μέσα σε μια for loop, που υπολογίζονται οι μέσοι όροι των τάσεων των μετρήσεων, που προέργονται από τέσσερα διαφορετικά κανάλια. Σε αυτά τα κανάλια εισάγονται οι κατάλληλοι ελεγκτές, οι οποίοι διορθώνουν το επίπεδο της τάσης. Επιλέγοντας από τις μετρήσεις δυο τάσεις από αυτές και με βάση τη διαφορά των μετρήσεων αυτών προκύπτει μια τάση. Η τάση αυτή είναι η πέμπτη που καταχωρείται στο πίνακα των τάσεων και είναι η τάση συλλέκτη-εκπομπού.

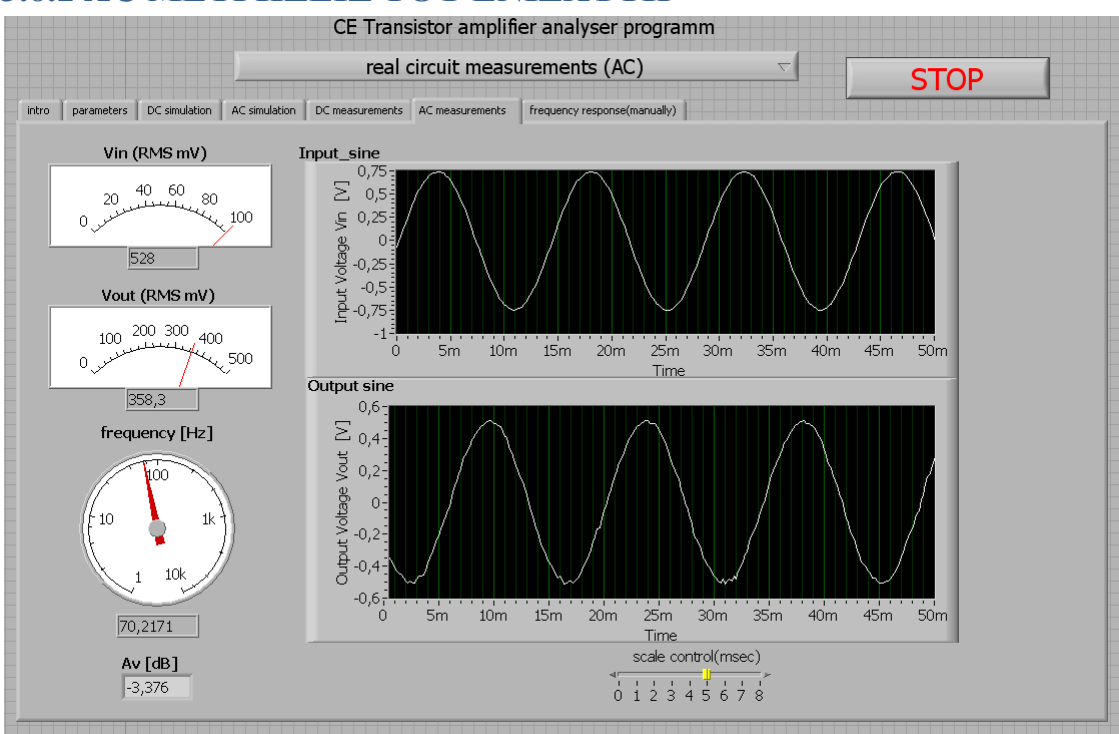

### **3.6.1 AC ΜΕΤΡΗΣΕΙΣ ΤΟΥ ΕΝΙΣΧΥΤΗ**

**Δηθόλα 3.17 AC κεηξήζεηο ηνπ εληζρπηή (front panel)**

Στην έκτη καρτέλα του κυρίως front panel απεικονίζονται οι AC μετρήσεις του ενισχυτή σε διάφορα εικονικά όργανα, όπου δείγνουν την rms τιμή της τάσης εισόδου και εξόδου του ημιτονοειδούς παλμού. Οι ημιτονοειδείς παλμοί εισόδου και εξόδου δίδονται, από δυο γραφήματα καθώς και ένα εικονικό όργανο που δείχνει τη συχνότητα του. Τέλος, υπάρχει ένας ελεγκτής ο οποίος μεταβάλλει, τη κλίμακα του οριζόντιου άξονα του γραφήματος της τάσης εξόδου.

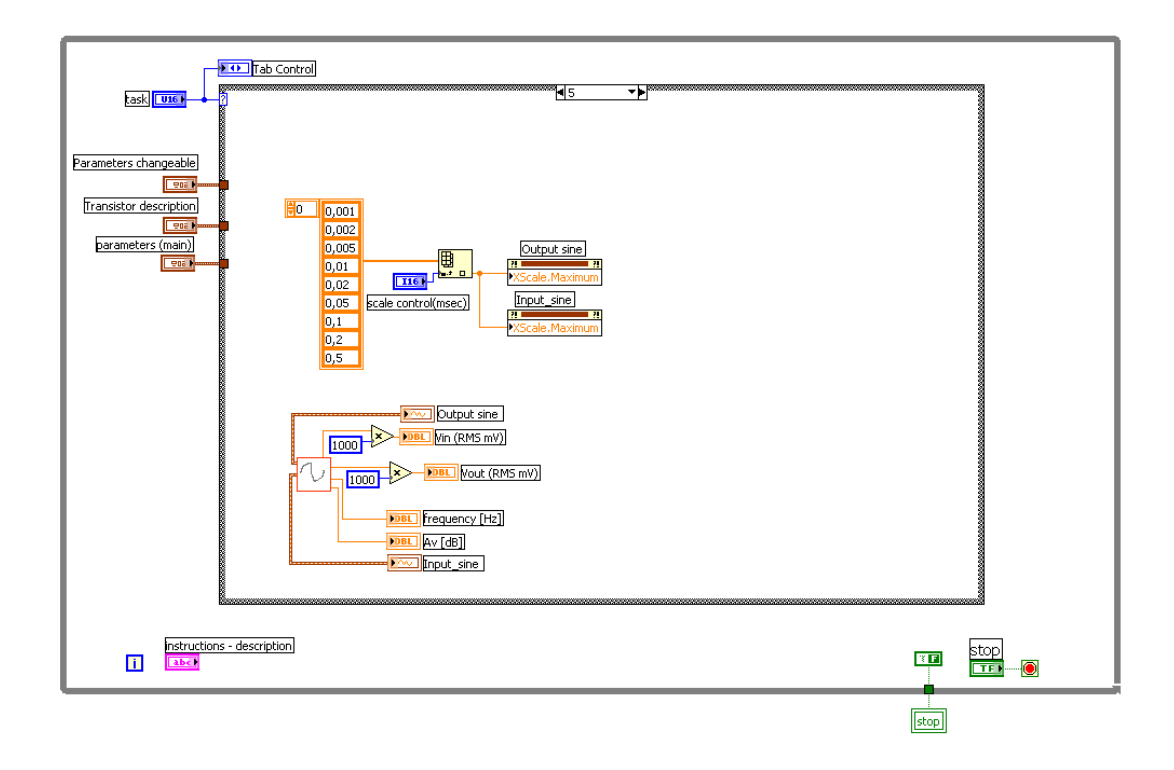

#### **Εικόνα 3.18 AC μετρήσεις του ενισχυτή (block diagram)**

Στο block diagram για τη έκτη κατάσταση της δομής case περιλαμβάνεται, το AC mes VI με τα κατάλληλα εικονικά όργανα καθώς και ένας ελεγκτής για τη ρύθμιση της κλίμακας.

## **3.6.2 ΥΠΟΠΡΟΓΡΑΜΜΑ ΓΙΑ ΤΙΣ ΔΙΟΡΘΩΣΕΙΣ ΤΩΝ ΑC ΜΕΤΡΗΣΕΩΝ ΤΟΥ ΕΝΙΣΧΥΤΗ**

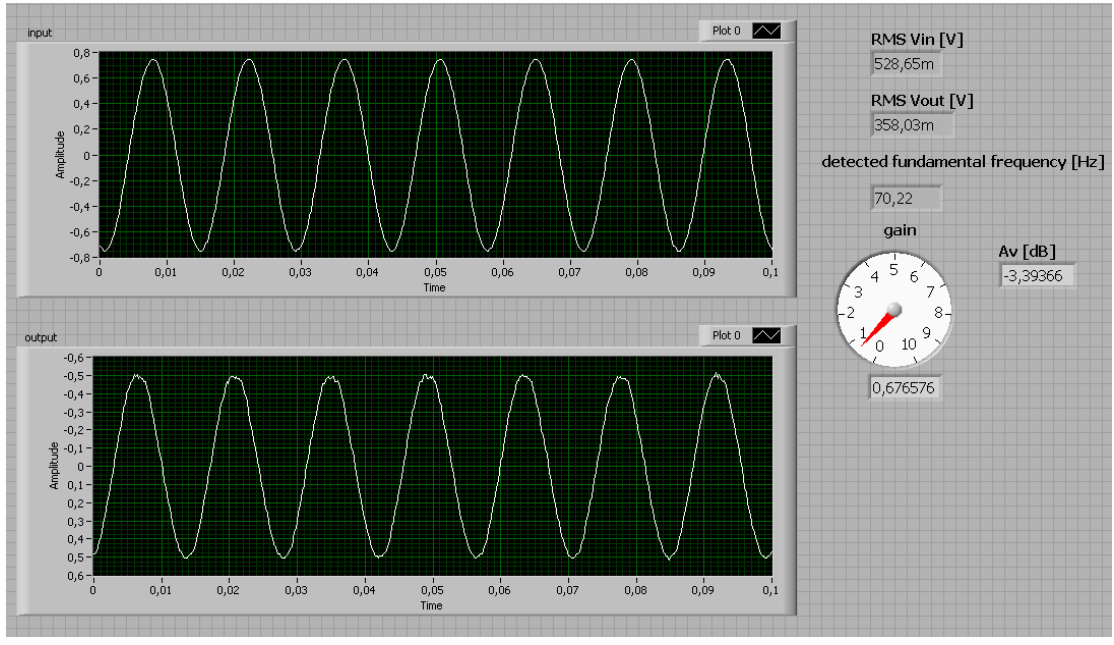

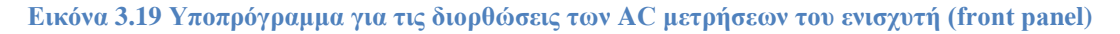

Το VI με όνομα AC mes αποτελείται από δυο γραφήματα που απεικονίζουν τους ημιτονοειδείς παλμούς εισόδου και εξόδου, αντίστοιχα. Ακόμη περιέχονται τρία εικονικά όργανα τα οποία, μετρούν τις rms τιμές των τάσεων εισόδου και εξόδου καθώς τη συχνότητα. το κέρδος τάσης εξόδου και το κέρδος τάσης εξόδου εκφρασμένο σε dB του ενισχυτή.

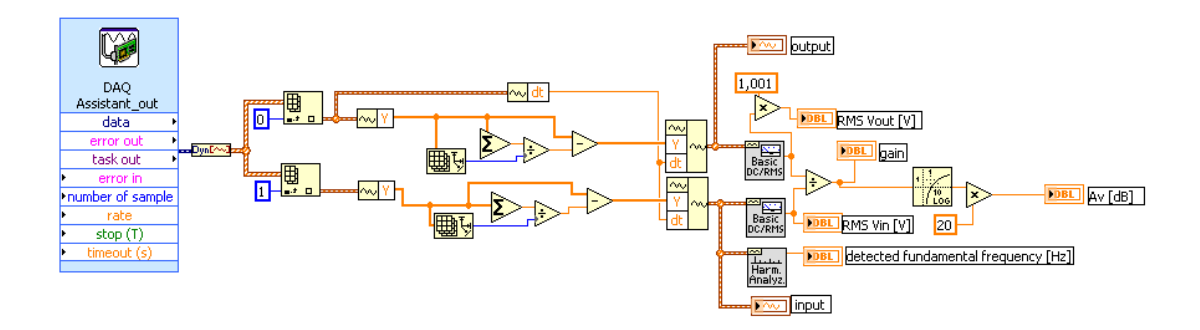

**Δηθόλα 3.20 Τπνπξόγξακκα γηα ηηο δηνξζώζεηο ησλ AC κεηξήζεσλ ηνπ εληζρπηή (block diagram)**

Η διαδικασία για τις AC μετρήσεις δίδεται στη παραπάνω εικόνα, οι οποίες λαμβάνονται από το μπλοκ του DAQ. Επιλέγονται από τα κανάλια οι δυο μετρήσεις οι οποίες επεξεργάζονται για την αφαίρεση της DC συνιστώσας των ημιτονοειδών παλμών εισόδου και εξόδου. Έπειτα, υπολογίζονται οι rms τιμές οι οποίες με τη κατάλληλη επεξεργασία έχουν ως αποτέλεσμα το κέρδος τάσης του ενισχυτή το οποίο στη συνέχεια μετατρέπεται σε dB.

## **3.7.1 ΑΠΕΙΚΟΝΙΣΗ ΤΗΣ ΑΠΟΚΡΙΣΗΣ ΤΗΣ ΣΥΧΝΟΤΗΤΑΣ ΣΟΥ ΕΝΙΣΧΥΤΗ**

Στην έβδομη και τελευταία καρτέλα του front panel υπάργει ένας ελεγκτής ο οποίος, με την ενεργοποίηση του παραπέμπει το χρήστη σε δυο υποπρογράμματα. Μετά την υλοποίηση τους, απεικονίζεται σε ένα γράφημα η απόκριση της συχνότητας του ενισχυτή.

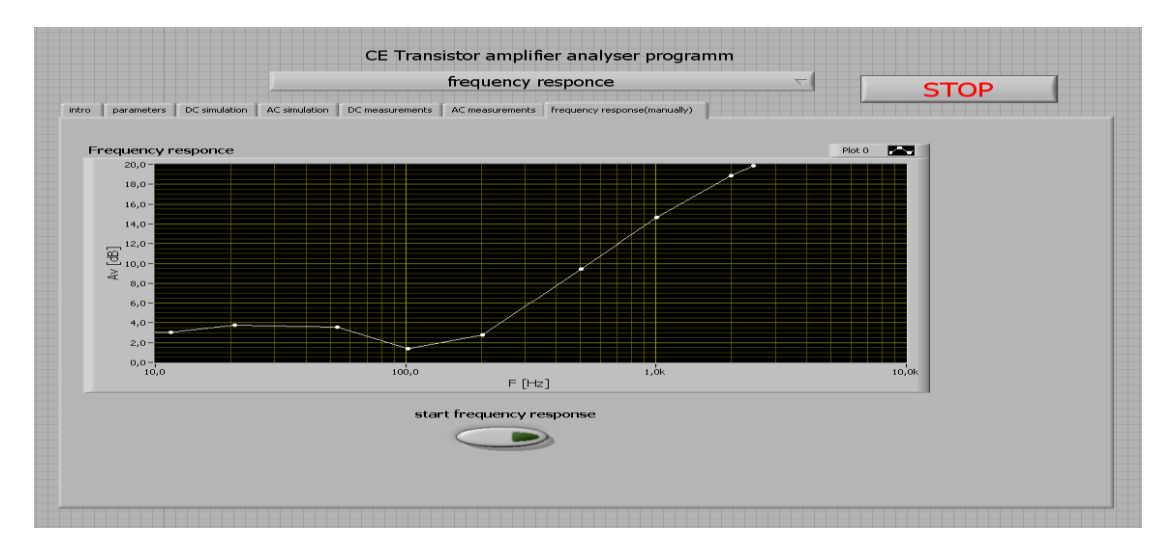

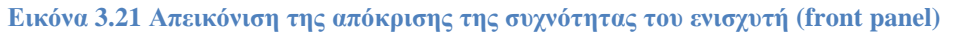

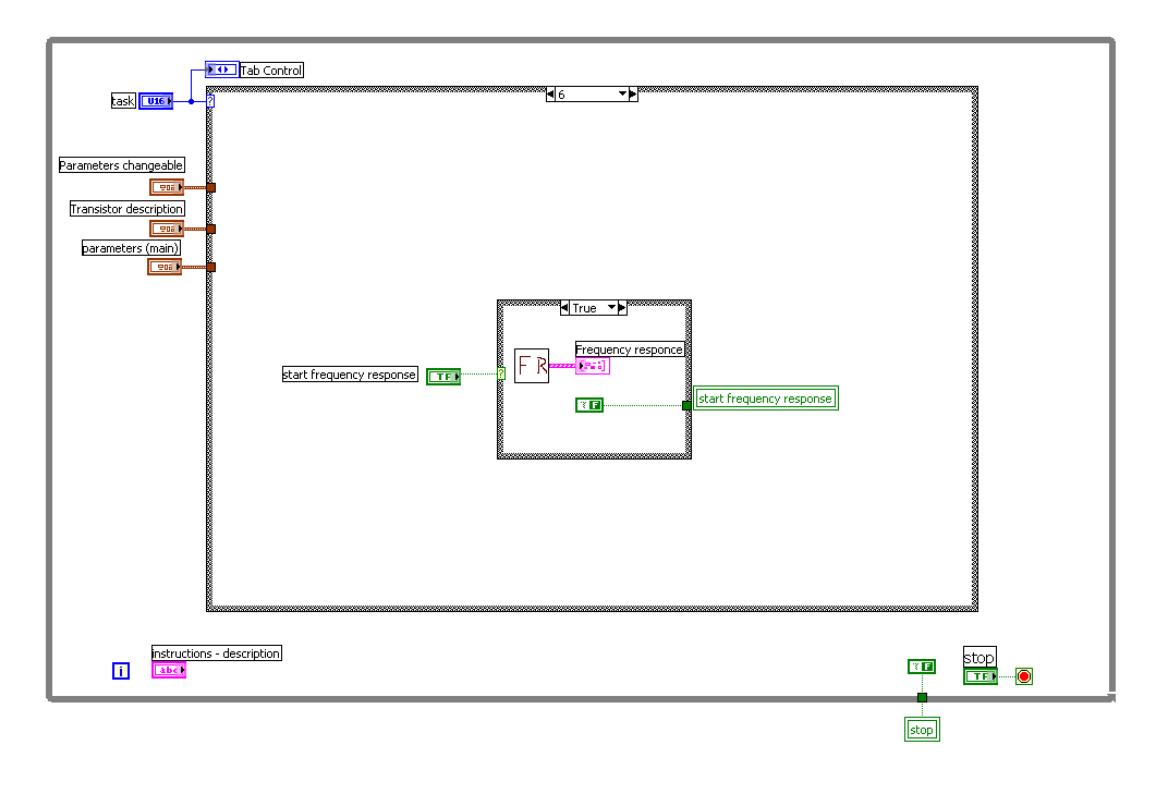

#### **Εικόνα 3.22 Απεικόνιση της απόκρισης της συχνότητας του ενισχυτή (block diagram)**

Στο block diagram που περιέχεται η τελευταία κατάσταση της δομής case αποτελείται από άλλη μια δομή case που εμπεριέχει το FR TOP VI το οποίο ενεργοποιείται από ένα ελεγκτή ο οποίος με την ενεργοποίηση του μας στέλνει στο row mes 1VI.

### **3.7.2 ΑΠΟΚΡΙΣΗ ΣΥΧΝΟΤΗΤΑΣ ΤΟΥ ΕΝΙΣΧΥΤΗ**

Στο παρακάτω front panel δίδονται οδηγίες με ένα κείμενο διαλόγου στο γρήστη όπου τον παραπέμπει σε ένα υποπρόγραμμα .Μετά την ολοκλήρωση του, εμφανίζεται στο γράφημα η απόκριση συχνότητας του ενισχυτή.

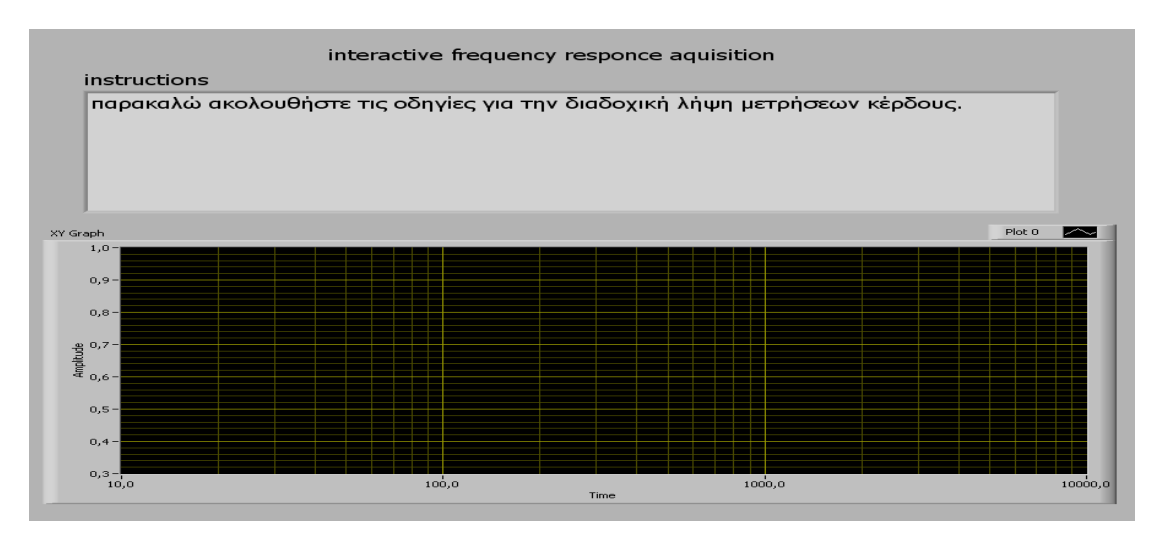

*Εικόνα 3.23 Απόκριση συχνότητας του ενισχυτή (front panel)* 

 $\sim$  40  $\sim$ 

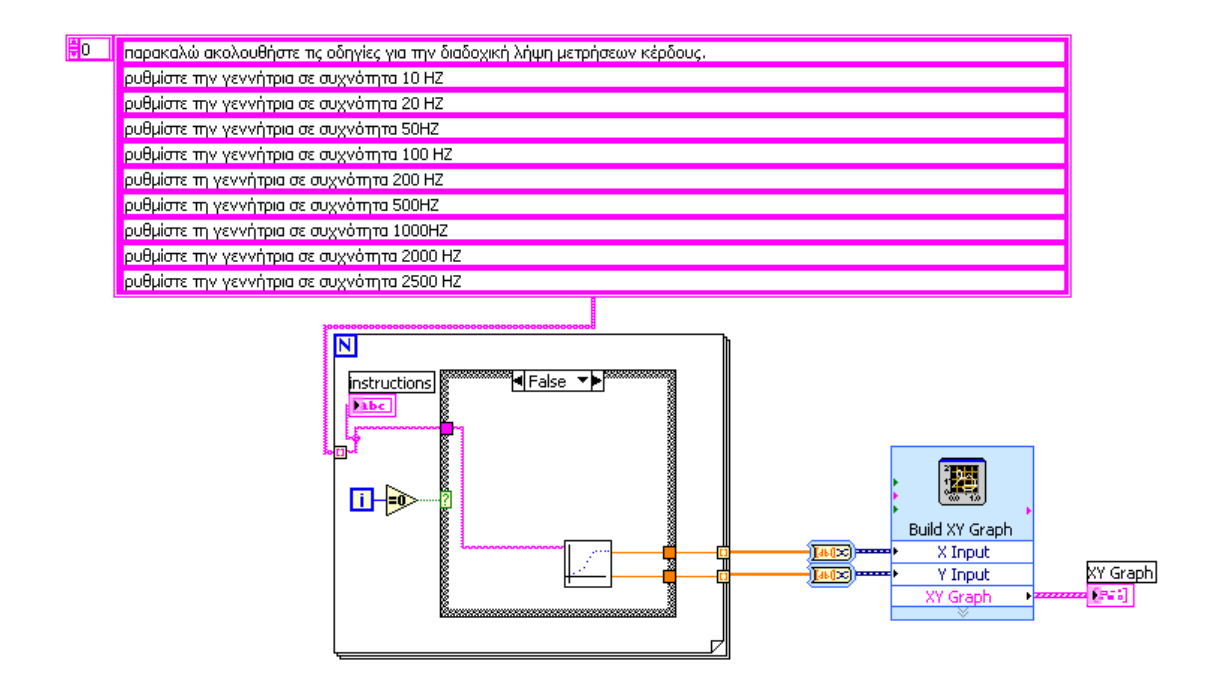

*Εικόνα 3.24 Απόκριση συχνότητας του ενισχυτή (block diagram)* 

Στην εικόνα 3.24, φαίνεται το block diagram του Fr top.vi που περιλαμβάνει μια for loop που εμπεριέχει, μια case structure στην οποία εισάγονται από ένα πίνακα ως είσοδοι, οι οδηγίες που πρέπει να ακολουθηθούν. Στην πρώτη κατάσταση της case structure δίδεται, η πρώτη οδηγία και στη συνέχεια υπάρχει μια χρονική καθυστέρηση για την αλλαγή της κατάσταση της. Δηλαδή, στη δεύτερη κατάσταση εκκινεί το rowels.vi με είσοδο τις οδηγίες και έξοδο την καμπύλη απόκρισης του ενισχυτή σε ένα γράφημα.

### **3.7.3 ΡΥΘΜΙΣΗ ΤΗΣ ΣΥΧΝΟΤΗΤΑΣ ΓΙΑ ΤΗΝ ΑΠΟΚΡΙΣΗ ΤΟΥ ΕΝΙΣΧΥΤΗ**

Ακολουθεί μια εικόνα του front panel από το row meas1 το οποίο αποτελείται από τις οδηγίες με ένα κείμενο διαλόγου που περιέχονται σε ένα πλαίσιο. Ακόμη, υπάρχουν δυο ελεγκτές, ο ένας είναι για την εκκίνηση της διαδικασίας και δίδει τις τιμές στα εικονικά όργανα και ο άλλος για τη συνέχιση της διαδικασίας. Τα δυο εικονικά όργανα απεικονίζουν τη συχνότητα και το κέρδος τάσης του ενισχυτή.

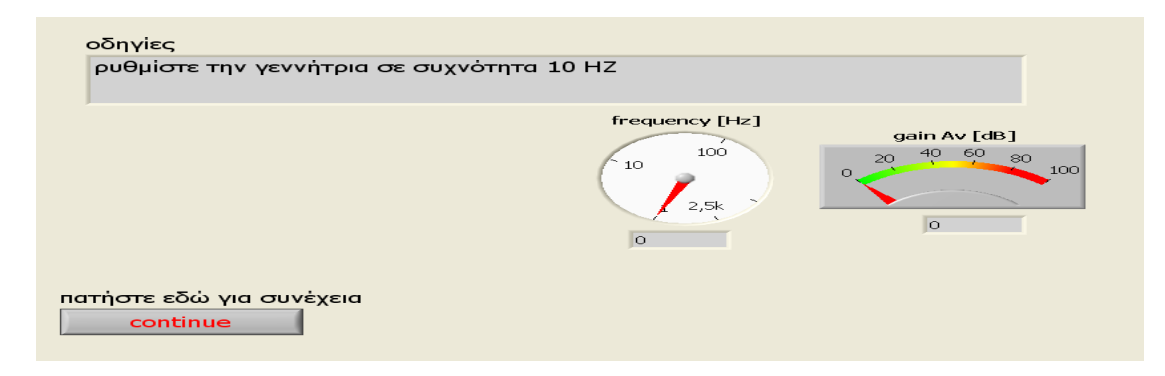

**Δηθόλα 3.25 Ρύζκηζε ηεο ζπρλόηεηαο γηα ηελ απόθξηζε ηνπ εληζρπηή (front panel)**

Δίδεται παρακάτω το block diagram του row meas.vi το οποίο αποτελείται, από μια sequence structure με δυο frame. Το πρώτο frame περιέχει έναν ελεγκτή, που δίδει τις οδηγίες σε ένα εικονικό όργανο και δυο ελεγκτές για την εκκίνηση της διαδικασίας και για τη συνέχιση της αλλά και από μια while loop που έχει ως ρόλο την εκκίνηση της. Στο δεύτερο frame περιέχεται μια while loop μέσα στην οποία, υπάρχει το AC meas.vi το οποίο δίδει ως εξόδους τη συχνότητα και το κέρδος τάσης. Επίσης, περιλαμβάνει μια sequence structure μέσα σε μια case structure που εκτελεί δυο frame που στο πρώτο υπάρχει μια χρονική καθυστέρηση για την ενεργοποίηση της διαδικασίας από ένα ελεγκτή. Ενώ, στο δεύτερο υπάρχει ένας ελεγκτής για τη συνέχιση και το τερματισμό της διαδικασίας.

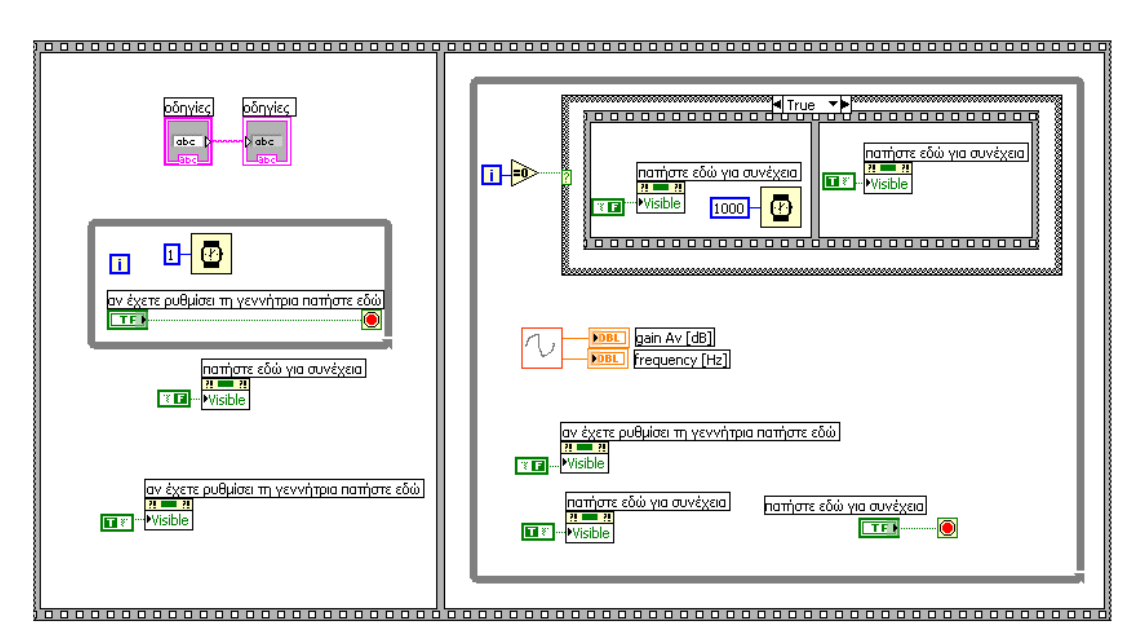

**Δηθόλα 3.26 Ρύζκηζε ηεο ζπρλόηεηαο γηα ηελ απόθξηζε ηνπ εληζρπηή (block diagram)**

### **4** ΡΥΘΜΙΣΕΙΣ ΤΟΥ ΙΝΤΕΡΝΕΤ

Το LabVIEW παρέχει τη δυνατότητα μέσω του LabVIEW Web Server να κοινοποιούνται στο διαδίκτυο διάφορα προγράμματα που έχουν υλοποιηθεί. Το πλεονέκτημα αυτής της διαδικασίας είναι ότι δίδει τη δυνατότητα στο χρήστη που βρίσκεται σε διαφορετικό σημείο από την εφαρμογή να μπορεί να υλοποιήσει την εργασία.

Σε αυτή την εφαρμογή δίδεται η δυνατότητα του ελέγχου της πειραματικής διάταξης μέσω διαδικτύου χωρίς να είναι απαραίτητη η παρουσία του χρήστη στο γώρο της εφαρμογής. Αφού έχει ολοκληρωθεί η υλοποίηση του HARDWARE, στη συνέχεια επιλέγονται οι κατάλληλες ρυθμίσεις για τη λειτουργία του Web Server μέσω του LabVIEW.

**Μενού** 

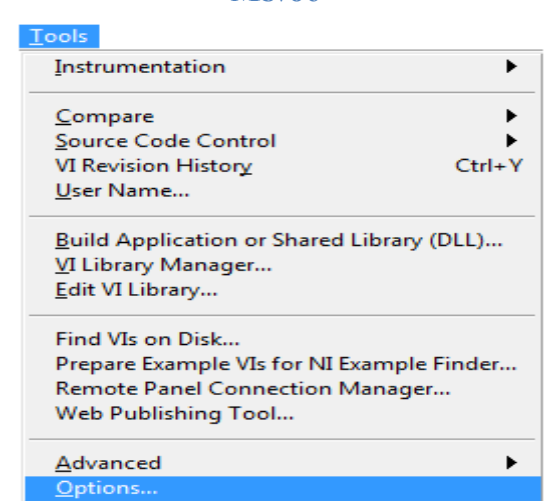

#### *Εικόνα 4.2 Παράθυρο του Tools Menu για την επιλογή του Options*

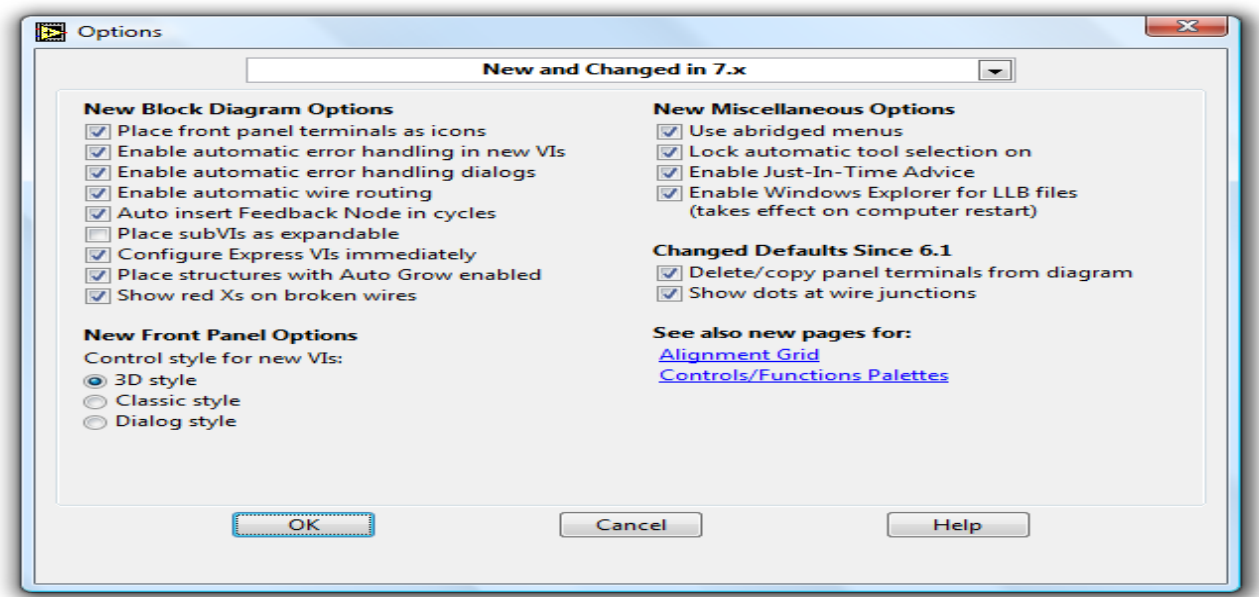

#### **Εικόνα 4.3 Παράθυρο Options**

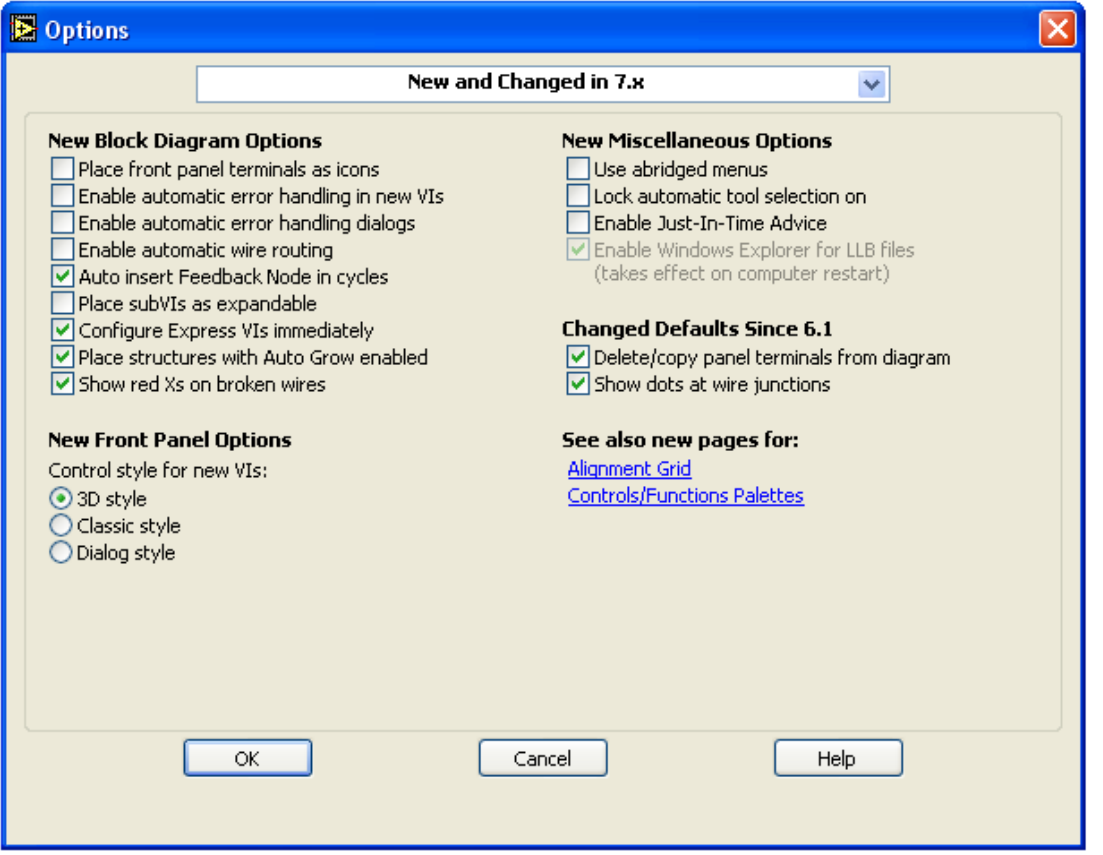

### Ρυθμίσεις

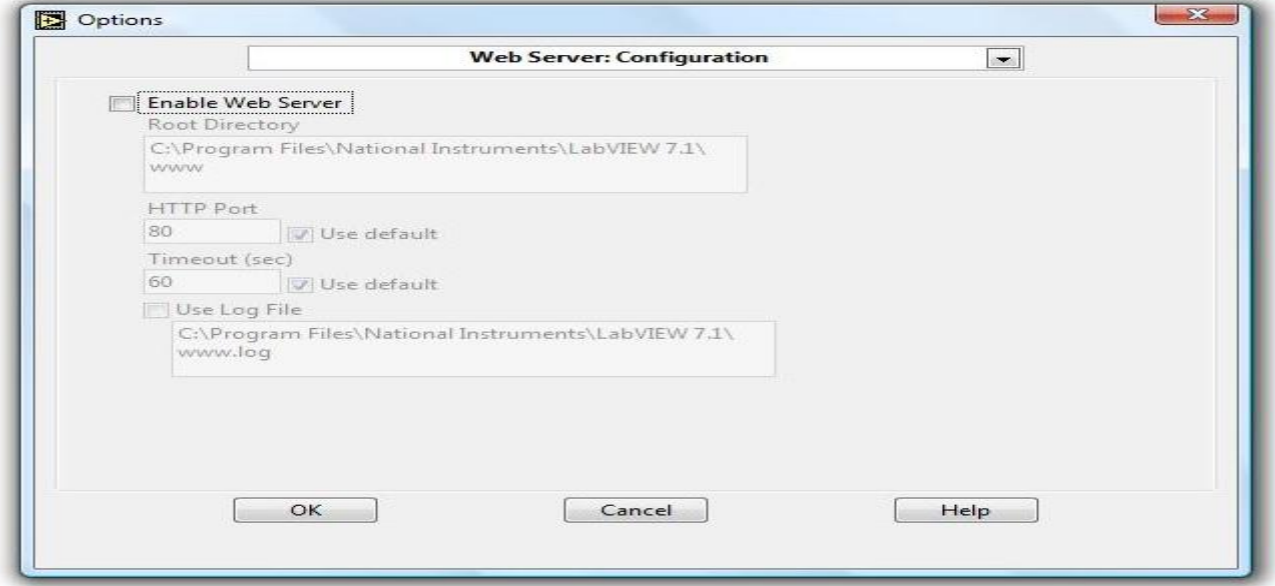

**Εικόνα 4.5 Παράθυρο του Tools Menu για την επιλογή του Web Server Configuration** 

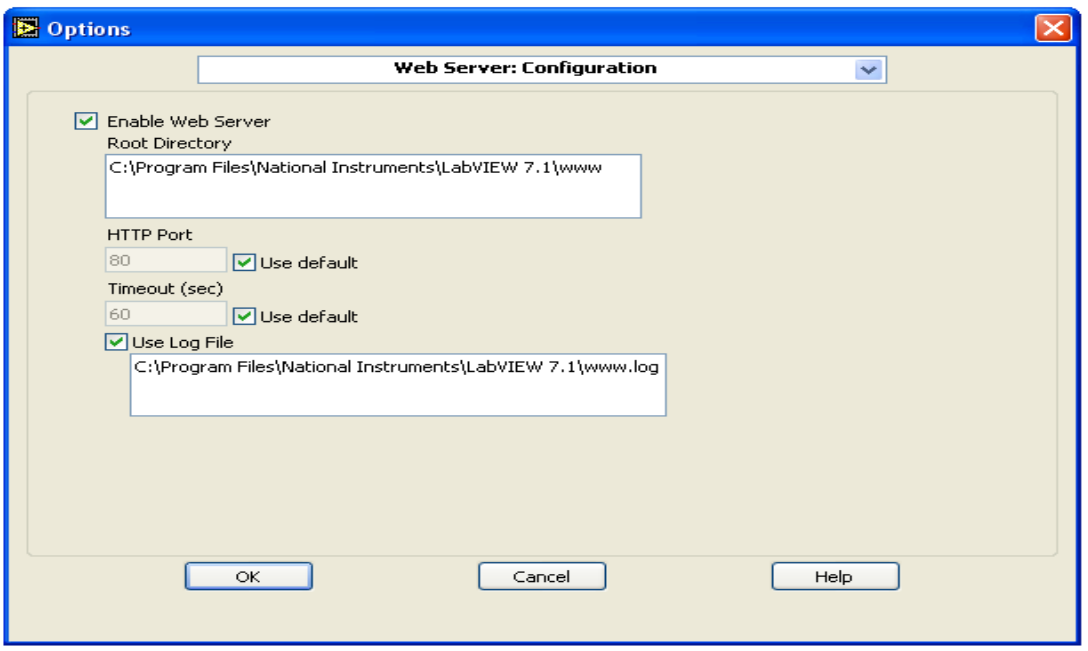

**Δηθόλα 4.6 Παξάζπξν ηνπ Tools Menu γηα ηελ επηινγή ηνπ Web Server Configuration**

Στο υπομενού Tools<options περιλαμβάνονται οι ρυθμίσεις του Server και οι επιλογές που πραγματοποιούνται για τη λειτουργία της εφαρμογής με απομακρυσμένη διαχείριση από το χρήστη.

Στη λίστα επιλογών του υπομενού επιλέγεται Web server:Configuration.

Στη συνέχεια εμφανίζεται η παρακάτω εικόνα στην οποία ενεργοποιείται ο Web server που ορίζεται μια πόρτα (HTTP Port) του δικτύου η οποία είναι ενεργή για χρήση. Η συγκεκριμένη πόρτα που χρησιμοποιείται είναι η 80 για συνδέσεις τύπου HTTP.

Από το υπομενού επιλέγεται το Web Server: Browser Access

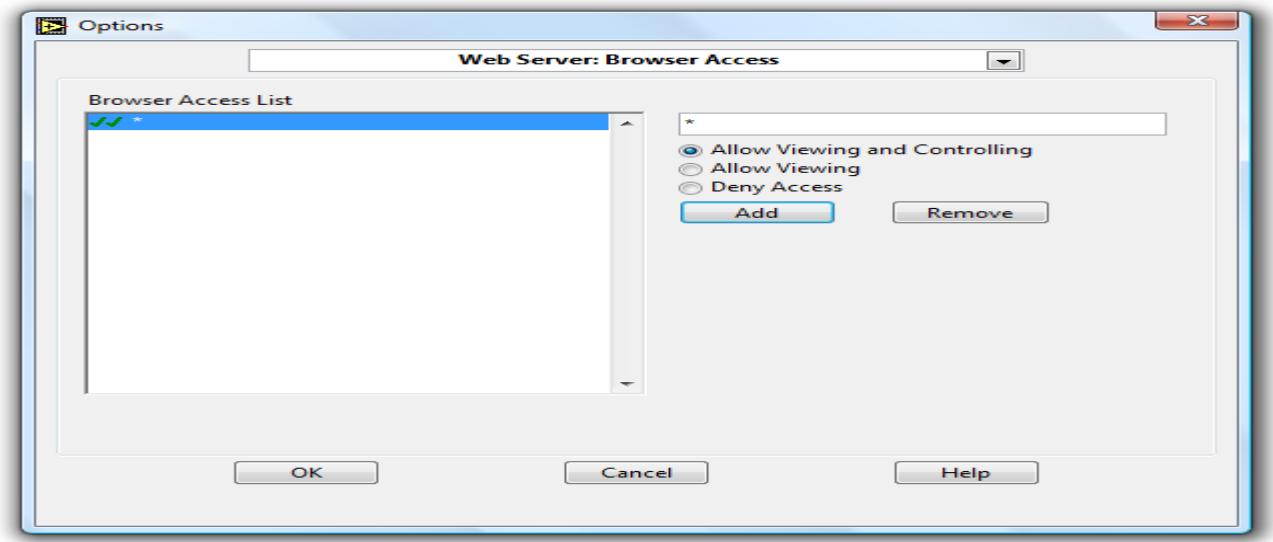

**Εικόνα 4.7 Παράθυρο του Tools Menu για την επιλογή του Web Browser Access** 

Εμφανίζεται το παράθυρο στο οποίο ελέγχεται η επιλογή Allow Viewing and controlling και έπειτα επιλέγεται το OK. Στη συνέχεια, επιλέγεται από το υπομενού Web server: Visible Vis στην οποία ελέγχεται η επιλογή Allow Access. Έπειτα, δηλώνεται το Control Time Limit και επιλέγεται Add. Εισάγεται το όνομα των VIs τα οποία θα εκτελούνται. Ακολουθούν οι ρυθμίσεις του Web Server και η υλοποίηση ενός HTML αρχείου το οποίο καλείται από τον Client, ώστε να είναι δυνατή η πρόσβαση στην εφαρμογή. Η υλοποίηση του αρχείου HTML πραγματοποιείται με τις κατάλληλες ρυθμίσεις στο παρακάτω παράθυρο.

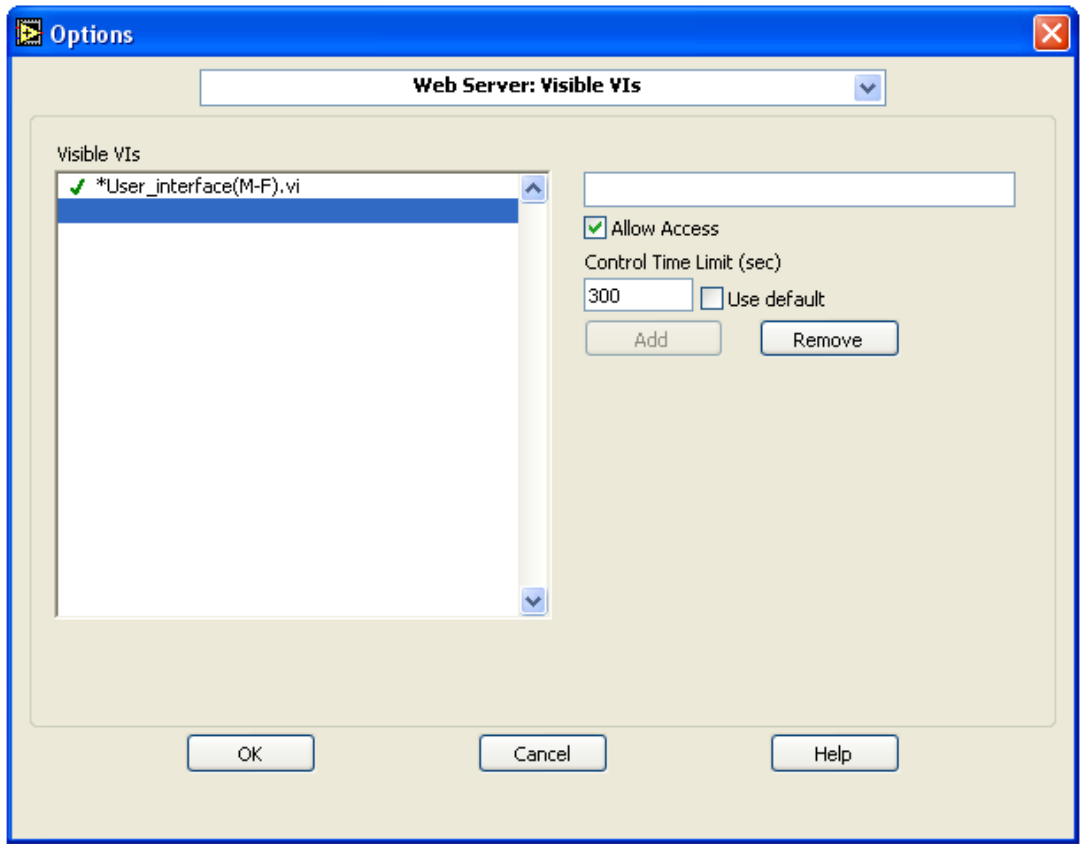

#### **Δηθόλα 4.8 Παξάζπξν ηνπ Tools Menu γηα ηελ επηινγή ηνπ Web Server Visible VIs**

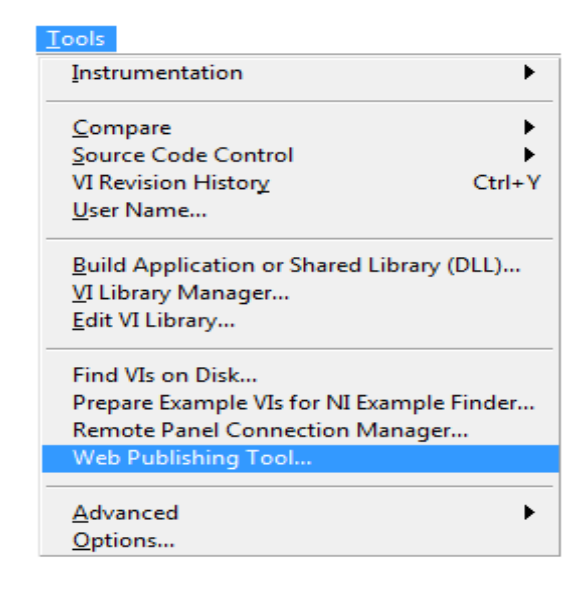

**Δηθόλα 4.1 Παξάζπξν ηνπ Tools Menu γηα ηελ επηινγή ηνπ Web Publishing Tool**

Σε αυτή την εικόνα παρατηρείται στα δεξιά την μορφή που θα έχει το αρχείο VI στον Web Browser. Στα αριστερά της εικόνας παρατηρούνται οι παρακάτω επιλογές

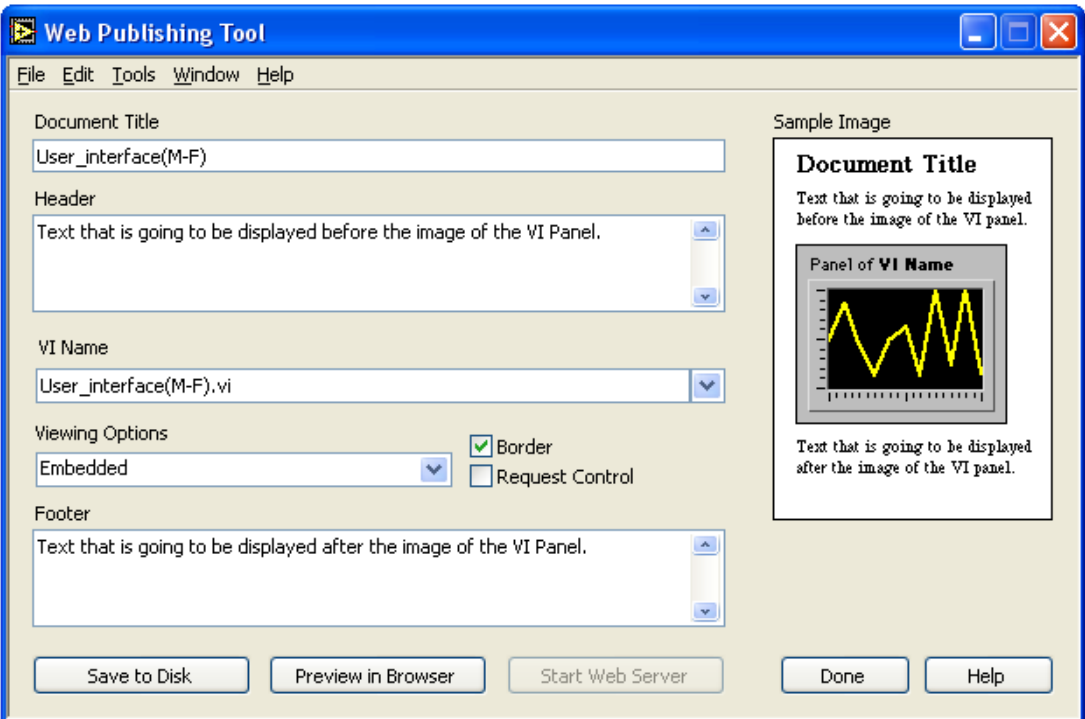

#### **Εικόνα 4.4 Παράθυρο του Web Publishing Tool**

- Τίτλος αρχείου (Document Title)
- Κείμενο που εμφανίζεται πριν το Panel (Header)
- Το όνομα του αρχείου VI που θα δημιουργηθεί (VI Name)
- Επιλογές εμφάνισης και λήψης ελέγχου

• Κείμενο που εμφανίζεται μετά το Panel (Footer)

Ακόμη υπάρχουν τα κουμπιά της προεπισκόπησης στον Browser και της έναρξης της λειτουργίας του Web Server.

Έπειτα επιλέγεται το Request Control ώστε να υπάρχει η δυνατότητα παρακολούθησης και ελέγχου της εφαρμογής. Τέλος, επιλέγεται το Save to Disk για να αποθηκευτεί το αρχείο στο δίσκο.

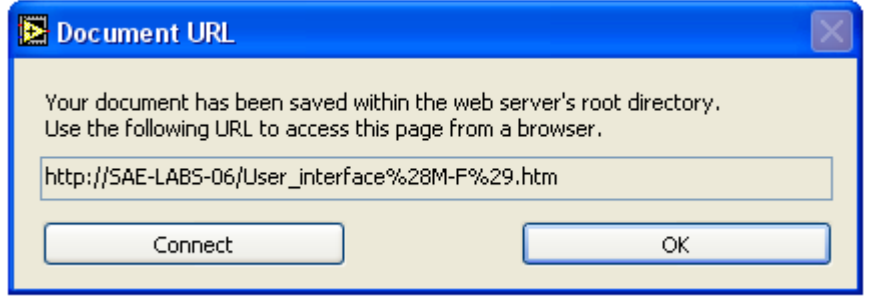

Από την εικόνα του παραθύρου Document URL δίδοντα οι πληροφορίες για τον τρόπο επικοινωνίας της εφαρμογής μέσω διαδικτύου με τη χρήση ενός web browser.

#### User interface(M-F)

Text that is going to be displayed before the image of the VI Panel.

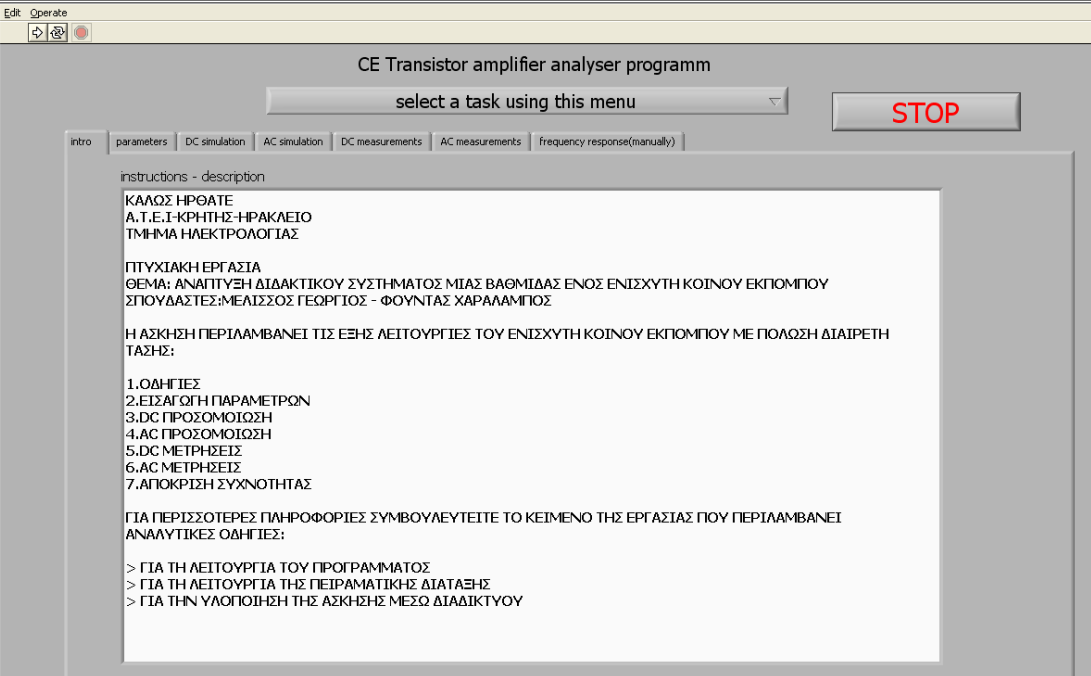

## **5** ΑΠΟΤΕΛΕΣΜΑΤΑ-ΥΠΟΛΟΓΙΣΜΟΙ ΤΟΥ ΔΙΔΑΚΤΙΚΟΥ ΣΥΣΤΗΜΑΤΟΣ

Στους παρακάτω πίνακες ακολουθούν οι εργαστηριακές και θεωρητικές μετρήσεις οι οποίες προκύπτουν από την DC και AC ανάλυση της πειραματικής διάταξης. Οι μετρήσεις περιλαμβάνουν τις τάσεις, τα ρεύματα, το κέρδος τάσης ,το κέρδος ρεύματος, την απόκριση και το κέρδος τάσης σε dB.

## **5.1 ΘΕΩΡΗΤΙΚΑ ΑΠΟΤΕΛΕΣΜΑΤΑ ΤΗΣ DC ΠΡΟΣΟΜΟΙΩΣΗΣ** *ΣΟΥ ΕΝΙΣΧΥΤΗ*

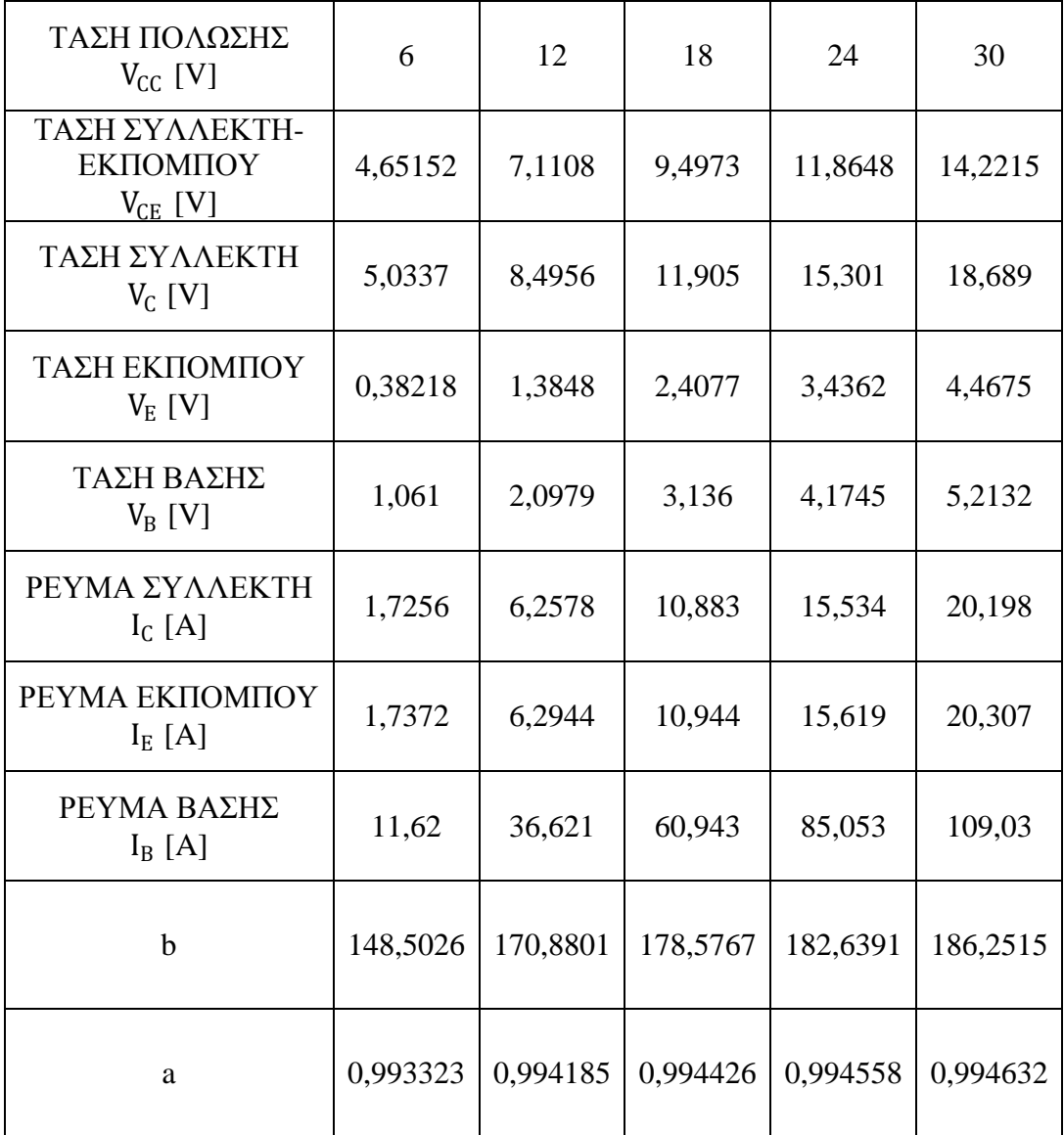

## **5.2 ΘΔΧΡΖΣΗΚΑ ΑΠΟΣΔΛΔΜΑΣΑ ΣΖ AC ΠΡΟΣΟΜΟΙΩΣΗΣ ΤΟΥ ΕΝΙΣΧΥΤΗ**

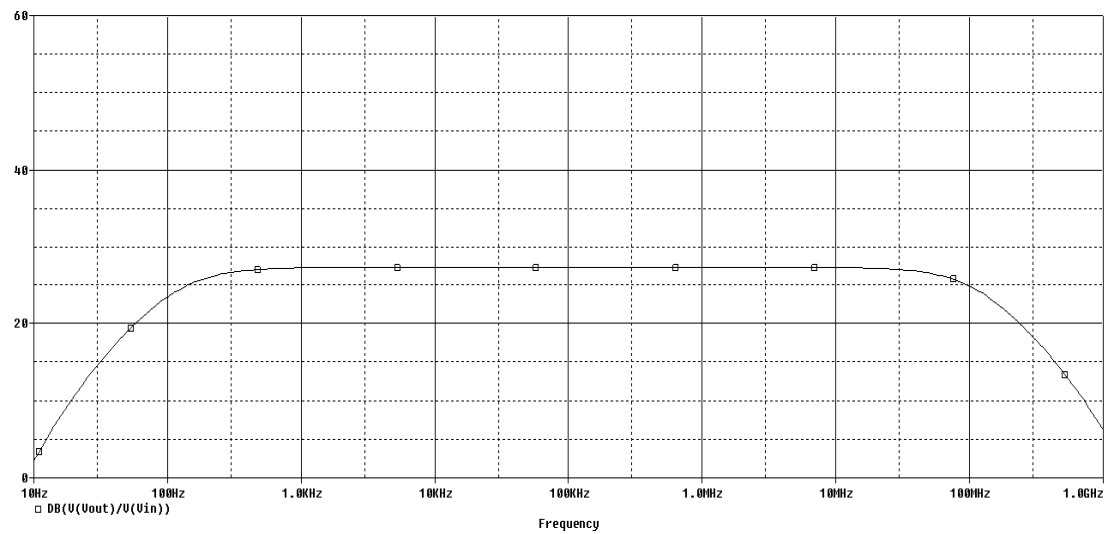

## **1. ΤΑΣΗ ΠΟΛΩΣΗΣ 6V**

# 2. **ΤΑΣΗ ΠΟΛΩΣΗΣ 12V**

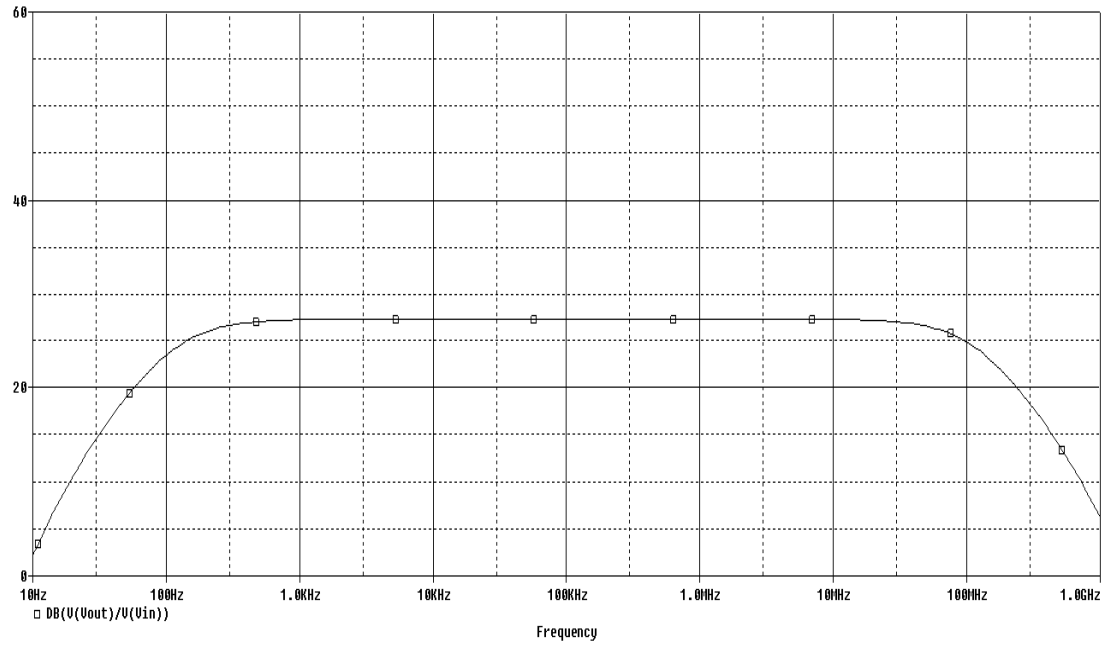

## **3.ΤΑΣΗ ΠΟΛΩΣΗΣ 18V**

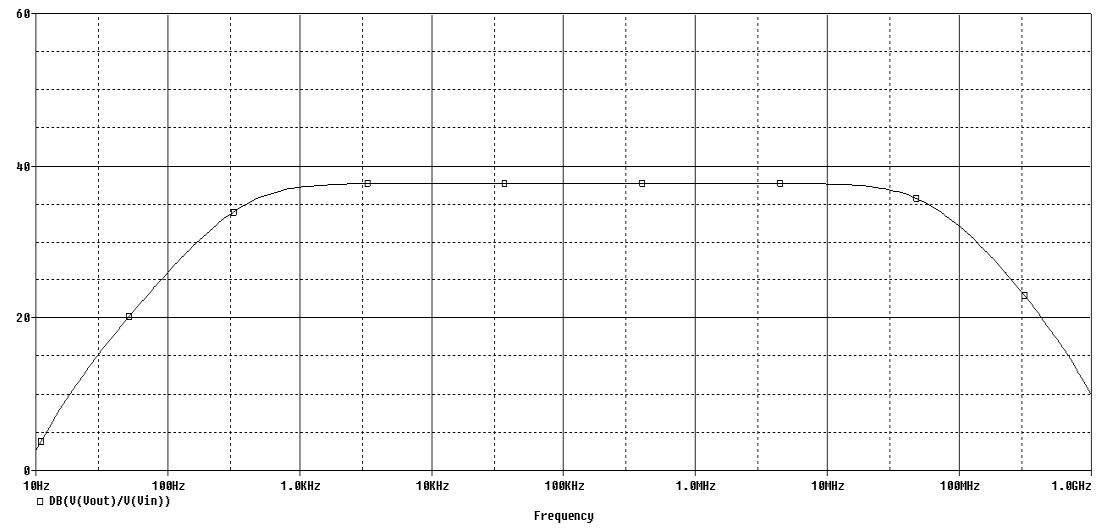

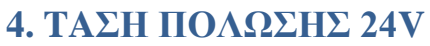

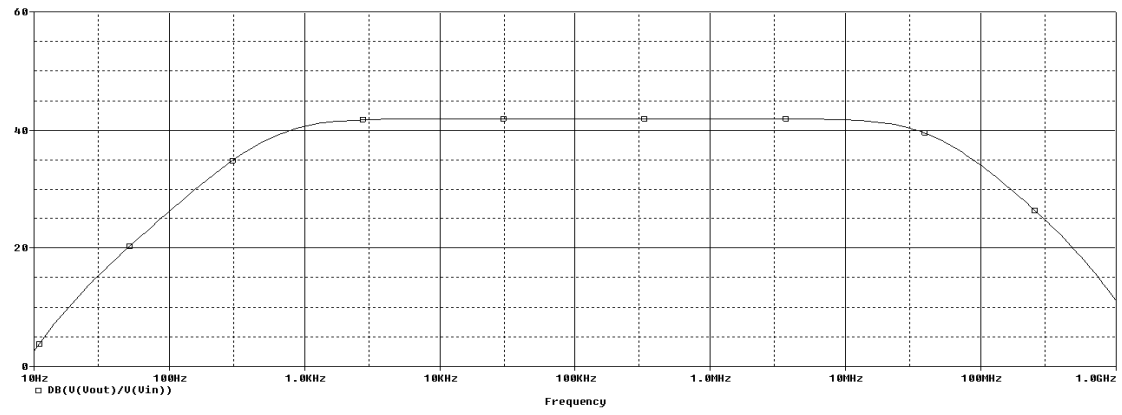

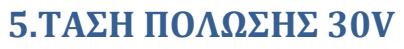

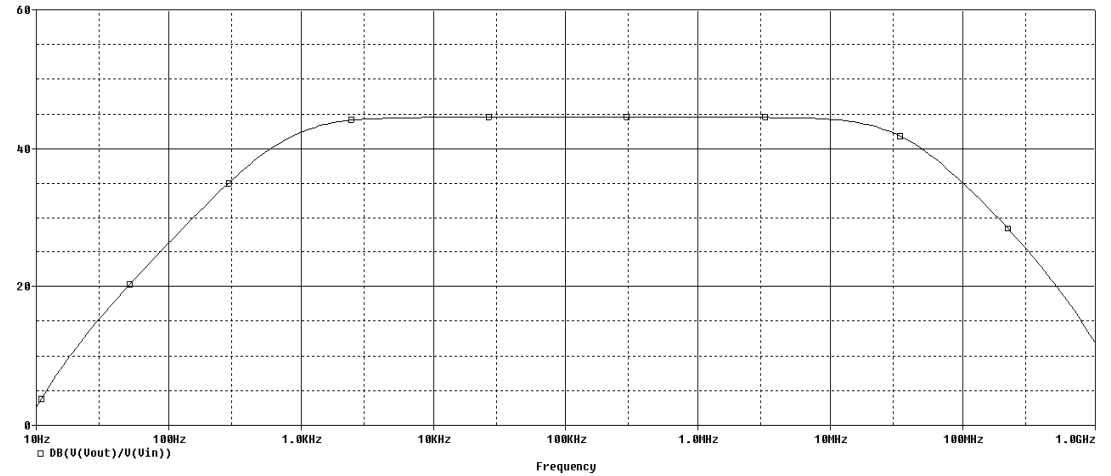

## **5.3 DC** ΕΡΓΑΣΤΗΡΙΑΚΕΣ ΜΕΤΡΗΣΕΙΣ ΤΟΥ ΕΝΙΣΧΥΤΗ

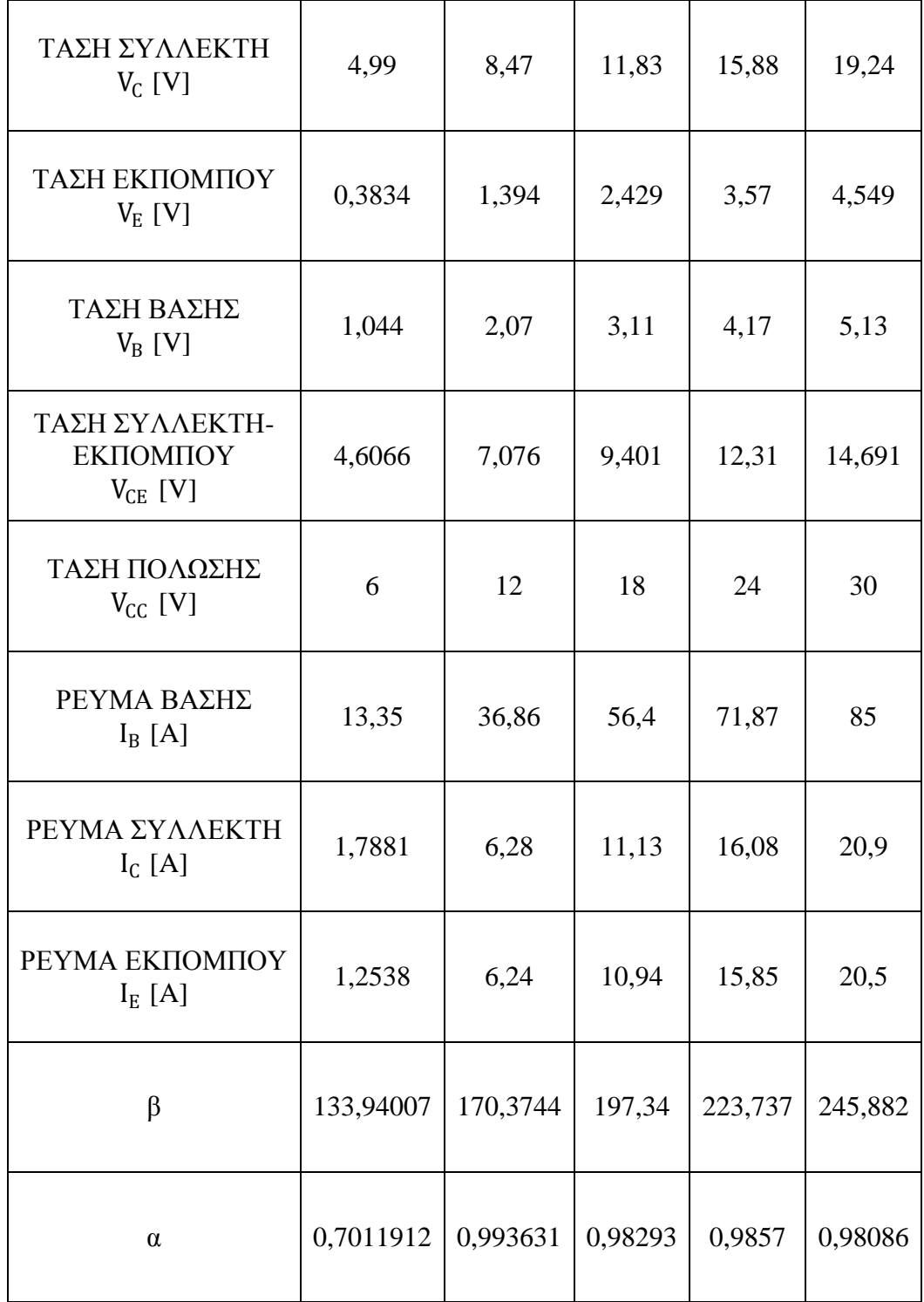

### **5.4 DC** ΕΡΓΑΣΤΗΡΙΑΚΕΣ ΜΕΤΡΗΣΕΙΣ ΤΗΣ ΠΕΙΡΑΜΑΤΙΚΗΣ **ΔΙΑΤΑΞΗΣ**

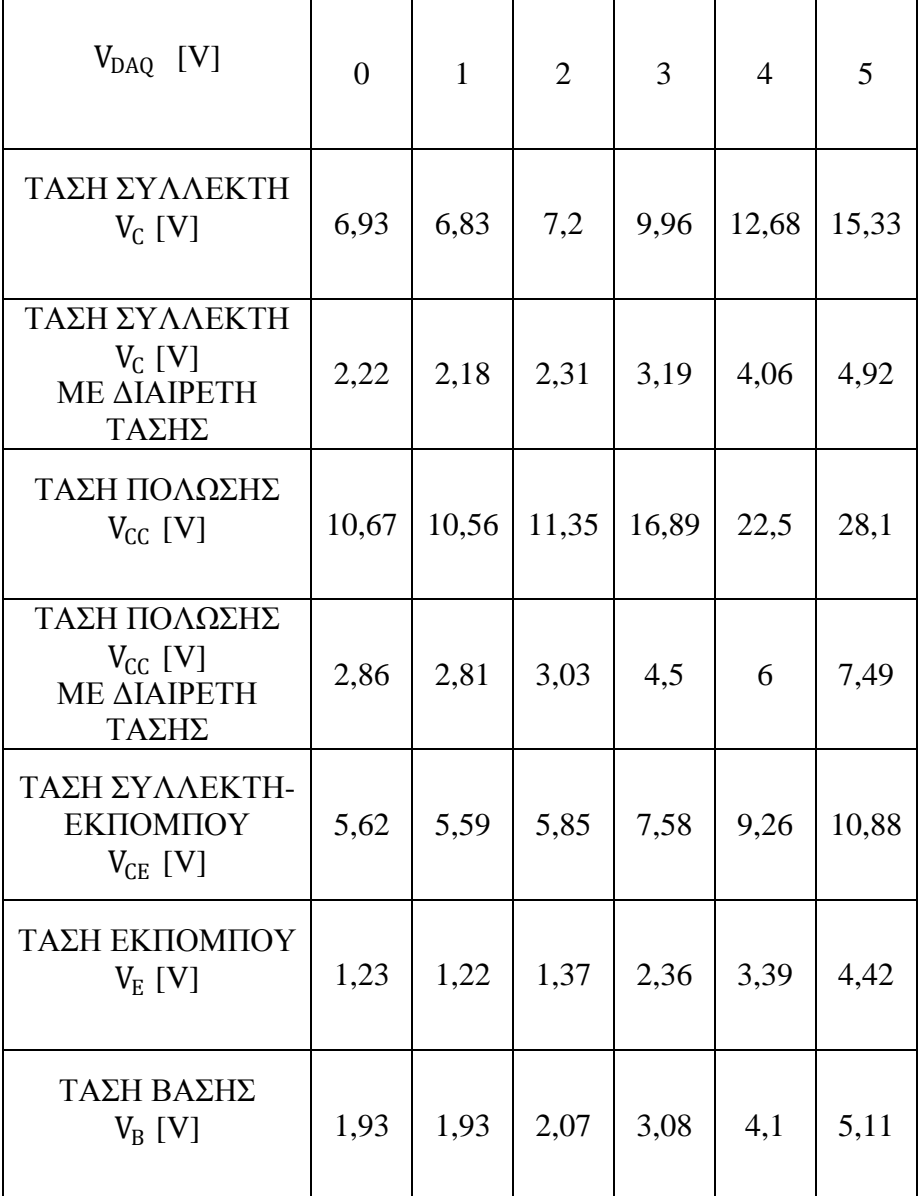

## **5.5 AC ΕΡΓΑΣΤΗΡΙΑΚΕΣ ΜΕΤΡΗΣΕΙΣ ΤΗΣ ΠΕΙΡΑΜΑΤΙΚΗΣ ΛΙΑΤΑΞΗΣ**

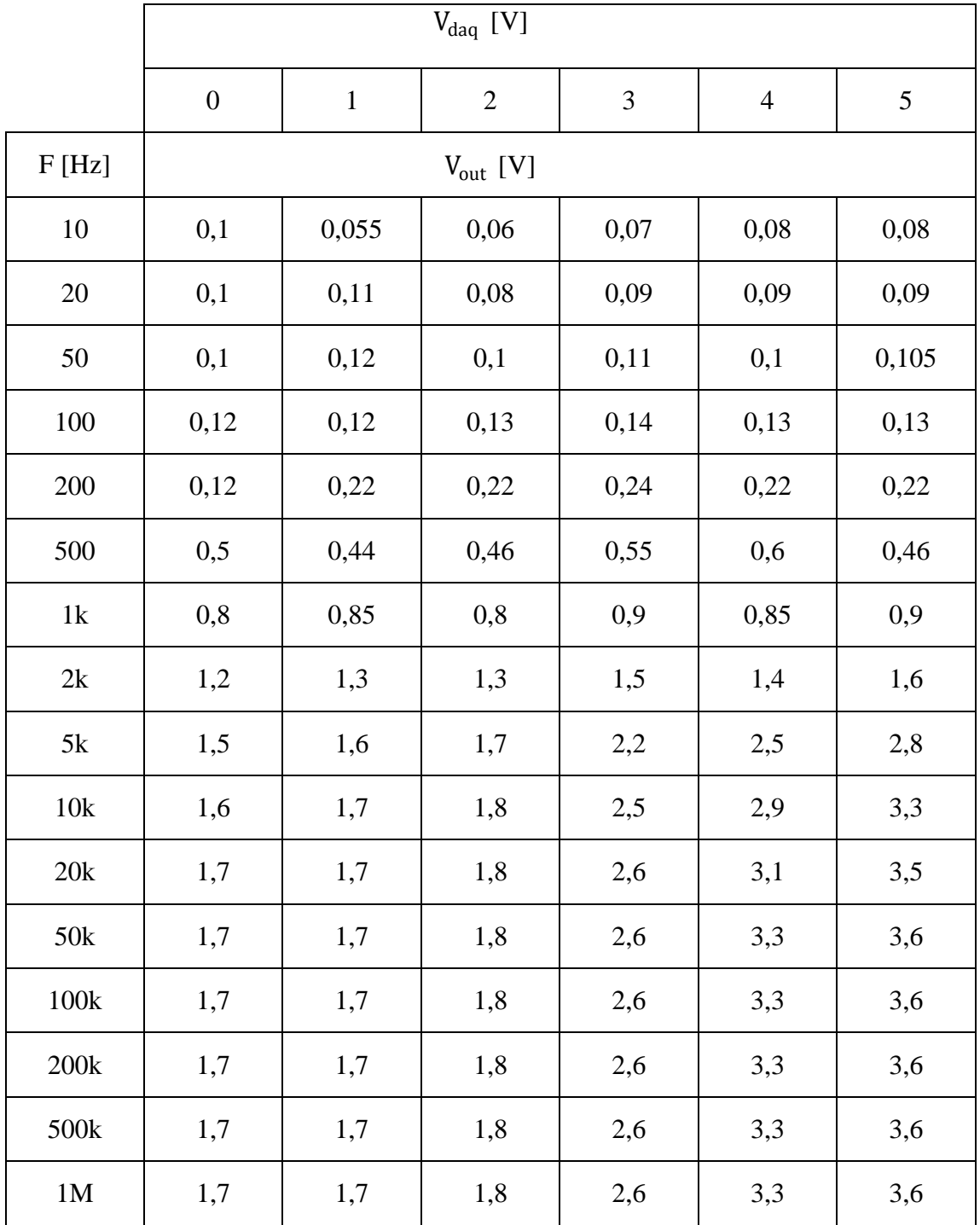

## **5.6 AC ΕΡΓΑΣΤΗΡΙΑΚΕΣ ΜΕΤΡΗΣΕΙΣ ΤΗΣ ΠΕΙΡΑΜΑΤΙΚΗΣ ΓΙΑΣΑΣΑ ΣΤΗΝ ΑΠΟΚΡΙΣΗ ΤΟΥ ΕΝΙΣΧΥΤΗ**

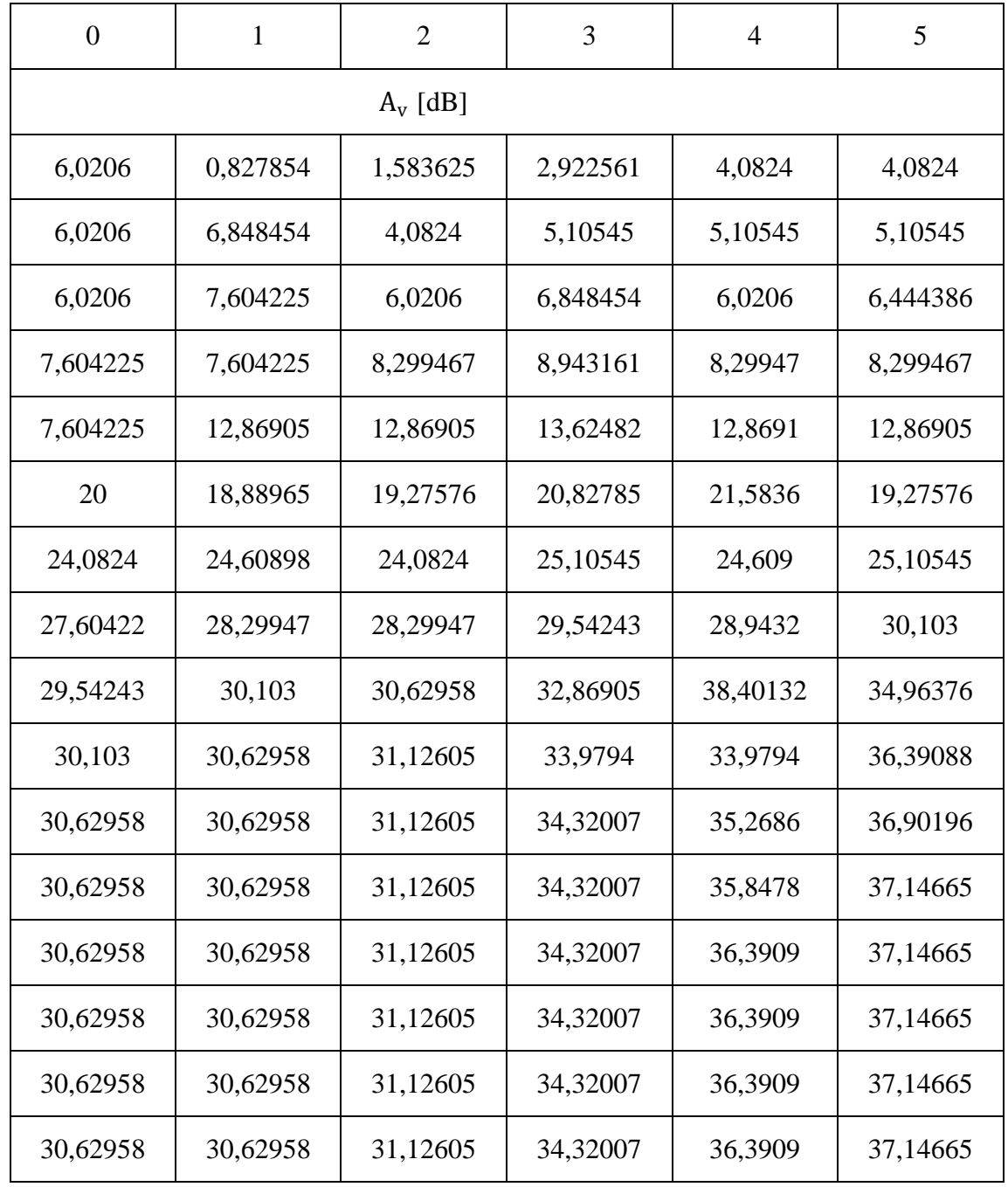

## **5.7 ΓΡΑΦΙΚΕΣ ΠΑΡΑΣΤΑΣΕΙΣ ΤΩΝ ΕΡΓΑΣΤΗΡΙΑΚΩΝ** ΜΕΤΡΗΣΕΩΝ ΤΗΣ ΠΕΙΡΑΜΑΤΚΗΣ ΔΙΑΤΑΞΗΣ ΓΙΑ ΤΗΝ **ΑΠΟΚΡΙΣΗ ΤΟΥ ΕΝΙΣΧΥΤΗ**

 $\triangleright$  V<sub>daq</sub> = 0V

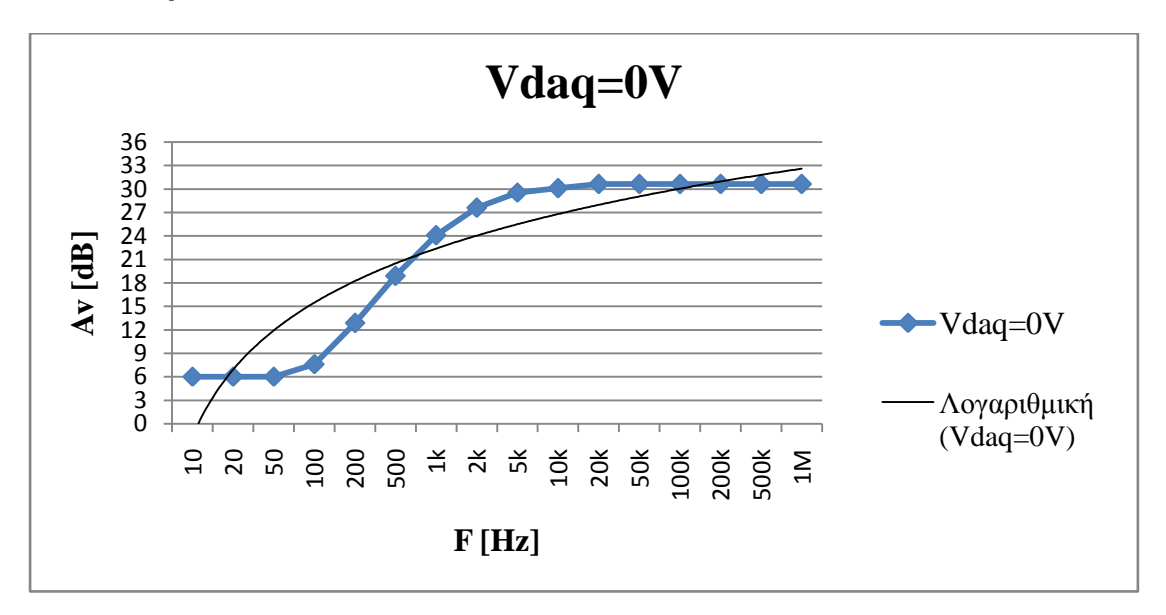

**5.11AC Δξγαζηεξηαθέο κεηξήζεηο ηεο απόθξηζεο ηνπ εληζρπηή**

$$
V_{\text{daq}} = 1V
$$

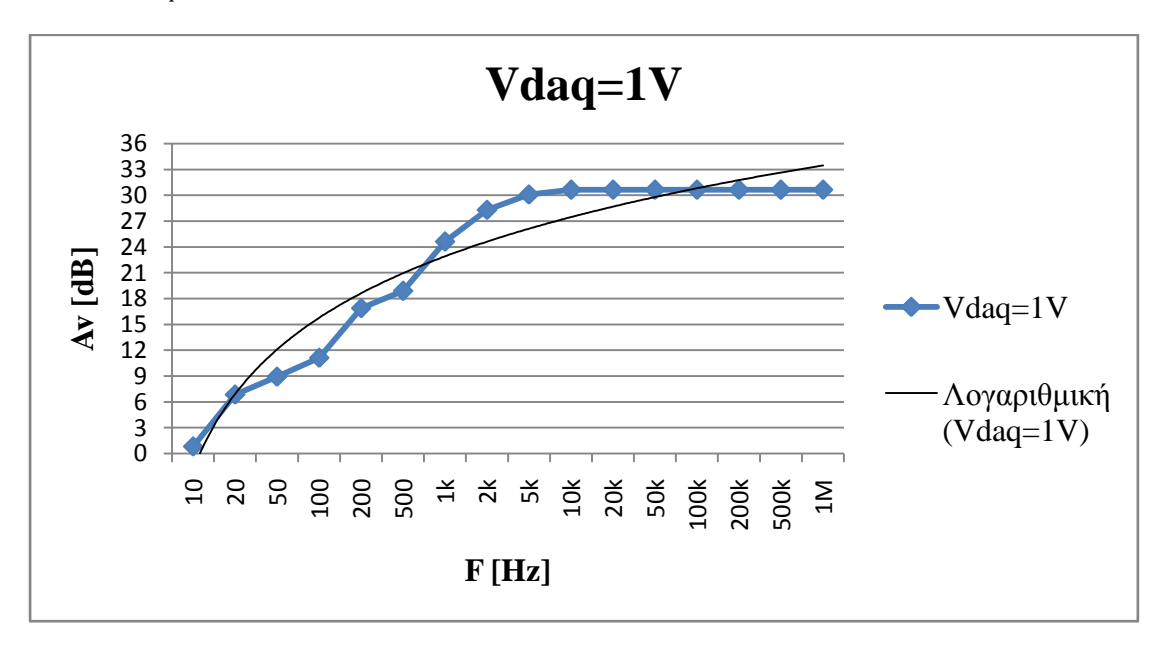

**5.12AC Δξγαζηεξηαθέο κεηξήζεηο ηεο απόθξηζεο ηνπ εληζρπηή**

 $\triangleright$  V<sub>daq</sub> = 2V

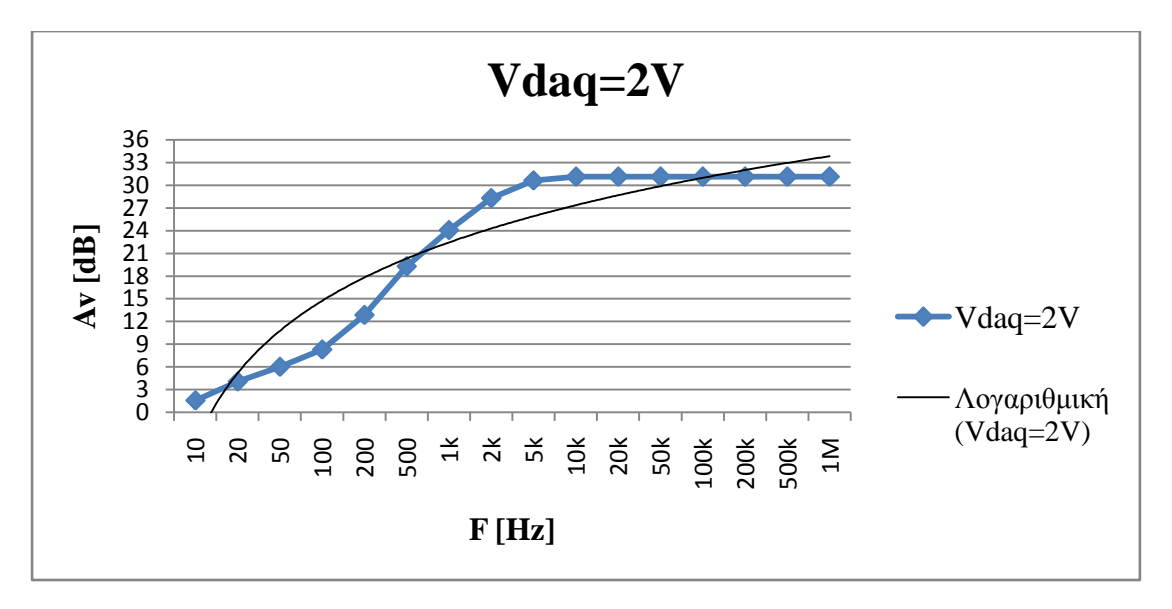

**5.13 AC Δξγαζηεξηαθέο κεηξήζεηο ηεο απόθξηζεο ηνπ εληζρπηή**

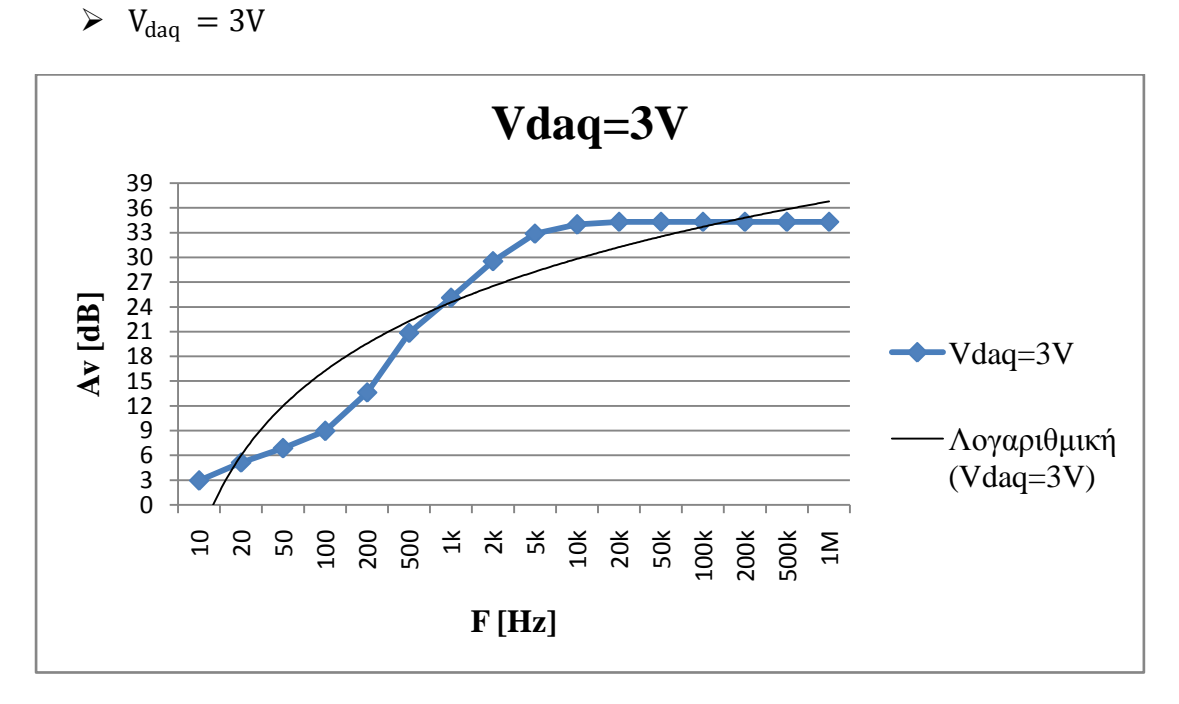

**5.14 AC Δξγαζηεξηαθέο κεηξήζεηο ηεο απόθξηζεο ηνπ εληζρπηή**

 $\triangleright$  V<sub>daq</sub> = 4V

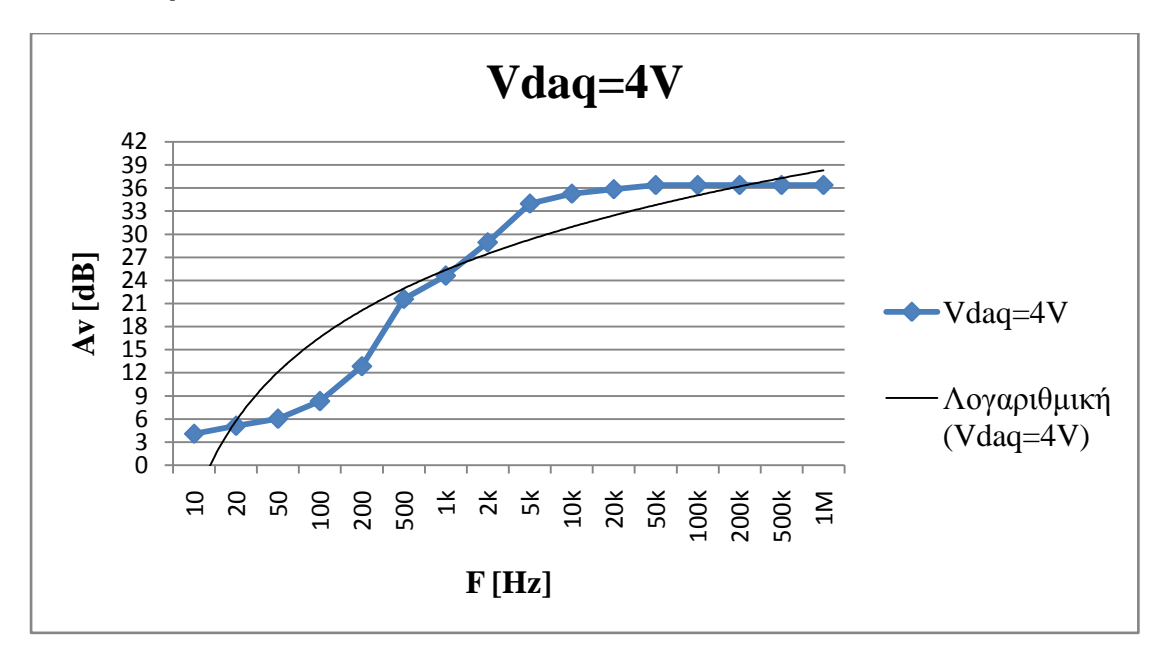

**5.15 AC Δξγαζηεξηαθέο κεηξήζεηο ηεο απόθξηζεο ηνπ εληζρπηή**

$$
V_{\text{daq}} = 5V
$$

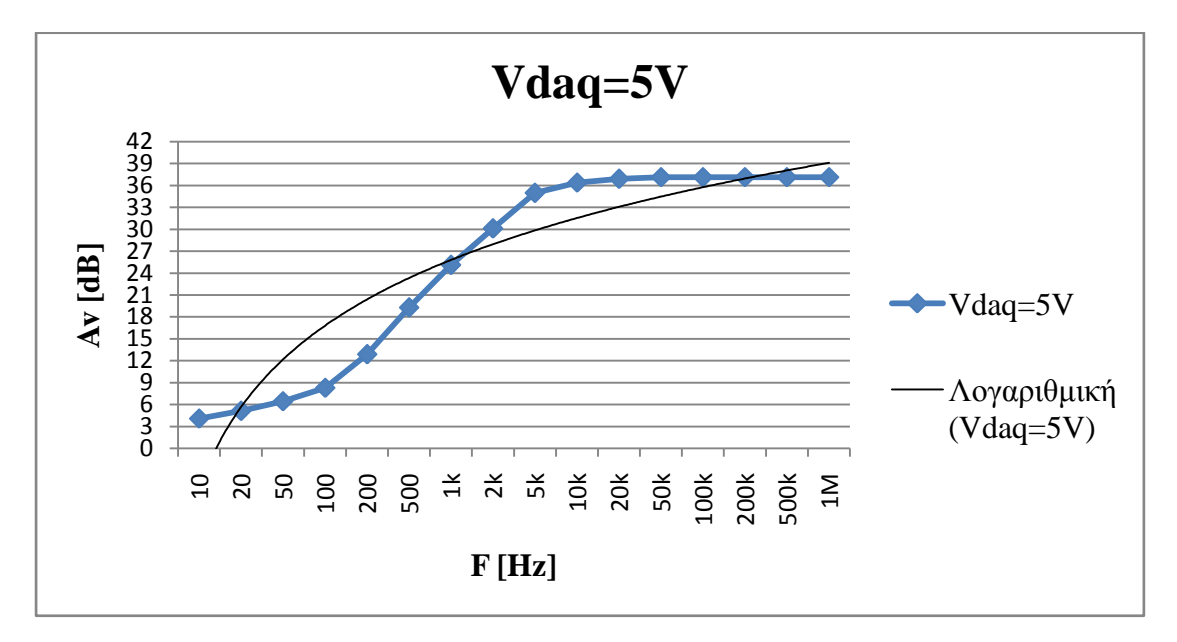

**5.16 AC Δξγαζηεξηαθέο κεηξήζεηο ηεο απόθξηζεο ηνπ εληζρπηή**

## **5.8 ΘΕΩΡΗΤΙΚΑ ΑΠΟΤΕΛΕΣΜΑΤΑ ΤΗΣ ΠΡΟΣΟΜΟΙΩΣΗΣ ΤΟΥ ΑΣΤΑΘΕΡΟΠΟΙΗΤΟΥ ΤΡΟΦΟΔΟΤΙΚΟΥ ΕΛΕΓΧΟΜΕΝΟ ΑΠΟ ΤΑΣΗ ΜΕ ΤΗ ΧΡΗΣΗ ΤΟΥ LM741**

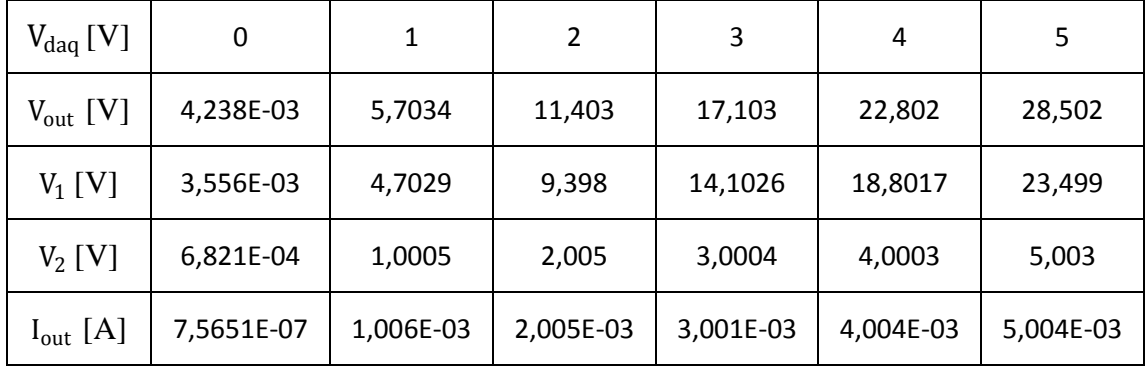

## **5.9** ΕΡΓΑΣΤΗΡΙΑΚΕΣ ΜΕΤΡΗΣΕΙΣ ΤΟΥ ΑΣΤΑΘΕΡΟΠΟΙΗΤΟΥ **ΤΡΟΦΟΔΟΤΙΚΟΥ ΕΛΕΓΧΟΜΕΝΟ ΑΠΟ ΤΑΣΗ ΜΕ ΤΗ ΧΡΗΣΗ ΣΟΤ LM741**

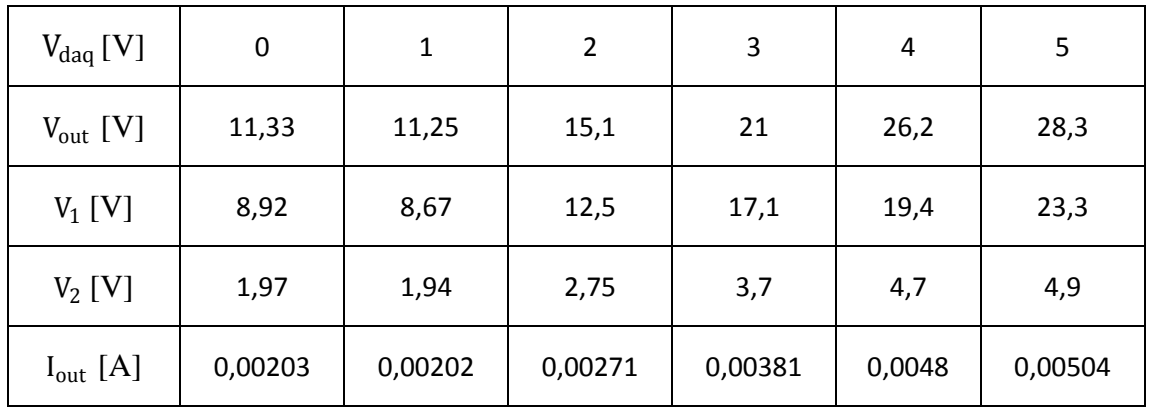

### **6** ΕΙΣΑΓΩΓΗ ΣΤΙΣ ΤΡΟΦΟΛΟΤΙΚΕΣ ΛΙΑΤΑΞΕΙΣ

Όλες σχεδόν οι σύγχρονες ηλεκτρονικές συσκευές εργάζονται τροφοδοτούμενες με συνεχή τάση (DC). Η τροφοδοσία αυτή επιτυγχάνεται παίρνοντας την εναλλασσόμενη (AC) τάση του δικτύου 220V/50Hz και συνήθως υποβιβάζοντας την, μετατρέπεται σε DC. Οι διατάξεις που επιτελούν αυτή τη λειτουργία ονομάζονται τροφοδοτικές διατάξεις ή τροφοδοτικά.

Ορισμένοι μετατροπείς όπως οι φωτοπολλαπλασιαστές και οι ανιγνευτές ιονισμού, χρειάζονται DC τάσεις τροφοδοσίας από εκατοντάδες έως χιλιάδες βολτ (kV) αλλά με πολύ μικρά ρεύματα συνήθως μικρότερα του mA. Άλλες διατάξεις όπως τα τρανζίστορ και τα ολοκληρωμένα κυκλώματα (IC) εργάζονται συνήθως με τάσεις τροφοδοσίας από 3 έως 30 V και ρεύματα από μερικά mA έως αρκετά A. H σταθερότητα της τάσης τροφοδοσίας που τροφοδοτεί την ηλεκτρονική συσκευή παίζει σημαντικό ρόλο γιατί καθορίζει και τη σταθερότητα λειτουργίας της συσκευής.

Σήμερα υπάργουν διάφοροι τύποι τροφοδοτικών. Ορισμένοι από αυτούς βασίζονται στο κλασσικό σχήμα ανόρθωσης συνδυασμένης με φίλτρα εξομάλυνσης. Η ανάπτυξη αυτού του σχήματος γίνεται με τη χρήση ειδικών ολοκληρωμένων κυκλωμάτων τροφοδοσίας. Επίσης σε διάφορες εφαρμογές γρησιμοποιούνται τα λεγόμενα παλμοτροφοδοτικά. Τέλος, όταν οι απαιτούμενες ισχείς δεν είναι μεγάλες, χρησιμοποιούνται τόσο μετατροπείς DC/DC όσο και μετατροπείς AC/DC. Αξίζει επίσης να σημειωθεί ότι για την επίτευξη σταθερής τάσης εξόδου DC γρησιμοποιούνται κυρίως διάφοροι σταθεροποιητές.

### **6.1.1 ΒΑΣΙΚΕΣ ΒΑΘΜΙΛΕΣ ΕΝΟΣ ΤΡΟΦΟΛΟΤΙΚΟΥ**

Το σχήμα 6.1 δείχνει το δομικό διάγραμμα ενός συνήθους τροφοδοτικού και τις διάφορες βαθμίδες που χρειάζονται για τη μετατροπή της AC τάσης σε DC. Επίσης το σχήμα δείχνει και τις διάφορες κυματομορφές κάθε βαθμίδας.

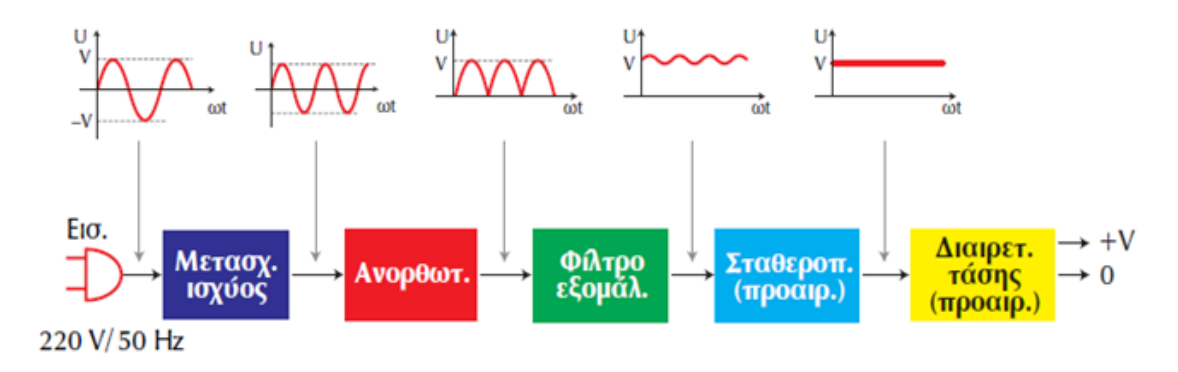

**ρήκα 6.1 Γνκηθό δηάγξακκα ηξνθνδνηηθνύ κεηαηξνπήο AC ηάζεο ζε DC**

Η πρώτη βαθμίδα είναι ένας μετασγηματιστής ισγύος που μετατρέπει το πλάτος της διαθέσιμης τάσης εισόδου 220V AC του δικτύου στην επιθυμητή AC τάση με υποβιβασμό ή ανύψωση. Η δεύτερη βαθμίδα είναι ένας ανορθωτής ο οποίος μετατρέπει το AC σήμα της ήδη τροποποιημένης τάσης εισόδου σε συρμό ανορθωμένων παλμών τάσης ή παλμοτάση DC. Στη συνέχεια η DC παλμοτάση μετατρέπεται πλήρως σε DC από ένα φίλτρο εξομάλυνσης. Η επόμενη βαθμίδα είναι ο σταθεροποιητής τάσης ο οποίος βελτιώνει τη DC τάση εξόδου, δηλαδή υποβιβάζει την κυμάτωση. Τέλος, αρκετές ηλεκτρονικές διατάξεις τροφοδοσίας έχουν ένα διαιρέτη τάσης που δίνει διάφορες στάθμες DC τάσης οι οποίες γρησιμοποιούνται στα διάφορα τμήματα των τροφοδοτούμενων συσκευών.

## **6.1.2 ΠΟΙΟΤΙΚΑ ΧΑΡΑΚΤΗΡΙΣΤΙΚΑ ΤΗΣ ΤΑΣΗΣ ΤΡΟΦΟΛΟΣΙΑΣ**

Για να είναι ιδανική η DC τάση που παράγεται από ένα τροφοδοτικό πρέπει να έγει τα εξής γαρακτηριστικά:

- > Σταθερή DC στάθμη ανεξάρτητη από τις απαιτούμενες μεταβολές του ρεύματος φορτίου, δηλαδή καλή ρύθμιση και χαμηλή αντίσταση εξόδου.
- > Σταθερή γρονικά τιμή, ανεξάρτητη από τυγόν μεταβολές της θερμοκρασίας, της τάσης AC του δικτύου, της ηλικίας των στοιχείων του, κ.τ.λ..
- ≻ Να μην ενέχει τάση θορύβου ή άλλη AC συνιστώσα στη συγνότητα κυμάτωσης.

### **6.2.1. ΗΜΙΑΝΟΡΘΩΣΗ**

Η πιο απλή διαδικασία που μπορεί να οδηγήσει σε παραγωγή DC τάσης από ΑC είσοδο είναι η ημιανόρθωση. Το τυπικό βασικό κύκλωμα της ημιανόρθωσης δίδεται στο σχήμα 2.

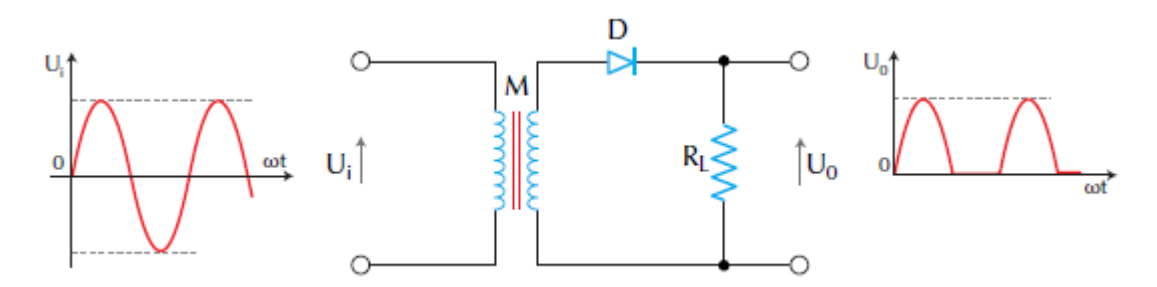

Σχήμα 6.2 Κύκλωμα ημιανόρθωσης

Η ανάλυση της λειτουργίας του κυκλώματος αυτού έχει ως εξής:

Το δευτερεύον τύλιγμα του μετασχηματιστή (Μ) δίνει την εναλλασσόμενη τάση 50 Hz κατάλληλης τιμής πλάτους ώστε τελικά να παράγεται η επιθυμητή DC τάση. Κατά τη θετική ημιπερίοδο, η τάση του δευτερεύοντος κάνει την άνοδο της διόδου (D) πιο θετική από την κάθοδο κι έτσι η δίοδος άγει. Κατά την αρνητική ημιπερίοδο, η τάση του δευτερεύοντος είναι τέτοια ώστε η άνοδος της διόδου να είναι αρνητική ως προς την κάθοδο και η δίοδος δεν άγει (θεωρείται αμελητέο το ανάστροφο ρεύμα). Άρα το ρεύμα που κυκλοφορεί μέσω της διόδου και της αντίστασης φορτίου R<sub>L</sub> κυκλοφορεί κατά τη μια μόνο φορά και συνεπώς είναι DC ρεύμα (με τη γενική έννοια του όρου), μολονότι δεν είναι σταθερά συνεχές αλλά

παλμόρευμα. Το παλμόρευμα αυτό αναπτύσσει στα άκρα της R<sub>L</sub> μια DC παλμοτάση (ημιανορθωμένη) όπως δείχνει το σχήμα 2. Επειδή σε κάθε αρνητική ημιπερίοδο που διαρκεί επί χρόνο 10 ms (T=1/f=1/50=20 ms), δεν κυκλοφορεί ρεύμα, η ισχύς που αναπτύσσεται στο φορτίο είναι αρκετά μικρή.

Η ενεργός αντίσταση ορθής φοράς της ανορθώτριας διόδου r<sub>f</sub> δεν είναι σταθερή αλλά εξαρτάται από το στιγμιαίο ρεύμα της διόδου I<sub>D</sub>, από τη σχέση  $r_f \approx \frac{25}{\ln(m)}$  $\frac{25}{I_D \text{ (mA)}}$  [  $\Omega$  ]. Έτσι μπορεί να υπολογιστεί η στιγμιαία ισχύ απωλειών του ημιανορθωτή από τον τύπο:

$$
P_{\alpha\pi\ldots D} = I_D^2 \cdot r_f \cong 25 \cdot I_D \quad [W]
$$

Τα κύρια πλεονεκτήματα του ημιανορθωτή είναι το χαμηλό κόστος και η απλότητα της κατασκευής του και τα μειονεκτήματα του είναι το μεγάλο μέγεθος μετασχηματιστή, οι αυστηρές απαιτήσεις φιλτραρίσματος, το χαμηλό ρεύμα εξόδου και η πενιχρή δυνατότητα ρύθμισης της τάσης εξόδου.

#### **6.2.2 ΠΛΗΡΗΣ ΑΝΟΡΘΩΣΗ**

Το κύκλωμα του σχήματος 6.3 δείχνει τον πλήρη ανορθωτή. Είναι συνήθως το κύκλωμα που γρησιμοποιείται πιο πολύ από τα κυκλώματα των ανορθωτών. Ο μετασχηματιστής (Μ) έχει μεσαία λήψη και η προσθήκη μιας επιπλέον διόδου επιτρέπει να αναπτύσσεται ανορθωμένη τάση στο φορτίο και κατά τις δυο ημιπεριόδους του σήματος εξόδου. Λόγω της μεσαίας λήψης οι είσοδοι στις δυο διόδους έχουν μεταξύ τους διαφορά φάσης 180°.

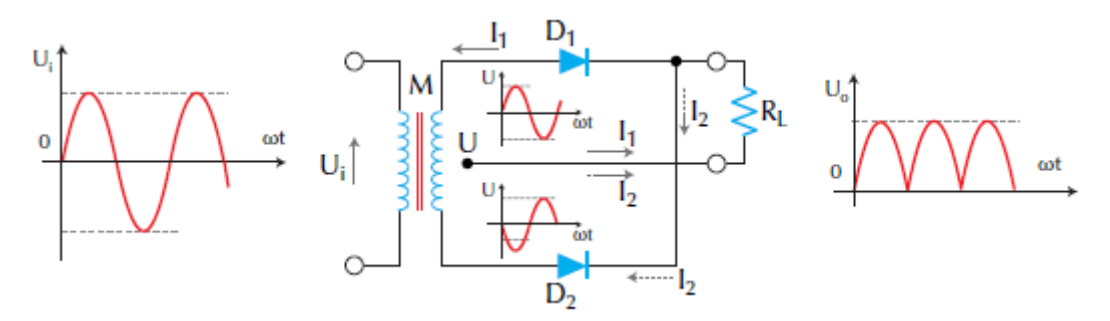

**Σχήμα 6.3 Κύκλωμα πλήρους ανόρθωσης** 

Κατά τη θετική ημιπερίοδο του σήματος εισόδου, η δίοδος D<sub>1</sub> άγει κι έτσι από το φορτίο διέρχεται το δικό της ρεύμα I<sub>1</sub>. Κατά την αρνητική ημιπερίοδο άγει η δίοδος D<sub>2</sub> κι από το φορτίο περνάει το ρεύμα I<sub>2</sub>. Το ολικό ρεύμα φορτίου I<sub>L</sub> είναι το άθροισμα  $I_1 + I_2$  των δυο ρευμάτων.

Η DC τάση εξόδου του πλήρους ανορθωτή είναι ίση με το πλάτος της τάσης που αναπτύσσεται σε κάθε μισό του δευτερεύοντος του μετασχηματιστή. Για να επιτευχθεί τάση κορυφής της εξόδου ίση με V<sub>out ,p</sub> θα πρέπει να χρησιμοποιηθεί μετασγηματιστής με μεσαία λήψη που έχει τάση εξόδου

 $\sim$  62  $\sim$ 

$$
V_{\text{Max (rms)}} = \frac{2 \cdot V_{\text{out,p}}}{\sqrt{2}} + 0.7 \, [V]
$$

Το επιπλέον 0,7 V προστίθεται για να ληφθεί υπόψη η πτώση τάσης των ανορθωτικών διόδων.

Με το κύκλωμα πλήρους ανόρθωσης αναπτύσσεται καλύτερη (πυκνότερη) μορφή παλμών DC τάσης η οποία χρειάζεται πιο εύκολο φιλτράρισμα για να γίνει κανονική DC τάση, αλλά το κύκλωμα έχει μεγαλύτερο κόστος. Επίσης ο μετασχηματιστής έχει μικρότερο μέγεθος από εκείνο της ημιανόρθωσης.

### **6.2.3 ΑΝΟΡΘΩΣΗ ΜΕ ΓΕΦΥΡΑ**

Ο ανορθωτής με γέφυρα μοιάζει σε αρκετά σημεία με τον πλήρη ανορθωτή που αναφέρθηκε παραπάνω. Ως προς τη συγνότητα κυμάτωσης και την απόδοση, τα δυο κυκλώματα είναι όμοια και διαφέρουν ως προς τον αριθμό των διόδων και το επίπεδο τάσης εξόδου.

Στο σχήμα 6.4 δίδεται ένα τυπικό κύκλωμα ανορθωτή με γέφυρα. Η γέφυρα είναι συνδεδεμένη στα άκρα του δευτερεύοντος τυλίγματος του μετασχηματιστή και η τάση που φτάνει στο φορτίο οφείλεται σε όλη τη τάση του δευτερεύοντος, εφόσον δεν υπάρχει μεσαία λήψη.

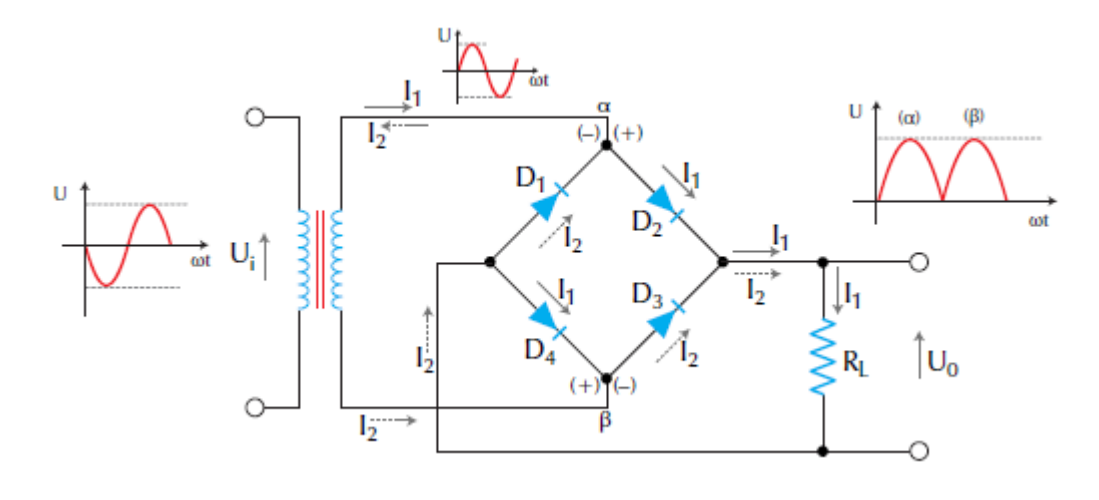

**Σχήμα 2.4 Κύκλωμα ανόρθωσης με γέφυρα** 

Η λειτουργία του ανορθωτή με γέφυρα δίδεται παρακάτω.

Όταν η τάση στο σημείο (α) είναι θετική, δηλαδή κατά το πρώτο μισό (1<sup>η</sup> ημιπερίοδος) του σήματος εισόδου, άγουν οι δίοδοι D<sub>2</sub> και D<sub>4</sub> αφού οι άνοδοι τους είναι θετικές και το ρεύμα I<sub>1</sub> ακολουθεί το δρόμο που δείχνει το σχήμα. Δηλαδή μέσω της διόδου  $D_2$ , του φορτίου  $R_L$ , της διόδου  $D_4$  του σημείου (β) και τέλος του σημείου (α). Η τάση εξόδου έχει τότε τη μορφή της κυματομορφής «α» που δείχνει το σχήμα.

Κατά το δεύτερο μισό (2<sup>η</sup> ημιπερίοδος) του σήματος εισόδου, όπως αυτό αναπτύσσεται στο δευτερεύον τύλιγμα του μετασχηματιστή, το σημείο (α) γίνεται αρνητικό και άγουν οι δίοδοι  $D_1$  και  $D_3$ , αφού οι άνοδοι τους είναι τώρα πια θετικές από τις αντίστοιχες καθόδους. Το ρεύμα I<sub>2</sub> ακολουθεί το δρόμο από το σημείο (β) μέσω της διόδου  $D_3$ , του φορτίου  $R_L$ , της διόδου  $D_1$ , του σημείου (α) και τέλος του σημείου (β). Τα ρεύματα I<sub>1</sub> και I<sub>2</sub> εχουν την ίδια φορά καθώς διέρχονται από το φορτίο R<sub>L</sub>. Η τάση εξόδου έχει τη μορφή που αντιστοιχεί στον παλμό «β» της κυματομορφής που δείχνει το σχήμα.

Το κύριο πλεονέκτημα της ανόρθωσης με γέφυρα είναι ότι χρησιμοποιεί ολόκληρη την τάση του δευτερεύοντος τυλίγματος του μετασχηματιστή, ενώ ταυτόγρονα δημιουργείται πλήρης ανόρθωση. Το μειονέκτημα της είναι ότι χρησιμοποιούνται τέσσερις αντί δυο διόδους κι επομένως αυξάνεται το κόστος και η πολυπλοκότητα του.

### **6.3 ΕΞΟΜΑΛΥΝΣΗ ΚΑΙ ΦΙΛΤΡΑ**

Η διαδικασία με την οποία απαλείφεται μερικώς ή ολικώς η AC συνιστώσα από την ανορθωμένη κυματομορφή και συνεπώς ομαλοποιείται ή εξομαλύνεται η κυματομορφή, έτσι ώστε να πλησιάζει όσο γίνεται περισσότερο προς μια σταθερή DC έξοδο ονομάζεται εξομάλυνση. Στο σγήμα 5 απεικονίζεται μια πλήρως ανορθωμένη κυματομορφή τάσης μαζί με μια αντίστοιχη μερικώς εξομαλυμένη (έντονη γραμμή) και μια τελείως εξομαλυμένη DC τάση (διακεκομμένη γραμμή).

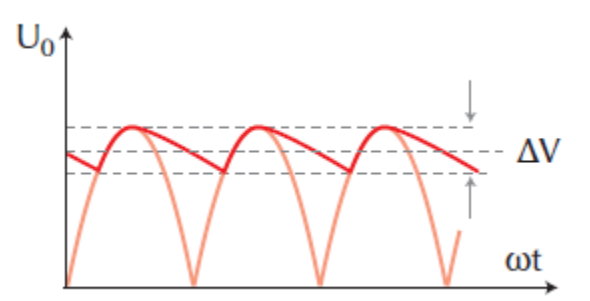

**Σγήμα 6.5** (α) Τυπική ανορθωμένη κυματομορφή, (β) Μερικώς εξομαλυμένη, (γ) Πλήρως **εξομαλυμένη** 

Στη γενική περίπτωση η εξομάλυνση δε θα είναι πλήρης, με αποτέλεσμα η τελική τάση V<sub>out</sub> να εμφανίζει περιοδική διακύμανση. Το εύρος V<sub>ac</sub> = ΔV αυτής της διακύμανσης ονομάζεται κυμάτωση και αποτελεί σημαντικό γαρακτηριστικό μιας τροφοδοτικής διάταξης. Συχνά η κυμάτωση εκφράζεται και σε ποσοστιαία μορφή, δηλαδή από το συντελεστή που δίδεται παρακάτω:

$$
r=\frac{V_{ac}}{V_{dc}}
$$

### **6.3.1 ΕΞΟΜΑΛΥΝΣΗ ΜΕ ΠΥΚΝΩΤΗ**

Για την εξομάλυνση των ανορθωμένων κυματομορφών και την μετατροπή τους σε σταθερή DC τάση εξόδου, χρησιμοποιείται ένας πυκνωτής C μεγάλης χωρητικότητας συνδεδεμένος παράλληλα στο φορτίο έπειτα από τον ανορθωτή. Η τιμή του πυκνωτή για τη συχνότητα του δικτύου (50 Hz) κυμαίνεται από 100 έως 30000 μF και εξαρτάται από το ρεύμα φορτίου κι από το βαθμό εξομάλυνσης που επιθυμούμε.

Το σγήμα 6.6 δείγνει τα κυκλώματα της απλής και της διπλής ανόρθωσης εφοδιασμένα με τον πυκνωτή εξομάλυνσης ενώ το σχήμα 6.7 απεικονίζει τις κυματομορφές εξόδου των κυκλωμάτων αυτών. Οι εξομαλυμένες κυματομορφές είναι αυτές που αντιστοιχούν στις τάσεις φόρτισης και εκφόρτισης του σχήματος. Η τάση εξόδου με εξομάλυνση είναι η συνεγής γραμμή, ενώ η ανορθωμένη έξοδος είναι η διακεκομμένη γραμμή.

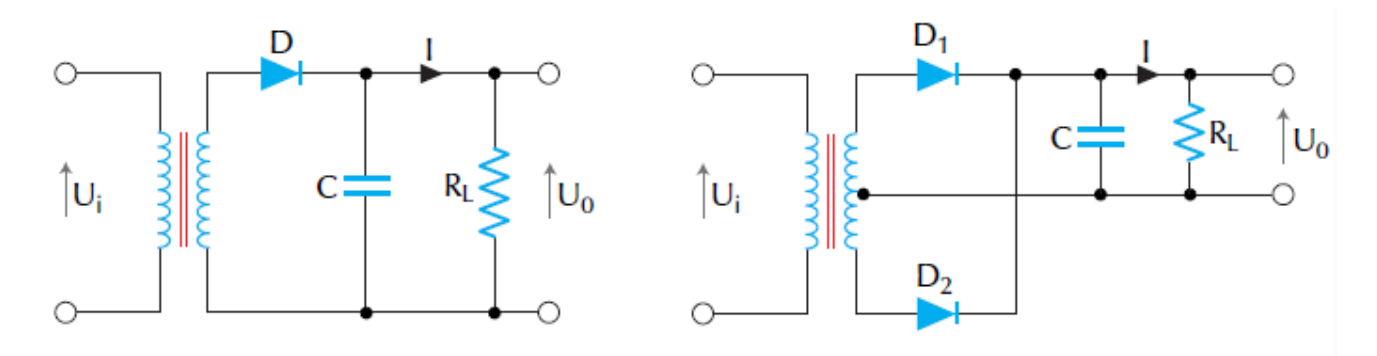

**Σχήμα 6.6** (α) Κυκλώματα απλής, (β) Διπλής ανόρθωσης με φίλτρο πυκνωτή εξομάλυνσης

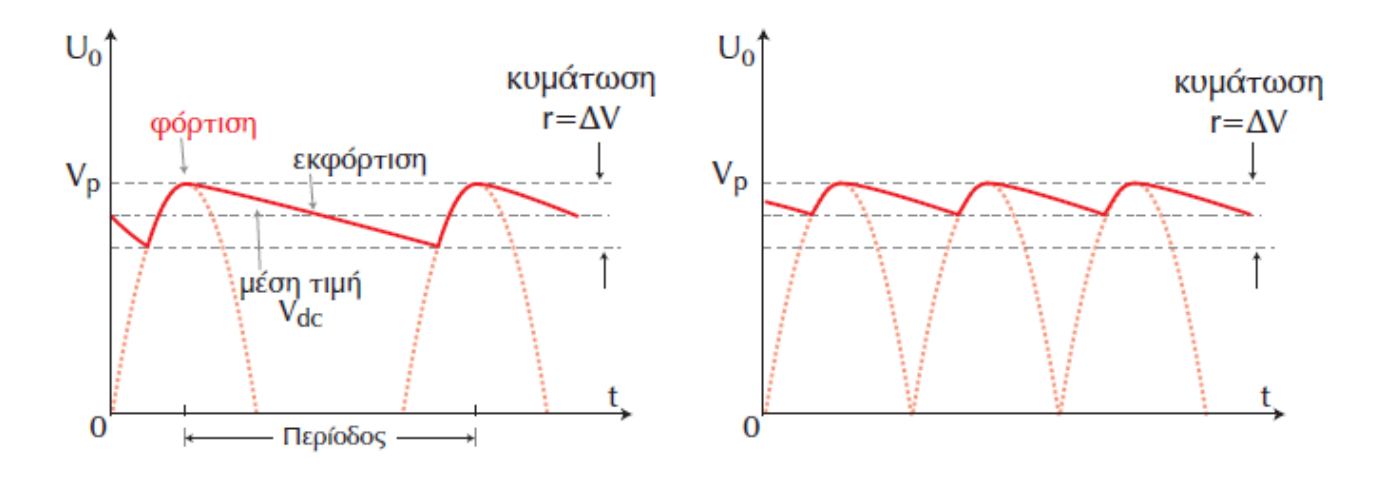

**Σχήμα 6.7** Κυματομορφές εξόδου ανορθωτών με φίλτρο πυκνωτή (α) ημιανόρθωσης, (β) πλήρους **ανόρθωσης** 

Η λειτουργία της εξομάλυνσης πραγματοποιείται με τον εξής τρόπο:

Κατά το τελευταίο μέρος του πρώτου μισού κάθε παλμού ανορθωμένης τάσης εξόδου, ο πυκνωτής φορτίζεται και η τάση του αυξάνεται μέχρι την τάση κορυφής V<sub>p</sub>.

 $\sim$  65  $\sim$ 

Κατά το υπόλοιπο μέρος του κύκλου της ανορθωμένης εξόδου, ο πυκνωτής εκφορτίζεται μέσω του φορτίου R<sub>L</sub>. Συνεπώς, τον περισσότερο χρόνο κάθε κύκλου απλώς παρέχει το φορτίο κορυφής στον πυκνωτή κάθε φορά που κλείνει ο κύκλος φόρτισης-εκφόρτισης Αν το ρεύμα διαμέσου του φορτίου ήταν μηδέν τότε ο πυκνωτής θα διατηρείται σταθερά φορτισμένος στην τάση κορυφής V<sub>p</sub> του σήματος εισόδου

Η ύπαρξη του ρεύματος φορτίου έχει σαν αποτέλεσμα να εκφορτίζεται, έστω και ελάχιστα ο πυκνωτής κατά r = ΔV για κάθε κύκλο του σήματος εισόδου. Αυτό οδηγεί στη δημιουργία μιας περιοδικά ανώμαλης DC κυματομορφής της τάσης εξόδου που εμφανίζεται προσεγγιστικά σαν τριγωνική κυματομορφή.

Αποδεικνύεται ότι για την περίπτωση της απλής ανόρθωσης, η κυμάτωση r δίδεται από τις σγέσεις:

$$
r = \frac{V_{ac}}{V_{dc}} = \frac{I \cdot T}{C} = \frac{I}{C \cdot f}
$$

όπου, V<sub>ac</sub> και V<sub>dc</sub> η AC και DC συνιστώσα αντίστοιχα της τάσης εξόδου, ενώ το I παριστάνει τη μέση DC τιμή του ρεύματος φορτίου ίση με:

$$
I \cong \frac{V_{dc}}{R_L}
$$

το T είναι η περίοδος και f η συχνότητα της AC τάσης εισόδου.

Η μέση DC τιμή της τάσης εξόδου είναι:

$$
V_{dc} \cong V_p - \frac{I}{2 \cdot C \cdot f}
$$

Για τον απλό ανορθωτή η κυμάτωση δίδεται από τις σχέσεις:

$$
r = \frac{V_{ac}}{V_{dc}} = \frac{I}{2 \cdot \sqrt{3} \cdot R_L \cdot C \cdot f}
$$

Για την πλήρη ανόρθωση η περίοδος της τριγωνικής εξόδου της κυμάτωσης είναι T =  $\frac{1}{2}$ <mark>∸</mark>. Επομένως, η κυμάτωση στην πλήρη ανόρθωση δίδεται από τη σχέση:

$$
r = \frac{I}{4 \cdot \sqrt{3} \cdot R_L \cdot C \cdot f}
$$

και η τάση εξόδου από τη σχέση

$$
V_{dc} \cong V_p - \frac{I}{4 \cdot C \cdot f}
$$

 $\sim$  66  $\sim$ 

Παρατηρείται ότι η κυμάτωση στη διπλή ανόρθωση είναι διπλάσιας συχνότητας ως προς την απλή ανόρθωση και αυτός είναι ο λόγος που προτιμάται η διπλή ανόρθωση.

### **6.4 ΣΤΑΘΕΡΟΠΟΙΗΣΗ ΤΑΣΗΣ**

Για την καλύτερη βελτίωση της συμπεριφοράς ενός τροφοδοτικού και για να δημιουργηθεί όσο το δυνατό πιο ανεπηρέαστη η τάση εξόδου από τυχόν μεταβολές του φορτίου του, χρησιμοποιείται ένα ειδικό κύκλωμα που ονομάζεται κύκλωμα σταθεροποίησης τάσης.

### **6.4.1 ΑΡΧΕΣ ΛΕΙΤΟΥΡΓΙΑΣ ΤΗΣ ΣΤΑΘΕΡΟΠΟΙΗΣΗΣ**

Οποιαδήποτε πηγή τροφοδοσίας μπορεί να παρασταθεί με το παρακάτω ισοδύναμο κύκλωμα του σχήματος 6.8, με φορτίο R<sub>L</sub> συνδεδεμενο στην εξοδο του.

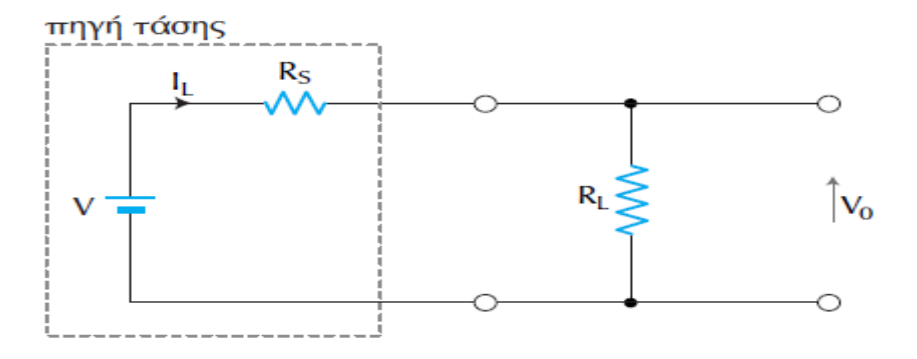

**Σχήμα 6.8 Πηγή τροφοδοσίας με ισοδύναμο κύκλωμα Thevenin** 

Η τάση  $V_0$  στα άκρα του φορτίου είναι:  $V_0 = V - I_L \cdot R_s$ , όπου V είναι η τάση εξόδου του φίλτρου εξομάλυνσης και R<sub>s</sub> είναι η εσωτερική αντίσταση της πηγής τροφοδοσίας. Αν για οποιαδήποτε αιτία αλλάξει η τάση εξόδου V του φίλτρου εξομάλυνσης τότε θα μεταβληθεί το ρεύμα I<sub>L</sub> και σύμφωνα με την παραπάνω εξίσωση θα αλλάξει η τάση εξόδου V<sub>o</sub>. Όμως, και αν μεταβληθεί το φορτίο R<sub>L</sub> τότε θα μεταβληθεί πάλι το ρεύμα I<sub>L</sub> επομένως και η τάση εξόδου V<sub>o</sub>. Η επίδραση στην τάση V<sub>o</sub> εξαρτάται από τη σχετική τιμή των αντιστάσεων R<sub>L</sub> και R<sub>s</sub>. Συνεπώς, για να διατηρείται σταθερή η τάση εξόδου V<sub>o</sub> στα άκρα του φορτίου είναι απαραίτητο να αντισταθμίζονται οι παραπάνω μεταβολές της τάσης ή του ρεύματος ή και των δυο ταυτόγρονα.

Ένας τρόπος για τη σταθεροποίηση της τάσης εξόδου είναι η προσθήκη μιας μεταβλητής αντίστασης R<sub>V</sub> σε σειρά με το φορτίο R<sub>L</sub> όπως φαίνεται στο σχήμα 6.9.

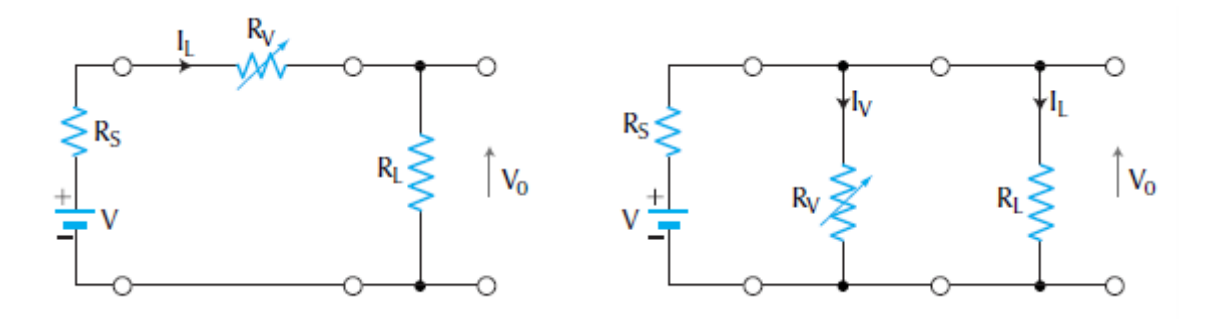

**Σχήμα 3 Αρχή λειτουργίας της σταθεροποίησης τάσης: (α) σειράς, (β) παράλληλα** 

Τότε η τάση εξόδου δίδεται από τη σχέση:

$$
V_o = V - I_L \cdot (R_s + R_V)
$$

Η αντίσταση R<sub>V</sub> πρέπει να μεταβάλλεται αυτόματα έτσι ώστε να αντισταθμίζει τις μεταβολές της V και του Ι<sub>L</sub>. Υπάρχουν διάφορα κυκλώματα σταθεροποίησης που μπορούν να μεταβάλλουν αυτόματα την ενεργό αντίσταση R<sub>V</sub> του στοιχείου σειράς έτσι ώστε να ρυθμίζουν σταθεροποιητικά την τάση εξόδου συγκρίνοντας την με μια σταθερή τάση αναφοράς.

Όταν το ενεργό στοιχείο είναι σε σειρά με το φορτίο τότε η σταθεροποίηση ονομάζεται σταθεροποίηση σειράς, σχήμα 6.9<sup>α</sup>, και ελέγχεται με βάση την παραπάνω εξίσωση. Το κόστος της σταθεροποίησης σειράς είναι πολύ χαμηλό και για αυτό το λόγο γρησιμοποιείται αρκετά συγνά.

Ένας άλλος τρόπος σταθεροποίησης είναι η παράλληλη σταθεροποίηση, σχήμα 6.9<sup>β</sup>, και αποδεικνύεται ότι σε αυτή την περίπτωση η τάση εξόδου δίδεται από τη σχέση:

$$
V_o = V - I_L \cdot (1 + \frac{R_V}{R_s})
$$

### **6.4.2 ΣΤΑΘΕΡΟΠΟΙΗΣΗ ΜΕ ΟΛΟΚΛΗΡΩΜΕΝΟ ΚΥΚΛΩΜΑ**

Τα δυο βασικά μέρη ενός εξελιγμένου σταθεροποιητή είναι το στοιχείο που δίνει την τάση αναφοράς και ο ελεγγόμενος ενισγυτής τάσης. Τα μέρη αυτά μπορούν εύκολα να συνδυαστούν μέσα σε ένα ολοκληρωμένο κύκλωμα με αποτέλεσμα να έχει πάρα πολύ καλή σταθεροποίηση και μικρό όγκο.

Στο εμπόριο υπάρχουν σταθεροποιητές τάσης με ολοκληρωμένο κύκλωμα (IC) για πολλές εφαρμογές και δίνουν σταθεροποίηση από 0,01 έως 1%. Συνήθως, το ολοκληρωμένο περιέχει έναν ενισχυτή ρύθμισης και μια δίοδο Zener στο ίδιο ολοκληρωμένο. Συχνά το τρανζίστορ δεν περιέχεται μέσα στο ολοκληρωμένο κύκλωμα για να μη δημιουργούνται μεγάλες αλλαγές της τάσης V και του ρεύματος I<sub>L</sub> λόγω θερμοκρασίας. Οι αλλαγές αυτές θα είχαν σαν αποτέλεσμα μεγάλο σφάλμα σταθεροποίησης.

Πολλά ολοκληρωμένα κυκλώματα σταθεροποίησης έχουν σχεδιαστεί για συγκεκριμένες σταθερές τάσεις εξόδου, π.γ. 5V για λογικά κυκλώματα ή 15V για τελεστικούς ενισχυτές. Στο σχήμα 6.10 φαίνεται ένα τέτοιο κύκλωμα, το MVR5V, για σταθεροποίηση της τάσης εξόδου του στα 5 V DC. Το μέγιστο δυνατό ρεύμα φορτίου είναι 600 mA και το ποσοστό σταθεροποίησης είναι 1%.

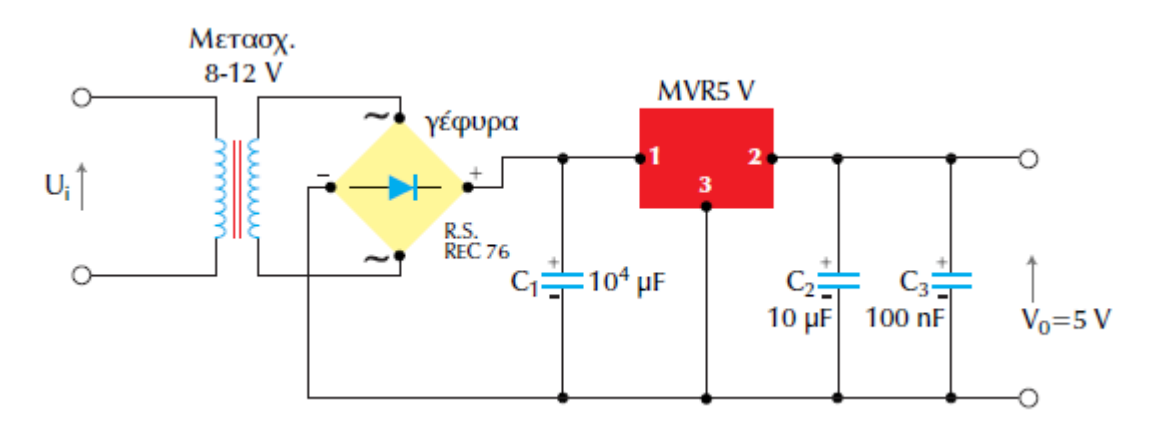

**ρήκα 6.10 Οινθιεξσκέλν θύθισκα ζηαζεξνπνίεζεο ηάζεο ζηα 5 V DC**

Οι πυκνωτές απόζευξης C<sub>2</sub> και C<sub>3</sub> χρησιμοποιούνται για να έχει το κύκλωμα γαμηλή σύνθετη αντίσταση εξόδου σ' όλες τις συχνότητες. Σημειώνεται ότι η σύνθετη αντίσταση εξόδου όλων των σταθεροποιητών αυξάνει στις υψηλές συχνότητες, ενώ η ενίσχυση του ρυθμιστικού ενισχυτή (σφάλματος) ελαττώνεται. Ο ηλεκτρολυτικός πυκνωτής C<sub>2</sub> έχει χαμηλή αντίσταση στη μέση περιοχή των υψηλών συχνοτήτων, ενώ ο πυκνωτής C<sub>3</sub> (πολυστερίνης ή κεραμικός) δρα στις υψηλές συχνότητες ώστε να ελαττώνει την αντίσταση εξόδου στην περιοχή αυτή.

Το σγήμα 6.11 δείχνει μια παραλλαγή του κυκλώματος του σχήματος 6.10 με την οποία δίνεται η δυνατότητα ρύθμισης σταθεροποιημένης τάσης εξόδου. Το κύκλωμα γρησιμοποιεί το MRV5V αλλά μπορούν να γρησιμοποιηθούν και άλλα IC ώστε να δίνουν μεγαλύτερη περιοχή ρύθμισης της τάσης εξόδου. Ο σταθεροποιητής MRV5V διατηρεί σταθερή τάση 5 V στα άκρα της αντίστασης R<sub>1</sub> και μέσω του διαιρέτη τάσης R<sub>1</sub> και R<sub>2</sub> η τάση εξόδου δίδεται από τη παρακάτω σχέση:

$$
V_o = \left(1 + \frac{R_2}{R_1}\right) \cdot 5 \text{ V}
$$

Άρα με τη μεταβολή της αντίστασης του ποτενσιόμετρου R<sub>2</sub> μπορεί να ρυθμιστεί κατά βούληση η σταθεροποιημένη τάση εξόδου  $V_{\rm o}$ .΄

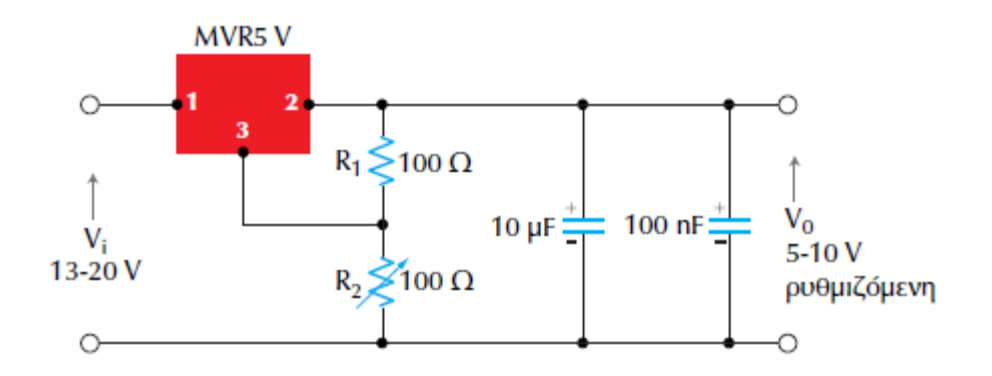

**Σχήμα 6.11 Κύκλωμα ρυθμιζόμενης σταθεροποίησης τάσης εξόδου με το IC MVR5V** 

Μια άλλη κατηγορία μονολιθικών κυκλωμάτων είναι οι σειρές 78ΧΧ και 79XX οι οποίες δίνουν στην έξοδο τους σταθεροποιημένη τάση. Η μεν πρώτη σειρά 78XX δίνει στην έξοδο της σταθεροποιημένες θετικές τάσεις και η δε δεύτερη σειρά 79 ΧΧ δίνει αρνητικές σταθεροποιημένες τάσεις.

Τα ολοκληρωμένα αυτά κυκλώματα έχουν τρεις ακροδέκτες που είναι ο ακροδέκτης της εισόδου, της εξόδου και ο κοινός. Οι μονάδες αυτές μπορούν να συνδεθούν σ' ένα κύκλωμα χωρίς να χρειάζεται να συνδεθούν εξωτερικά άλλα επιπρόσθετα υλικά εκτός από τους πυκνωτές εισόδου-εξόδου για το φιλτράρισμα της τάσης εξόδου του ανορθωτή.

Το σχήμα 6.12 δείχνει τη μορφή του ολοκληρωμένου κυκλώματος. Οι δυο επόμενοι αριθμοί του κώδικα δείγνουν τη σταθεροποιημένη τάση εξόδου, π.γ. το 7805 σημαίνει ότι το IC δίνει στην έξοδο του σταθεροποιημένη τάση +5 V ενώ το 7905 δίλεη -5 V.

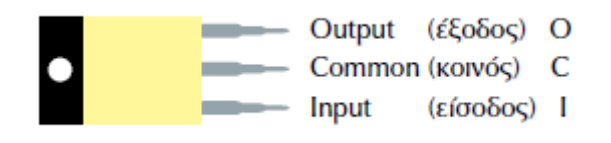

**ρήκα 6.12 IC ηαζεξνπνίεζε ηάζεο ησλ ζεηξώλ 78ΥΥ θαη 79ΥΥ**

Το σγήμα 6.13 είναι το πλήρες κύκλωμα ενός τροφοδοτικού +5 V για τροφοδοσία ψηφιακών ολοκληρωμένων κυκλωμάτων.

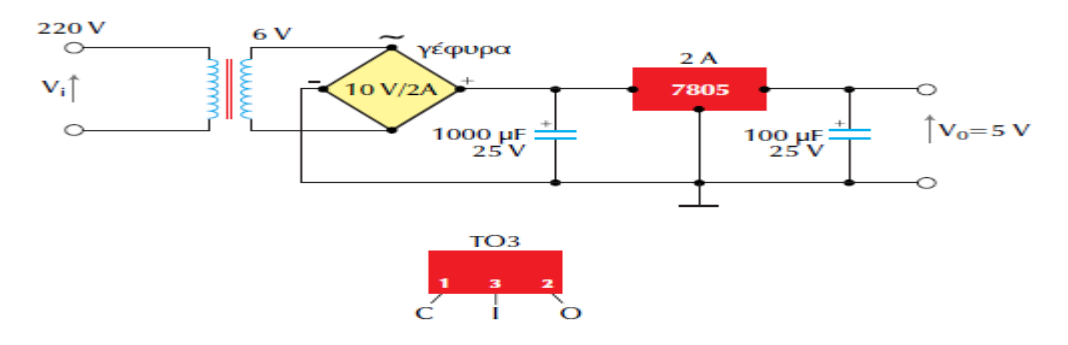

*Σγήμα 4 Τροφοδοτικό σταθεροποιημένης τάσης +5 V* 

 $\sim$  70  $\sim$ 

### **6.5 ΕΙΣΑΓΩΓΗ-ΤΕΛΕΣΤΙΚΟΣ ΕΝΙΣΧΥΤΗΣ**

Ο τελεστικός ενισχυτής (Τ.Ε.) είναι ένα από τα πιο χρήσιμα ηλεκτρονικά ενεργά στοιχεία που χρησιμοποιούνται στα αναλογικά ηλεκτρονικά κυκλώματα στις χαμηλές και μεσαίες συχνότητες. Οι τελεστικοί ενισχυτές οφείλουν το όνομα τους στο γεγονός ότι συνδυαζόμενοι με έναν ελάχιστο αριθμό εξωτερικών στοιχείων (αντιστάσεις, πυκνωτές, κ.τ.λ.) μπορούν να τελούν, δηλαδή να πραγματοποιούν μια ποικιλία γραμμικών και μη γραμμικών λειτουργιών. Βρίσκουν εφαρμογές σε διατάξεις σημάτων όπως ενισγυτές, φίλτρα, περιοριστές, συνθέτες (synthesizers), κ.τ.λ., σε κυκλώματα τηλεπικοινωνιών (ταλαντωτές, διαμορφωτές, αποδιαμορφωτές, βρόχοι κλείδωσης φάσης, κ.τ.λ.), μετατροπείς αναλογικών και ψηφιακών σημάτων (τόσο A/D όσο και D/A) και κυκλώματα που εκτελούν διάφορες μαθηματικές πράξεις (ολοκληρωτές, πολλαπλασιαστές, αθροιστές, αφαιρετές, κ.τ.λ.).

Τυπικά ο τελεστικός ενισγυτής είναι ένας ενισγυτής DC μεγάλης ενίσγυσης που συνήθως αποτελείται από έναν ή περισσότερους διαφορικούς ενισχυτές που ακολουθούνται από μια βαθμίδα μετατροπής στάθμης και τέλος από τη βαθμίδα εξόδου. Το σχήμα 6.14 δείχνει το δομικό διάγραμμα ενός τελεστικού ενισχυτή. Η πρώτη βαθμίδα είναι διαφορικός ενισχυτής με διπλή είσοδο και παρέχει την περισσότερη ενίσχυση του Τ.Ε.. Στους περισσότερους ενισχυτές η ενδιάμεση βαθμίδα είναι κι' αυτή με διπλή είσοδο αλλά ασύμμετρη έξοδο (δηλαδή με μια έξοδο). Επειδή είναι ενισχυτής DC, η DC τάση ηρεμίας στην έξοδο της βαθμίδας αυτής είναι πολύ πάνω από το δυναμικό της γης και γι' αυτό ο μετατροπέας στάθμης χρησιμοποιείται για να επαναφέρει αυτή την τάση στο μηδέν ως προς τη γη.

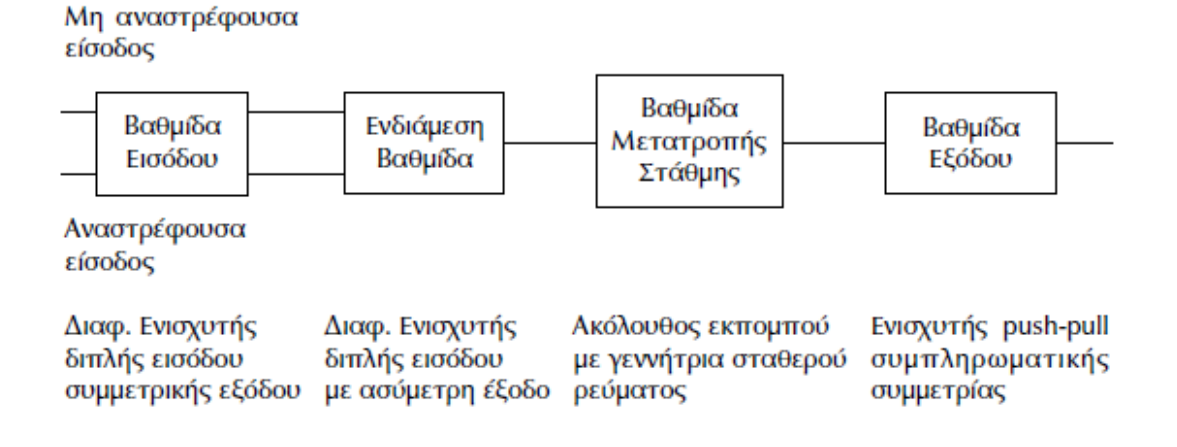

#### Σχήμα 5Δομικό διάγραμμα ενός τυπικού Τ.Ε.

Όλες οι παραπάνω βαθμίδες είναι κατασκευασμένες σε μικροποιημένη δομή με αρκετά τρανζίστορ, ο δε Τ.Ε. έχει τη μορφή μικροκυκλώματος (τσιπ) με διάφορες ακροληψίες ή ακροδέκτες που καταλήγουν σε αντίστοιχα <<ποδαράκια>>.
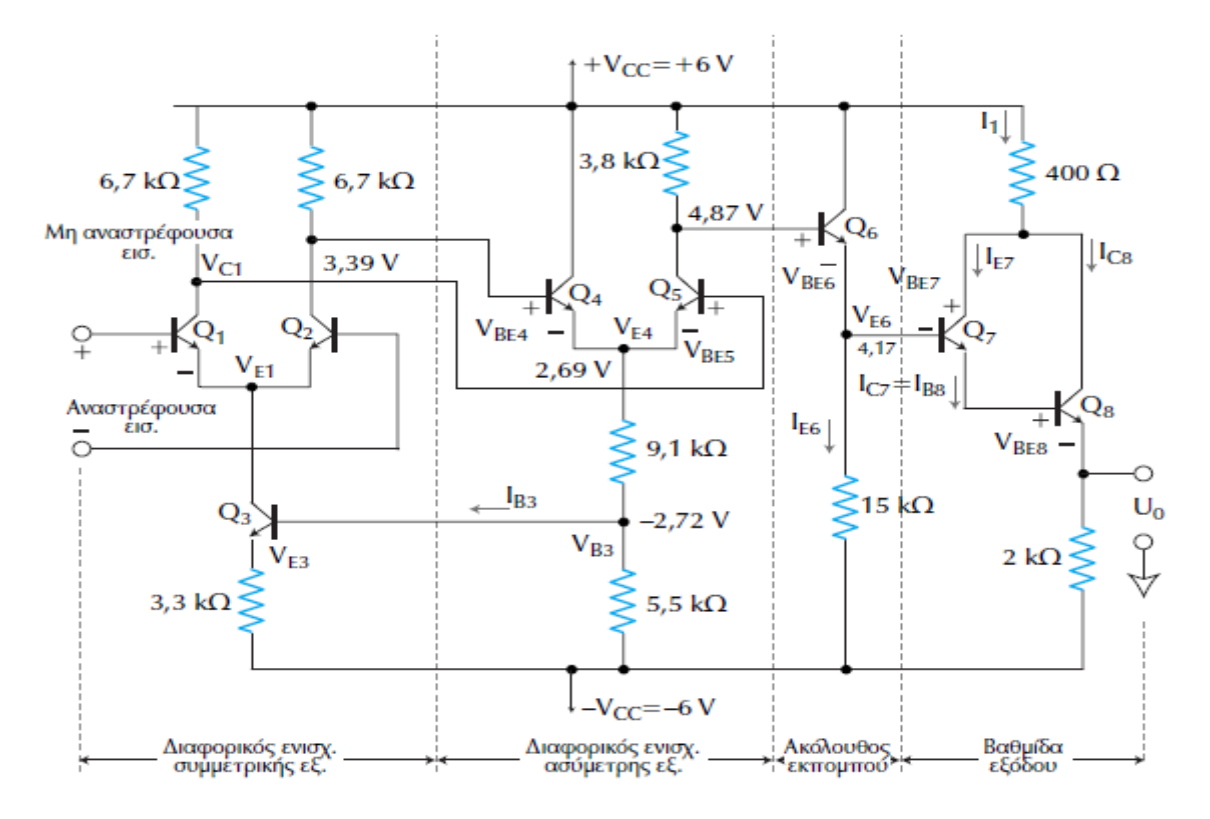

**ρήκα 6 Δηθόλα εκθάληζεο θαη ηζνδύλακν θύθισκα ηνπ ηειεζηηθνύ εληζρπηή MC1435**

### **6.5.1 ΣΥΜΒΟΛΙΣΜΟΙ – ΙΛΑΝΙΚΟΣ ΤΕΛΕΣΤΙΚΟΣ ΕΝΙΣΧΥΤΗΣ**

Το σχήμα 6.16 απεικονίζει το σύμβολο ενός Τ.Ε. που έχει δυο εισόδους και μια έξοδο. Στο σχήμα δε δείχνονται οι ακροδέκτες της τάσης τροφοδοσίας, ούτε οι υπόλοιποι ακροδέκτες. Επειδή η πρώτη βαθμίδα του Τ.Ε. είναι διαφορικός ενισχυτής, οι διαφορικοί είσοδοι συμβολίζονται η μια με το (+) και η άλλη με το (-). Η (+) είσοδος είναι η μη αναστρέφουσα είσοδος. Αν στην είσοδο αυτή εφαρμόζεται ένα AC σήμα (ή μια DC τάση) τότε στην έξοδο εμφανίζεται ένα ενισχυμένο σήμα που έχει την ίδια φάση (την ίδια πολικότητα) με την τάση εισόδου. Αν όμως το ίδιο σήμα εφαρμόζεται στην είσοδο (-) τότε στην έξοδο εμφανίζεται σήμα εξόδου ενισγυμένο και με διαφορά φάσης 180° (αντίθετη πολικότητα) ως προς την είσοδο.

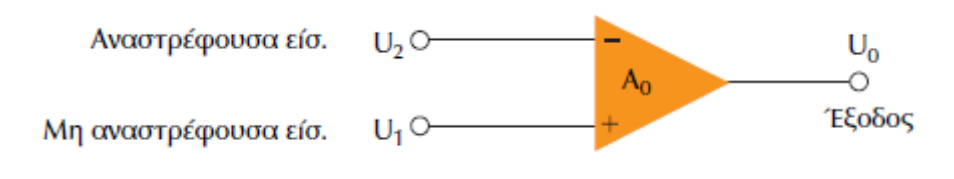

#### **Σχήμα 6.16 Σχηματικό σύμβολο του Τ.Ε.**

 $O_{\pi(0)}$ 

- $\blacksquare$  U<sub>1</sub>: η τάση στη μη αναστρέφουσα είσοδο
- $\blacksquare$  U<sub>2</sub>: η τάση στην αναστρέφουσα είσοδο
- U<sub>0</sub>: η τάση εξόδου

**-** Α<sub>ο</sub>: η διαφορική ενίσχυση μεγάλων σημάτων του Τ.Ε., η οποία καθορίζεται από τον κατασκευαστή.

(Όλες αυτές οι τάσεις μετρώνται ως προς γη)

Ο ιδανικός Τ.Ε. είναι ένα (εξιδανικευμένο) θεωρητικό μοντέλο Τ.Ε. με τα εξής γαρακτηριστικά:

- 1) Άπειρη διαφορική ενίσχυση Α<sub>ο</sub>.
- 2) Άπειρη αντίσταση εισόδου R<sub>i</sub> ώστε οποιοδήποτε σήμα να ενισχύεται κανονικά χωρίς να υπάρχει πρόβλημα προσαρμογής με την προηγούμενη βαθμίδα.
- 3) Μηδενική αντίσταση εξόδου R<sub>o</sub> ώστε η έξοδος να μπορεί να οδηγήσει χωρίς πρόβλημα προσαρμογής σε οποιαδήποτε βαθμίδα.
- 4) Μηδενική τάση εξόδου για μηδενική τάση εισόδου.
- 5) Άπειρο εύρος διέλευσης συγνοτήτων, έτσι ώστε να ενισγύεται οποιοδήποτε σήμα συχνότητας από 0 έως ∞ Hz χωρίς υποβιβασμό.
- 6) Άπειρο λόγο κοινού σήματος, έτσι ώστε ο θόρυβος της τάσης εξόδου κοινού τρόπου να είναι μηδέν.
- 7) Άπειρο ρυθμό κλίσης (slew rate), έτσι ώστε η αλλαγή της τάσης εξόδου να γίνεται ταυτόχρονα με την αλλαγή της τάσης εισόδου.

Υπάργουν πάντως πρακτικοί Τ.Ε. που μπορούν να προσεγγίσουν αρκετά όλα τα χαρακτηριστικά του ιδανικού Τ.Ε. χρησιμοποιώντας αρνητική ανασύζευξη. Ιδιαίτερα η αντίσταση εισόδου, εξόδου και το εύρος διέλευσης συχνοτήτων μπορούν να προσεγγίσουν πολύ τις ιδανικές αυτές τιμές.

Το σχήμα 6.17 δείχνει το απλό ισοδύναμο κύκλωμα ενός πραγματικού Τ.Ε.. Το κύκλωμα περιλαμβάνει σημαντικά στοιχεία από τα δεδομένα του κατασκευαστή:  $\rm A_{o},$  $R_i$  και  $R_o$ . Η  $A_o \cdot U_{id}$  είναι η ισοδύναμη τάση της πηγής Thevenin και  $R_o$  είναι η αντίστοιχη ισοδύναμη αντίσταση που βλέπουμε στην έξοδο του Τ.Ε..

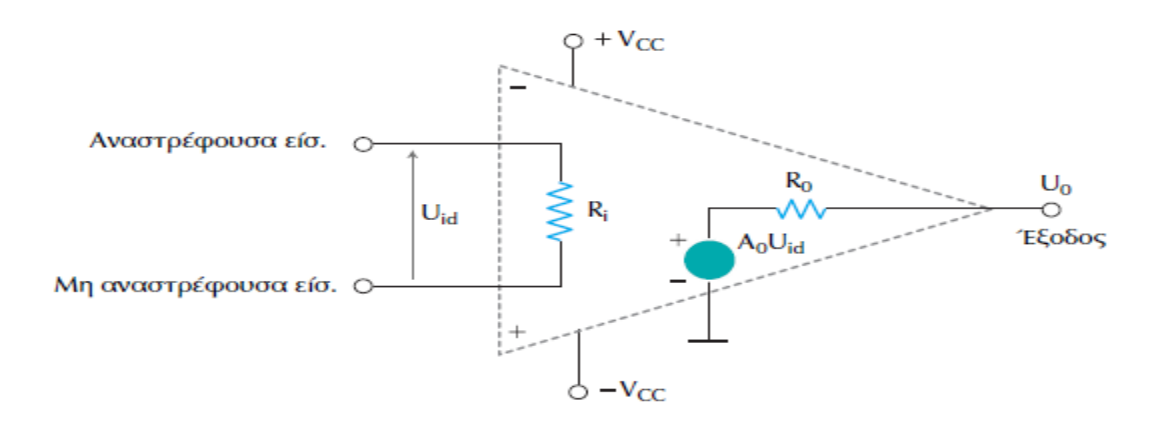

**Σχήμα 6.17 Ισοδύναμο κύκλωμα Τ.Ε.** 

## **6.5.2 ΠΡΑΡΓΜΑΤΙΚΟΣ ΤΕΛΕΣΤΙΚΟΣ ΕΝΙΣΧΥΤΗΣ**

Ο πραγματικός τελεστικός ενισχυτής είναι αυτός που χρησιμοποιείται στην πράξη. Είναι συνήθως ένα ολοκληρωμένο κύκλωμα το οποίο λέγεται μονολιθικό επειδή είναι εξ΄ολοκληρού κατασκευασμένο σε μα ψηφίδα πυριτίου στην οποία δεν είναι δυνατός ο διαχωρισμός των επιμέρους στοιχείων.

Τα γαρακτηριστικά του πραγματικού τελεστικού ενισγυτή ποικίλουν σημαντικά από τύπο σε τύπο (δηλ. από κωδικό σε κωδικό) ανάλογα με την έμφαση την οποία έχει δώσει σε ορισμένα από αυτά ο κατασκευαστής. Γενικά σε ένα πραγματικό τελεστικό ενισχυτή η απολαβή είναι πεπερασμένη, όπως και η αντίσταση εισόδου, το εύρος ζώνης και όλα τα υπόλοιπα στοιχεία του, όπως φαίνεται στον πίνακα 6.18 που αναφέρεται σε ένα συνηθισμένο τελεστικό ενισχυτή ο οποίος έχει τον κωδικό 741.

Για τους παραπάνω λόγους όταν χρησιμοποιείται ένας πραγματικός τελεστικός ενισχυτής, η υπόθεση ότι προσεγγίζει τον ιδανικό πρέπει να γίνεται με βάση τις απαιτήσεις του κυκλώματος στο οποίο πρόκειται να τοποθετηθεί και να λειτουργήσει. Έτσι σε πολλές περιπτώσεις απαιτείται η γνώση και άλλων γαρακτηριστικών διαγραμμάτων τα οποία περιέγονται στα τεγνικά φυλλάδια των κατασκευαστών. Οι σημαντικότερες χαρακτηριστικές παράμετροι ενός πραγματικού τελεστικού ενισχυτή εκτός από αυτές που περιλαμβάνονται στον πίνακα 6.18 είναι:

- Το ρεύμα πόλωσης εισόδων (input bias current)  $I_b$ . Αυτό ισούται με το ημιάθροισμα των ρευμάτων πόλωσης των δυο εισόδων του τελεστικού.
- Το ρεύμα αποστάθμισης εισόδων (input offset voltage)  $I_0$ . Αυτό ισούται με τη διαφορά των δυο ρευμάτων πόλωσης των δυο εισόδων.
- Η τάση αποστάθμισης εισόδου (input offset voltage)  $V_o$ . Εκφράζεται από το μέτρο της τάσης που πρέπει να εφαρμοστεί μεταξύ των εισόδων για να μηδενιστεί η τάση εξόδου.
- Ο λόγος απόρριψης κοινού σήματος (Common Mode Rejection Ratio, CMRR). Μετράται από την απολαβή τάσης που εκδηλώνεται όταν ένα σήμα εφαρμόζεται ταυτόχρονα και στις δυο εισόδους. Δηλαδή, εκφράζει έμμεσα το κατά πόσο απέχει ο τελεστικός ενισχυτής από τη συνθήκη  $V_0 = 0$  όταν  $V_{+} = V_{-}.$
- Ο ρυθμός μεταβολής της τάσης εξόδου (slew rate). Δηλώνει τη μέγιστη ταχύτητα την οποία μπορεί να μεταβάλλεται η τάση εξόδου.

Μια σύγκριση μεταξύ των ομοειδών χαρακτηριστικών παραμέτρων ενός πραγματικού και ενός ιδανικού τελεστικού ενισχυτή παρουσιάζεται στον πίνακα 6.18.

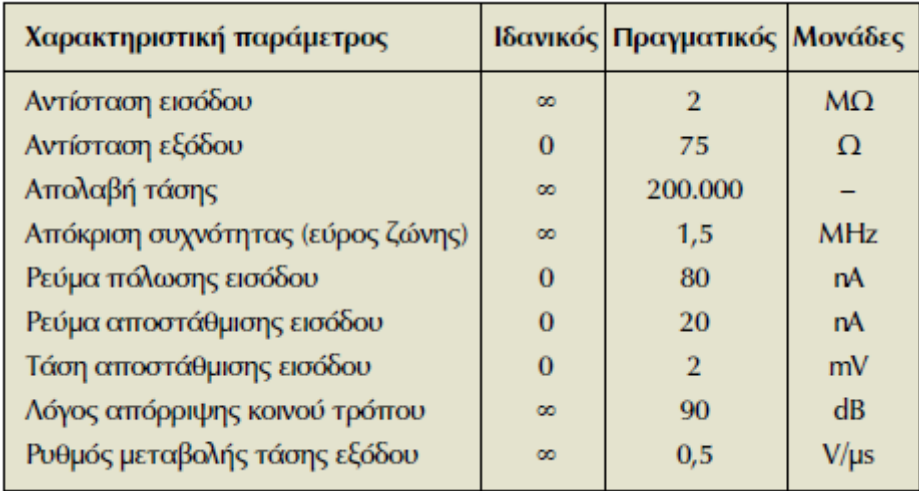

#### Πίνακας 6.18 Σύγκριση των χαρακτηριστικών παραμέτρων ιδανικού και πραγματικού **ηειεζηηθνύ εληζρπηή (741)**

Οι πραγματικοί τελεστικοί ενισχυτές πλησιάζουν προσεγγιστικά τα χαρακτηριστικά που ισχύουν για τον ιδανικό. Δηλαδή έχουν μεγάλη διαφορική ενίσχυση  $A_{\rm o}$  (αντί ∞), μεγάλη αντίσταση εισόδου  ${\rm R}_{\rm i}$  (αλλά όχι ∞), μικρή αντίσταση εξόδου  $\rm R_o$  (αλλα όχι 0) και τέλος το εύρος διέλευσης συχνοτήτων BW μικρό (αλλά όχι  $\infty$ ).

Επομένως η τάση εξόδου ενός τελεστικού ενισχυτή δίδεται από τη σχέση:

$$
U_o = A_o \cdot U_{id} = A_o \cdot (U_2 - U_1)
$$

Όπου

- $\circ$   $\circ$   $A_{o}$  : η ενίσχυση τάσης ή διαφορική απολαβή ανοικτού βρόχου
- o U<sub>id</sub> : η διαφορική τάση εισόδου
- $\circ$  U<sub>1</sub>: η τάση της μη αναστρέφουσας εισόδου ως προς τη γη
- $\circ$  U<sub>2</sub> : η τάση της αναστρέφουσας εισόδου ως προς τη γη

Η εξίσωση αυτή δείχνει ότι η τάση εξόδου U<sub>o</sub> είναι ανάλογη της διαφοράς των δυο τάσεων εισόδου. Δηλαδή ο τελεστικός ενισχυτής ενισχύει τη διαφορά μεταξύ των δυο τάσεων εισόδου και όχι τις ίδιες τις τάσεις αυτές. Για το λόγο αυτό η πολικότητα της τάσης εξόδου εξαρτάται από την πολικότητα της διαφοράς των τάσεων εισόδου.

### **7 ΓΕΝΙΚΑ ΓΙΑ ΤΟ ΤΡΑΝΖΙΣΤΟΡ**

Η θεωρία του τρανζίστορ επαφής (transistor , ελλ. κρυσταλλοτρίοδος ) διατυπώθηκε το 1949 από τον William Schockley και το 1951 κατασκευάστηκε το πρώτο τρανζίστορ. Δηλαδή, το τρανζίστορ είναι μια διάταξη ημιαγωγών στερεάς κατάστασης, η οποία βρίσκει διάφορες εφαρμογές στην ηλεκτρονική, μερικές εκ των οποίων είναι η ενίσχυση, η σταθεροποίηση τάσης, η διαμόρφωση συχνότητας, η λειτουργία ως διακόπτης και ως μεταβλητή ωμική αντίσταση. Εκτός όμως από την τεράστια βιομηγανία ημιαγωγών, οδήγησε και σε πολλές σγετικές ανακαλύψεις όπως τα ολοκληρωμένα κυκλώματα (IC), οι οπτοηλεκτρονικές διατάξεις, οι μικροϋπολογιστές αλλά και οι περισσότερες ηλεκτρονικές συσκευές σήμερα.

### **7.1.1 ΔΟΜΗ ΤΟΥ ΤΡΑΝΖΙΣΤΟΡ**

Το τρανζίστορ είναι ένας κρύσταλλος με τρεις εμπλουτισμένες περιοχές με προσμίξεις όπως φαίνεται στο παρακάτω σχήμα και ανάλογα με τον τρόπο εμπλουτισμού και μπορεί να είναι είτε npn διάταξη, είτε pnp. Δηλαδή όταν το τρανζίστορ είναι μια διάταξη npn, αυτό σημαίνει ότι υπάργει μια περιογή p, ανάμεσα σε δυο περιοχές n και για ένα transistor σε διάταξη pnp υπάρχει μια περιοχή n, ανάμεσα σε δυο περιοχές p.

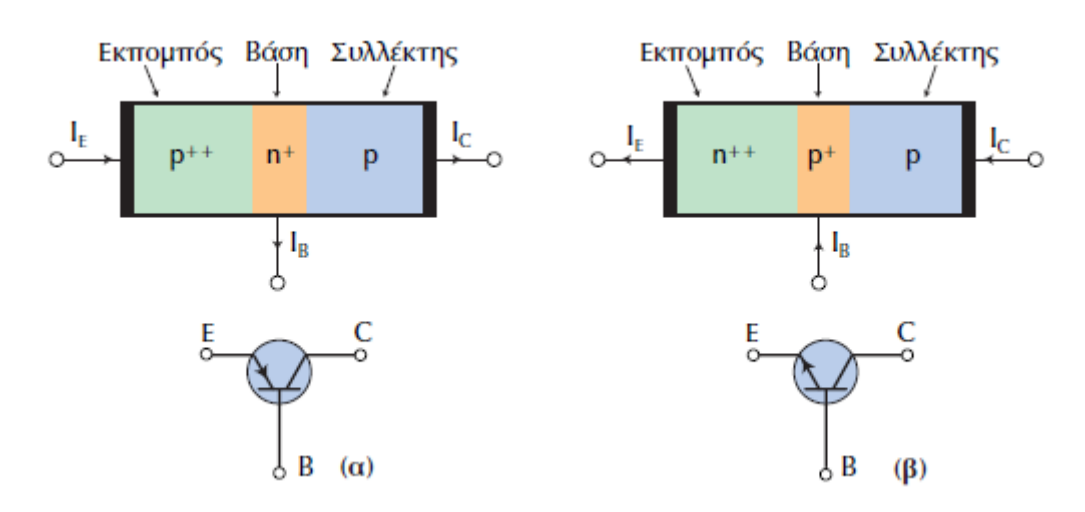

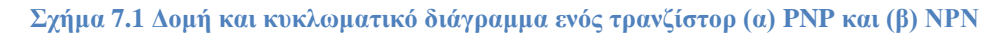

Οι τρεις περιοχές ενός τρανζίστορ ονομάζονται ανάλογα με τη λειτουργία τους, εκπομπός (emitter), βάση (base) και συλλέκτης (collector).

Ο εκπομπός είναι μια έντονα εμπλουτισμένη περιοχή (+ +) και ο προορισμός του είναι να εκπέμπει ή να εισάγει τα ελεύθερα ηλεκτρόνια στη βάση. Η βάση είναι μια περιοχή λιγότερο εμπλουτισμένη (+) και πολύ λεπτή. Το πάχος της βάσης επιτρέπει τη διέλευση στα περισσότερα ηλεκτρόνια που εκπέμπονται από τον εκπομπό προς το συλλέκτη. Ο συλλέκτης αποτελεί τη μεγαλύτερη από τις τρεις περιοχές από φυσικής άποψης. Το επίπεδο εμπλουτισμού του συλλέκτη βρίσκεται ανάμεσα σ' αυτό του εκπομπού και βάσης. Δηλαδή, είναι η μεγαλύτερη περιοχή γιατί πρέπει να καταναλώνει περισσότερη ισχύ από τον εκπομπό και τη βάση.

Σε κάθε τρανζίστορ σχηματοποιούνται δυο δίοδοι, μια μεταξύ βάσης και εκπομπού και μια μεταξύ βάσης και συλλέκτη. Γι' αυτό το λόγο ένα τρανζίστορ μοιάζει σαν να αποτελείται από δυο διόδους συνδεδεμένες σε αντίθετη φορά. Επειδή στη συνέγεια θα γρειαστεί να γίνει αρκετές φορές αναφορές σ' αυτές τις διόδους, από εδώ και περά θα αποκαλούνται για λόγους συντομίας: δίοδος ή επαφή εκπομπού (η πρώτη) και δίοδος ή επαφή συλλέκτη (η δεύτερη).

Στο σγήμα 7.1 παρουσιάζονται οι δυο δομικές περιπτώσεις ενός τρανζίστορ. Το τρανζίστορ PNP είναι το συμπληρωματικό του τρανζίστορ NPN, επειδή οι φορείς πλειονότητας στον εκπομπό και στο συλλέκτη του πρώτου είναι οι οπές, ενώ του δεύτερου φορείς πλειονότητας σε εκπομπό και συλλέκτη είναι τα ελεύθερα ηλεκτρόνια. Αυτό συνεπάγεται, ότι κατά τη λειτουργία του PNP τα ρεύματα και οι πολώσεις έχουν αντίθετη φορά με τα ρεύματα και τις πολώσεις του NPN. Η μελέτη που θα ακολουθήσει, για να αποφευγθεί οποιαδήποτε σύγγυση, θα εστιαστεί στο τρανζίστορ τύπου NPN.

Το κυκλωματικό σύμβολο ενός τρανζίστορ PNP και ενός NPN δίδονται στο σγήμα 7.1. Το βέλος βρίσκεται πάντα στον εκπομπό και δείγνει τη συμβατική φορά του ηλεκτρικού ρεύματος. Η φορά του βέλους δείχνει επίσης τον Ν-τύπου ημιαγωγό. Έτσι, στο σχήμα 7.1<sup>α</sup> (PNP) το βέλος δείχνει προς τη βάση, η οποία είναι N-τύπου, ενώ στο σχήμα 7.1<sup>β</sup> (NPN) το βέλος δείχνει προς τον εκπομπό, ο οποίος είναι Nτύπου

Όταν δεν εφαρμόζεται πόλωση σ' ένα τρανζίστορ NPN, τα ελεύθερα ηλεκτρόνια του εκπομπού διαχέονται προς τη βάση και μέρος των οπών της βάσης προς τον εκπομπό. Το ίδιο συμβαίνει και με τα ηλεκτρόνια και με μέρος των οπών της βάσης. Έτσι δημιουργείται μια περιοχή φορτίων χώρου (απογύμνωσης) σε κάθε επαφή, δηλαδή στην επαφή εκπομπού και στην επαφή του συλλέκτη. Κατά μήκος κάθε επαφής αναπτύσσεται ένα φράγμα δυναμικού, το οποίο στους 23<sup>°</sup> C έχει τιμή 0,3 V αν ο ημιαγωγός είναι γερμάνιο και 0,7 V αν είναι πυρίτιο. Τα τρανζίστορ γερμανίου έχουν πολύ περιορισμένες εφαρμογές, σε αντίθεση με τα τρανζίστορ πυριτίου, των οποίων η χρήση είναι ευρύτατη. Αυτό οφείλεται στο ότι τα τρανζίστορ πυριτίου έχουν ευρύτερα όρια τάσης και ρεύματος και τα χαρακτηριστικά τους εξαρτώνται λιγότερο από τη θερμοκρασία από ότι τα αντίστοιγα των τρανζίστορ γερμανίου. Γι' αυτό το λόγο, στη συνέχεια θα δοθεί ιδιαίτερη έμφαση στα τρανζίστορ πυριτίου.

Επειδή οι τρεις περιοχές έχουν διαφορετικά επίπεδα εμπλουτισμού οι περιοχές φορτίου χώρου εκτείνονται σε διαφορετικό βάθος σε κάθε μια. Έτσι, στον εκπομπό συναντάται μικρότερο εύρος περιοχής φορτίου χώρου από ότι στη βάση (δίοδο εκπομπού) ενώ μικρότερο εύρος περιοχής φορτίου χώρου συναντάται στη βάση από ότι στο συλλέκτη (δίοδος συλλέκτη) σχήμα 7.2<sup>α</sup>.

Όπως προαναφέρθηκε ο προορισμός του εκπομπού είναι να εκπέμπει φορτία προς τη βάση. Για να είναι εφικτό, πρέπει η δίοδος εκπομπού να είναι ορθά πολωμένη. Επιπλέον, για να είναι δυνατή η συλλογή φορτίων από το συλλέκτη, πρέπει η δίοδος συλλέκτη να είναι ανάστροφα πολωμένη, όπως συμβαίνει στις περισσότερες εφαρμογές.

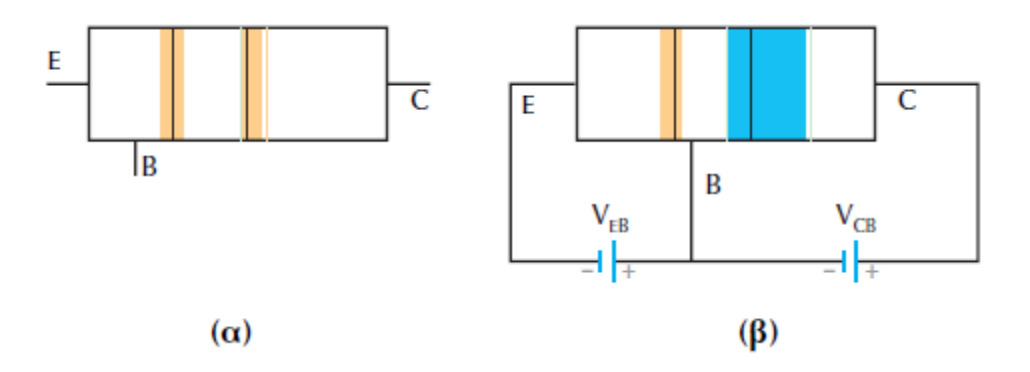

**Σχήμα 7.2 Περιοχές φορτίου χώρου σε τρανζίστορ NPN (α) χωρίς πόλωση και (β) με πόλωση** 

Στο σχήμα 7.2<sup>β</sup> παρουσιάζεται ένα τρανζίστορ στο οποίο έχει εφαρμοστεί πόλωση. Παρατηρείται ότι σε ένα πολωμένο τρανζίστορ το εύρος της περιοχής φορτίου γώρου του εκπομπού ελαττώνεται, συγκριτικά με αυτό γωρίς πόλωση, ενώ το εύρος της περιοχής φορτίου χώρου του συλλέκτη αυξάνεται.

## **7.1.2 ΑΡΧΗ ΛΕΙΤΟΥΡΓΙΑΣ ΤΟΥ ΤΡΑΝΖΙΣΤΟΡ**

Η λειτουργία ενός τρανζίστορ στην απλουστευμένη προσέγγιση της, βασίζεται στην εκπομπή φορέων από τον εκπομπό και τη συλλογή τους από το συλλέκτη. Για να γίνει καλύτερα κατανοητό θα εξεταστεί ένα τρανζίστορ τύπου ΝPN όπου θα χρησιμοποιηθεί η συμβατική φορά των ρευμάτων. Αρχικά, θεωρείται ότι η δίοδος εκπομπού είναι ορθά πολωμένη. Όταν η τάση βάσης-εκπομπού (V<sub>BE</sub>) είναι μικρότερη από 0,7 V (για τρανζίστορ πυριτίου) δε διέργεται πρακτικά ρεύμα από τη βάση προς τον εκπομπό. Αν η τάση βάσης-εκπομπού ξεπεράσει τα 0,7 V θα υπάρξει αισθητή ροη ηλεκτρονίων από τον εκπομπό προς τη βάση και ελεύθερων οπών προς τον εκπομπό.

Η βάση όπως έγει ήδη αναφερθεί, αποτελείται από ένα λεπτό στρώμα ημιαγωγού τύπου-P το οποίο είναι λιγότερο εμπλουτισμένο από ότι ο εκπομπός. Εξ' άλλου η επαφή του συλλέκτη όπως φαίνεται στο σχήμα 7.3, είναι ανάστροφα πολωμένη και περιορίζει σημαντικά το εύρος της βάσης. Αυτά έχουν ως αποτέλεσμα την αύξηση του ποσοστού των ηλεκτρονίων τα οποία δε θα παραμείνουν στο χώρο της βάσης, αλλά θα εισέλθουν στο χώρο της επαφής του συλλέκτη. Το ηλεκτρικό πεδίο στην περιογή φορτίου γώρου του συλλέκτη έγει τέτοια φορά, ώστε να ωθεί τα ηλεκτρόνια τα οποία έχουν εισέλθει προς τον συλλέκτη. Στη συνέχεια αυτά τα ηλεκτρόνια συλλέγονται από την επαφή του συλλέκτη και δίδουν το ρεύμα συλλέκτη (I<sub>C</sub>). Επίσης υπάργει και το ρεύμα ανάστροφης πόλωσης της διόδου συλλέκτη, το οποίο είναι πολύ μικρό και σε αυτή τη φάση θεωρείται αμελητέο.

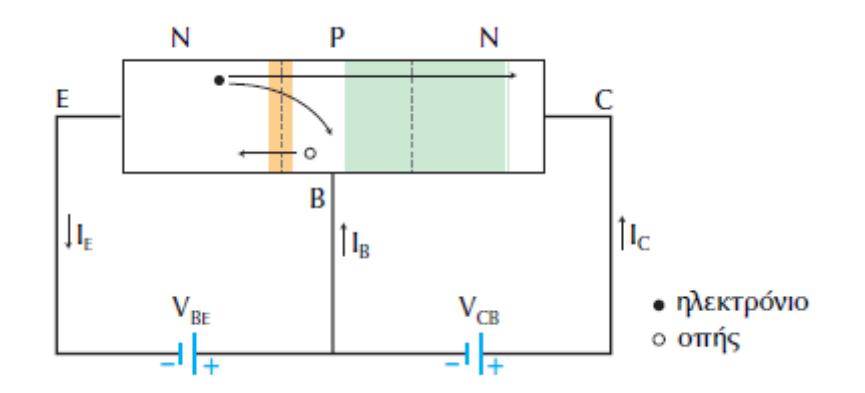

**Σχήμα 7.3 Πόλωση του τρανζίστορ και ροή των ελεύθερων ηλεκτρονίων και οπών** 

Τα ελεύθερα ηλεκτρόνια τα οποία παραμένουν στο γώρο της βάσης μαζί με τις ελεύθερες οπές, οι οποίες εισέρχονται στην περιοχή του εκπομπού και δίδουν το ρεύμα βάσης (I<sub>B</sub>). Επειδή το ρεύμα αυτό προκύπτει από αλληλεξουδετέρωση ελεύθερων ηλεκτρονίων με ελεύθερες οπές, ονομάζεται ρεύμα επανασύνδεσης (recombination current) στα διπολικά τρανζίστορ (bipolar ή BJT).

Στα περισσότερα τρανζίστορ το 95% των φορτίων που εκπέμπονται από τον εκπομπό φθάνουν στο συλλέκτη και λιγότερο από το 5% παραμένουν στη βάση και συμβάλλουν στο ρεύμα της βάσης.

Για τη λειτουργία των τρανζίστορ ο αναγνώστης πρέπει να θυμάται τα εξής:

- Σε κανονική λειτουργία η επαφή εκπομπού είναι πάντα ορθά πολωμένη και η επαφή συλλέκτη είναι ανάστροφα πολωμένη.
- Το ρεύμα συλλέκτη είναι περίπου ίσο με το ρεύμα του εκπομπού.
- Το ρεύμα βάσης είναι πολύ μικρό.

Η εφαρμογή του νόμου ρευμάτων Kirchhoff σε ένα τρανζίστορ έγει ως αποτέλεσμα την παρακάτω σημαντική σχέση, όπου το ρεύμα εκπομπού ισούται με το άθροισμα του ρεύματος συλλέκτη και του ρεύματος βάσης.

$$
I_E = I_C + I_B
$$

Το ποσοστό των ελεύθερων φορέων του εκπομπού το οποίο φτάνει στο συλλέκτη εκφράζεται από το συντελεστή α<sub>dc</sub> ο οποίος ορίζεται ως το πηλίκο του ρεύματος συλλέκτη προς το ρεύμα εκπομπού, δηλαδή μας δείχνει το πόσο κοντά βρίσκονται οι τιμές των ρευμάτων εκπομπού και συλλέκτη και δίδεται από τη παρακάτω σχέση.

$$
\alpha_{dc} = \frac{I_C}{I_E}
$$

Το α<sub>dc</sub> είναι αδιάστατο μέγεθος, δηλαδή <<καθαρός>> αριθμός. Όσο μεγαλύτερος είναι ο συντελεστής α<sub>dc</sub> τόσο περισσότερα ηλεκτρόνια φθάνουν στο συλλέκτη και τόσο μικρότερο είναι το ρεύμα βάσης. Το ρεύμα βάσης μπορεί να

ελαττωθεί αν η βάση γίνει λεπτότερη και μειωθεί ο εμπλουτισμός της. Βέβαια το α<sub>dc</sub> δεν μπορεί να γίνει ίσο με τη μονάδα διότι στο ρεύμα βάσης συνεισφέρουν και οι ελεύθερες οπές της βάσης, στα τρανζίστορ τύπου NPN και τα ελεύθερα ηλεκτρόνια της βάσης στα τρανζίστορ τύπου PNP. Αυτή η συνεισφορά έχει ως αποτέλεσμα την αύξηση του ρεύματος βάσης χωρίς όμως και αντίστοιχη αύξηση του ρεύματος συλλέκτη.

Αν σ' ένα τρανζίστορ αυξηθεί η τάση της διόδου εκπομπού του θα αυξηθεί το ρεύμα βάσης (I<sub>B</sub>) και αυτό θα έχει ως αποτέλεσμα την αύξηση του ρεύματος συλλέκτη (I<sub>C</sub>). Πειραματικά διαπιστώνεται ότι υπάρχει σχέση μεταξύ ρεύματος βάσης και ρεύματος συλλέκτη μέσω του ρεύματος βάσης. Επειδή το ρεύμα βάσης είναι μικρό ενώ το ρεύμα του συλλέκτη μεγάλο, ορίζεται ένας συντελεστής ο οποίος ονομάζεται DC απολαβή ρεύματος β<sub>dc</sub> ως το πηλίκο του ρεύματος συλλέκτη προς το ρεύμα βάσης και δίδεται από την παρακάτω σχέση:

$$
\beta_{dc}=\frac{I_C}{I_B}
$$

Το β<sub>dc</sub> είναι αδιάστατο μέγεθος δηλαδή <<καθαρός>> αριθμός. Ο συντελεστής β<sub>dc</sub> είναι γνωστό και σαν κέρδος (current gain), επειδή ένα πολύ μικρό ρεύμα βάσης δημιουργεί ένα πολύ μεγαλύτερο ρεύμα συλλέκτη. Το κέρδος ρεύματος είναι μεγάλο πλεονέκτημα για ένα τρανζίστορ και οδήγησε σε πολλά είδη εφαρμογών.

Συνήθως για τα τρανζίστορ χαμηλής ισχύος (κάτω από 1 W) το κέρδος ρεύματος κυμαίνεται από 100 έως 300 ενώ για ένα τρανζίστορ ισχύος κυμαίνεται από 20 έως 100. Συμπεραίνεται ότι όσο περισσότερο το α<sub>dc</sub> προσεγγίζει τη μονάδα τόσο αυξάνεται τοβ<sub>de</sub>. Συνεπώς οι μέθοδοι οι οποίες χρησιμοποιούνται για την αύξηση του α<sub>dc</sub> επιτυγχάνουν και την ταυτόχρονη αύξηση του β<sub>dc</sub>.

Η σχέση η οποία συνδέει τα μεγέθη α<sub>dc</sub> και β<sub>dc</sub> είναι η παρακάτω:

$$
\alpha_{dc} = \frac{\beta_{dc}}{1 + \beta_{dc}}
$$

ή

$$
\beta_{dc} = \frac{\alpha_{dc}}{1 - \alpha_{dc}}
$$

Η σημειογραφία που γρησιμοποιείται στα κυκλώματα τρανζίστορ είναι με απλούς δείκτες και με διπλούς δείκτες. Οι απλοί δείκτες χρησιμοποιούνται για τάσεις κόμβων, δηλαδή για τις τάσεις μεταξύ του σημείου του δείκτη και της γείωσης. Για παράδειγμα η VB είναι η τάση μεταξύ της βάσης και της γείωσης, η V<sub>C</sub> είναι η τάση μεταξύ συλλέκτη και γείωσης και η V<sub>E</sub> είναι η τάση μεταξύ του εκπομπού και της γείωσης. Οι διπλοί δείκτες χρησιμοποιούνται για τις πηγές τάσεις και για τις τάσεις

μεταξύ δυο σημείων. Δηλαδή, αν οι δείκτες είναι ίδιοι τότε παριστάνει μια πηγή τάσης (V<sub>BB</sub> ή V<sub>CC</sub>) και αν οι δείκτες είναι διαφορετικοί, τότε η τάση βρίσκεται μεταξύ δυο σημείων (V<sub>CE</sub> ή V<sub>BE</sub>). Δηλαδή οι δείκτες της V<sub>BB</sub> που είναι ίδιοι, σημαίνει ότι η V<sub>BB</sub> είναι η πηγή της τάσης βάσης και όμοια η V<sub>CC</sub> είναι η πηγή τάσης συλλέκτη. Αντίθετα, η V<sub>CE</sub> είναι η τάση μεταξύ των σημείων C και E, δηλαδή η τάση μεταξύ συλλέκτη κι εκπομπού και όμοια η V<sub>BE</sub> είναι η τάση μεταξύ της βάσης και του εκπομπού. Για τον υπολογισμό μιας τάσης με διπλό δείκτη πρέπει να αφαιρεθούν οι τάσεις με απλούς δείκτες. Για παράδειγμα η τάση  $V_{CE} = V_C - V_E$  και ομοίως,  $V_{BE} = V_B - V_E$ ,  $V_{CB} = V_C - V_B$ .

### **7.2 ΒΑΣΙΚΕΣ ΣΥΝΛΕΣΜΟΛΟΓΙΕΣ ΕΝΟΣ ΤΡΑΝΖΙΣΤΟΡ**

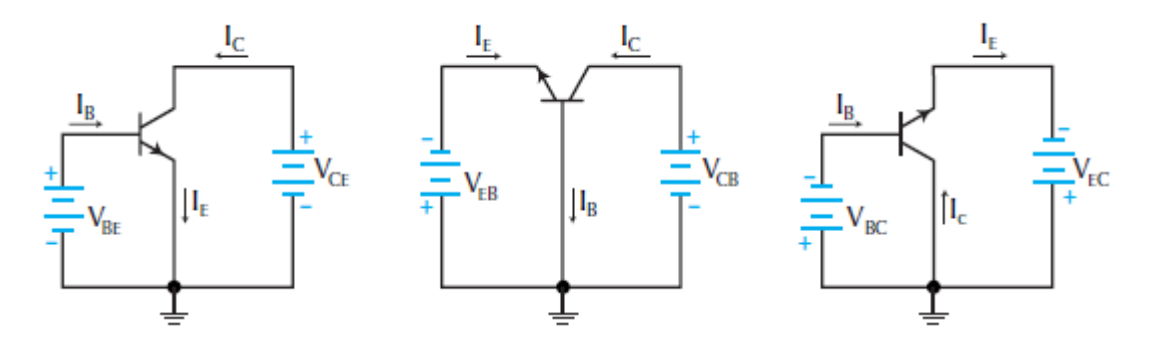

**Σχήμα 7 Βασικές συνδεσμολογίες τρανζίστορ (α) κοινού εκπομπού, (β) κοινής βάσης και (γ) κοινού συλλέκτη** 

Για τη πόλωση ενός τρανζίστορ απαιτούνται δυο πηγές τάσης, μια για το βρόχο ορθής πόλωσης της διόδου του εκπομπού και μια για την ανάστροφη πόλωση του βρόχου της διόδου του συλλέκτη (σχήμα7.4). Επειδή στη συνδεσμολογία αυτή η βάση είναι το κοινό σημείο σύνδεσης των δυο βρόγων η συνδεσμολογία ονομάζεται συνδεσμολογία κοινής βάσης CB (common base). Η συνδεσμολογία κοινής βάσης περιγράφεται σύντομα ως CB ή KB και παρουσιάζεται στο σχήμα 7.4<sup>β</sup> όπου για να δοθεί ιδιαίτερη έμφαση, η βάση έχει γειωθεί. Οι πηγές χαρακτηρίζονται με δείκτες από το κοινό ηλεκτρόδιο και τον ακροδέκτη στον οποίο συνδέονται. Έτσι έχουμε τις V<sub>EB</sub> και V<sub>CB</sub> οι οποίες συνδέονται μεταξύ βάσης και εκπομπού και συλλέκτη αντίστοιχα.

Μια άλλη περίπτωση σύνδεσης των πηγών είναι όταν οι βρόγοι έγουν ως κοινό τον εκπομπό. Αυτή η συνδεσμολογία ονομάζεται συνδεσμολογία κοινού εκπομπού CE (common emitter, CE ή KE) και παρουσιάζεται στο σχήμα 7.4<sup>α</sup>. Οι αντίστοιχες πηγές συμβολίζονται ως VBE και VCE.

Στην τρίτη περίπτωση ανήκει η συνδεσμολογία κοινού συλλέκτη CC (common collector, CC ή KΣ) στην οποία οι δυο βρόχοι έχουν ως κοινό σημείο τους το συλλέκτη. Η συνδεσμολογία αυτή παρουσιάζεται στο σχήμα 7.4<sup>γ</sup> και οι πηγές της συμβολίζονται ως V<sub>BC</sub> και V<sub>EC</sub>.

#### **7.2.1 ΣΥΝΛΕΣΜΟΛΟΓΙΑ ΚΟΙΝΟΥ ΕΚΠΟΜΠΟΥ**

Η μεταβολή της συνδεσμολογίας ενός τρανζίστορ από κοινή βάση σε κοινό εκπομπό ή κοινό συλλέκτη δεν μεταβάλλει την εσωτερική λειτουργία. Τα ρεύματα και στις τρεις περιπτώσεις διατηρούν τις φορές και τα μέτρα τους αρκεί να τηρηθούν τα όσα προαναφέρθηκαν.

Στο σγήμα 7.5 παρουσιάζεται μια συνδεσμολογία κοινού εκπομπού. Σε αυτό το κύκλωμα υπάρχει η πηγή τάσης V<sub>BB</sub> για τη τροφοδοσία του βρόχου της διόδου βάσης και η πηγή τάσης V<sub>CC</sub> για τη τροφοδοσία του βρόχου της διόδου συλλέκτη. Η πηγή V<sub>BB</sub> πρέπει να πολώνει ορθά τη δίοδο εκπομπού και η V<sub>CC</sub> τη δίοδο συλλέκτη. Οι αντιστάσεις R<sub>B</sub> και R<sub>C</sub> χρησιμεύουν για τον περιορισμό των ρευμάτων σε κάθε βρόχο. Μεταξύ των ακροδεκτών εμφανίζονται οι τάσεις βάσης-εκπομπού VBE και συλλέκτη-εκπομπού V<sub>CE</sub>.

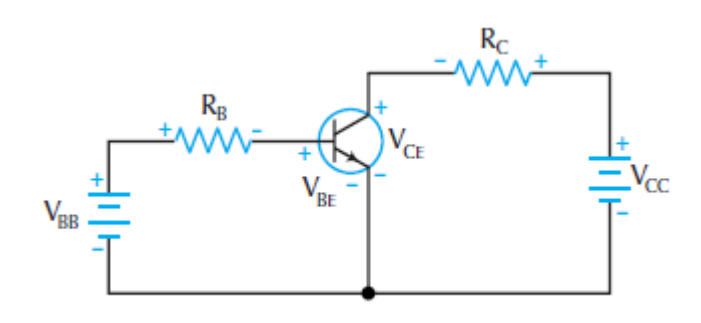

**Σγήμα 7.5 Συνδεσμολογία κοινού εκπομπού** 

Η μέθοδος για τον τρόπο λειτουργίας ενός τρανζίστορ, είναι οι γραφικές παραστάσεις των ρευμάτων και των τάσεων. Οι χαρακτηριστικές I-V του τρανζίστορ είναι περισσότερο πολύπλοκες από τις χαρακτηριστικές της διόδου, επειδή περιλαμβάνουν και την επίδραση του ρεύματος βάσης. Για τη χάραξη των καμπυλών πρέπει, να μεταβάλλονται οι πηγές τάσεις V<sub>BB</sub> και V<sub>CC</sub> έτσι ώστε να δημιουργηθούν διαφορετικά ρεύματα βάσης και τάσεις μεταξύ συλλέκτη κι εκπομπού. Η γαρακτηριστική καμπύλη ρεύματος βάσης-εκπομπού λαμβάνεται όταν μεταβάλλεται η V<sub>BB</sub> και μετραται το I<sub>B</sub>. Η γραφική παράσταση του ρεύματος βάσης συναρτήσει της τάσης βάσης-εκπομπού μοιάζει με την γραφική παράσταση μιας κοινής διόδου ανόρθωσης. Επομένως το ρεύμα και η τάση της διόδου εκπομπού έχουν ως αποτέλεσμα την εμφάνιση μιας καμπύλης διόδου που ονομάζεται καμπύλη βάσης.

Με την εφαρμογή του νόμου του Ohm στην αντίσταση της βάσης προκύπτει η σχέση

$$
I_{\rm B}=\frac{V_{\rm BB}-V_{\rm BE}}{R_{\rm B}}
$$

και ανάλογα με την προσέγγιση που χρησιμοποιείται για τη δίοδο, είτε ιδανική προσέγγιση V<sub>BE</sub> = 0 είτε η δεύτερη προσέγγιση V<sub>BE</sub> = 0,7 V, που έχει ως αποτέλεσμα τον καλύτερο συμβιβασμό μεταξύ της ταχύτητας χρήσης της ιδανικής διόδου και της ακρίβειας υψηλότερων προσεγγίσεων.

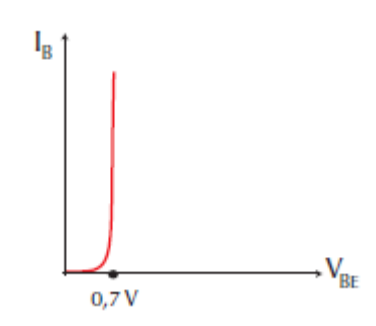

**Σχήμα 7.6 Χαρακτηριστική καμπύλη ρεύματος βάσης** 

Οι χαρακτηριστικές καμπύλες συλλέκτη λαμβάνονται όταν μεταβάλλεται η τάση V<sub>CC</sub> και μετράται το ρεύμα συλλέκτη I<sub>C</sub> διατηρώντας σταθερό το ρεύμα βάσης I<sub>B</sub> σ' ολη τη διάρκεια της μέτρησης. Επειδή το ρεύμα βάσης αποτελεί μεταβλητή παράμετρο, το αποτέλεσμα είναι να δημιουργούνται σμήνος καμπυλών και κάθε χαρακτηριστική καμπύλη να αντιστοιχεί σε μια τιμή του ρεύματος I<sub>B</sub> η οποία αναγράφεται πάνω από την αντίστοιχη καμπύλη.

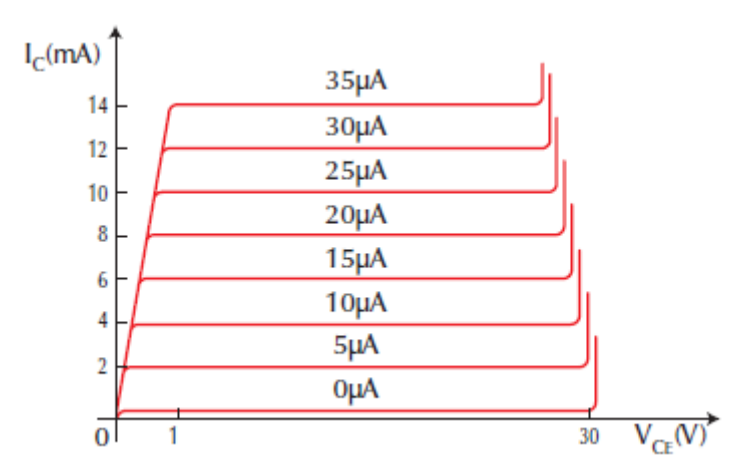

**Σχήμα 7.7 Χαρακτηριστική καμπύλη ρεύματος συλλέκτη** 

Κάθε χαρακτηριστική καμπύλη του ρεύματος συλλέκτη για μη μηδενικό ρεύμα βάσης παρουσιάζει τα εξής γενικά γαρακτηριστικά:

- Όταν η τάση συλλέκτη-εκπομπού είναι μηδέν τότε η δίοδος συλλέκτη δεν είναι ανάστροφα πολωμένη και το ρεύμα συλλέκτη είναι κι αυτό μηδέν.
- Για τιμές τάσης συλλέκτη-εκπομπού μεταξύ 0 V και περίπου 1 V, το ρεύμα συλλέκτη αυξάνεται απότομα και στη συνέχεια αποκτά σχεδόν σταθερή τιμή. Η συμπεριφορά αυτή σχετίζεται άμεσα με την ανάστροφη πόλωση της διόδου συλλέκτη.
- Για τιμές τάσης μεγαλύτερες του 1 V, το ρεύμα συλλέκτη παραμένει πρακτικά σταθερό και δεν εξαρτάται από την τάση συλλέκτη-εκπομπού. Στην περιοχή αυτή το τρανζίστορ συμπεριφέρεται πλέον ως πηγή σταθερού ρεύματος.

Όταν η τάση συλλέκτη-εκπομπού υπερβεί κάποια τιμή, στη συγκεκριμένη περίπτωση του σχήματος 6 τα 30 V, το ρεύμα συλλέκτη αυξάνεται απότομα. Αυτό οφείλεται στη διάσπαση της διόδου συλλέκτη με αποτέλεσμα η διάταξη να παύει να λειτούργει ως τρανζίστορ. Η τιμή της τάσης συλλέκτη-εκπομπού για την οποία καταρρέει η δίοδος συλλέκτη αναφέρεται στα τεγνικά φυλλάδια ως τάση διάσπασης συλλέκτη-εκπομπού

Οι γαρακτηριστικές καμπύλες ρεύματος συλλέκτη ενός τρανζίστορ καθορίζουν τέσσερις περιοχές στις οποίες η λειτουργία του τρανζίστορ παρουσιάζει σημαντικές διαφορές από τη μια στην άλλη.

Το τρανζίστορ έχει τις εξής λειτουργίας:

- o Ενεργός παροχή
- o Περιοχή αποκοπής
- o Περιοχή κόρου
- o Περιοχή κατάρρευσης

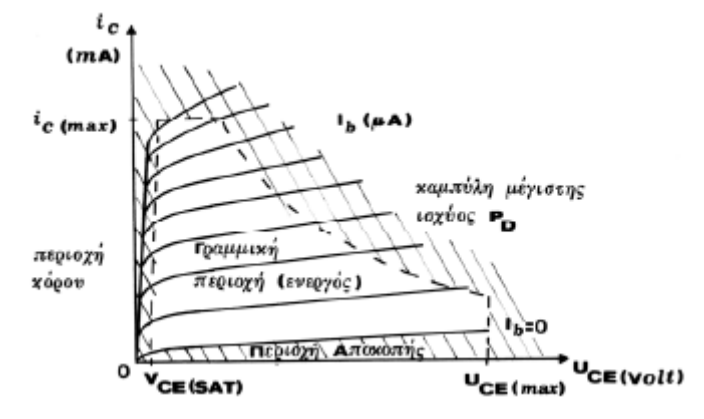

**ρήκα 7.8 Πεξηνρέο ιεηηνπξγίαο ελόο ηξαλδίζηνξ**

Τα τρανζίστορ λειτουργούν στην ενεργό περιοχή όταν χρησιμοποιούνται σαν ενισχυτές σε κυκλώματα που έχουν ασθενή σήματα. Μερικές φορές τα κυκλώματα αυτά ονομάζονται γραμμικά κυκλώματα επειδή οι μεταβολές στο σήμα εισόδου παράγουν ανάλογες μεταβολές στο σήμα εξόδου. Οι περιοχές κόρου και αποκοπής είναι χρήσιμες σε ψηφιακά κυκλώματα κι άλλα κυκλώματα υπολογιστών, που ονομάζονται κυκλώματα διακοπής.

Η πρώτη περιοχή είναι η περιοχή μικρών τάσεων V<sub>CE</sub> στην οποια το ρευμα συλλέκτη αυξάνεται απότομα (0 V  $\leq$  V<sub>CE</sub>  $\leq$  1 V). Αυτή η απότομα κεκλιμένη περιοχή της καμπύλης ονομάζεται περιοχή κόρου (saturation region).  $\Sigma$  αυτή την περιοχή η δίοδος συλλέκτη δεν είναι ανάστροφα πολωμένη και η τάση συλλέκτη-εκπομπού συμβολίζεται ως V<sub>CE (sat)</sub>.

Η δεύτερη περιοχή είναι αυτή η οποία αντιστοιχεί σε τάση συλλέκτη μεταξύ 1V και 30V. Σ' αυτή την περιογή η δίοδος εκπομπού είναι ορθά πολωμένη, ενώ η δίοδος συλλέκτη είναι ανάστροφα πολωμένη. Επίσης είναι η πιο σημαντική περιοχή γιατί το ρεύμα συλλέκτη καθορίζεται μόνο από το ρεύμα βάσης. Αυτή αντιπροσωπεύει την περιοχή κανονικής λειτουργίας της διάταξης και γι' αυτό ονομάζεται ενεργός περιοχή (active region). Τέλος, σ' αυτή την περιοχή η διάταξη συμπεριφέρεται ως πηγή ρεύματος ( $I_C = \beta_{dc} \cdot I_B$ ).

Η τρίτη περιοχή είναι αυτή στην οποία η τάση συλλέκτη έχει υπερβεί την τάση διάσπασης συλλέκτη-εκπομπού. Στην περιογή αυτή η διάταξη παύει να λειτουργεί ως τρανζίστορ και ονομάζεται περιογή διάσπασης (breakdown region).

Τέλος, υπάρχει και η χαρακτηριστική η οποία αντιστοιχεί σε ρεύμα βάσης μηδέν. Σ' αυτή το ρεύμα συλλέκτη είναι πολύ μικρό αλλά όχι μηδενικό. Η απόκλιση αυτή οφείλεται στο ότι το τρανζίστορ δεν είναι ιδανική συσκευή γιατί οι δίοδοι του είναι πραγματικές και συνεπώς υπάρχουν ρεύματα διαρροής. Αυτή η χαρακτηριστική ρεύματος συλλέκτη καθορίζει το ρεύμα αποκοπής συλλέκτη που προκύπτει από θερμικά παραγόμενους φορείς και διαρροές. Η περιοχή η οποία καθορίζεται από αυτή τη γαρακτηριστική ονομάζεται περιογή αποκοπής (cutoff region).

Το τρανζίστορ διαρρέεται από ένα μη μηδενικό ρεύμα συλλέκτη και στα άκρα του αναπτύσσεται μια τάση V<sub>CE</sub> η οποία μπορεί να είναι σημαντική.

Η κατανάλωση ισχύος σε ένα τρανζίστορ είναι περίπου  $\rm P_{D} = V_{CE} \cdot I_{C}$  , δηλαδή η ισχύς του τρανζίστορ ισούται με το γινόμενο της τάση συλλέκτη-εκπομπού και του ρεύματος συλλέκτη. Ο ακριβής υπολογισμός θα έπρεπε να συμπεριλάβει και την ισγύ που καταναλώνεται στο τρανζίστορ από το ρεύμα του βρόχου βάσης. Λόγο όμως της μικρής πτώσης τάσης στη δίοδο εκπομπού και του πολύ μικρού ρεύματος βάσης, η ισχύς αυτή είναι πολύ μικρή και θεωρείται αμελητέα.

Η ισχύς αυτή αυξάνει τη θερμοκρασία επαφής της διόδου συλλέκτη. Όσο υψηλότερη είναι η ισχύς τόσο υψηλότερη είναι και η θερμοκρασία επαφής. Συνήθως τα τρανζίστορ καίγονται όταν η θερμοκρασία επαφής τους κυμαίνεται μεταξύ 150 − 250 °C. Μία από τις σπουδαιότερες πληροφορίες στο φυλλάδιο προδιαγραφών είναι η ονομαστική τιμή μέγιστης ισχύος P<sub>Dmax</sub> και θα πρέπει να είναι μεγαλύτερη από την P<sub>d</sub>.

## **7.3 ΙΣΟΔΥΝΑΜΟ ΚΥΚΛΩΜΑ**

Η ανάλυση και ο σχεδιασμός των κυκλωμάτων με τρανζίστορ απαιτούν τη γνώση τω χαρακτηριστικών τους καθώς και την κατανόηση της συμπεριφοράς των τρανζίστορ σε ένα κύκλωμα. Για την καλύτερη κατανόηση της συμπεριφοράς και την ευκολότερη υπολογιστική αντιμετώπιση ενός τρανζίστορ σε ένα κύκλωμα γρησιμοποιείται το ισοδύναμο κύκλωμα του. Το ισοδύναμο κύκλωμα ενός τρανζίστορ προσεγγίζει τη συμπεριφορά της διάταξης στο κύκλωμα. Ένα απλό ισοδύναμο κύκλωμα καλύπτει ικανοποιητικά τις απλές λειτουργίες της διάταξης του κυκλώματος. Όσο αυξάνονται οι απαιτήσεις, δηλαδή όσο περισσότερο απαιτείται το ισοδύναμο κύκλωμα να προσεγγίζει, την πραγματική λειτουργία της διάταξης (π.γ. την απόκριση σε χαμηλές και υψηλές συχνότητες, το θόρυβο καθώς και τη μεταβατική συμπεριφορά) τόσο ποιο πολύπλοκο είναι το ισοδύναμο κύκλωμα του τρανζίστορ.

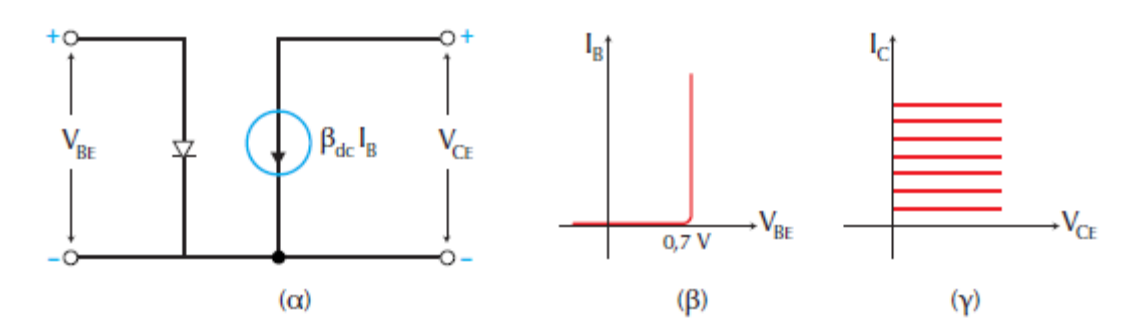

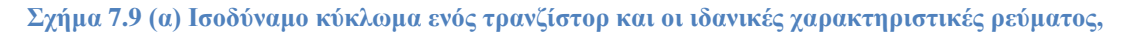

#### **(β) βάσης και (γ) συλλέκτη**

Η απλούστερη προσέγγιση ενός τρανζίστορ παρουσιάζεται στο σγήμα 7.9. Το κύκλωμα αυτό περιλαμβάνει τη δίοδο εκπομπού και την πηγή ρεύματος συλλέκτη.

Η ισοδύναμη δίοδος βάσης παρουσιάζει συμπεριφορά όμοια με αυτή του ισοδύναμου κυκλώματος της διόδου, δηλαδή αρχίζει να άγει όταν η τάση βάσηςεκπομπού υπερβεί τα 0,7 V και το ρεύμα αυξάνει εντελώς απότομα, όπως φαίνεται στο σχήμα 7.9<sup>β</sup>. Αυτή η συμπεριφορά εξυπηρετεί το σχεδιαστή όταν αναλύει ένα κύκλωμα στο συνεχές, μιας και κατά γενικό κανόνα δεχόμαστε ότι η τάση μεταξύ βάσης και εκπομπού είναι  $V_{BE} = 0.7 V$ .

Η ισοδύναμη πηγή ρεύματος συλλέκτη προσεγγίζεται με τη βοήθεια των ιδανικών χαρακτηριστικών του σχήματος 7.9<sup>γ</sup>. Αυτές απεικονίζουν ικανοποιητικά την περιοχή αποκοπής και την ενεργό περιοχή λειτουργίας του τρανζίστορ, δεν καλύπτουν όμως την περιοχή κόρου και την περιοχή διάσπασης. Είναι προφανές πάντως ότι αυτές οι τελευταίες περιογές λειτουργίας δεν παρουσιάζουν ενδιαφέρον. Όντως στην περιοχή διάσπασης η διάταξη δε λειτούργει ως τρανζίστορ. Επίσης στην περιοχή κόρου το ρεύμα συλλέκτη δεν ελέγχεται από το ρεύμα βάσης. Άρα αν ληφθεί υπόψη ότι η τάση συλλέκτη-εκπομπού είναι πολύ μικρή, συμπεραίνεται ότι μια πηγή ρεύματος συλλέκτη με τις χαρακτηριστικές του σχήματος 7.9 περιγράφει ικανοποιητικά τη συμπεριφορά του τρανζίστορ.

#### **7.4 ΑΝΑΓΝΩΣΗ ΤΕΧΝΙΚΩΝ ΧΑΡΑΚΤΗΡΙΣΤΙΚΩΝ**

Στο τεγνικό φυλλάδιο των κατασκευαστών αναφέρεται ο κωδικός, ο αριθμός και ο τύπος του τρανζίστορ. Έπειτα αναφέρονται κάποιες βασικές εφαρμογές για τις οποίες έχει κατασκευαστεί η διάταξη π.χ. οι ενισχυτές υψηλής συχνότητας, ταλαντωτές και μεταλλάκτες. Στη συνέχεια παρουσιάζονται οι απόλυτες μέγιστες εκτιμήσεις οι οποίες αναφέρονται συνήθως σε θερμοκρασία 25 ℃ εκτός αν επισημαίνεται αλλιώς. Αυτές αποτελούν φραγμό για τις εφαρμογές τις οποίες κάποιος σχεδιαστής ή συντηρητής έχει την πρόθεση να χρησιμοποιήσει το συγκεκριμένο τρανζίστορ. Πρέπει να δοθεί ιδιαίτερη προσοχή σ' αυτό το σημείο διότι ο κατασκευαστής δε φέρει ευθύνη για τη λειτουργία της διάταξης όταν γίνεται εκτός

αυτών των ορίων. Επιπλέον ο αναγνώστης πρέπει να έχει υπόψη ότι από ένα σύνολο τρανζίστορ π.χ. τύπου 2N3904 που ενδέχεται μερικά απ' αυτά να λειτουργούν εκτός αυτών των ορίων αν και ο αριθμός αυτών είναι πολύ μικρός. Αυτό όμως δεν αποτελεί γενίκευση του κανόνα για τυχαία επιλογή. Οι απόλυτες μέγιστες εκτιμήσεις σε ότι αφορά τις τάσεις διάσπασης δίνονται από τα παρακάτω μεγέθη:

- $V_{CB}$ : τάση διάσπασης διόδου συλλέκτη-βάσης (60V)
- $V_{CEO}$ : τάση διάσπασης συλλέκτη-εκπομπού με τη βάση ανοικτή (  $40V$  )
- $V_{EB}$ : τάση διάσπασης διόδου βάσης-εκπομπού (6V)

Σ' ότι αφορά το μέγιστο ρεύμα και την καταναλισκόμενη ισχύ δίδονται από τα μεγέθη:

- $I_{\text{C}}$  : μέγιστο ρεύμα συλλέκτη για θερμοκρασία περιβάλλοντος (  $\text{T}_{\text{A}}$  )
- **-** P<sub>DA</sub> : μέγιστη καταναλισκόμενη ισχύς για θερμοκρασία περιβάλλοντος
- $\blacksquare$   $\blacksquare$   $\bl$

Ο συντελεστής στο DC απολαβή ρεύματος β<sub>dc</sub>, συναντάται και με άλλη μορφή που οι κατασκευαστές χρησιμοποιούν τις h παραμέτρους (υβριδικές παραμέτρους). Έτσι στα τεχνικά φυλλάδια το  $\beta_{dc}$  συναντάται ως h<sub>FE</sub>.

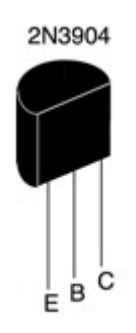

## **7.5 ΠΟΛΩΣΕΙΣ ΤΟΥ ΤΡΑΝΖΙΣΤΟΡ**

Βασική προϋπόθεση για τη λειτουργία ενός τρανζίστορ στην ενεργό περιοχή αποτελεί η εφαρμογή ορθής πόλωσης στη δίοδο εκπομπού και ανάστροφης πόλωσης στη δίοδο συλλέκτη. Για την επίτευξη αυτού του σκοπού απαιτείται η εφαρμογή κατάλληλων τάσεων μεταξύ των ακροδεκτών βάσης-εκπομπού (V<sub>BE</sub>) και συλλέκτηεκπομπού (V<sub>CE</sub>). Στο σχήμα 7.5 χρησιμοποιούνται δυο εξωτερικές πηγές τάσεις οι V<sub>BB</sub> και οι V<sub>CC</sub> με αποτέλεσμα τα ρεύματα σε κάθε βρόχο να περιορίζονται με την βοήθεια των αντιστάσεων R<sub>B</sub> και R<sub>C</sub>. Η χρησιμοποίηση των δυο πηγών για την πόλωση ενός τρανζίστορ χαρακτηρίζεται με τον όρο άμεση πόλωση βάσης και είναι ο απλούστερος, όχι όμως και ο πλέον συμφέρων τρόπος πόλωσης της συνδεσμολογίας CE. Πριν εξεταστούν άλλοι αποδοτικότεροι τρόποι πόλωσης θα προσδιοριστεί και θα μελετηθεί το σημείο λειτουργίας του τρανζίστορ στη συνδεσμολογία CE.

Για να προσδιοριστεί το σημείο λειτουργίας του τρανζίστορ πρέπει να μεταβληθεί η τάση της πηγής VBB και η αντίσταση RB στο κύκλωμα του σχήματος 7.5. Αυτό θα έχει ως αποτέλεσμα τη μεταβολή του ρεύματος συλλέκτη I<sub>C</sub> και συνεπώς τη μεταβολή της τάσης συλλέκτη-εκπομπού V<sub>CE</sub>. Το σύνολο των ζευγών (I<sub>C</sub>, V<sub>CE</sub>) ορίζει, στο διάγραμμα των χαρακτηριστικών ρεύματος συλλέκτη, την DC ευθεία φορτίου.

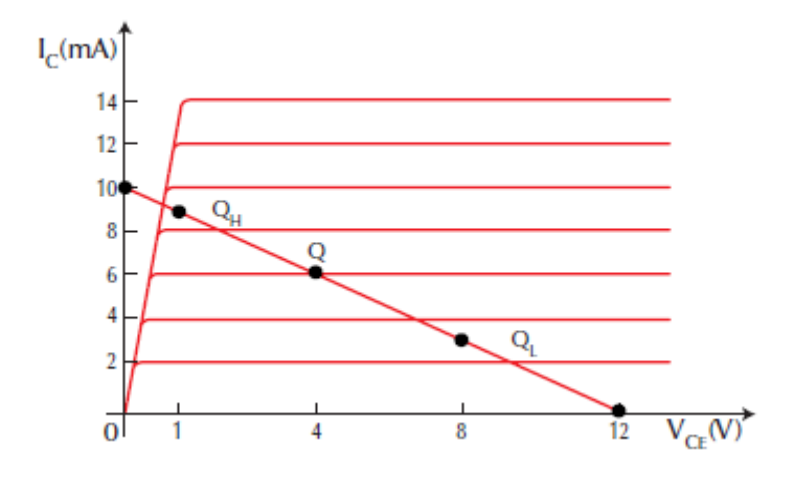

Σχήμα 7.10 Ευθεία φορτίου και επιλογές σημείου λειτουργίας του τρανζίστορ

Το επιθυμητό σημείο λειτουργίας Q ενός τρανζίστορ στο συνεχές ορίζεται από το ζεύγος  $(I_C, V_{CE})$  πάνω στην ευθεία φορτίου.

Όταν λειτουργεί ένα τρανζίστορ και μεταβάλλεται το ρεύμα βάσης τότε το σημείο λειτουργίας Q αλλάζει συνεχώς θέση κινούμενο πάνω στην ευθεία φορτίου, ικανοποιώντας τις παρακάτω σχέσεις:

$$
V_{CE} = V_{CC} - I_C \cdot R_C
$$

$$
I_C = \beta_{dc} \cdot I_B
$$

Όταν το ρεύμα βάσης αυξάνεται το σημείο Q μετακινείται προς τα αριστερά και πλησιάζει την περιοχή κόρου ενώ όταν το ρεύμα βάσης ελαττώνεται το σημείο Q κινείται προς τα δεξιά και πλησιάζει την περιοχή αποκοπής. Επειδή απαιτείται το τρανζίστορ να λειτουργεί στην ενεργό περιοχή το σημείο λειτουργίας Q δεν πρέπει να εισέρχεται στην περιοχή κόρου ή αποκοπής. Έτσι πάνω στην ευθεία φορτίου ορίζεται κατ' εκτίμηση ένα ακραίο σημείο Q<sub>H</sub>, το οποίο αντιστοιχεί σε υψηλό ρεύμα συλλέκτη και ένα άλλο ακραίο σημείο Q<sub>L</sub>, το οποίο αντιστοιχεί σε χαμηλό ρεύμα συλλέκτη (ζρήκα 7.10).

Ο καθορισμός των στοιχείων λειτουργίας ενός τρανζίστορ μπορεί να γίνει εύκολα ακλουθώντας τις παρακάτω απλές επιλογές:

 $\triangleright$  Προσδιορισμός της ευθείας φορτίου από τις συντεταγμένες ( $\frac{V_{CC}}{R}$  $\frac{\sqrt{CC}}{R_C}$ , 0) και

(0, V<sub>CC</sub>) θεωρώντας ότι η τάση κόρου συλλέκτη-εκπομπού είναι πρακτικά μηδέν.

> Εκτίμηση των θέσεων Q<sub>H</sub> και Q<sub>L</sub>.

- ≻ Τοποθέτηση του σημείου λειτουργίας (ηρεμίας) Q στο μέσο της απόστασης  $Q_H$  και  $Q_L$ .
- > Υπολογισμός του ρεύματος βάσης μέσω του β<sub>dc</sub>.
- > Επιλογή των V<sub>BB</sub> και R<sub>B</sub> έτσι ώστε η βάση να διαρρέεται από το απαιτούμενο ρεύμα.

Ένα σημαντικό πρόβλημα το οποίο συναντάται στα διπολικά τρανζίστορ είναι ότι το β<sub>dc</sub> ποικίλλει με λόγο έως και 3:1 στον ίδιο τύπο τρανζίστορ, με αποτέλεσμα η παραπάνω μέθοδος να είναι δύσκολο να εφαρμοστεί. Επιπλέον η δίοδος εκπομπού παρουσιάζει τα ίδια θερμικά προβλήματα με όλες τις κοινές διόδους, δηλαδή σε ορθή πόλωση η τάση στα άκρα της ελαττώνεται κατά περίπου 2,2 mV/℃. Το τελευταίο έγει ως αποτέλεσμα μια συνεγή αύξηση του ρεύματος βάσης και κατά συνέπεια του ρεύματος συλλέκτη όταν αυξάνεται η θερμοκρασία. Το τελικό αποτέλεσμα είναι η ολίσθηση του σημείου Q προς τα δεξιά με τελική κατάληξη στην περιοχή κόρου. Όταν ελαττώνεται η θερμοκρασία, η πορεία του Q είναι αντίθετη με τελική κατάληξη στην περιοχή αποκοπής.

Τα προβλήματα αυτά καθώς και η επιθυμία για μείωση του αριθμού των πηγών αντιμετωπίζονται με το κύκλωμα του σχήματος 7.11 το οποίο ονομάζεται πόλωση με διαιρέτη τάσης.

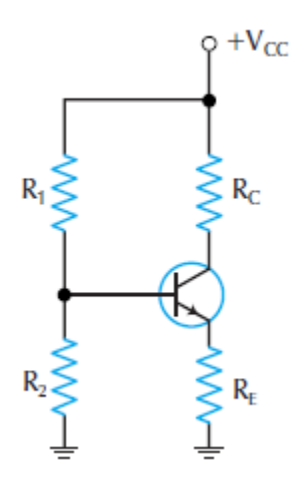

**Σχήμα 7.11 Πόλωση με διαιρέτη τάσης και αντίσταση στον εκπομπό** 

Η συνδεσμολογία πόλωσης με διαιρέτη τάσης μειώνει τον αριθμό των πηγών από δυο σε μια. Αυτό επιτυγχάνεται με τη βοήθεια του διαιρέτη τάσης με τις αντιστάσεις R<sub>1</sub> και R<sub>2</sub>. Επιπλέον η αντίσταση R<sub>E</sub> η οποία παρεμβάλλεται στο κύκλωμα του εκπομπού κάνει το κύκλωμα ανεξάρτητο του β<sub>dc</sub> του τρανζίστορ και μειώνει σημαντικά τη θερμική ολίσθηση.

Σε ότι αφορά τη χάραξη και εκμετάλλευση της ευθείας φορτίου (σχήμα 7.12), το κύκλωμα με διαιρέτη τάσης διαφοροποιείται και οι συντεταγμένες λειτουργίας του προσδιορίζονται ως εξής:

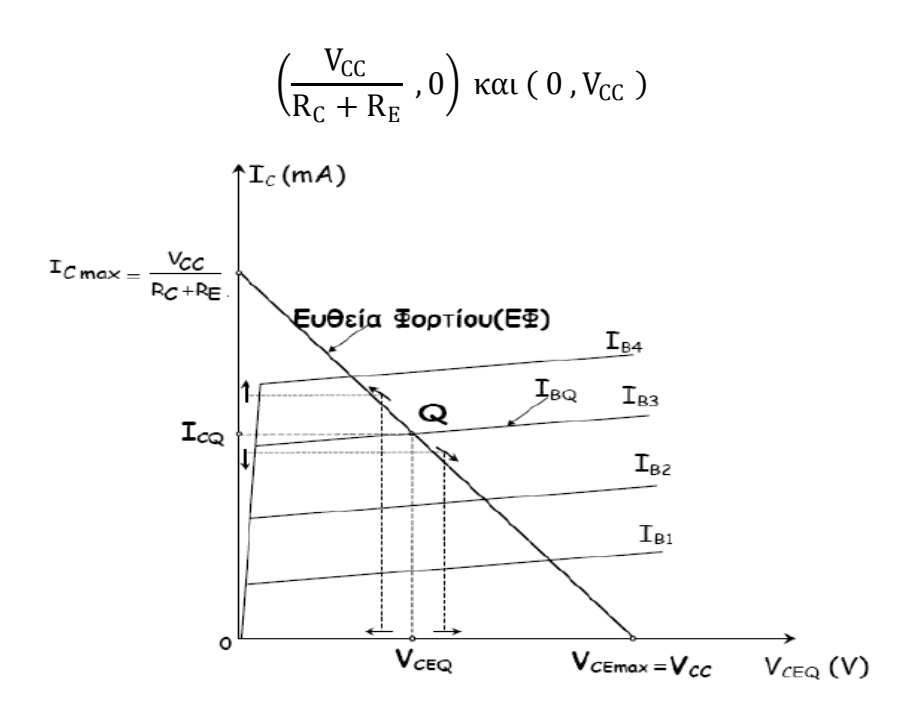

Σχήμα 7.12 Ευθεία φορτίου και σημείο λειτουργίας του τρανζίστορ με διαιρέτη τάσης

και το σημείο λειτουργίας μέσω των εξής απλών βημάτων:

1) Υπολογισμός της τάσης βάσης μέσω του διαιρέτη τάσης:

$$
V_{B} = \frac{R_2}{R_1 + R_2} \cdot V_{CC}
$$

2) Υπολογισμός της τάσης εκπομπού (V<sub>BE</sub> = 0,7 V για τρανζίστορ πυριτίου):

$$
V_{E}=V_{B}-V_{BE}
$$

3) Υπολογισμός ρεύματος εκπομπού:

$$
I_E=\frac{V_E}{R_E}\,
$$

4) Υπολογισμός ρεύματος συλλέκτη, θεωρώντας ότι το ρεύμα συλλέκτη είναι πρακτικά ίσο με το ρεύμα εκπομπού:

$$
I_C\,\approx\,I_E
$$

5) Υπολογισμός τάσης συλλέκτη:

$$
V_C = V_{CC} - I_C \cdot R_C
$$

6) Υπολογισμός τάσης συλλέκτη-εκπομπού:

$$
V_{CE} = V_C - V_E
$$

Όπως παρατηρείται το β<sub>dc</sub> δεν εμφανίζεται στους υπολογισμούς με αποτέλεσμα αυτή η συνδεσμολογία να είναι ανεξάρτητη του β<sub>dc</sub>. Το β<sub>dc</sub> χρειάζεται μόνο αν θέλουμε να υπολογίσουμε το ρεύμα βάσης I<sub>B</sub>.

## **7.6 ΚΥΚΛΩΜΑ ΕΝΙΣΧΥΤΗ ΤΡΑΝΖΙΣΤΟΡ ΜΕ ΚΟΙΝΟ ΔΚΠΟΜΠΟ**

Το κύκλωμα ενός ενισγυτή με κοινό εκπομπό παρουσιάζεται στο σγήμα 7.13. Το κύκλωμα αποτελεί έναν ενισχυτή σε συνδεσμολογία κοινού εκπομπού διότι, σε ότι αφορά τη ροή σήματος και τους βρόγους εναλλασσομένου, το ηλεκτρόδιο του εκπομπού είναι κοινό μέσω της άμεσης ή έμμεσης (με πυκνωτή) σύνδεσης του στη γη. Για να γίνει εύκολα κατανοητή η λειτουργία του ενισχυτή θεωρείται ότι η σύνθετη αντίσταση των πυκνωτών είναι πολύ μικρή, δηλαδή ότι συμπεριφέρονται ως βραχυκυκλώματα για το εναλλασσόμενο και ως ανοικτό κύκλωμα για το συνεχές. Θεωρείται επίσης ότι η πηγή εισαγωγής εναλλασσόμενης τάσης (γεννήτρια σήματος) έχει μηδενική εσωτερική αντίσταση.

Το σήμα U<sub>i</sub> εφαρμόζεται μεταξύ βάσης του τρανζίστορ και γης. Η σύνδεση γίνεται μέσω του πυκνωτή C<sub>1</sub>. Η παρεμβολή του πυκνωτή είναι απαραίτητη για να μην αλλοιωθεί η συνεχής συνιστώσα της τάσης VB της βάσης.

Ο εκπομπός γειώνεται για το εναλλασσόμενο σήμα μέσω του C<sub>E</sub> και έτσι επιτυγχάνεται η συνδεσμολογία κοινού εκπομπού για το εναλλασσόμενο. Η εναλλασσόμενη συνιστώσα της τασης συλλέκτη μεταφέρεται ακέραια στην αντίσταση φορτίου (R<sub>L</sub>) χωρίς να υπάρξει αλλοίωση του σημείου λειτουργίας Q του συλλέκτη από την παρουσία της R<sub>L</sub>. Οι πυκνωτές C<sub>1</sub> και C<sub>2</sub> ονομάζονται πυκνωτές σύζευξης, διότι μέσω αυτών γίνεται η σύζευξη μεταξύ γεννήτριας σήματος κι ενισχυτή καθώς κι ενισχυτή και φορτίου. Ο πυκνωτής C<sub>E</sub> επειδή γειώνει τον εκπομπό για το εναλλασσόμενο, ονομάζεται πυκνωτής απόζευξης ή διαρροής.

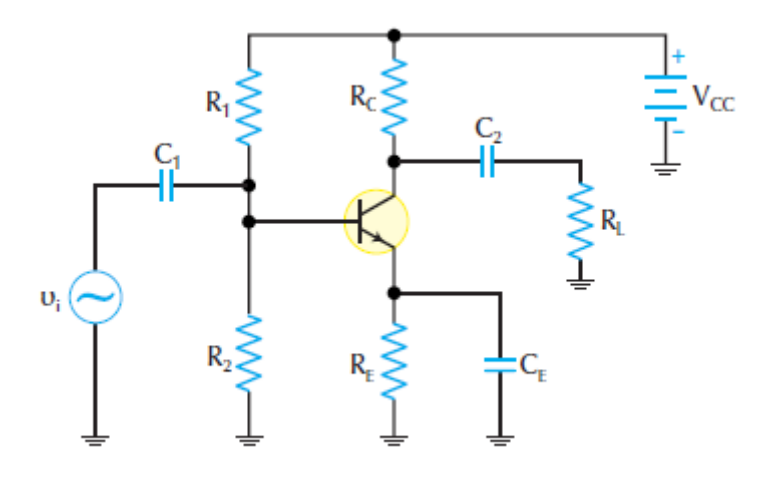

**ρήκα 7.13 Δληζρπηήο κε ηξαλδίζηνξ ζε ζπλδεζκνινγία CE**

Όσο αφορά την ανάλυση στο εναλλασσόμενο, το ισοδύναμο κύκλωμα παρουσιάζεται στο σγημα 7.14.

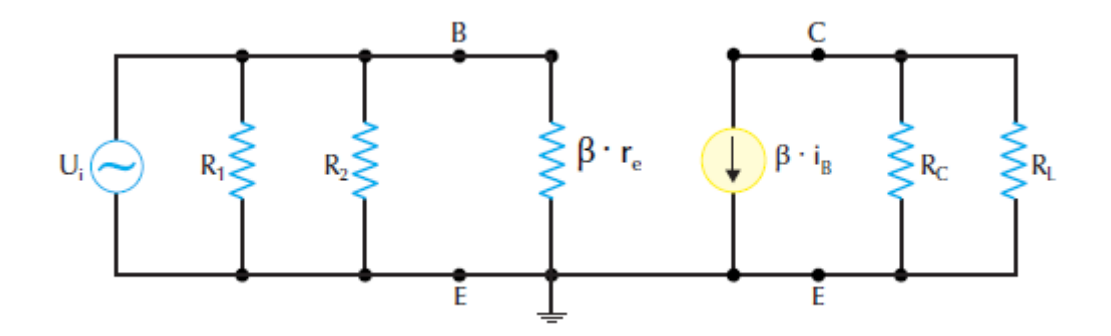

**Σγήμα 7.14 Το AC ισοδύναμο κύκλωμα του ενισγυτή** 

Από το ισοδύναμο κύκλωμα παρατηρείται ότι έχει προκύψει από εκείνο του σχήματος 7.9 όπου η δίοδος έχει αντικατασταθεί με την ισοδύναμη αντίσταση της β · r<sub>e</sub> όπου η αντίσταση r<sub>e</sub> δίδεται από τη σχέση

$$
r_e = \frac{25 \text{ mV}}{I_c} \text{ } [\Omega]
$$

όπου το ρεύμα I<sub>c</sub> είναι σε mA και το αποτέλεσμα είναι σε Ω.

Η r<sub>e</sub> προκύπτει από την προσέγγιση χαμηλού σήματος η οποία φαίνεται στη χαρακτηριστική εισόδου του σχήματος 7.15. Για το εναλλασσόμενο δεν χρησιμοποιείται πλέον το β<sub>dc</sub> αλλά το β το οποίο ονομάζεται AC απολαβή ρεύματος του τρανζίστορ και ορίζεται ως το πηλίκο της μεταβολής ρεύματος συλλέκτη προς τη μεταβολή ρεύματος βάσης.

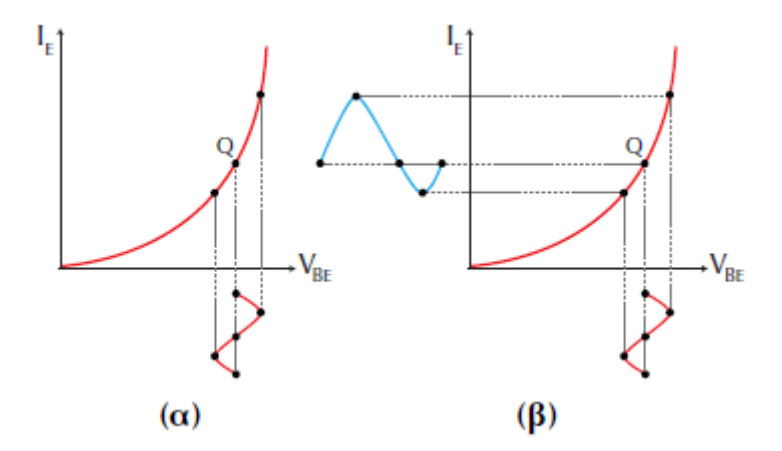

**Σχήμα 7.15 Χαρακτηριστική εισόδου του ενισχυτή: (α) AC τάση που εφαρμόζεται μεταξύ βάσης** και εκπομπού, (β) το ρεύμα που δημιουργείται στον εκπομπό

Στο ισοδύναμο κύκλωμα του σχήματος 7.14, η αντίσταση την οποία παρουσιάζει η βάση (r<sub>b</sub>) είναι β-φορές μεγαλύτερη της r<sub>e</sub> (r<sub>b</sub> = β·r<sub>e</sub>). Στην αντίσταση αυτή συνδέονται παράλληλα οι αντιστάσεις R<sub>1</sub> και R<sub>2</sub>. Στην έξοδο, οι αντιστάσεις R<sub>C</sub> και R<sub>L</sub> συνδέονται παράλληλα και διαρρέονται από το ρεύμα της πηγής β $\cdot$  i<sub>b</sub>. Παρακολουθώντας την πορεία του σήματος διαπιστώνεται ότι η AC

τάση η οποία εφαρμόζεται στην είσοδο του ενισχυτή προκαλεί ένα ρεύμα i<sub>b</sub> το οποίο διαρρέει τη δίοδο εκπομπού. Το ρεύμα αυτό δίδεται από την παρακάτω σχέση

$$
i_b = \frac{U_i}{\beta \cdot r_e}
$$

Το ρεύμα αυτό ενισχύεται λόγω της απολαβής ρεύματος του τρανζίστορ με αποτέλεσμα στο συλλέκτη να εμφανίζεται ένα AC ρεύμα i<sub>c</sub>, το οποίο δίδεται από τη σχέση

$$
i_c = \beta \cdot i_b
$$

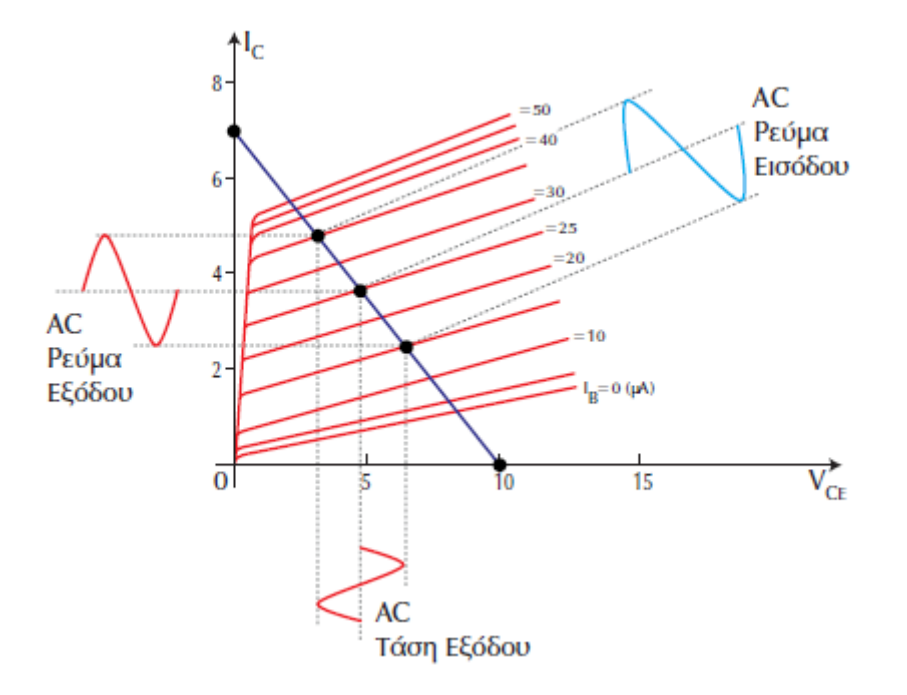

**Σχήμα 8 Χαρακτηριστική εισόδου-εξόδου. Παρουσιάζονται η AC ευθεία φορτίου και το σημείο ιεηηνπξγίαο Q**

Αν η ισοδύναμη αντίσταση εξόδου η οποία προκύπτει από την παράλληλη σύνδεση των αντιστάσεων R<sub>C</sub> και RL είναι η rL τότε η τάση στα άκρα της και συνεπώς στα άκρα της αντίστασης φορτίου θα είναι

$$
U_L=i_c\cdot r_L=\beta\cdot i_b\cdot r_L=\frac{r_L}{r_e}\cdot U_i
$$

Παρατηρείται ότι όταν εφαρμόζεται μια τάση U<sub>i</sub> στην είσοδο τότε εμφανίζεται μια τάση U<sub>L</sub> στην έξοδο του ενισγυτή. Οι τάσεις αυτές έγουν μεταξύ τους διαφορά φάσης 180°, δηλαδή η κυματομορφή του σήματος στην έξοδο είναι ανεστραμμένη σε σχέση με αυτή της εισόδου.

Σ' έναν ενισχυτή ενδιαφέρει άμεσα η σχέση μεταξύ της τάσης εξόδου και της τάσης εισόδου. Γι' αυτό το λόγο ορίζεται μια απολαβή (κέρδος) τάσης του ενισχυτή A<sub>V</sub> ως το πηλίκο της AC τάσης εξόδου (U<sub>L</sub>) προς την AC τάση εισόδου (U<sub>i</sub>) και δίδεται από την παρακάτω σχέση.

$$
A_V = \frac{U_L}{U_i} = \frac{r_L}{r_e}
$$

Στην περίπτωση κατά την οποία ο πυκνωτής C<sub>E</sub> δε γειώνει τον εκπομπό η σχέση η οποία δίνει την απολαβή γίνεται:

$$
A_V = \frac{U_L}{U_i} = \frac{r_L}{r_e + R_E}
$$

και η AC αντίσταση της βάσης γίνεται

$$
r_b \approx \beta \cdot (r_e + R_E)
$$

Από τη μελέτη των δυο αυτών εξισώσεων όπου ο όρος R<sub>E</sub> είναι πολύ μεγαλύτερος της r<sub>e</sub>, διαπιστώνεται ότι όταν αναφέρεται ο πυκνωτής C<sub>E</sub> η αντίσταση βάσης αυξάνεται, ενώ η απολαβή τάσης μειώνεται. Η μεταβολή στα δυο αυτά μεγέθη είναι σημαντική.

Στο σχήμα 7.16 παρουσιάζεται η χαρακτηριστική εξόδου του ενισχυτή. Για το εναλλασσόμενο η AC ευθεία φορτίου προκύπτει από την r<sub>L</sub> και έχει διαφορετική κλίση από τη DC ευθεία φορτίου, αλλά διέρχεται πάλι από το σημείο Q. Επιπλέον διακρίνεται η αναστροφή φάσης μεταξύ σήματος εισόδου και σήματος εξόδου, δηλαδή το ελάχιστο του ρεύματος εισόδου αντιστοιχεί σε μέγιστο της τάσης εξόδου και αντίστροφα.

## **8 ΧΡΗΣΙΜΕΣ ΠΛΗΡΟΦΟΡΙΕΣ ΤΟΥ LabVIEW**

Τα εικονικά εργαστήρια αποτελούν παγκοσμίως, ένα βασικό εργαλείο στο χώρο των ηλεκτρονικών μετρήσεων και επεξεργασίας δεδομένων. Η εφαρμογή αυτών γίνεται τόσο στο χώρο της βιομηχανίας όσο και στο χώρο της εκπαίδευσης. Στη βιομηχανία χρησιμοποιούνται για τη συλλογή και ανάλυση πληροφοριών από απομακρυσμένα μέρη, έχοντας σημαντικό όφελος στην εξοικονόμηση χρημάτων αλλά και ανθρώπινου δυναμικού και χρόνου. Στην εκπαίδευση το εικονικό εργαστήριο μπορεί να αποτελέσει μια οριστική λύση στο όλο και αυξανόμενο πρόβλημα του συνωστισμού που γίνεται στα φυσικά εργαστήρια μιας και η δημιουργία μεγάλων και σύγχρονων εργαστηρίων που καλύπτουν πλήρως τις ανάγκες, είναι εξαιρετικά δαπανηρή.

Το πακέτο LabVIEW αναπτύχτηκε αρχικά το 1983 ως λογισμικό ανάλυσης ηλεκτρονικών διατάξεων αλλά και συστημάτων κυκλωμάτων. Έπειτα διαδόθηκε ευρέως σε ολόκληρο το χώρο των ηλεκτρονικών μετρήσεων σε βαθμό τέτοιο που σήμερα η γρήση και η εφαρμογή πολύπλοκων οργάνων προαπαιτεί την άριστη γνώση του προγράμματος.

Το LabVIEW είναι το εμπορικό όνομα και η συντομογραφία του όρου Laboratory Virtual Instrument Engineering Workbench. Πρόκειται για μια πλατφόρμα η οποία δίνει τη δυνατότητα στον χρηστή να δημιουργήσει προγράμματα είτε σε γλώσσα C είτε σε γλώσσα BASIC. Η μεγάλη διαφορά όμως είναι ότι ενώ άλλες πλατφόρμες χρησιμοποιούν γλώσσες προγραμματισμού που αναπτύσσουν τα προγράμματα τους με κείμενα, το LabVIEW γρησιμοποιεί μια γραφική γλώσσα προγραμματισμού η οποία ονομάζεται G. Η ορολογία, τα εικονίδια και η γενικότερη φιλοσοφία που γρησιμοποιεί το LabVIEW και η γλώσσα G είναι οικεία σε επιστήμονες και μηχανικούς. Με αυτό τον τρόπο ο χρήστης δημιουργεί προγράμματα με μεγαλύτερη ευκολία γωρίς να παγιδεύεται σε μια πληθώρα συντακτικών λεπτομερειών. Έτσι είναι πιο φιλικό προς τον χρήστη και μπορεί ακόμα και κάποιος γωρίς καμία εμπειρία στον προγραμματισμό να μάθει εύκολα να το γρησιμοποιεί. Το LabVIEW περιέχει επίσης βιβλιοθήκες με πληθώρα έτοιμων εφαρμογών οι οποίες μπορούν να βοηθήσουν τον χρήστη σε οποιαδήποτε προγραμματιστική εφαρμογή.

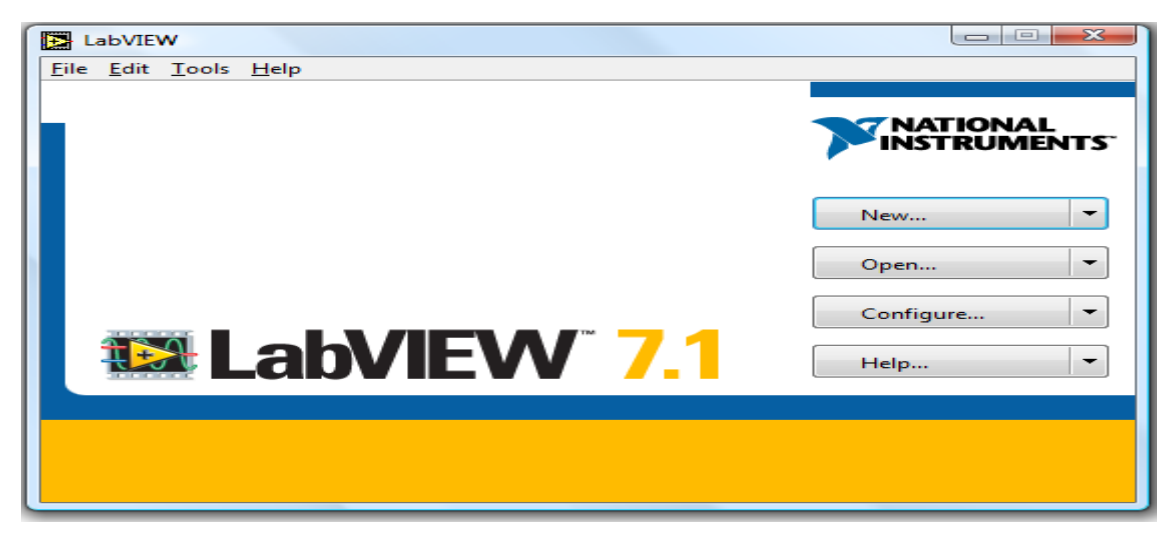

Τα προγράμματα του LabVIEW ονομάζονται virtual instruments (για συντομία VIs) γιατί, η εμφάνιση τους και η λειτουργία τους μιμούνται πραγματικά όργανα. Ένα VI αποτελείται από τρία κύρια μέρη:

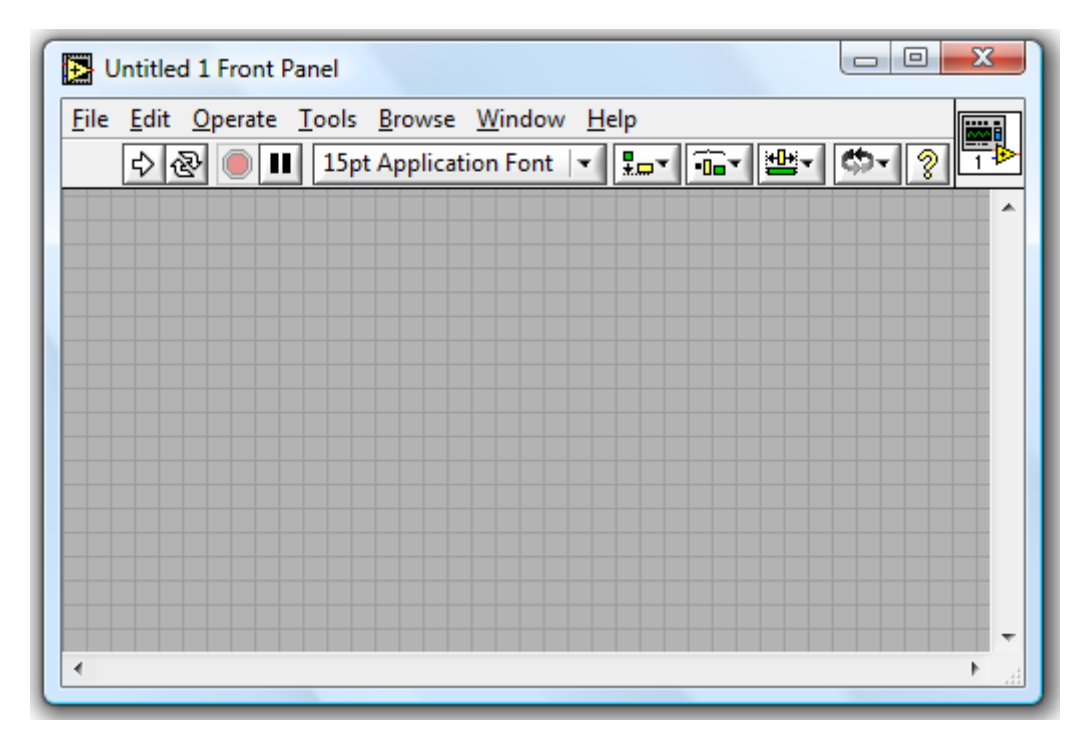

Το front panel που είναι ουσιαστικά το user interface. Μπορεί να περιέγει διακόπτες, οθόνες που να παρουσιάζουν γραφικές παραστάσεις, διάφορα όργανα επιλογής εισόδων και ενδείξεις εξόδων. Είναι ουσιαστικά ένας συνδυασμός από controls και indicators. Ο χρήστης μπορεί να εισάγει δεδομένα χρησιμοποιώντας το πληκτρολόγιο ή το ποντίκι μέσω των controls και στη συνέχεια να δει τα αποτελέσματα που παράγονται από το πρόγραμμα μέσω των indicators. Η εισαγωγή των controls και των indicators γίνεται μέσα από το Control palette. Μόλις τοποθετηθεί ένα αντικείμενο στο front panel τότε ο χρήστης μπορεί να προσαρμόσει το μέγεθος, το σχήμα και τη θέση του. Αρχικά, είναι by default χρωματισμένο γκρι αλλά υπάρχει η δυνατότητα της επιλογής ενός χρώματος της αρεσκείας μας, μέσω του tools palette.

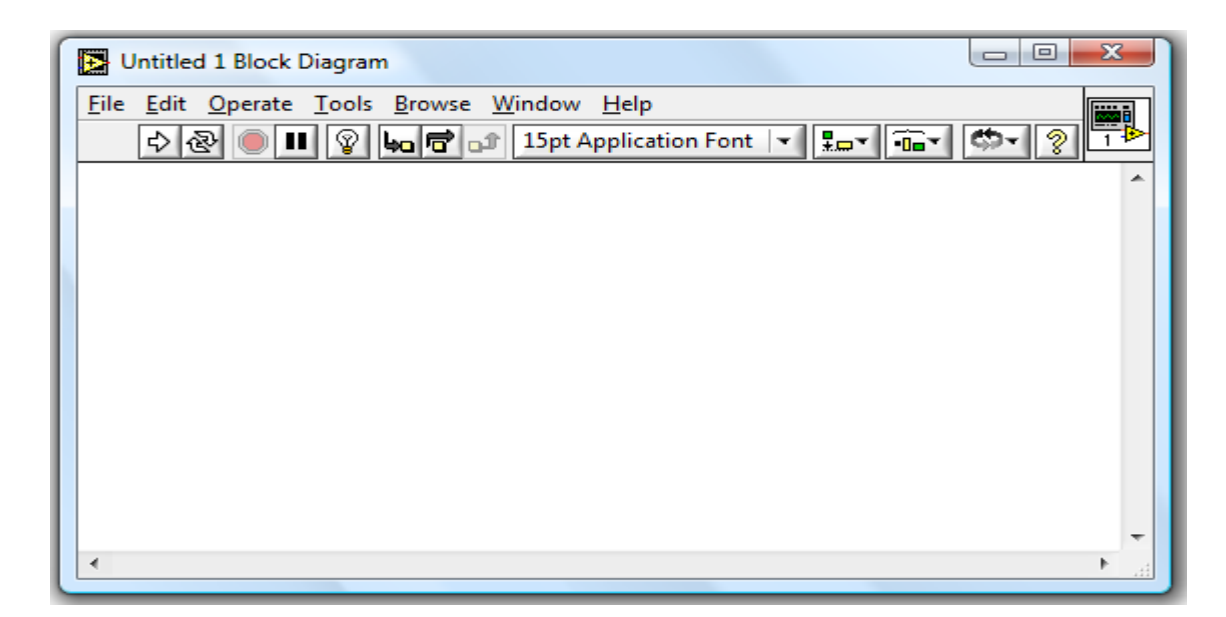

Το block diagram είναι ουσιαστικά ο πηγαίος κώδικας του VI και το εκτελέσιμο πρόγραμμα. Τα στοιχεία που το αποτελούν είναι εικονίδια τα οποία αντιπροσωπεύουν χαμηλότερης στάθμης Vis, έτοιμες συναρτήσεις του LabVIEW και δομές ελέγχου του προγράμματος. Ο χρήστης πρέπει να συνδέσει καλώδια για να ενώσει τα εικονίδια υποδεικνύοντας έτσι τη ροή των δεδομένων. Είναι by default γρωματισμένο λευκό.

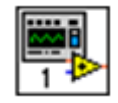

Το εικονίδιο και οι σύνδεσμοι του VI του επιτρέπουν, να ανταλλάσσει δεδομένα με άλλα Vis και είναι τοποθετημένο στην πάνω δεξιά γωνία του front panel και του block diagram. Επίσης εμφανίζεται στο block diagram όταν χρησιμοποιείται το συγκεκριμένο VI ως subVI. Με διπλό click πάνω στο εικονίδιο του ενεργού VI (όχι ενός subVI) εμφανίζεται το Icon Editor που δίνει τη δυνατότητα στον χρήστη να διαμορφώσει το εικονίδιο όπως αυτός επιθυμεί.

### **8.1 MENOY TOY LABVIEW**

Δίδεται μια εισαγωγή στα μενού του LabVIEW τα οποία εξηγούνται παρακάτω.

To LabVIEW περιλαμβάνει δύο τύπους μενού, τα pull down menus και τα pop-up menus τα οποία χρησιμεύουν στην ανάπτυξη των προγραμμάτων από τον γρήστη. Έπειτα περιγράφονται αναλυτικά τα pull down menus, που βρίσκονται στο menu bar του front panel και του block diagram. Αντίθετα, τα pop-up menus δεν γρειάζονται περαιτέρω εξήγηση, γιατί κάθε αντικείμενο έχει το δικό του μενού μέσα στο πρόγραμμα, αποτελούμενο από διαφορετικές εντολές και επιλογές.

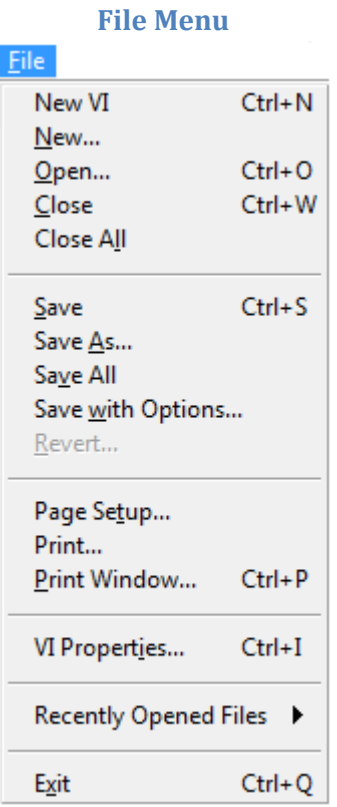

Στο εν λόγω menu υπάρχουν συνηθισμένες εντολές διαχείρισης των αρχείων. Παρακάτω γίνεται η περιγραφή των εντολών.

- **New VI** δημιουργία ενός νέου αρχείου VI
- **New** εμφάνιση ενός dialog box το οποίο χρησιμοποιείται για τη δημιουργία διαφόρων στοιχείων του LabVIEW με σκοπό το χτίσιμο μίας εφαρμογής.
- **Open** εμφάνιση ενός dialog box με το οποίο γίνεται η επιλογή του αρχείου που επιθυμείται από το χρήστη να ανοιγτεί.
- **Close** κλείσιμο του τρέχοντος αρχείου εφόσον υπάρξει ερώτηση στον χρήστη για το εάν επιθυμεί την αποθήκευση των αλλαγών που πραγματοποιήθηκαν.
- **Close All** κλείσιμο όλων των ανοιχτών αρχείων.
- **Save** αποθήκευση του τρέχοντος αρχείου. Σε περίπτωση που το αρχείο αποθηκεύεται για πρώτη φορά, εμφανίζεται ένα dialog box για να δοθεί η ονομασία του αρχείου και να καθοριστεί η θέση αποθήκευσης του.
- **Save As** παρέχεται στον χρήστη η επιλογή για την αποθήκευση του τρέχοντος αργείου με διαφορετική ονομασία, προέκταση αργείου και επιλογή διαφορετικής θέσης.
- **Save All** αποθήκευση όλων των ανοιχτών αρχείων.
- **Save with Options** εμφάνιση ενός dialog box το οποίο χρησιμεύει στην αποθήκευση ενός αρχείου VI με τη χρήση διαφόρων επιλογών.
- **Revert** επαναφορά του αργείου στην κατάσταση που βρισκόταν πριν την αποθήκευση του για τελευταία φορά.
- **Page Setup εμφάνιση** ενός dialog box που με τη χρήση του πραγματοποιούνται αλλαγές είτε στις ρυθμίσεις του εκτυπωτή είτε στη διαμόρφωση της εικόνας του αρχείου.
- **Print** εμφάνιση ενός dialog box μέσω του οποίου παρέγονται στο γρήστη διάφορες επιλογές που αφορούν στην εκτύπωση ενός αρχείου.
- **Print Window** εμφάνιση ενός dialog box που γρησιμοποιείται για την εκτύπωση του τρέχοντος front panel window ή block diagram window.
- **VI Properties** εμφάνιση ενός dialog box όπου καθορίζονται ή παρατηρούνται κάποιες γενικές επιλογές που αφορούν διάφορες κατηγορίες ενός αρχείου VI.
- **Recently opened files** δίδεται η επιλογή στο γρήστη για το άνοιγμα των αρχείων που έχουν χρησιμοποιηθεί πρόσφατα.
- **Exit** κλείσιμο του LabVIEW αφού ερωτηθεί ο χρήστης για την αποθήκευση αλλαγών στο αρχείο που χρησιμοποιείται.

#### **Edit Menu**

Δίδεται η παρογή εντολών οι οποίες μας επιτρέπουν την εύρεση των αργείων LabVIEW καθώς και την τροποποίηση του περιεχομένου τους. Στην συνέχεια δίδονται οι εντολές που περιλαμβάνονται σε αυτό.

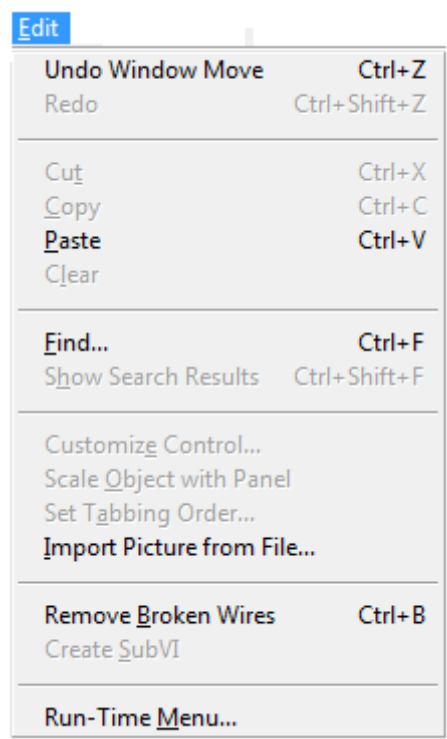

- **· Undo** ακύρωση της τελευταίας ενέργειας του χρήστη.
- **· Redo** ακύρωση της τελευταίας Undo ενέργειας.
- **Cut** απομάκρυνση του επιλεγμένου αντικειμένου καθώς και την αποθήκευση του στο clipboard.
- **Paste** τοποθέτηση των αντικειμένων του clipboard στο ενεργό παράθυρο.
- **Clear** απομάκρυνση του επιλεγμένου αντικειμένου χωρίς να αποθηκεύεται στο clipboard.
- **Find** εμφάνιση του Find dialog box το οποίο χρησιμοποιείται για την εύρεση των VIs, functions, type definitions, text, front panel objects και terminals στο block diagram.
- **Show Search Results**
- **Customize Control** επιτρέπει στον χρήστη να τροποποιήσει το επιλεγμένο front panel control αντικείμενο και να αποθηκεύσει το αργείο που προκύπτει με την .ctl επέκταση.
- **Scale Object With Panel** κάνει το επιλεγμένο αντικείμενο του front panel να αναπροσαρμόζει το μέγεθος του ανάλογα με το μέγεθος του front panel, κάθε φορά που αλλάζει το μέγεθος του front panel.
- **Set Tabbing Order** δίδεται στον χρήστη η επιλογή της σειράς αρίθμησης των αντικειμένων του front panel.
- **· Import Picture from File** εισαγωγή μιας εικόνας στο VI του χρήστη.
- **Remove Broken Wires** διαγραφή όλων των καλωδίων που εμφανίζονται με μια διακεκομμένη γραμμή και συνεπώς είναι κακώς τοποθετημένα από το ενεργό VI.
- **Create SubVI** δημιουργία ενός νέου subVI από τα επιλεγμένα αντικείμενα.
- **Run-Time Menu** εμφάνιση του Menu Editor dialog box το οποίο μπορεί να αξιοποιήσει ο χρήστης για τη δημιουργία και επεξεργασία run-time menu (RTM) αρχεία και να τα συσχετίσει με ένα VI.

### **Operate Menu**

Περιέχει τις εντολές που χρησιμεύουν στον έλεγχο της λειτουργίας των Vis και περιλαμβάνονται παρακάτω:

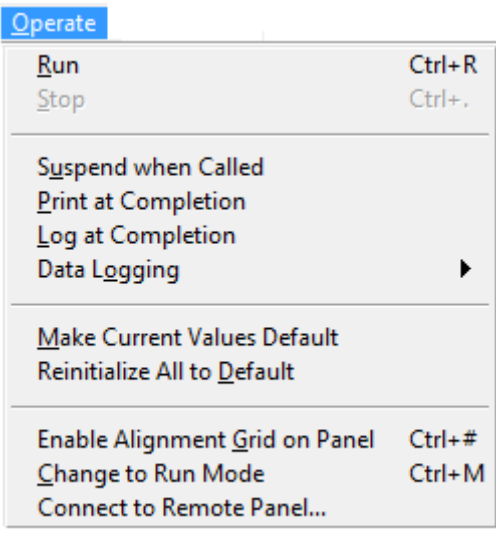

**Run** εκτέλεση του VI. Επίσης μπορεί να χρησιμοποιηθεί το κουμπί **Run** που βρίσκεται στο toolbar.

- **Stop** σταματά την εκτέλεση του VI πριν αυτό ολοκληρωθεί. Πρέπει να αποφεύγεται η γρήση του **Stop** για την έξοδο από ένα VI γιατί δεν μπορεί να αφήσει το σύστημα σε ασταθή κατάσταση. Χρήσιμο είναι να υπάρχει ένας Boolean διακόπτης για να μπορεί να σταματά ένα VI το οποίο εκτελείται συνεγώς.
- **Suspend when Called** έχει σαν συνέπεια να ανασταλεί η εκτέλεση του VI όταν αυτό καλείται ως subVI.
- **Print at Completion** εκτύπωση της εικόνας του front panel όταν ολοκληρωθεί η εκτέλεση του VI.
- **Log at Completion** εκτελεί data logging όταν ολοκληρώνεται η εκτέλεση του VI.
- **Data Logging** επιτρέπει στον γρηστή την απόκτηση πρόσβασης στις παρακάτω data logging ιεηηνπξγίεο όπσο **Log, Retrieve, Purge Data, Change Log File Binding** θαη **Clear Log File Binding.**
- **Make Current Values Default** αποθήκευση των τρέχοντων τιμών των controls και των σταθερών σαν τις default τιμές τους.
- **Reinitialize All to Default** επιστρέφει σε όλα τα controls και τις σταθερές στις default τιμές τους.
- **Change to Run Mode** θέτει το VI σε Run mode. Όταν αυτό βρίσκεται σε Run mode τότε η εντολή αλλάζει σε **Change to Exit Mode**.
- **Connect to Remote Panel** επιτρέπει στον χρήστη να συνδεθεί και να ελέγξει ένα front panel που βρίσκεται σε ένα απομακρυσμένο υπολογιστή.

#### **Window Menu**

Περιέχει εντολές που επιτρέπουν στον χρήστη να διαμορφώσει την εμφάνιση των παραθύρων και των palettes. Επιπλέον, ο γρήστης μπορεί να προσπελάσει το Error List window και να δει τα περιεχόμενα του clipboard. Οι εντολές που περιλαμβάνονται είναι οι παρακάτω:

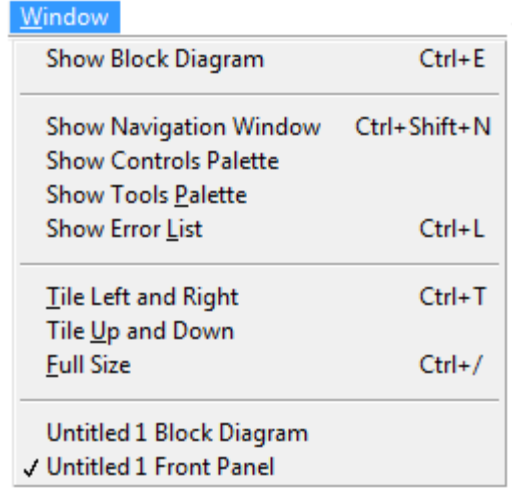

**Show Diagram/Show Panel** ενεργοποίηση του παραθύρου του block diagram και του front panel του VI, αντίστοιχα.

- **Show Controls Palette** εμφάνιση της **Controls** palette. Στο block diagram αυτή η εντολή αντικαθίσταται από την **Show Functions Palette** που εμφανίζει την **Functions** palette.
- **Show Tools Palette** εμφάνιση της **Tools** palette στην οθόνη.
- **Show Clipboard** εμφάνιση των περιεχομένων του clipboard.
- **Show Error List** δίδεται στον γρήστη η δυνατότητα να προσπελάσει το **Error List window** στο οποίο υπάρχει η λίστα λαθών του τρέχοντος VI.
- **Tile Left and Right** χωρίζει την οθόνη καθέτως και ισομερώς τοποθετώντας το front panel στην αριστερή πλευρά της οθόνης και το block diagram στη δεξιά.
- **Tile Up and Down** χωρίζει την οθόνη οριζοντίως και ισομερώς τοποθετώντας το front panel στην πάνω πλευρά της οθόνης και το block diagram στην κάτω.
- **Full Size** το ενεργό παράθυρο του front panel ή του block diagram εξαπλώνεται έτσι ώστε να καταλάβει όλη την οθόνη του υπολογιστή.

Επίσης υπάρχει μια λίστα όλων των ανοιχτών παραθύρων που εμφανίζεται στο τέλος του Window Menu. Επιλέγοντας ένα από τα παράθυρα που βρίσκονται στην λίστα, αυτό ενεργοποιείται και εμφανίζεται στην οθόνη του υπολογιστή.

### **Tools Menu**

Περιέχει εντολές που χρησιμοποιούνται για τη διαμόρφωση του LabVIEW, των projects του χρήστη και των Vis. Οι εντολές που περιλαμβάνονται είναι οι παρακάτω:

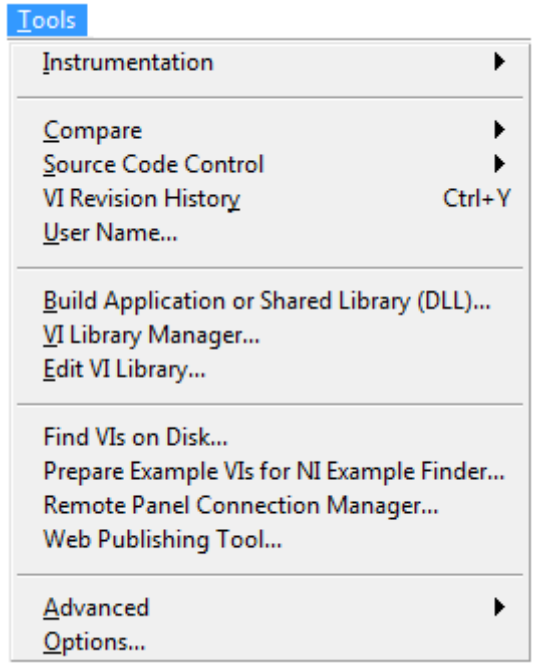

**• Windows Measurement & Automation Explorer** δίδεται η πρόσβαση στον Measurement & Automation Explorer και ο χρήστης μπορεί να τον

χρησιμοποιήσει για να διαμορφώσει το σήμα instruments and data acquisition hardware που είναι συνδεδεμένο στο σύστημα του.

- **Instrumentation** δίνει πρόσβαση στις εντολές Instrument Driver Network, **Import CVI Instrument Driver, Update VXI plug & play Drivers.**
- **Data Acquisition** δίνει πρόσβαση στο DAQ Channel Viewer και στο DAQ **Solution Wizard.**
- **Data logging and Supervisory Control** δίνει πρόσβαση σε εργαλεία από το LabVIEW Data logging and Supervisory Control module σε συστήματα που έχουν εγκατεστημένο τα συγκεκριμένα module.
- **Real-Time** δίνει πρόσβαση σε εργαλεία από το LabVIEW RT module σε συστήματα που έχουν εγκατεστημένο το συγκεκριμένο module.
- **IMAQ Vision** δίνει πρόσβαση σε εργαλεία από το IMAQ Vision module σε συστήματα που έχουν εγκατεστημένο το συγκεκριμένο module on.
- **Compare** δίνει πρόσβαση στις λειτουργίες Compare VIs, Show Differences, Compare VI Hierarchies and Compare Files. Είναι διαθέσιμη μόνο στους χρήστες που διαθέτουν το Professional Development System του LabVIEW.
- **Source Code Control** δίνει πρόσβαση στις source code control functions. Είναι διαθέσιμη μόνο στους χρήστες που διαθέτουν το Professional Development System του LabVIEW.
- **VI Revision History** εμφάνιση ενός παραθύρου που μπορεί ο χρήστης να καταγράφει τις αλλαγές που κάνει στο τρέχον VI.
- **·** User **Name** εμφάνιση ενός dialog box που ο χρήστης μπορεί να αλλάξει το LabVIEW user name του.
- **VI Library Manager** εμφάνιση ενός dialog box μέσω του οποίου ο χρήστης μπορεί να αντιγράψει ή να αλλάξει το όνομα και να διαγράψει αργεία που βρίσκονται στις VI libraries.
- **Edit VI Library** επιτρέπει στον χρήστη να διαμορφώσει τα περιεχόμενα της VI library ή ακόμα και να δημιουργήσει μια νέα.
- **Remote Panel Connection Manager** επιτρέπει στον γρήστη να παρακολουθεί όλο το client traffic προς τον server.
- **Web Publishing Tool** δίνει πρόσβαση στο Web Publishing Tool VI.
- **Advanced** δίνει πρόσβαση σε **Mass Compile,** VI Metrics, Profile Vis, **Export Strings, Import Strings,** Import ActiveX Controls, **ActiveX Property Browser**.
- **Options** εμφάνιση ενός dialog box με το οποίο ο χρήστης μπορεί προσαρμόσει την εμφάνιση και τη συμπεριφορά των εφαρμογών του LabVIEW.

### **Browser Menu**

Περιλαμβάνονται οι εξής εντολές:

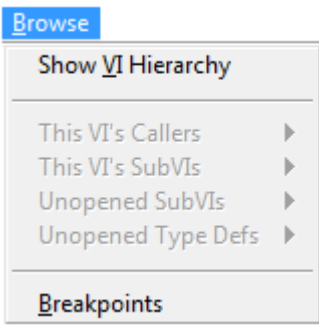

- **Show VI Hierarchy** εμφάνιση ενός Hierarchy window με το οποίο ο χρήστης μπορεί να δει τα subVIs και άλλους κόμβους που αποτελούν το ενεργό VI.
- **This VI's Callers** επιτρέπει στον χρήστη να αποκτήσει πρόσβαση σε μια λίστα που περιλαμβάνονται όλα τα VIs, τα οποία καλούν το τρέγον VI σαν subVI.
- **This VI's SubVIs** επιτρέπει στον χρήστη να αποκτήσει πρόσβαση σε μια λίστα, η οποία περιλαμβάνει όλα τα subVIs τα οποία υπάρχουν στο τρέχον VI.
- **Unopened SubVIs** επιτρέπει στον χρήστη να αποκτήσει πρόσβαση σε μια λίστα που περιλαμβάνονται όλα τα unopened subVIs του τρέχοντος VI.
- **Unopened Type Defs** επιτρέπει στον χρήστη να αποκτήσει πρόσβαση σε μια λίστα η οποία περιλαμβάνει όλα τα unopened type definitions του τρέχοντος VI.
- **Breakpoints** εύρεση των breakpoints του τρέχοντος VI και εμφάνιση τους ζην Search Results window.

#### **Help Menu**

Περιέχει τις παρακάτω εντολές:

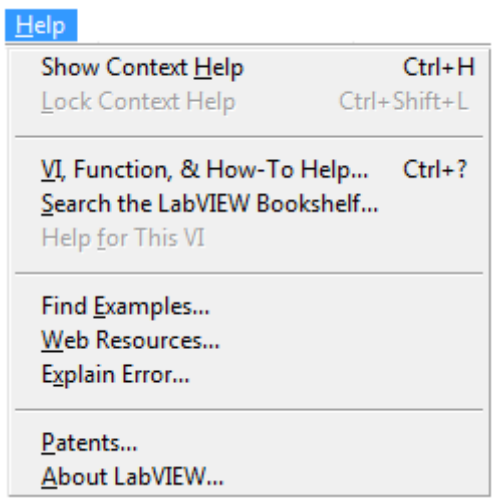

**Show Context Help εμφάνιση του Context Help window το οποίο παρέχει** βασικές πληροφορίες για οποιοδήποτε VI, function ή control. Για να εμφανιστεί στο παράθυρο η βοήθεια ενός συγκεκριμένου αντικειμένου θα πρέπει να μετακινηθεί ο κέρσορας πάνω σε αυτό.

- **-** Lock Context Help κλείδωμα του τρέχοντος περιεχομένου του Context Help window. Όταν αυτή η εντολή είναι ενεργοποιημένη τότε η μετακίνηση του κέρσορα πάνω σε ένα άλλο αντικείμενο είτε του block diagram είτε του front panel δεν αλλάζει το περιεγόμενο του **Context Help** window.
- **VI, Function, & How-To Help** εμφάνιση του πλήρους περιεχομένου της βοήθειας που διαθέτει το LabVIEW σε ηλεκτρονική μορφή. Ο χρήστης μπορεί να πάρει πληροφορίες και βοήθεια για οποιοδήποτε αντικείμενο που υπάργει στο LabVIEW συμπεριλαμβανομένου και των παρακάτω:palettes, menus, tools, VIs και functions. Επίσης περιέχει βήμα προς βήμα οδηγίες για την χρήση του LabVIEW.
- **Search the LabVIEW Bookshelf εμφάνιση της PDF (Portable** Documentation Format) version του εγχειρίδιου του LabVIEW.
- **Help for This VI** δίνει την πλήρη βοήθεια για το συγκεκριμένο VI η οποία προέρχεται από το LabVIEW Help.
- **Find Examples** επιτρέπει στον χρήστη την εύρεση και την επιλογή εκατοντάδων παραδειγμάτων από VIs. Επίσης δίδεται η δυνατότητα να τροποποιήσει ένα παράδειγμα, έτσι ώστε να μπορεί να το χρησιμοποιήσει στις εφαρμογές του.
- **Web Resources** δίδεται στον χρήστη η πρόσβαση σε Internet links τα οποία παραπέμπουν σε National Instruments Technical Support, την LabVIEW Knowledge Base, NI Developer Zone, και άλλες online National Instruments πηγές.
- **Explain Error** δίδονται στον χρήστη όλες οι πληροφορίες που αφορούν τα λάθη του τρέχοντος VI.
- **About LabVIEW** δίδεται η πρόσβαση σε γενικές πληροφορίες που αφορούν την εγκατεστημένη έκδοση του LabVIEW, συμπεριλαμβανομένου version number και serial number.

# **8.2 ΠΑΛΕΤΕΣ ΤΟΥ LabVIEW**

### **Palettes**

To LabVIEW περιέχει τρεις παλέτες την control palette, την functions palette και την tools palette που παρουσιάζονται στη συνέγεια. Οι δυο πρώτες παλέτες περιέχουν στοιχεία για την σχεδίαση στο front panel και στο block diagram, ενώ η τελευταία παλέτα περιέγει κάποια εργαλεία μορφοποίησης.

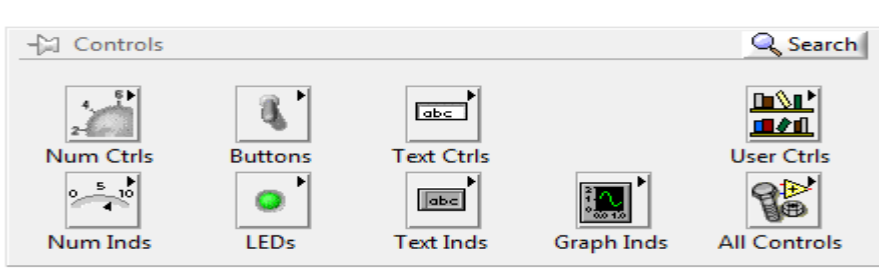

### **Controls Palette**

Για την ενεργοποίηση της control palette πρέπει ο χρήστης να πατήσει δεξί click στο χώρο του front panel όταν αυτό είναι ενεργοποιημένο, αλλιώς πρέπει να επιλέξει την εντολή Show Controls Palette από το Windows Menu του front panel. Έπειτα εμφανίζεται η παλέτα η οποία είναι πολύ εύχρηστη και βοηθά τον προγραμματιστή για την επιλογή controls και indicators όλων των μορφών για το πρόγραμμα του. Οι κατηγορίες των controls που περιλαμβάνονται στη παλέτα είναι οι παξαθάησ: Numeric, Boolean, String & Path, Array & Cluster, List & Table, Graph, Ring & Enum, Containers, I/O, Dialog Control, Classic Controls, Refnum, Decorations, Select a Control και User Controls.

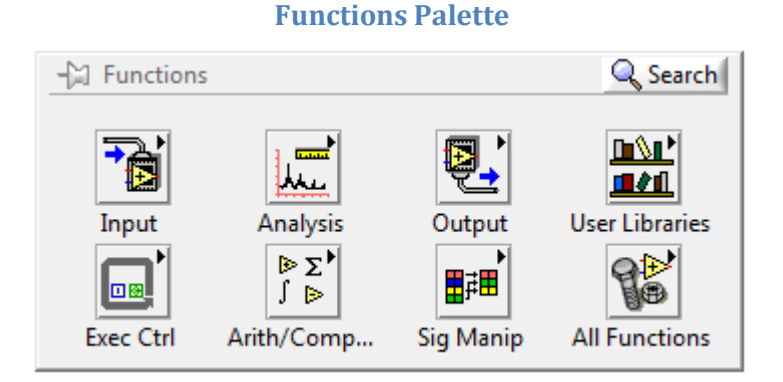

Για την ενεργοποίηση της functions palette πρέπει ο χρήστης να πατήσει δεξί click στο χώρο του block diagram όταν αυτό είναι ενεργοποιημένο, αλλιώς επιλέγεται n εντολή **Show Functions Palette** από το **Windows Menu** του block diagram. Από την παλέτα αυτή δίδεται η επιλογή μιας build-in function του LabVIEW ή ενός VI που μπορεί ο προγραμματιστής να δημιουργήσει το δικό του VI. Οι κατηγορίες των functions που περιλαμβάνονται στην παλέτα είναι οι παρακάτω: Structures, Numeric, Boolean, String, Array, Cluster, Comparison, Time & Dialog, File I/O, NI Measurements, Waveform, Analyze, Instrument I/O, Application Control, Graphics & Sound, Communication, Report Generation, Advanced, Select a VI, Decorations και User Libraries.

#### **Tools Palette**

Για την ενεργοποίηση της tools palette επιλέγεται η εντολή **Show Tools Palette** από το **Windows Menu** είτε του front panel είτε του block diagram. Στην παλέτα αυτή τα σημαντικότερα εργαλεία είναι τα εξής:

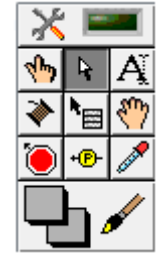

**Automatic Tool Selection** Σε περίπτωση που είναι ενεργοποιημένο αυτό το εργαλείο, τότε ο χρήστης μετακινώντας τον κέρσορα πάνω από ένα

αντικείμενο είτε στο front panel είτε στο block diagram του LabVIEW, επιλέγει αυτόματα το κατάλληλο tool το οποίο πρέπει να χρησιμοποιηθεί.

- **Operating** Με το εργαλείο αυτό επιτρέπεται στον χρήστη την αλλαγή των τιμών των controls που βρίσκονται στο front panel αλλά και τον γειρισμό όλων των οργάνων που θα χρειαζόταν και στον αληθινό κόσμο με την παρέμβαση του ανθρώπινου χεριού για την λειτουργία τους (π.χ. διακόπτης). Επιπλέον είναι το μόνο tool που είναι διαθέσιμο στο run mode.
- **Positioning** Το εργαλείο αυτό επιτρέπει στον χρήστη την επιλογή, μετακίνηση και αλλαγή των διαστάσεων των αντικειμένων.
- **Labeling** Το εργαλείο αυτό επιτρέπει στον χρήστη τη δημιουργία και την επεξεργασία των ετικετών με κείμενο.
- **Wiring** Το εργαλείο αυτό επιτρέπει στον χρήστη τη σύνδεση διαφόρων αντικειμένων που είναι τοποθετημένα στο bock diagram μεταξύ τους.
- **Object Shortcut Menu** Επιτρέπεται με το εργαλείο αυτό στον γρήστη την εμφάνιση του μενού ενός αντικειμένου χωρίς να χρειαστεί να γίνει δεξί click σε αυτό.
- **Scrolling** Με το εργαλείο αυτό επιτρέπεται στον χρήστη να κάνει scroll στην οθόνη χωρίς να χρησιμοποιεί τα scrolling bars.
- **Breakpoint** Με το εργαλείο αυτό επιτρέπεται στον χρήστη να θέτει breakpoints σε VIs, κόμβους, καλώδια με σκοπό το σταμάτημα της εκτέλεσης του προγράμματος σε εκείνο το σημείο.
- **Probe** Το εργαλείο αυτό επιτρέπει στον χρήστη τη δημιουργία ενός probe πάνω σε ένα καλώδιο με σκοπό τον έλεγχο των ενδιάμεσων τιμών σε ένα VI σε περίπτωση που αυτό παράγει μη αναμενόμενες τιμές.
- **Color Copying** Το εργαλείο αυτό επιτρέπει στον γρήστη την αντιγραφή ενός γρώματος και στη συνέγεια να γρησιμοποιηθεί με το coloring tool.
- **Coloring** Το εργαλείο αυτό επιτρέπει στον χρήστη την αλλαγή του χρώματος ενός αντικειμένου ή του φόντου.

# **8.3 ΓΕΝΙΚΕΣ ΠΛΗΡΟΦΟΡΙΕΣ ΣΤΑ ΑΝΤΙΚΕΙΜΕΝΑ ΤΟΥ LabVIEW**

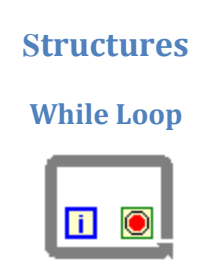

Η while loop είναι μια δομή που επαναλαμβάνεται ένα μέρος του κώδικα του προγράμματος, μέχρι να εκπληρωθεί μια συνθήκη. Στο LabVIEW μια while loop παριστάνεται με ένα ορθογώνιο σχήμα του οποίου τις διαστάσεις μπορεί να αλλάξει ο χρήστης. Εντός του loop υπάρχει το iteration terminal που περιέχει ανά πάσα στιγμή
τον αριθμό των επαναλήψεων του βρόγχου. Πρέπει να ληφθεί υπ΄ όψιν ότι επειδή η αργική του τιμή είναι πάντα μηδέν τότε σε περίπτωση που ο βρόγγος εκτελεστεί μια φορά το iteration terminal περιέχει την τιμή μηδέν. Επίσης μέσα στο βρόγχο υπάρχει και το conditional terminal το οποίο λειτουργεί σαν είσοδο και αποτελεί ουσιαστικά τη συνθήκη ελέγχου του βρόγχου. Δηλαδή, πρόκειται για μια μεταβλητή εισόδου που αν πάρει την τιμή FALSE τερματίζεται η λειτουργία του while loop. Η επιλογή της γίνεται από το functions palette<structures<while loop.

### **For Loop**

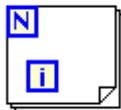

Η for loop είναι μια δομή που εκτελεί ένα μέρος του προγράμματος για ένα καθορισμένο αριθμό επαναλήψεων. Όπως το while loop παριστάνεται με ένα ορθογώνιο σχήμα του οποίου οι διαστάσεις μπορούν να αλλάξουν. Επίσης περιλαμβάνει δυο terminals, το count terminal το οποίο λειτουργεί σαν είσοδος και καθορίζει τον αριθμό των επαναλήψεων και το iteration terminal που περιέχει τον αριθμό των επαναλήψεων που έγουν εκτελεστεί. Η επιλογή της γίνεται από το functions palette<structures<for loop.

### **Shift Registers**

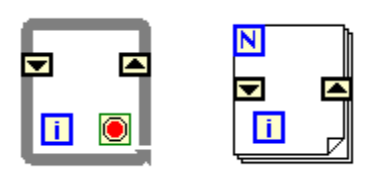

Οι shift registers χρησιμοποιούνται σε while loop και σε for loop και μεταφέρουν τιμές από μια επανάληψη βρόγχου στην επόμενη. Για τη δημιουργία ενός νέου shift register πρέπει ο χρήστης να κάνει αριστερό click στη δεξιά ή στην αριστερή πλευρά των loops και από το μενού που εμφανίζεται, θα πρέπει να επιλέξει την εντολή Add Shift Register. Ένας shift register αποτελείται από δυο terminals τα οποία είναι τοποθετημένα το ένα στη δεξιά πλευρά και το άλλο στην αριστερή πλευρά του βρόγχου. Το δεξί terminal αποθηκεύει την τιμή μιας μεταβλητής κατά την ολοκλήρωση μιας επανάληψης του βρόγχου Η τιμή αυτή εμφανίζεται στη συνέχεια στο αριστερό terminal κατά την έναρξη της επόμενης επανάληψης του βρόγχου. Επίσης μπορεί να αποθηκεύσει όλων των ειδών τα δεδομένα όπως αριθμητικά, Boolean, string, array κ.ο.κ.

### **Case Structure**

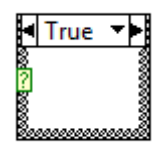

Η δομή Case εμπεριέχει δυο ή περισσότερα subdiagrams ή αλλιώς cases από τα οποία εκτελείται μόνο το ένα κάθε φορά που εκτελείται η δομή. Στην αριστερή πλευρά του συμβόλου της δομής case υπάρχει ένας επιλογέας που ανάλογα με την τιμή που παίρνει σαν είσοδο, διαλέγει και εκτελεί το ανάλογο subdiagram. Η τιμή της εισόδου μπορεί να είναι ακέραιος,Boolean ή string. Για την πρόσθεση και άλλων cases πρέπει ο χρήστης να πατήσει δεξί click στις πλευρές της case structure και να επιλέξει την εντολή Add Case. Η επιλογή της γίνεται από το functions palette<structures<case.

### **Sequence Structure**

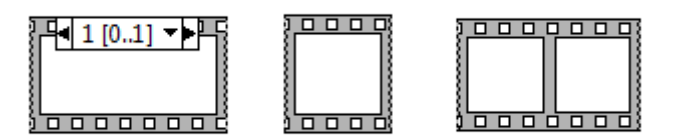

Η sequence structure εκτελεί ακολουθιακά έναν αριθμό block diagrams. Μοιάζει με τη δομή case διότι περιέχει πολλά στιγμιότυπα. Σε αυτή την περίπτωση όμως δεν εκτελείται μόνο το diagram που περιέχεται στο στιγμιότυπο που επιλέχτηκε αλλά όλα τα diagrams με την σειρά που έχουν τοποθετηθεί από τον χρήστη. Έτσι πρώτα θα εκτελεστεί το diagram που περιέγεται στο στιγμιότυπο μηδέν, στη συνέγεια αυτό που περιέχεται στο στιγμιότυπο ένα κ.ο.κ.. Η δομή αυτή είναι χρήσιμη στον έλεγχο της ροής των δεδομένων αποφεύγοντας έτσι τα πιθανά λάθη από την εκτέλεση κάποιου κόμβου πριν την επιθυμητή σειρά εκτέλεσης του. Για την πρόσθεση ενός frame ο γρήστης πρέπει να πατήσει δεξί click στις πλευρές του sequence structure και στη συνέχεια να επιλέξει την εντολή Add Frame Before ή Add Frame After ανάλογα με την θέση που θέλει να το τοποθετήσει. Η επιλογή της γίνεται από το functions palette<structures<sequence.

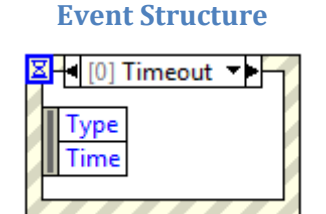

Έγει ένα ή περισσότερα subdiagrams ή αλλιώς event cases από τις οποίες εκτελείται μια μόνο όταν εκτελείται η δομή. Το Event Structure περιμένει μέχρι να συμβεί ένα συγκεκριμένο γεγονός στο front panel και στη συνέχεια εκτελεί την κατάλληλη. Πατώντας δεξί click στο σύνορο της δομής προστίθενται νέα event cases

καθώς και με ποια γεγονότα θα συσχετιστεί η δομή. Η επιλογή της γίνεται από το functions palette<structures<event structure.

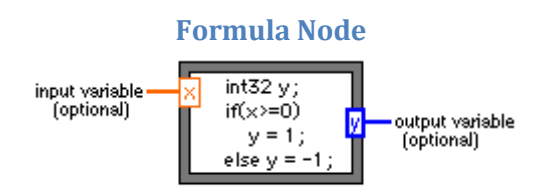

Πρόκειται για μια δομή μέσα στην οποία μπορεί ο χρήστης να εισάγει απευθείας αλγεβρικές φόρμουλες. Αυτό είναι πολύ γρήσιμο γιατί όταν υπάργει μια πολύπλοκη έκφραση η υλοποίηση της γίνεται με αριθμητικά functions που περιέγει το LabVIEW αλλά καταλαμβάνει μεγάλη έκταση στο χώρο και γενικά κάνει το block diagram περίπλοκο. Επίσης υποστηρίζει και εκφράσεις παρόμοιες με αυτές της γλώσσας C. Οι built-in συναρτήσεις που υποστηρίζει είναι οι παρακάτω: abs, acos, acosh, asin, asinh, atan, atanh, ceil, cos, cosh, cot, csc, exp, expm1, floor, getexp, getman, int, intrz, ln, lnp1, log, log2, max, min, mod, rand, rem, sec, sign, sin, sinc, sinh, sqrt, tan, tanh. Για τη δημιουργία των input και των output terminals αργικά, ο χρήστης πρέπει να πατήσει δεξί click στις πλευρές της Formula Node και στη συνέγεια να επιλέξει Add Input ή Add Output. Κατόπιν πρέπει να βάλει τα ονόματα των μεταβλητών στα input και output boxes. Ο μέγιστος αριθμός των χαρακτήρων από τους οποίους μπορεί να αποτελείται το όνομα μιας μεταβλητής είναι δύο. Ακολούθως πρέπει να συνδέσει το control το οποίο επιθυμεί στο input box καθώς και ένα indicator στο output box για να λαμβάνει τα αποτελέσματα. Η επιλογή της γίνεται από το functions palette<structures<formula node.

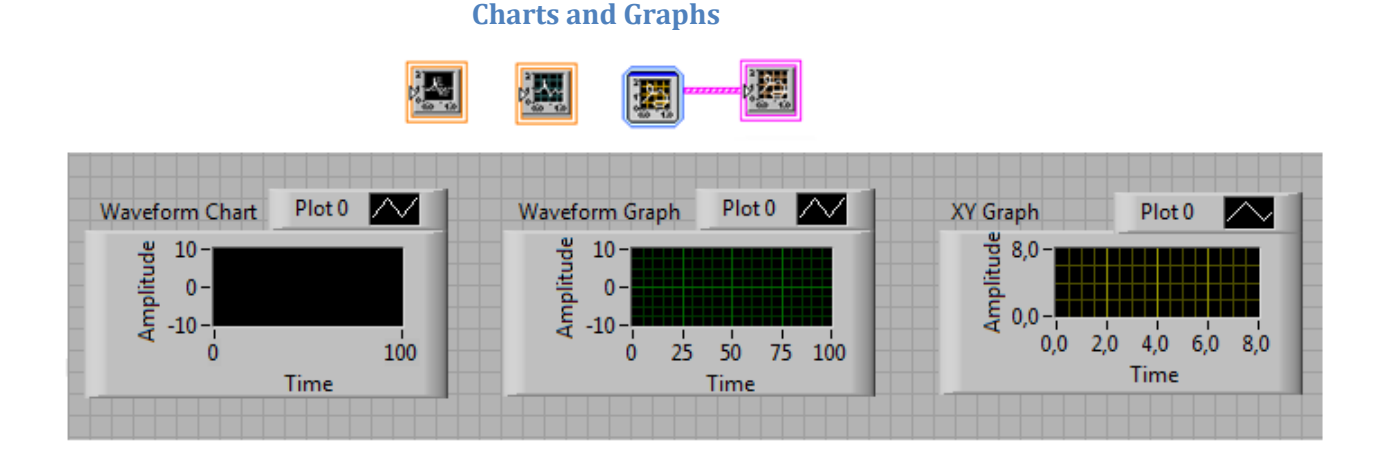

Το LabVIEW δίνει στον χρήστη την δυνατότητα να παραστήσει γραφικά μια σειρά από δεδομένα με εργαλεία που ονομάζονται charts and graphs. Η βασική διαφορά ανάμεσα σε charts και graphs είναι στον τρόπο με τον οποίο συλλέγουν και αποτυπώνουν τα δεδομένα. Έτσι VIs που διαθέτουν graphs συνήθως συλλέγουν τα δεδομένα σε ένα πίνακα και στη συνέγεια τα αποτυπώνουν στην οθόνη του graph μονομιάς. Υπάρχουν δυο τύποι graphs που είναι το waveform graph και το XY graph. Η διαφορά ανάμεσα στους δυο τύπους είναι ότι στον πρώτο τύπο αποτυπώνονται μονοσήμαντες συναρτήσεις, ενώ στο δεύτερο τρόπο είναι ένα γενικότερης χρήσης εργαλείο που μπορούν να απεικονιστούν ακόμα και πολυσήμαντες συναρτήσεις. Αντίθετα τα charts προσθέτουν στην ήδη υπάρχουσα απεικόνιση τα νέα δεδομένα που έργονται.

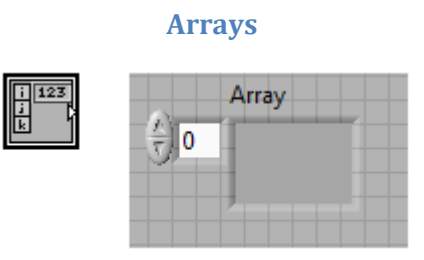

Οι πίνακες είναι ένα σύνολο στοιχείων του ιδίου τύπου. Μπορούν να έχουν μια ή περισσότερες διαστάσεις και να έχουν μέχρι 2<sup>31</sup> στοιχεία ανά διάσταση. Τα στοιγεία του πίνακα μπορούν να είναι οποιουδήποτε τύπου εκτός από array, chart, και graph.

Για τη δημιουργία ενός array ο χρήστης πρέπει να επιλέξει την εντολή Array & Graph Menu από το Control Palette. Στη συνέχεια εμφανίζεται στο front panel το array shell, ενώ για να καθοριστεί ο τύπος των στοιχείων του πίνακα πρέπει να επιλέξει, αρχικά από το Control Menu ένα data object κι έπειτα να το μετακινήσει μέσα στο array shell. Ένας εναλλακτικός τρόπος επιλογής του τύπου των δεδομένων είναι μέσω του pop-up menu του πίνακα. Για την προσθήκη μιας νέας διάστασης στον πίνακα πρέπει από τον γρήστη να επιλέξει από το pop-up menu την εντολή Add Dimension, και έτσι εμφανίζεται ένα επιπλέον index display που αναφέρεται στην καινούργια διάσταση.

Στο LabVIEW περιλαμβάνονται πολλές λειτουργίες που σχετίζονται με τους πίνακες και ονομάζονται array functions. Οι λειτουργίες αυτές διευκολύνουν και αξιοποιούν την χρήση των πινάκων και βρίσκονται στην Functions Palette πιο συγκεκριμένα στο μενού Array.

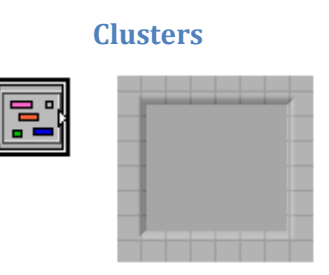

Το cluster είναι ένας τύπος δεδομένου που περιέγει πολλαπλά στοιγεία δεδομένων τα οποία μπορούν να είναι διαφορετικού τύπου. Αυτό είναι και το στοιχείο που διαφοροποιεί ένα cluster από ένα array μιας και το δεύτερο ενώ περιλαμβάνει πολλαπλά στοιχεία αυτά θα πρέπει να είναι του ίδιου τύπου. Ο μόνος περιορισμός που υπάργει ως προς τα στοιγεία του cluster είναι ότι θα πρέπει να είναι όλα ή controls ή indicators. Για τη δημιουργία ενός cluster ο χρήστης πρέπει να επιλέξει από το Control Palette την εντολή Array & Graph Menu. Τα στοιχεία που περιέχονται σε ένα cluster έχουν μια αρίθμηση που έχει σχέση με τη σειρά που εισήχθησαν σε αυτό. Έτσι το πρώτο στοιχείο έχει τον αριθμό μηδέν, το δεύτερο τον αριθμό ένα κ.ο.κ. Σε περίπτωση που κάποιο από τα στοιχεία διαγραφεί τότε η σειρά αναπροσαρμόζεται αυτόματα. Επίσης ο χρήστης μπορεί να αλλάξει την αρίθμηση των στοιχείων επιλέγοντας την εντολή Cluster Order από το pop-menu του cluster. Η αρίθμηση μέσα σε ένα cluster είναι πολύ σημαντική γιατί η προσπέλαση ενός στοιχείου γίνεται με βάση τον αριθμό του και όχι με βάση το όνομα του.

### *Σύποι Δεδομένων*

Το LabVIEW υποστηρίζει ένα μεγάλο αριθμό από τύπους δεδομένων. Δίδεται παρακάτω η λίστα των τύπων δεδομένων στον πίνακα. Μεγάλο ενδιαφέρον έχει ο τρόπος που αναπαρίστανται όλοι αυτοί οι διαφορετικοί τύποι δεδομένων στο γραφικό περιβάλλον του LabVIEW. Προς μεγάλη διευκόλυνση του χρήστη, κάθε κατηγορία τύπων δεδομένων έχει το δικό της διαφορετικό χρώμα, ενώ μέσα στη γραφική αναπαράσταση του κάθε δεδομένου αναφέρεται με χαρακτηριστική συντομογραφία ο τύπος του. Συγκεκριμένα με πορτοκαλί χρώμα παριστάνονται οι floating point αριθμοί, με μπλε οι ακέραιοι, με ροζ τα string και με πράσινο οι Boolean. Σε αντίθεση, στα arrays ισχύει ότι το χρώμα τους εξαρτάται από τον τύπο των δεδομένων τους. Δηλαδή, αν ένας array αποτελείται από ακέραιους αριθμούς τότε αυτό θα είναι με μπλε γρώμα ή αν αποτελείται από floating point τότε αυτό θα είναι πράσινο κ.ο.κ..

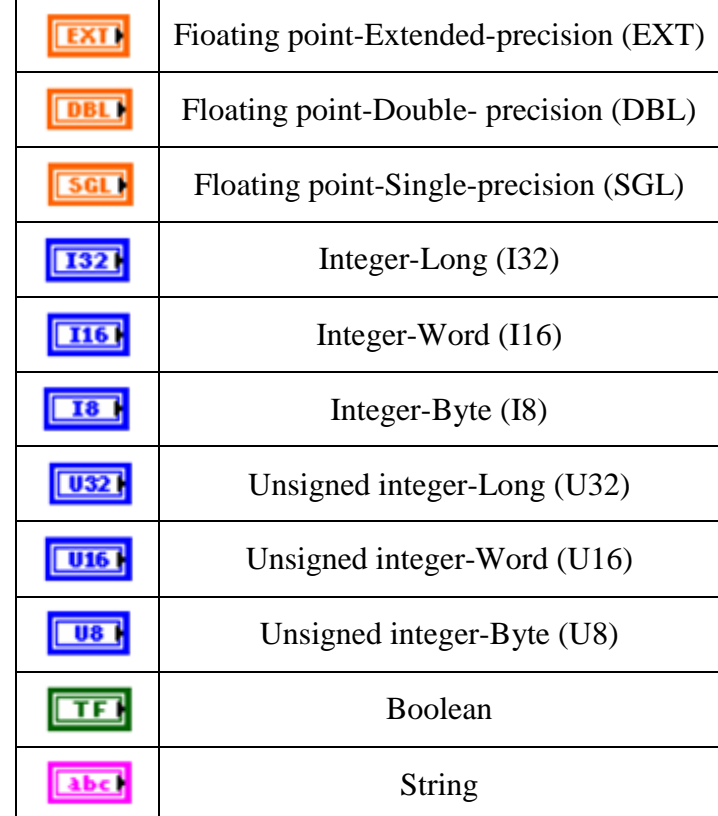

Data Type

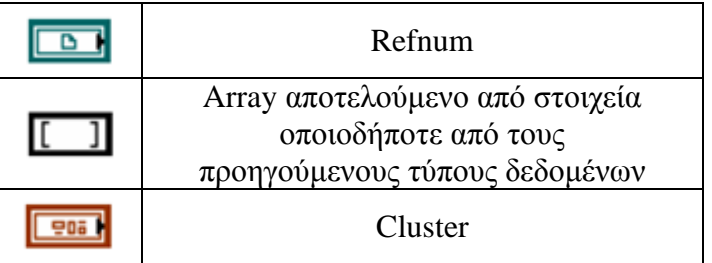

Ο ίδιος κανόνας ισχύει και στη χρωματική αναπαράσταση των καλωδίων τα σποία με τη σειρά τους παίρνουν ανάλογο χρώμα με αυτό των δεδομένων που μεταφέρουν. Εκτός από το χρώμα, ο τύπος των δεδομένων που μεταφέρουν τα καλώδια επηρεάζει και το πάχος τους. Έτσι αν μεταφέρουν απλούς αριθμούς, τότε εμφανίζονται λεπτότερα από ότι μεταφέρουν τα arrays. Επίσης είναι διαφορετική η αναπαράσταση ενός καλωδίου όταν μεταφέρει πολυδιάστατα arrays καθώς και διαφορετική όταν μεταφέρει clusters.

Επίσης αναφέρεται η διαφορά που υπάργει στη αναπαράσταση μεταξύ των controls και των indicators. Η διαφορά αυτή είναι απλή και ταυτόγρονα πολύ γαρακτηριστική μιας και το μόνο που αλλάζει σε ένα control και ένα indicator που υποστηρίζουν τον ίδιο τύπο δεδομένων είναι, το περίγραμμα τους το οποίο σε ένα control είναι χρωματισμένο ενώ σε ένα indicator δεν είναι. Επιπλέον, ένα μικρό βελάκι υποδεικνύει ότι το control μεταδίδει δεδομένα ενώ ένα indicator δέχεται δεδομένα. Για την αλλαγή του τύπου δεδομένων ενός control ή ενός indicator επιλέγεται από τον χρήστη η εντολή representation που βρίσκεται στο pop-up menu κι έπειτα ο τύπος δεδομένων.

## **9 ΠΑΡΑΡΣΖΜΑ**

## **Α.ΒΗΒΛΗΟΓΡΑΦΗΑ**

- Ι. ΒΑΣΙΚΗ ΗΛΕΚΤΡΟΝΙΚΗ (ΕΙΣΑΓΩΓΗ ΣΤΑ ΤΡΑΝΖΙΣΤΟΡ ΚΑΙ ΟΛΟΚΛΗΡΩΜΕΝΑ ΚΥΚΛΩΜΑΤΑ) ALBERT PAUL MALVINO, Ph.D.4<sup>η</sup> ΕΚΔΟΣΗ ΤΖΙΟΛΑ.
- ΙΙ. ΗΛΕΚΤΡΟΝΙΚΗ ΜΑLVINO 6<sup>η</sup> ΕΚΔΟΣΗ ΤΖΙΟΛΑ.
- ΙΙΙ. ΑΝΑΛΟΓΙΚΑ ΗΛΕΚΤΡΟΝΙΚΑ ΜΕΡΟΣ Α ΘΕΩΡΙΑ ΟΡΓΑΝΙΣΜΟΣ ΕΚΛΟΣΕΩΣ ΛΙΛΑΚΤΙΚΩΝ ΒΙΒΛΙΩΝ
- ΙΝ. ΓΕΝΙΚΑ ΗΛΕΚΤΡΟΝΙΚΑ ΜΕΡΟΣ Α ΘΕΩΡΙΑ ΟΡΓΑΝΙΣΜΟΣ ΕΚΔΟΣΕΩΣ ΔΙΔΑΚΤΙΚΩΝ ΒΙΒΛΙΩΝ

## **Β.ΤΕΧΝΙΚΑ ΧΑΡΑΚΤΗΡΙΣΤΙΚΑ ΤΩΝ ΕΞΑΡΤΗΜΑΤΩΝ**

- I. <http://www.makershed.com/v/vspfiles/assets/images/2n3904.pdf>
- II. [http://www.datasheetcatalog.org/datasheet/SGSThomsonMicroelectronics/mX](http://www.datasheetcatalog.org/datasheet/SGSThomsonMicroelectronics/mXvrwxu.pdf) [vrwxu.pdf](http://www.datasheetcatalog.org/datasheet/SGSThomsonMicroelectronics/mXvrwxu.pdf)
- III. <http://www.national.com/ds/LM/LM741.pdf>
- IV. <http://www.national.com/ds/LM/LM117.pdf>
- V. <http://www.ni.com/pdf/products/us/20043762301101dlr.pdf>

# **Γ. ΛΙΑΦΟΡΕΣ ΕΙΚΟΝΕΣ**

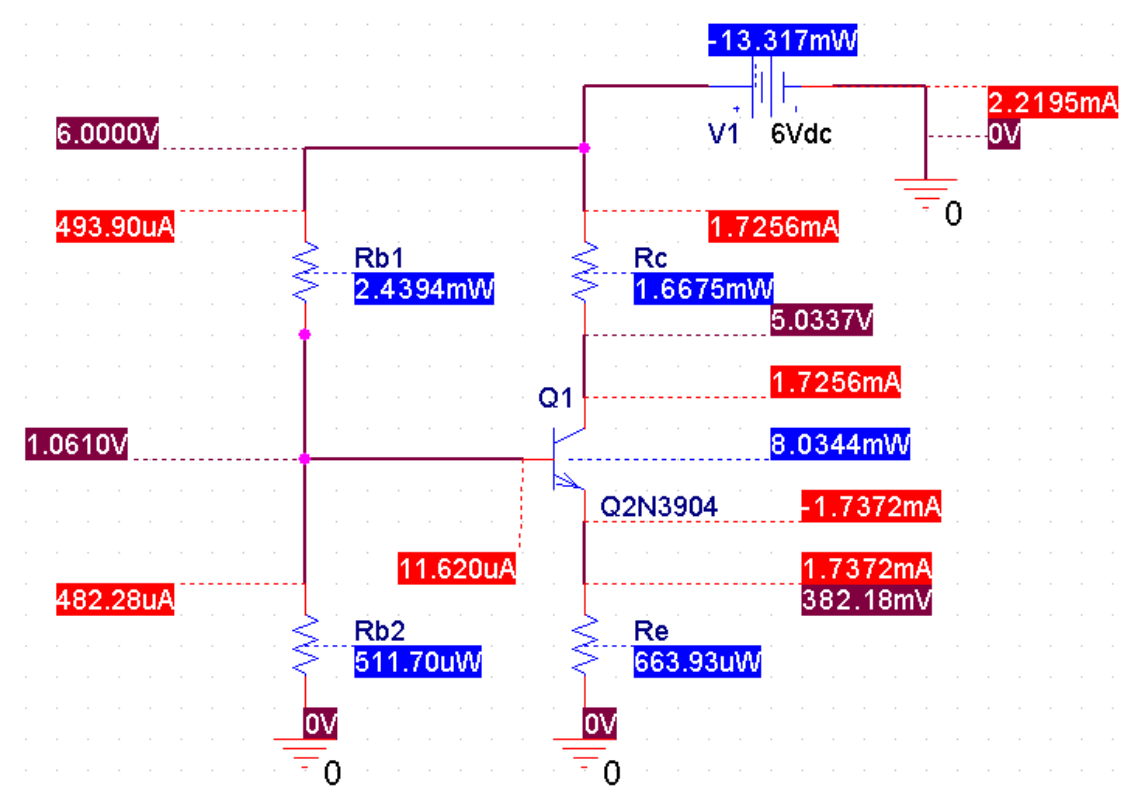

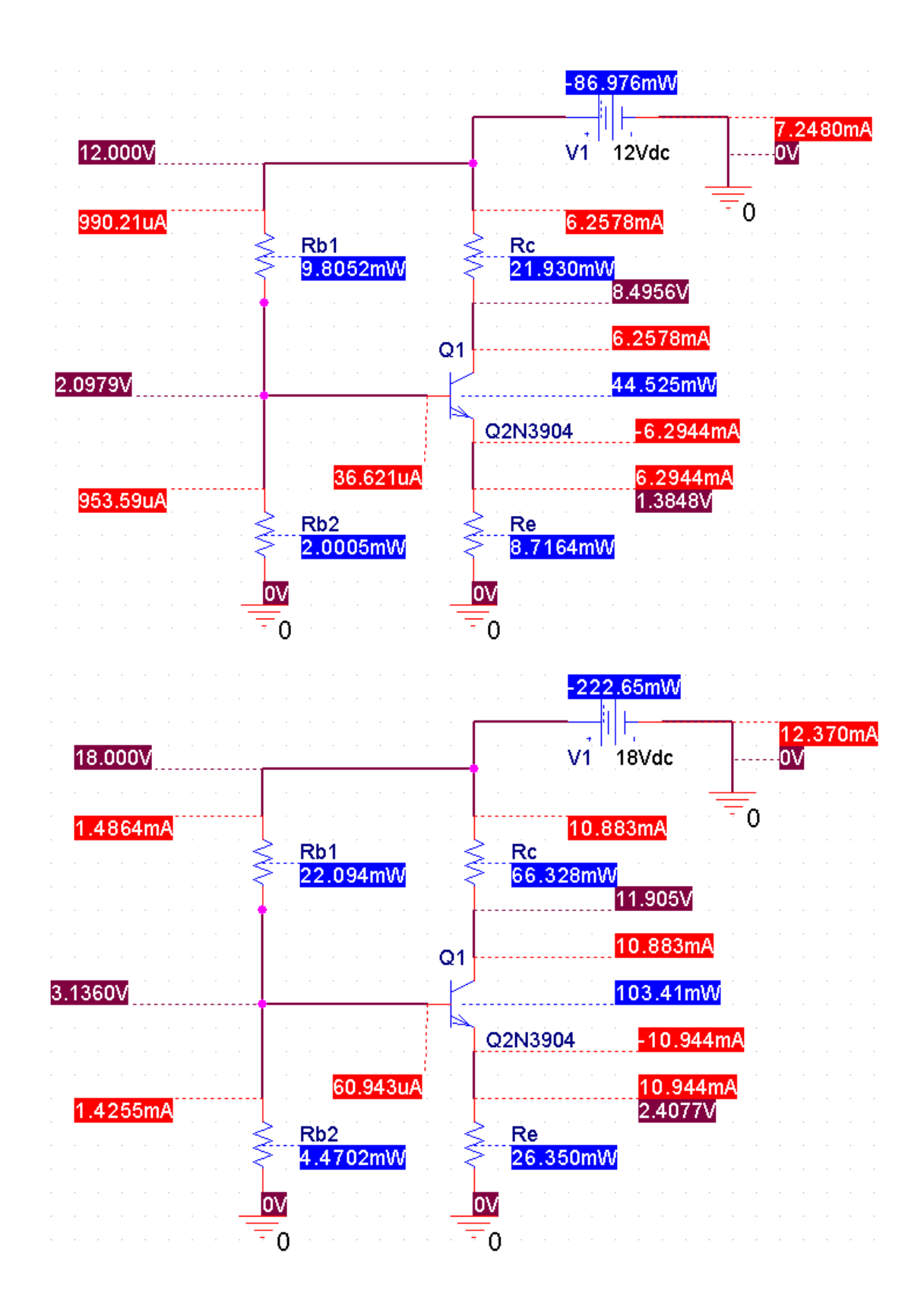

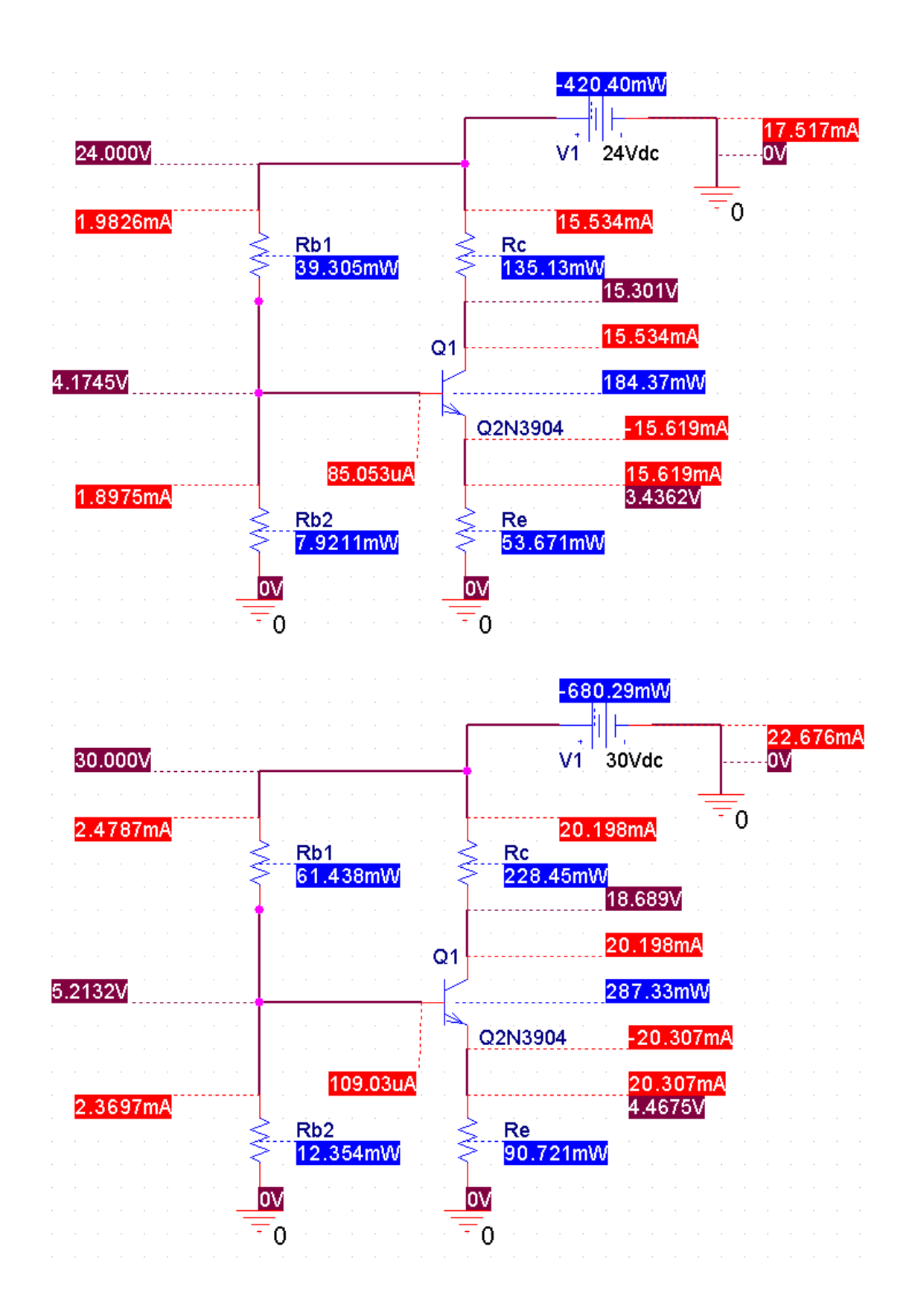

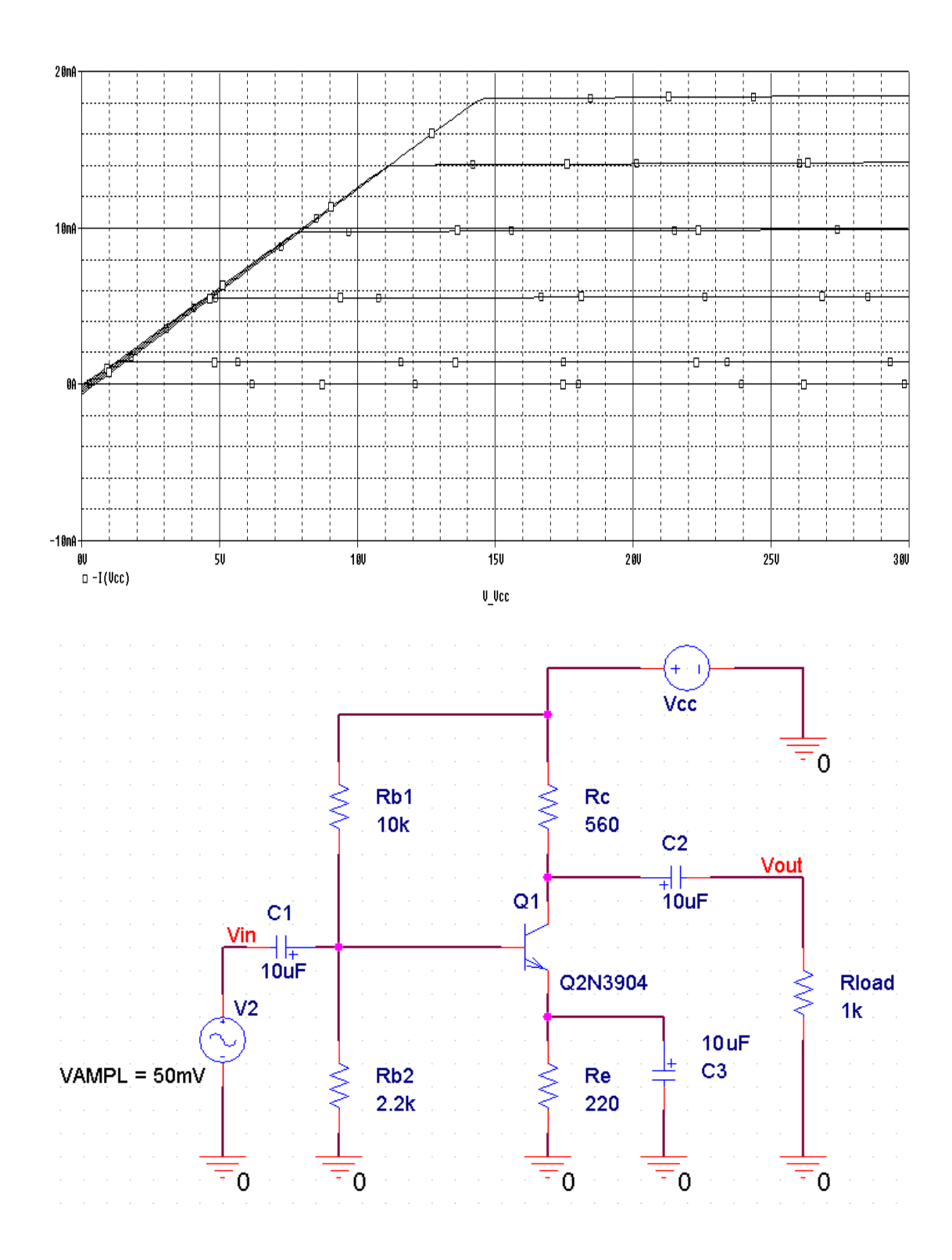

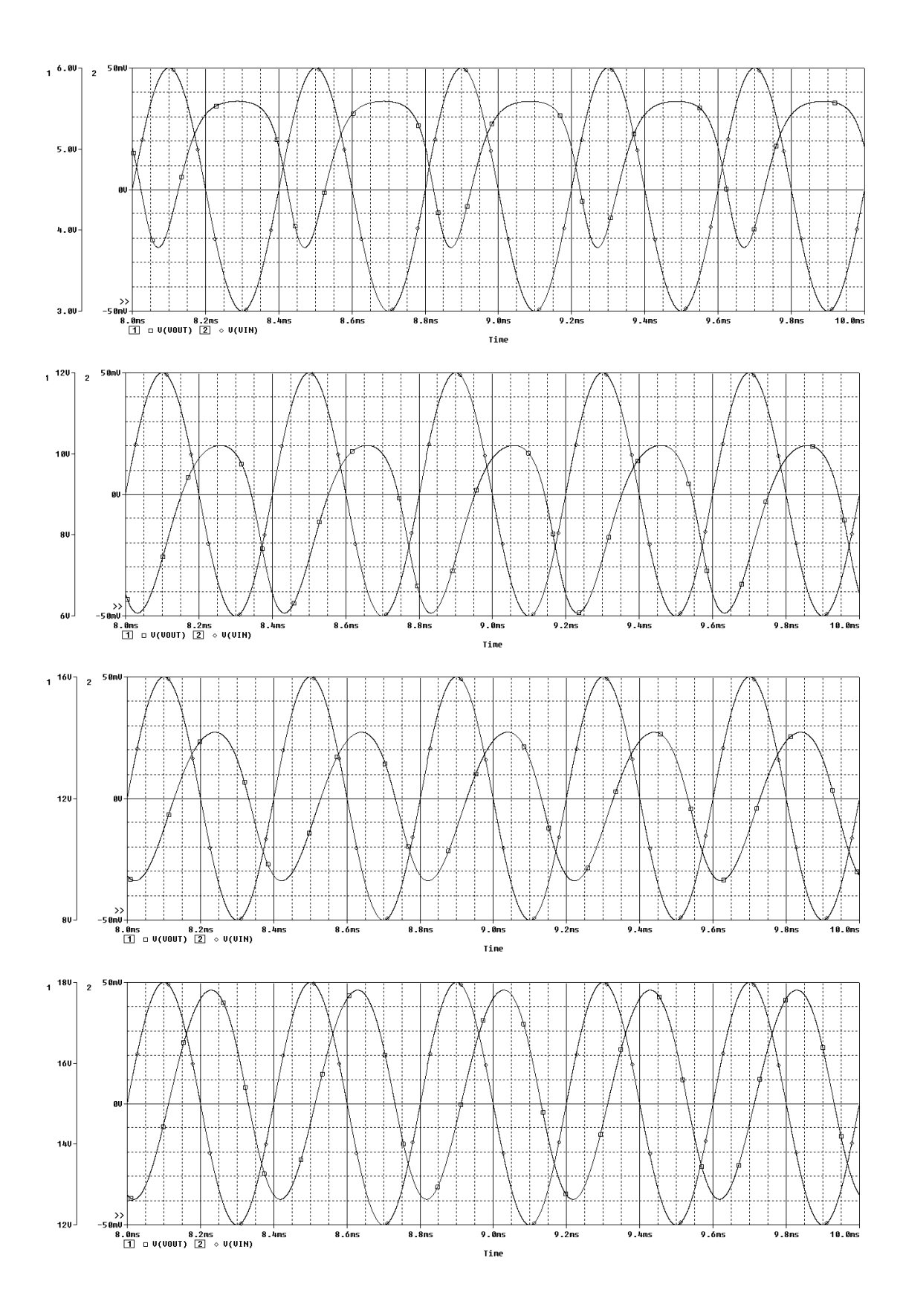

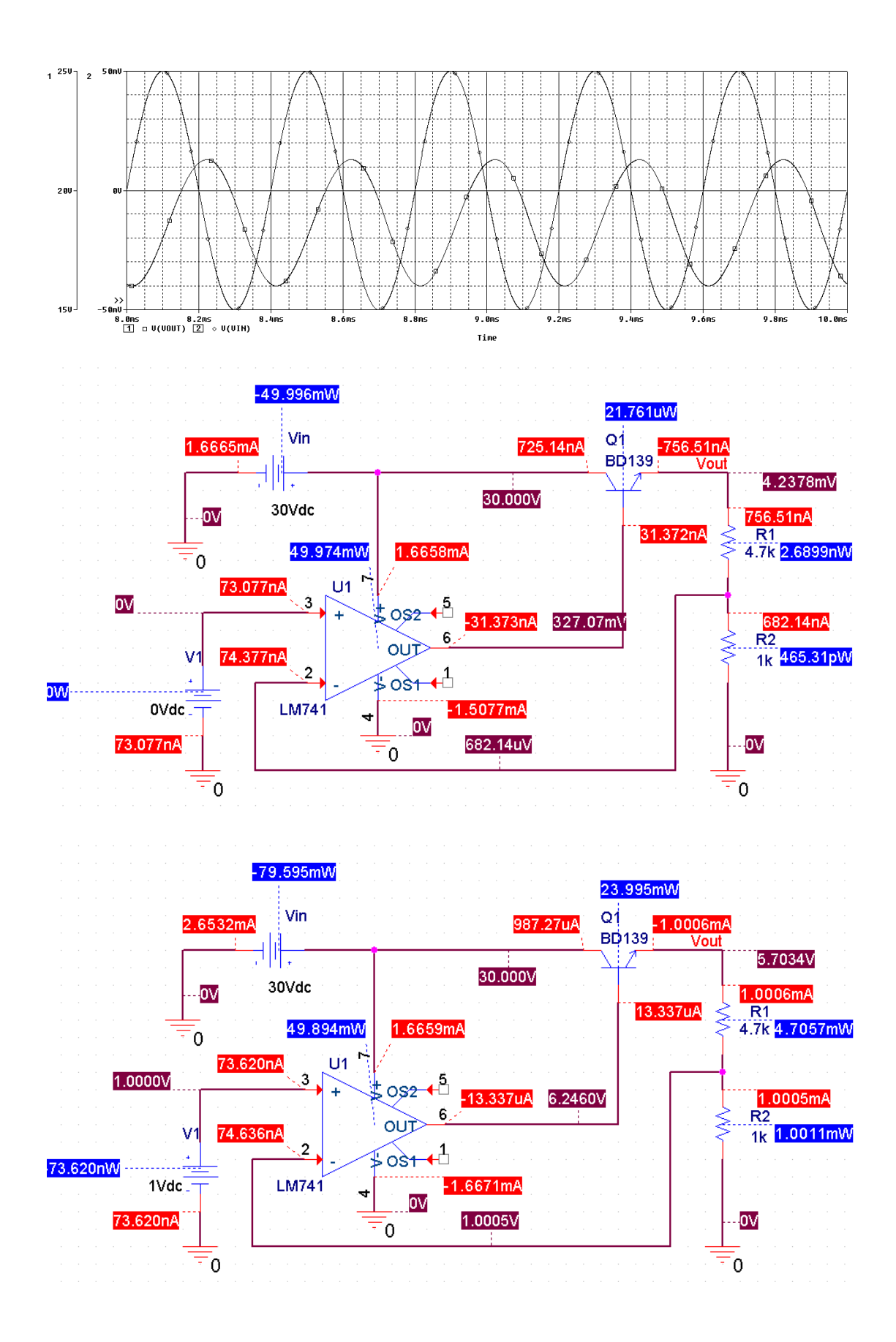

 $\sim$  119  $\sim$ 

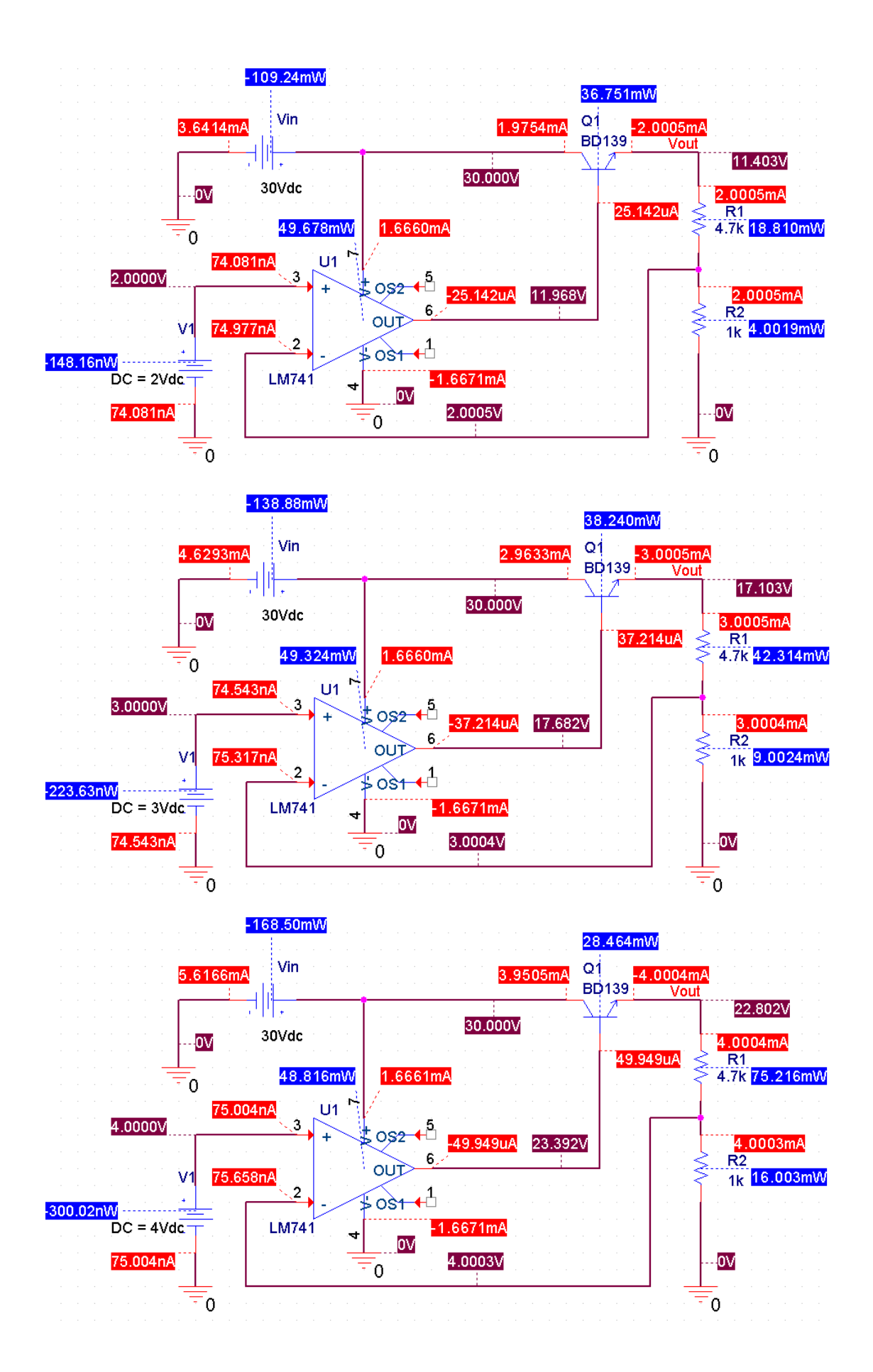

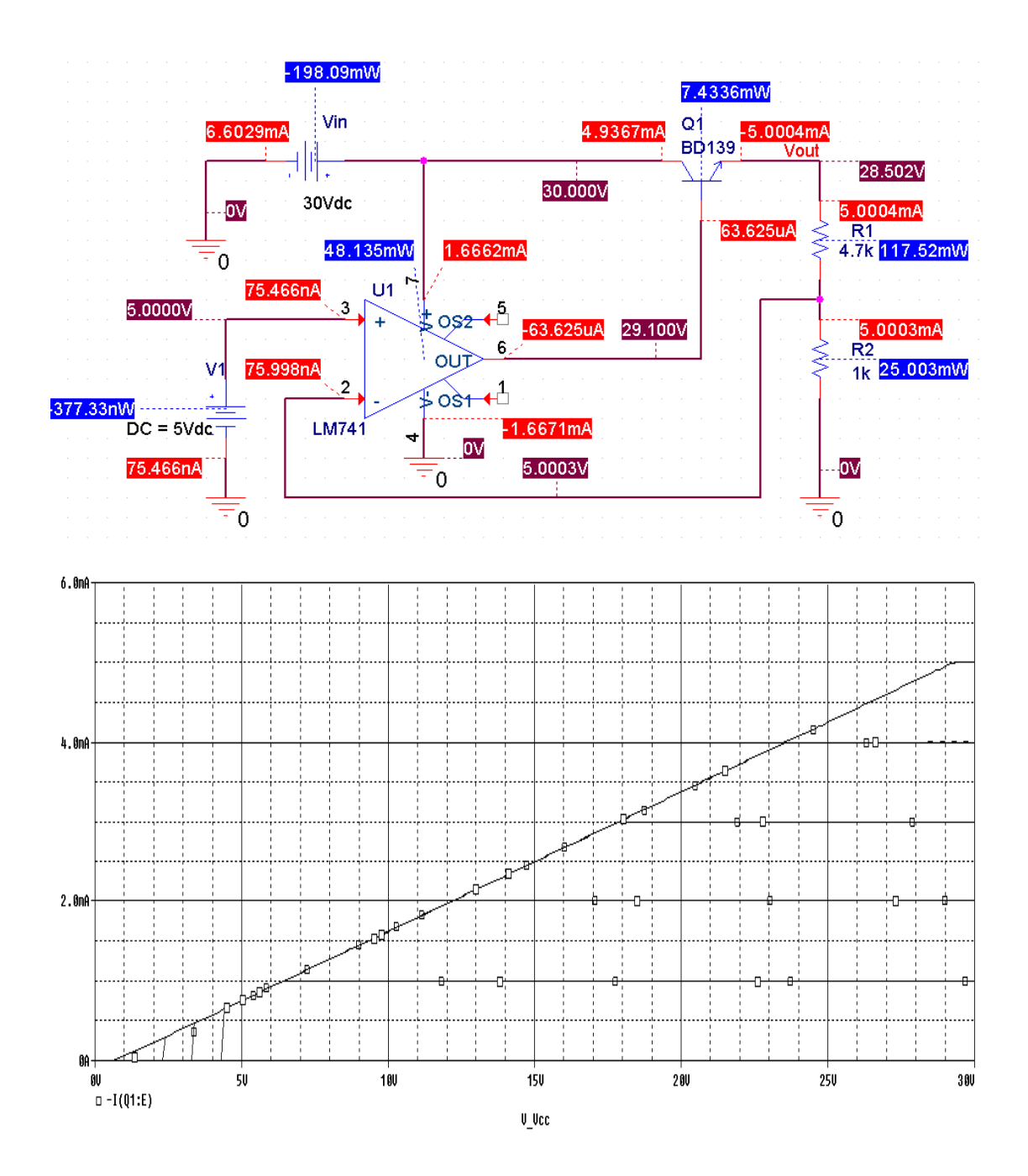

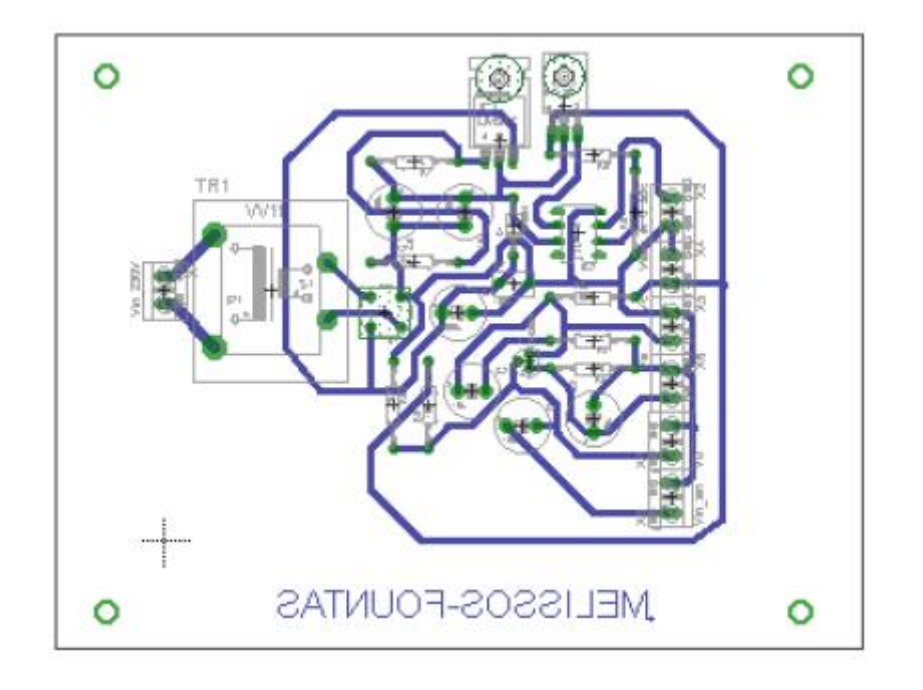

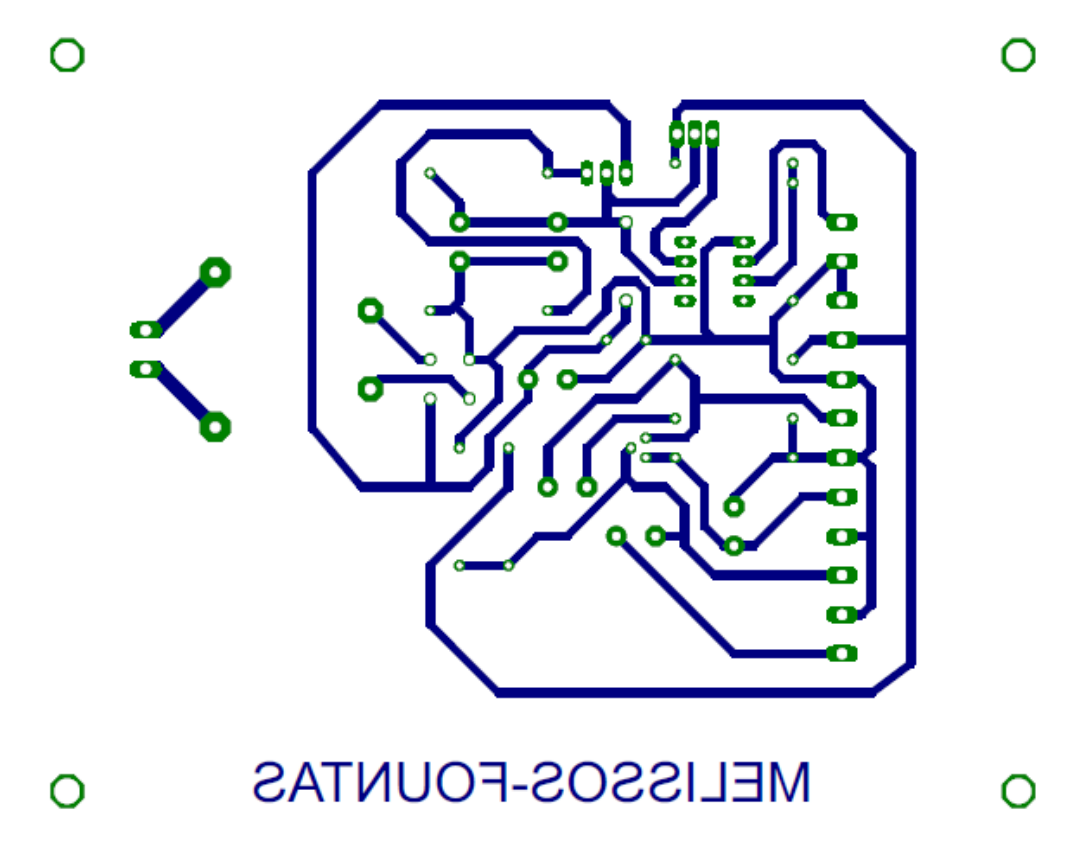

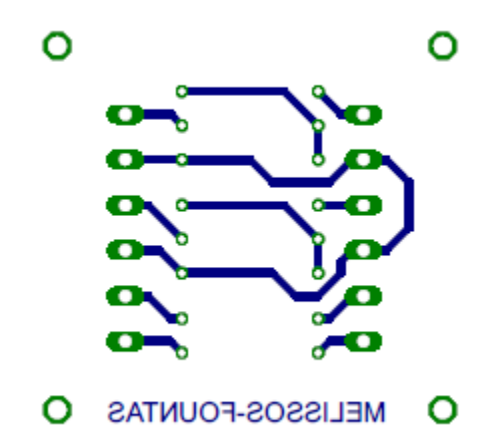

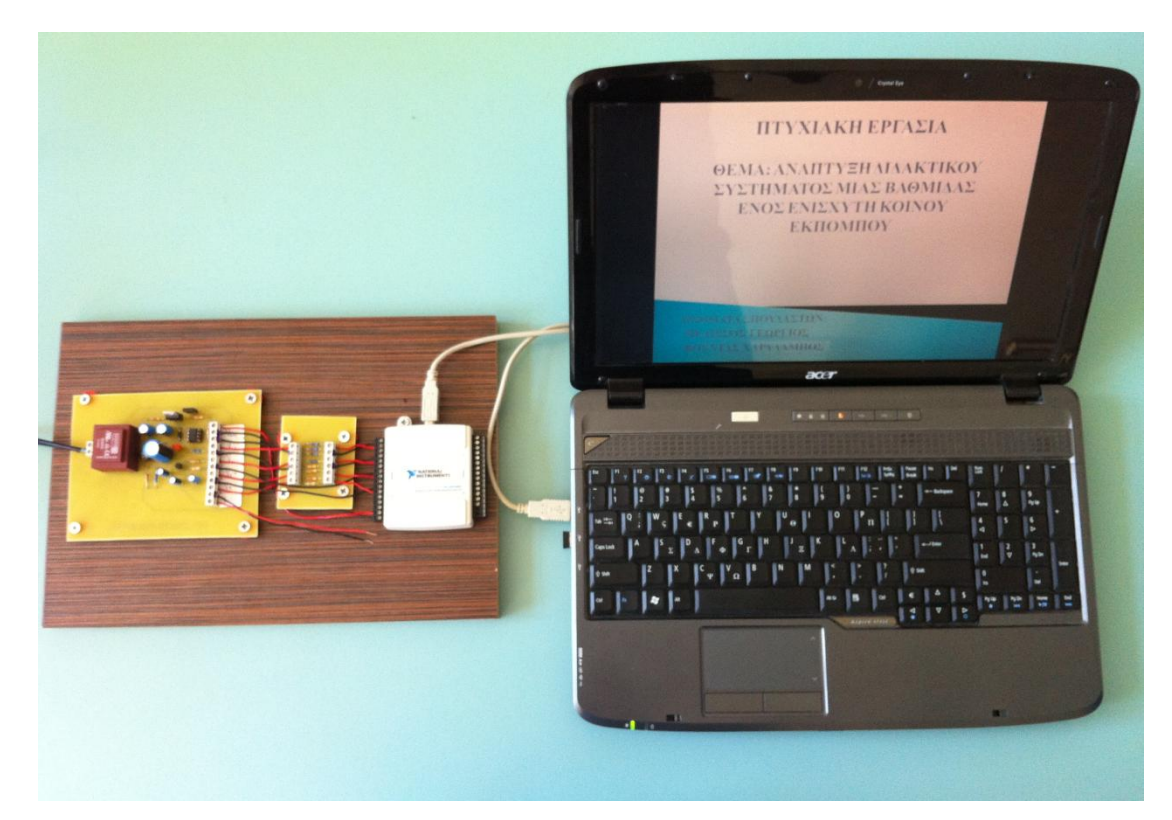

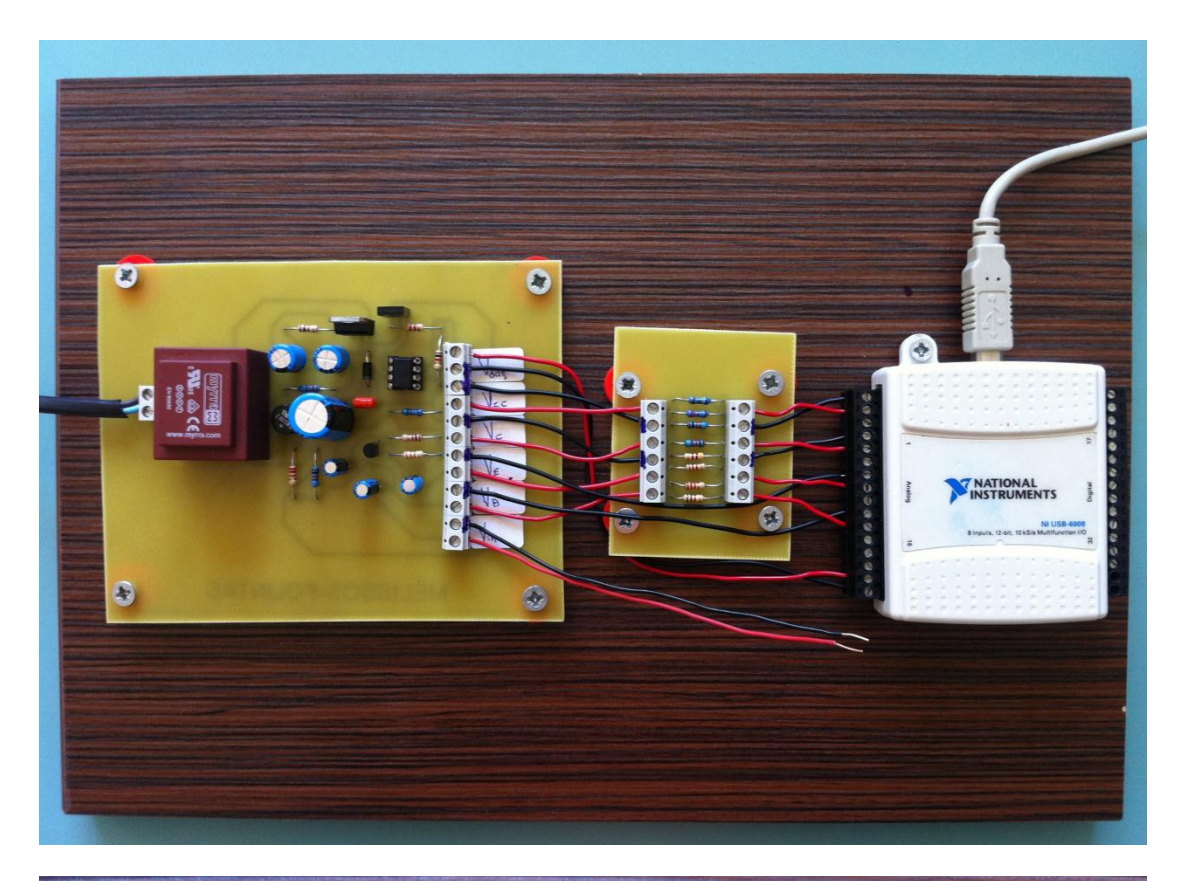

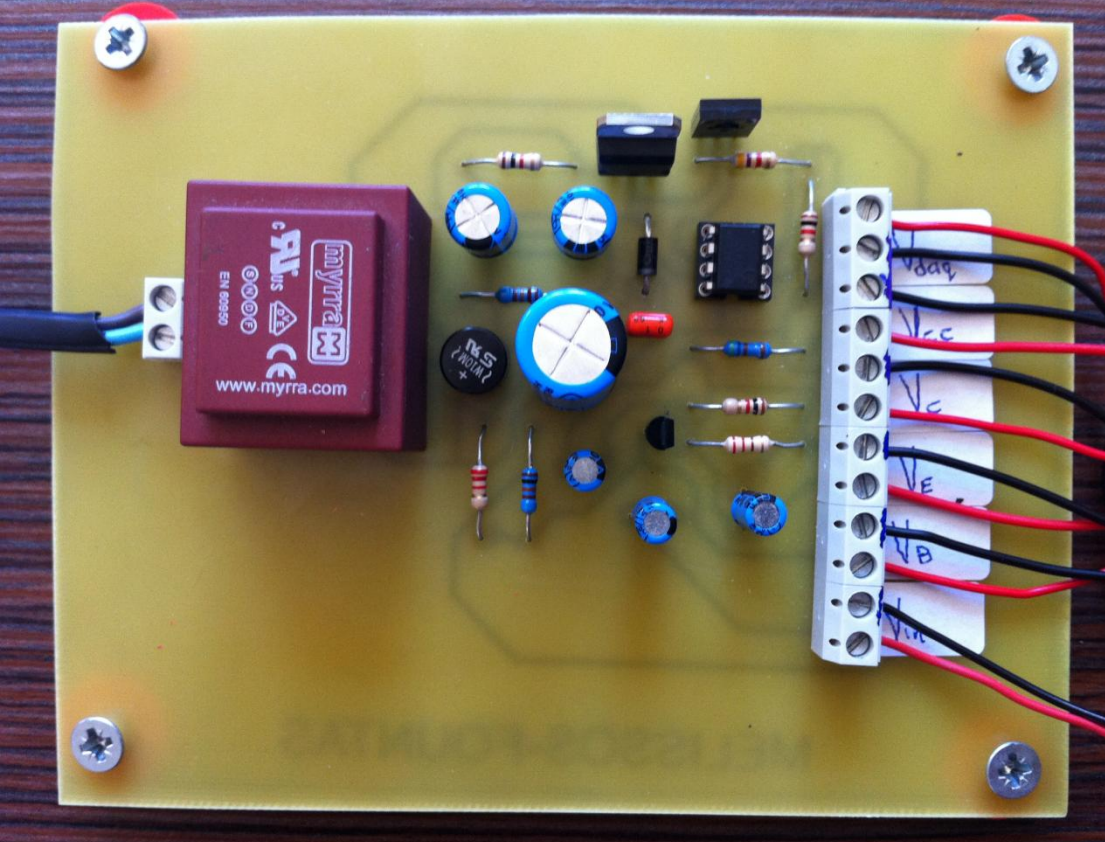

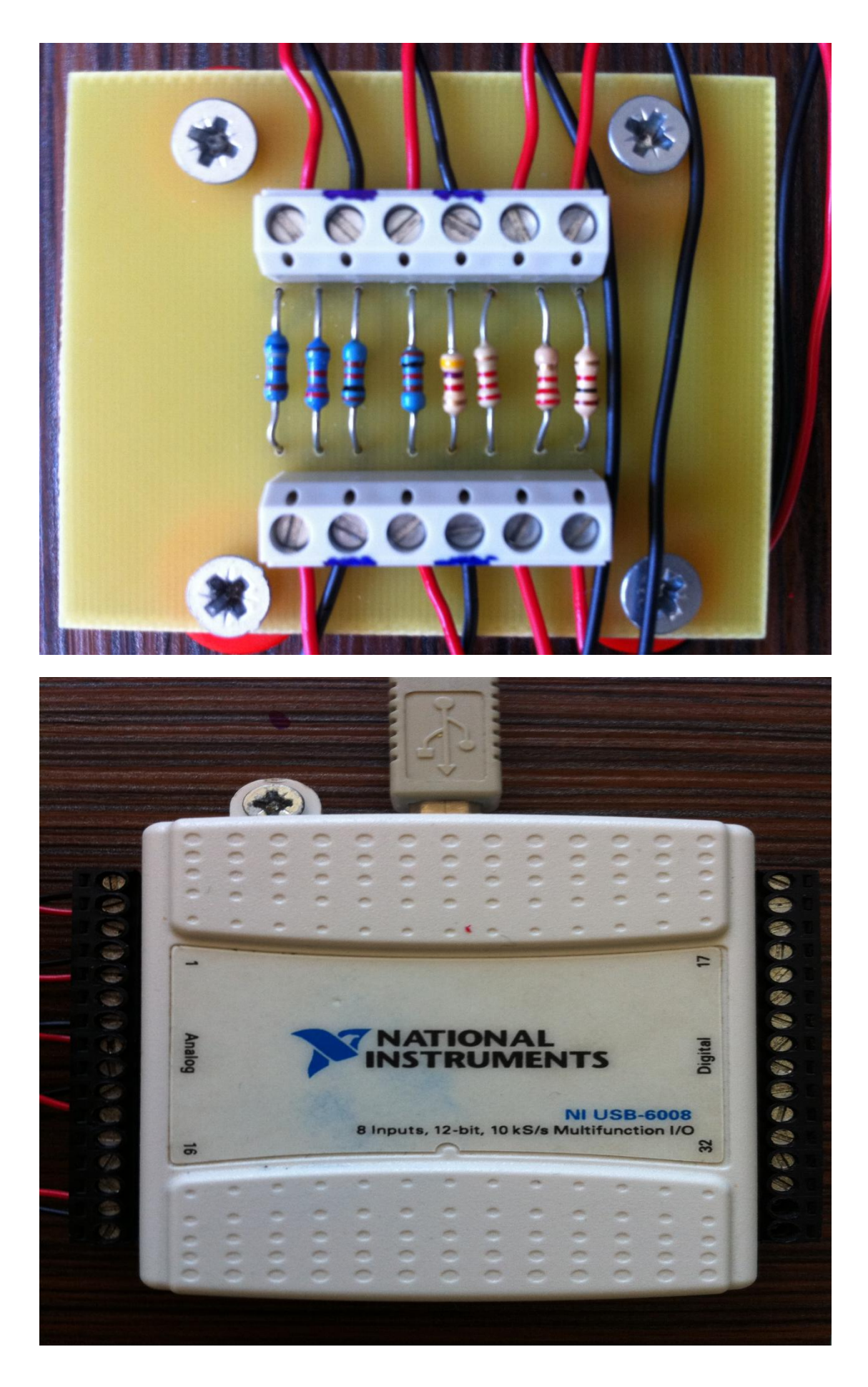